# Pacific Research Solutions RI-300e and RI-310e REPEATER and TELEPHONE INTERCONNECT USER MANUAL

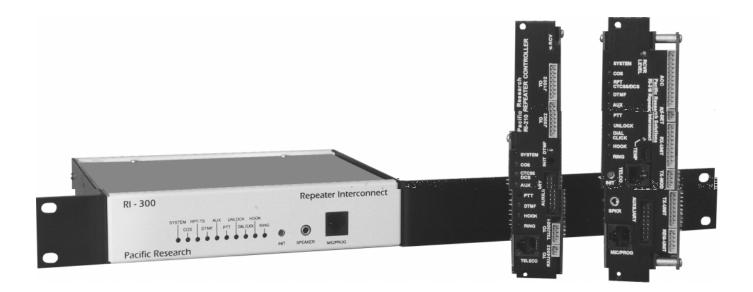

This manual contains information proprietary to **Pacific Research Solutions**. All information is provided solely for the operation and maintenance of the equipment described. This manual is not to be reproduced or used for any other purpose without written authorization.

Revised 02.28.02 - RI-300 Version 2.11 and RI-300e Version 3.11 User Manual

Download from Www.Somanuals.com. All Manuals Search And Download.

# **TABLE OF CONTENTS**

| SECTION 1 INTRODUCTION                                         |   |
|----------------------------------------------------------------|---|
| What is the RI-300(e) Version                                  |   |
| Overview                                                       |   |
| Feature List                                                   |   |
| What is an RI-310?                                             | 2 |
| SECTION 2 QUICK START                                          | 3 |
| UNPACKING THE RI-300                                           |   |
| MOUNTING THE RI-300 REPEATER CONTROLLER                        |   |
| INTERFACE YOUR RECEIVER and TRANSMITTER                        |   |
| SETTING AUDIO LEVELS                                           |   |
| Receiver Gain                                                  |   |
| Squelch Level                                                  |   |
| Transmitter Level                                              |   |
| OPERATION                                                      |   |
| INITIAL SETTINGS                                               |   |
|                                                                | т |
| SECTION 3 PROGRAMMING SOFTWARE                                 | 5 |
| INSTALLATION                                                   | 5 |
| OPERATION                                                      |   |
| FLASHING the CONTROLLER'S PROGRAM                              | 5 |
| PROGRAMMING SOFTWARE MENU                                      |   |
| Main Window                                                    |   |
| File                                                           |   |
| Controller                                                     |   |
| Repeater                                                       |   |
| Tone Squelch                                                   |   |
| Commands                                                       |   |
| Triggers                                                       |   |
| Telephone                                                      |   |
| Help                                                           |   |
| MACRO EDITING MENU                                             |   |
| MODEM INTERFACE                                                |   |
| Vertex Programming Cable to Modem Cable                        |   |
| U.S. Robotics 56K External Modem Set Up                        |   |
| Modem Trouble Shooting                                         |   |
| SECTION 4 INSTALLATION (RI-300)                                |   |
| PROPER TECHNIQUES FOR QUALITY REPEATER AUDIO                   |   |
| POWER SUPPLY CONNECTIONS (Pins 1 and 9)                        |   |
| REPEATER RECEIVER AUDIO CONNECTION (Pin 2)                     |   |
| REPEATER TRANSMITTER AUDIO CONNECTIONS (Pin 3)                 |   |
| REPEATER TRANSMITTER PTT OR TRANSMIT KEYING CONNECTION (Pin 4) |   |
| DCS MODULATION (Pin 11)                                        |   |
| DIGITAL INPUTS (Pins 6, 7 and 8)                               |   |
| DIGITAL OUTPUTS (Pins 13, 14 and 15)                           |   |
| ANALOG INPUTS (Pin 5)                                          |   |
| DCS DECODE AND ENCODE SET UP AND OPERATION                     |   |
|                                                                |   |

| SECTION 5 INSTALLATION (RI-310)                                  | 15 |
|------------------------------------------------------------------|----|
| VXR-5000 FREQUENCY SETUP                                         |    |
| VXR-5000 DEFAULT LED and TX POWER MACROS                         |    |
| Initialize VXR-5000DC (DC model)                                 |    |
| Initialize VXR-5000AC (AC model)                                 |    |
| Changing Transmitter Power Level on the VXR-5000                 |    |
| VXR-5000 ACCESSORY CONNECTOR "ACC"                               |    |
| VXR-5000 INTERFACE BOARD                                         |    |
| DAC Output access by S-Command 13                                |    |
| Bit input accessed by S-Command 45                               |    |
| Bit output controlled by S-Command 46                            |    |
| SECTION 6 INSTALLATION (OPTIONS)                                 | 20 |
| TEMPERATURE SENSOR                                               |    |
| INSTALLING DIGITAL VOICE RECORDER                                |    |
| INSTALLING AUDIO DELAY (AD-3)                                    |    |
| INSTALLING THE REMOTE BASE INTERFACE (RBI-3)                     |    |
| RBI-3 Jumpers                                                    |    |
| RBI-3 Connector Pin Out                                          |    |
| SECTION 7 ADJUSTMENTS                                            |    |
| SETTING RECEIVER INPUT GAIN (R3)                                 |    |
| SETTING SQUELCH GAIN (S-COMMAND 50)                              | 25 |
| SMARTSQUELCH™, NORMAL and EXTERNAL SQUELCH OPERATION             |    |
| ADJUSTING THE REPEATER TRANSMITTER MODULATION (S-COMMAND 12)     |    |
| SECTION 8 OPERATION                                              |    |
| SYSTEM STATUS INDICATORS                                         |    |
| DTMF COMMAND INPUT                                               |    |
| TELEMETRY MESSAGES                                               |    |
| CTCSS DECODE AND ENCODE OPERATION                                |    |
| EVENT SCHEDULER (RI-300, Version 2)                              |    |
| Enable the "CLOCK NOT SET" Courtesy Message                      |    |
| EVENT SCHEDULER (RI-300e, Version 3)                             |    |
| LOCAL MICROPHONE and SPEAKER                                     |    |
| INITIALIZATION PROCEDURE                                         |    |
| SECTION 9 INITIAL SETTINGS                                       | 32 |
| User and System Command Modes                                    |    |
| Command acknowledgment                                           |    |
| DEFAULT USER COMMANDS                                            |    |
| SETTING UP YOUR STATION ID                                       |    |
| SET UP CTCSS/DCS DECODE                                          |    |
| SET CTCSS/DCS ENCODE                                             |    |
| YOUR CONTROLLER SERIAL NUMBER                                    |    |
| CHANGING YOUR PASSWORD                                           |    |
| SECTION 10 AUXILIARY BUSS                                        | 28 |
| CONNECTING MULTIPLE RI-300 REPEATER CONTROLLERS TOGETHER         |    |
| Auxiliary Buss and Programming Software                          |    |
| Passing System Commands between Controllers                      |    |
|                                                                  |    |
| SECTION 11 PROGRAMMING                                           |    |
| PROGRAMMING COMMAND FORMAT                                       |    |
| SPEECH READ BACK                                                 |    |
| PASSWORD ACCESS                                                  |    |
| Forgot your Password?                                            |    |
| Some common Password problems                                    |    |
| Auxiliary Controller Password Access<br>VALID S-COMMAND and DATA |    |
| RULES FOR LEADING ZEROS IN S-COMMANDS                            |    |
| ROLLS I OR LEADING LEROS IN 5-COMMUNICIADS                       |    |

| <b>SECTION 12</b>    | SYSTEM COMMANDS                                                        | 42 |
|----------------------|------------------------------------------------------------------------|----|
| S-Cmd 00             | NO OPERATION                                                           | 43 |
| S-Cmd 01             | SYSTEM MODE                                                            | 43 |
| S-Cmd 02             | SUB-AUDIO FILTER ENABLE                                                | 44 |
| S-Cmd 03             | USER COMMAND PREFIX SET UP (Palomar Emulation)                         |    |
| S-Cmd 04             | REPEATER CARRIER DELAY TIMER                                           | 46 |
| S-Cmd 05             | FORCE PTT ON                                                           |    |
| S-Cmd 06             | REPEATER TELEMETRY MODE                                                | 46 |
| S-Cmd 07             | ID INTERVAL TIMER                                                      |    |
| S-Cmd 08             | COURTESY MESSAGE TIMER                                                 |    |
| S-Cmd 09             | LED STATUS DISPLAY ON/OFF                                              |    |
| S-Cmd 10             | REPEATER TIMEOUT TIMER                                                 |    |
| S-Cmd 11             | ALTERNATE COMMAND TERMINATOR                                           |    |
| S-Cmd 12             | ADJUST REPEATER TRANSMITTER AUDIO LEVEL                                |    |
| S-Cmd 13             | (DAC) Digital to Analog Converter OUTPUT                               | 49 |
| S-Cmd 14             | USER AND S-COMMAND CTCSS/DCS TONE PANEL ENABLE                         |    |
| S-Cmd 15             | USER COMMAND DECODE ENABLE                                             |    |
| S-Cmd 16             | DTMF INTER-DIGIT TIME                                                  |    |
| S-Cmd 17             | DTMF MUTE DELAY TIME                                                   |    |
| S-Cmd 18             | DTMF MUTE CONTROL                                                      |    |
| S-Cmd 19             | GENERATE DTMF TONES                                                    |    |
| S-Cmd 20             | TONE PANEL CTCSS TONE and DCS CODE DECODE ENABLE                       |    |
|                      | CTCSS Tone and DCS Code Number Table                                   |    |
| S-Cmd 21             | SET MASTER and CROSS ENCODE CTCSS TONE or DCS CODE                     |    |
| S-Cmd 22             | TONE PANEL CTCSS TONE or DCS CODE ENCODE MODE                          |    |
| S-Cmd 23             | INTERNAL FUNCTION CTCSS TONE or DCS CODE ENCODE                        |    |
| S-Cmd 24             | SET CTCSS/DCS ENCODE LEVEL                                             |    |
| S-Cmd 25             | DCS TX/RX DATA POLARITY CONTROL                                        |    |
| S-Cmd 26             | CTCSS and DCS AIR TIME                                                 |    |
| S-Cmd 27             | TONE REMOTE DECODE SET UP<br>TONE REMOTE MODE and NOTCH FILTER CONTROL |    |
| S-Cmd 28<br>S-Cmd 29 | RESET MESSAGES                                                         |    |
| S-Cmd 29<br>S-Cmd 30 | SPEECH MESSAGE EDITOR                                                  |    |
| S-Cilia 30           | Speech Vocabulary                                                      |    |
| S-Cmd 31             | CW MESSAGE EDITOR, TONE GENERATOR COMMANDS                             |    |
| 5-Cilia 51           | Tone Generator Command Descriptions                                    |    |
|                      | Default Messages, Speech and Tone Generator                            |    |
|                      | Tone Generator Command List.                                           |    |
| S-Cmd 32             | SET MESSAGE and EVENT TRIGGERS                                         |    |
| S-Cmd 33             | DIGITAL VOICE RECORDER, EDIT MESSAGE                                   |    |
| S-Cmd 34             | AUXILIARY OUTPUT MODE                                                  |    |
| S-Cmd 35             | AUXILIARY INPUT MODE                                                   |    |
| S-Cmd 36             | AUXILIARY INPUT CARRIER DELAY TIMER                                    | 71 |
| S-Cmd 37             | REGENERATE and DECODE DTMF TONES FROM the AUXILIARY INPUT              | 71 |
| S-Cmd 38             | MULTIPLE CONTROLLER DATA PROTOCOL and CLONING MODE                     | 71 |
| S-Cmd 39             | RI-300 CONTROLLER UNIT ADDRESS                                         | 72 |
| S-Cmd 40             | DELAY TIMER MACRO TRIGGER                                              | 72 |
| S-Cmd 41             | RECEIVER INACTIVITY TIMER MACRO TRIGGER                                | 72 |
| S-Cmd 42             | REGULAR INTERVAL MACRO TRIGGER                                         | 73 |
| S-Cmd 43             | SET CLOCK TIME (RI-300 and RI-310 Version 2 Only)                      |    |
| S-Cmd 43             | SET REAL TIME CLOCK DATE and TIME (RI-300e and RI-310e Only)           |    |
| S-Cmd 44             | SCHEDULER TO TRIGGER A MACRO (RI-300 and RI-310 Version 2 Only)        |    |
| S-Cmd 44             | SCHEDULER TO TRIGGER A MACRO (RI-300e and RI-310e Version 3 Only)      |    |
| S-Cmd 45             | LOGIC INPUTS and INTERNAL FUNCTIONS - STATE CHANGE TRIGGER             |    |
| S-Cmd 46             | DIGITAL LOGIC OUTPUT, ON / OFF                                         |    |
| S-Cmd 47             | DIGITAL LOGIC OUTPUT PULSED ON FOR X TIME                              |    |
| S-Cmd 48             | COUNTER TRIGGER                                                        |    |
| S-Cmd 49             | DIAL CLICK CONTROL TRIGGER                                             |    |
| S-Cmd 50             | ADJUST SQUELCH                                                         | 77 |

| S-Cmd 51 | SET SQUELCH MODE                                    | 77 |
|----------|-----------------------------------------------------|----|
| S-Cmd 52 | DETAIL SQUELCH SET UP                               |    |
| S-Cmd 53 | TELEPHONE HYBRID ADJUSTMENT                         |    |
| S-Cmd 54 | SET KEY-CODE FOR USER COMMANDS                      |    |
| S-Cmd 55 | PASSWORD FOR S-COMMAND ACCESS                       |    |
| S-Cmd 56 | PASSWORD FOR TELEPHONE INCOMING RING ACCESS         |    |
| S-Cmd 57 | PASSWORD FOR TELEPHONE INCOMING CONTROL ACCESS      |    |
| S-Cmd 58 | REMOTE SOFTWARE RESET                               |    |
| S-Cmd 59 | REMOTE EEPROM INITIALIZE                            |    |
| S-Cmd 60 | RESERVED FOR FUTURE COMMAND                         |    |
| S-Cmd 61 | RESERVED FOR FUTURE COMMAND                         |    |
| S-Cmd 62 | DEFINING USER COMMANDS                              |    |
| S-Cmd 63 | MACRO EDITOR, SET STARTING LINE NUMBER POINTER      |    |
| S-Cmd 64 | MACRO EDITOR, INSERT S-COMMANDS                     |    |
| S-Cmd 65 | CONDITIONAL STATEMENTS (IF / THEN / ELSE)           |    |
| S-Cmd 66 | READ / WRITE / PUSH / POP SYSTEM DATA               |    |
| S-Cmd 67 | CALL MACRO LINE                                     |    |
| S-Cmd 68 | MACRO LINE JUMP                                     |    |
| S-Cmd 69 | EXIT S-COMMAND PROGRAMMING                          |    |
| S-Cmd 70 | TELEPHONE OUTGOING CALL MODE                        |    |
| S-Cmd 71 | TELEPHONE INCOMING CALL MODE                        |    |
| S-Cmd 72 | TELEPHONE CTCSS/DCS TONE PANEL ENABLE               |    |
| S-Cmd 73 | TELEPHONE INCOMING CALL CONTROL TIME-OUT            |    |
| S-Cmd 74 | INCOMING CALL RING AND COMMAND PASSWORD TIME-OUT    |    |
| S-Cmd 75 | TELEPHONE INCOMING RING DELAY                       |    |
| S-Cmd 76 | TELEPHONE TX RING LIMIT                             |    |
| S-Cmd 77 | TELEPHONE OFF-HOOK TIME-OUT TIMER                   |    |
| S-Cmd 78 | TELEPHONE INACTIVITY ON RECEIVER TIME-OUT TIMER     |    |
| S-Cmd 79 | TELEPHONE INCOMING AGC AUDIO LEVEL                  |    |
| S-Cmd 80 | FLASH HOOK SWITCH                                   |    |
| S-Cmd 81 | TELEPHONE DTMF OR PULSE DIALING SELECT              |    |
| S-Cmd 82 | TELEPHONE ON/OFF-HOOK AND ACCESS/ACCOUNT CODE       |    |
| S-Cmd 83 | EDIT TELEPHONE ACCESS and ACCOUNT CODES             |    |
| S-Cmd 84 | TELEPHONE NUMBER AUTO-DIALER                        |    |
| S-Cmd 85 | SET AN AUTO-DIAL NUMBER FOR USE                     |    |
| S-Cmd 86 | TELEPHONE NUMBER ACCEPT TABLE ENABLE                |    |
| S-Cmd 87 | EDIT TELEPHONE NUMBER ACCEPT TABLE                  |    |
| S-Cmd 88 | TELEPHONE NUMBER REJECT TABLE ENABLE                |    |
| S-Cmd 89 | EDIT TELEPHONE NUMBER REJECT TABLE                  |    |
| S-Cmd 90 | WAIT FOR DIAL TONE TIMER                            |    |
| S-Cmd 91 | SET TRANSMIT and RECEIVE FREQUENCY                  |    |
| S-Cmd 92 | SELECT TYPE OF SYNTHESIZED RADIO                    |    |
| S-Cmd 93 | SET TX OFFSET and BAND LIMITS FOR SYNTHESIZED RADIO |    |
| S-Cmd 94 | SET CHANNEL STEPS                                   |    |
| S-Cmd 95 | CHANNEL INCREMENT/DECREMENT                         |    |
| S-Cmd 96 | GENERIC DATA and DHE RBI-1 INTERFACE                |    |
| S-Cmd 97 | RESERVED FOR FUTURE COMMAND                         |    |
| S-Cmd 98 | RESERVED FOR FUTURE COMMAND                         |    |
| S-Cmd 99 | USER SCRATCH PAD DATA                               |    |

| SECTION 13 USER COMMANDS and MACROS                           |  |
|---------------------------------------------------------------|--|
| DEFINITION of TERMS                                           |  |
| PROGRAMMING STANDARD USER COMMANDS and MACROS                 |  |
| Example of programming a standard user command and macro      |  |
| Example of programming macro data into the macro data memory: |  |
| Passing S-Commands to Another Controller                      |  |
| Using Conditional Statements (IF-THEN-ELSE)                   |  |
| TELEPHONE COMMANDS                                            |  |
| USER S-COMMANDS                                               |  |
| WILDCARD COMMANDS                                             |  |
| EXITING PROGRAMMING MODE                                      |  |
| SECTION 14 MESSAGES, SPEECH and CW                            |  |
| PROGRAMMING CW MESSAGES                                       |  |
| CW Message memory usage                                       |  |
| CW Messages within a user command macro                       |  |
| Default CW station ID example                                 |  |
| Custom tone generator CW message example                      |  |
| PROGRAMMING SPEECH MESSAGES                                   |  |
| Speech Message memory usage                                   |  |
| CW Messages within a user command macro                       |  |
| Speech message example                                        |  |
| EXITING PROGRAMMING MODE                                      |  |
| SECTION 15 TELEPHONE INTERCONNECT                             |  |
| TELEPHONE Automatic Gain Control                              |  |
| DIALING PROCESS                                               |  |
| TELEPHONE INCOMING CALLS                                      |  |
| TELEPHONE USER COMMANDS                                       |  |
| TELEPHONE INCOMING CONTROL                                    |  |
| TELEPHONE OUTGOING CALLS                                      |  |
| Account Codes                                                 |  |
| Shared telephone line                                         |  |
| AUTO-DIALER and LAST NUMBER REDIAL                            |  |
| TELEPHONE NUMBER ACCEPT and REJECT TABLES                     |  |
| TELEPHONE COMPANY INFORMATION                                 |  |
| SETTING UP and PROGRAMMING the TELEPHONE INTERCONNECT         |  |
| TELEPHONE TONE REMOTE OPERATION                               |  |
| Dial up Tone Remote Linking                                   |  |
| Two Wire Tone Remote                                          |  |

| SECTION 16 LINKING and REMOTE BASE                   | .120         |
|------------------------------------------------------|--------------|
| EXAMPLES OF LINKING                                  | 120          |
| THE CONTROLLER'S AUXILIARY BUSS ARCHITECTURE         | 121          |
| SETTING UP AUDIO CHANNELS                            | 122          |
| PASSING S-COMMANDS BETWEEN CONTROLLERS               | 122          |
| LINK SET UP                                          | 123          |
| REMOTE BASE SET UP                                   | 123          |
| CONTROL RECEIVER                                     | 123          |
| INTERFACING to the Doug Hall Electronics (DHE) RBI-1 | 124          |
| Connecting to the DHE RBI-1                          | 124          |
| DHE RBI-1 to Pacific Research RBI-3 Cable            | 124          |
| DHE RBI-1 to Vertex VXR-5000 ACC Cable               | 124          |
| Hardware Setup                                       | 124 <b>I</b> |

# INTRODUCTION

#### What is the RI-300(e) Version

The RI-300e and RI-310e are revised versions of the RI-300 and RI-310. The RI-300e has some enhanced performance features, including a battery backed real time clock (RTC). This manual will cover both controllers. Areas where there are differences between the controllers will be clearly pointed out. However, when this manual talks about the controller as "RI-300" or "RI-310" it is also including the "e" version.

#### Overview

Your controller represents the latest technological advances in repeater control systems. The RI-300 utilizes a microprocessor design, which provides all the control functions for a single repeater on two printed circuit boards, each 3½ by 6 inches. One board provides all audio processing and the second board provides for digital processing. With this two-board design, the digital data is isolated from the audio to produce superior audio quality. The RI-300 does not require memory backup batteries; all program configurations are stored in a NON-VOLATILE EEPROM (Electrically Erasable Programmable Read Only Memory), which maintains its data even with the power disconnected. This EEPROM may be re-programmed by the user in order to change the system characteristics. A "WATCHDOG TIMER" and "POWER SUPPLY SUPERVISORY CIRCUIT" constantly monitor the microprocessor and power supply, maintaining the operational integrity of the system. The RI-300 is easy to set up and use. Only five interconnect wires are required to interface to your repeater. With three simple audio level adjustments, your repeater will be operational with the default user commands. The telephone is connected with the provided RJ-11 telephone jack.

Once you are familiar with the macro command system, you can customize your user commands, messages, and schedulers. We recommend that you read sections 1 through 3, 8 and 9 of this manual first, to get familiar with the system and its basic operation. The other sections of this manual provide a more thorough explanation of the RI-300's many features.

#### **Feature List**

The following features of the RI-300 repeater interconnect are not available together in any other repeater controller in the industry:

- On board CTCSS and DCS decoder and encoder. You do not have to add an external decoder. The decoder and encoder are remotely programmable. Multiple CTCSS and DCS tone panel features are provided.
- Full duplex telephone interface with a self-balancing hybrid.
- Speech synthesizer. Read back system configuration and create your own speech messages. Includes a 661-word vocabulary and 32 command words (example Time, Temperature, etc.).
- Optional digital voice recorder. Create your own messages or station identification in your own voice.
- Flash program memory. You can make firmware updates without changing any components.
- Local microphone and speaker connections.
- Auxiliary audio buss. Connect as many as 8 controllers for links, remotes and multiple repeater connections.
- The Transmit audio level, squelch level, tone generator level, CTCSS level, DCS level and telephone level potentiometer adjustments may be remotely adjusted by radio.
- On board squelch circuit. You do not have to add someone else's circuit. This is SmartSquelch<sup>™</sup>, an intelligent microprocessor-controlled squelch already installed on board, and it's fast.
- A selectable sub audio reject filter is provided to remove the received CTCSS sub-audio tone from being repeated.
- DTMF tones may be passed, muted, or regenerated.
- Dual tone generator with level and frequency control is available.
- In-band frequency counter.
- Temperature sensor input
- Analog input for S-Meter or other analog devices.
- User programmable inputs and outputs.
- User programmable event scheduler. Commands can be programmed to execute automatically at user-selected times.
- Built-in receiver audio level meter. You do not need a voltmeter or scope to set up the receiver audio level.
- NON-VOLATILE EEPROM data storage. You never have to be concerned with replacement of the memory backup battery.
- User command macro editor. All user commands are completely programmable.
- All the repeater owner has to do is interface the repeater audio and remotely program the functions and features desired.

The RI-300 provides excellent audio quality. With proper consideration when interfacing the controller to the receiver and transmitter, your repeater will provide excellent audio to the users. Interfacing information is provided in numerous sections of this manual and support is available from the factory. The receiver discriminator output must be connected to the RI-300 audio input in order for the squelch circuit to function properly and to provide excellent audio. **Do not connect the RI-300 audio input to the receiver speaker connection, as the squelch will not operate properly.** The RI-300 provides for easy programming of customized user features or user commands by giving you the ability to write and name simple macros. All messages and telemetry are also programmable.

For the latest product documentation updates and information, visit our web site at "http://www.pacres.com".

#### What is an RI-310?

The RI-310 is one model in a series of RI-300 repeater controllers designed specifically as a "Plug-N-Play" component for the Yaesu/Vertex VXR-5000 repeaters. This manual was written around the RI-300 repeater controller, which is a generic version that is designed to interface with any repeater. The RI-310 has some additional features that allow you to remotely control the frequency and transmit power level of the repeater.

# QUICK START

This section will cover the basics of installation and programming of your RI-300. You may also need to review section 4 or 5 for more details on connecting your RI-300 to your repeater. Once you have covered these basics, we recommend that you thoroughly review the complete manual in order to get the most out of your controller.

#### **UNPACKING THE RI-300**

Inspect the carton for the following contents and if any of the items that you have ordered are missing or damaged, notify your RI-300 dealer or the factory that shipped the unit to you.

- 1. RI-300 Repeater controller board with mating DB15S connector. RI-310 does not come with the DB15S connector.
- 2. UM-300 Printed user manual.
- 3. Optional accessories that may be included with your RI-300.

#### **MOUNTING THE RI-300 REPEATER CONTROLLER**

Skip to section 5 if you are installing a RI-310

- 1. An optional single controller desktop chassis or a standard 19-inch wide 1-3/4 inch high rack mounted enclosure is available. Mounting holes are provided for the repeater controller boards within the enclosure.
- 2. The repeater builder can mount the RI-300 repeater controller in any enclosure of his choice. The enclosure that you select should be strong enough to mechanically protect the contents. The enclosure should be made of metal with good shielding properties. We do not recommend the use of a plastic enclosure in a RF environment. Mount the RI-300 unit with #4-40 standoffs on the mounting surface.
  - 3. Avoid installing the RI-300 in the following places:
  - Directly above a transmitter or power amplifier because of heat and RF considerations.
  - Directly above any power supplies because of heat and 60 Hz coupling into the audio circuits.

# **INTERFACE YOUR RECEIVER and TRANSMITTER**

The RI-300 repeater controller is very easy to interface with your repeater. Before you continue, you need to make the following connections. All connections are covered with greater details in section 4 of this manual. If you are installing the RI-310, you should go directly to section 5.

- 1. +12 Volts DC power source, J1 Pin 1.
- 2. DC power ground, J1 Pin 9
- 3. Receiver Discriminator audio, J1 Pin 2.
- 4. Audio return and/or shield, J1 Pin 10.
- 5. Transmitter audio, J1 Pin3
- 6. Transmitter DCS audio (if required), J1 Pin 11.
- 7. Transmitter keying circuit (PTT) active low, J1 Pin 4.

See section 4 for more complete details on proper interfacing to your repeater transmitter and receiver.

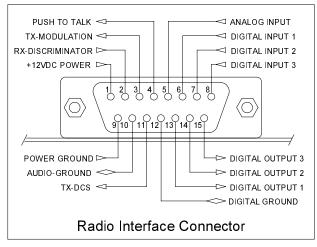

### SETTING AUDIO LEVELS

Adjusting the levels in your controller is very important, in order to achieve proper decoder operation and avoid clipping and distortion. See section 7 of this manual for more complete details on correct adjustment of the audio levels.

#### **Receiver Gain**

- 1. Setting the receiver input gain maybe the most important adjustment in the controller.
- 2. Transmit a carrier on the repeater's input channel.
- 3. Generate a 1000 Hz tone at 1.5 kHz of deviation on the repeater input.
- 4. While you are sending your test tone, press and hold the button labeled "INIT". The system LEDs will operate as a level meter, the first LEDs through "AUX" will indicate 1.5 kHz of deviation.
- 5. The receiver input level is adjusted by the multi turn pot VR1 labeled "RCVR" located right of the radio interface connector.

#### **Squelch Level**

The RI-300 uses a digital potentiometer for the squelch level setting. Unlock the controller and use S-Command 50 to set the squelch potentiometer to specific steps or allow up and down control of the potentiometer. You can also use the programming software to adjust this potentiometer. Set the squelch level until the COS LED goes out, and then add about 4 to 5 counts to the setting.

#### **Transmitter Level**

The best method is to use a service monitor to measure the transmitter deviation. If a service monitor is not available, use any receiver that can be easily flipped back and forth between the repeater input and output channel while listening to the levels. Ideally, you will have the same transmit deviation going out of the repeater transmitter as coming in the receiver. Transmit a 3kHz deviation tone on the repeater input channel. As you flip back and forth between the repeater input and output frequencies, then by listening, adjust the repeater transmitter audio level or deviation. This level is remotely adjusted with a digital pot, S-Command 12. You can also use the programming software to set the transmitter level potentiometer.

#### **OPERATION**

Once you have connected your controller to a receiver / transmitter and adjusted the audio, you should then confirm its basic repeater operation. This can be done by transmitting a carrier in the input of the repeater and observing the "COS" LED turning on and off when you key and un-key. You should next see the "PTT" LED turn on while the repeater transmitter is on. Next, you can confirm the repeater audio path by listening to your self on the output of the repeater. Finally, if you transmit a carrier with a 100Hz CTCSS tone on the input of the repeater, you should see the "RPT-TSQ" LED go on and some other LED's flashing. The flashing LEDs will be described later in this section. See section 8 of this manual for more details on the controller's operation and default user commands.

#### **INITIAL SETTINGS**

You are now ready to set the Station ID and Tone Squelch (CTCSS) decode. This subject is not easily covered in a single paragraph. Therefore, we recommend that you go to section 9 of this user manual for this procedure.

# **PROGRAMMING SOFTWARE**

An optional programming software and cable package is available. This software is designed to run in Windows 95/98, ME, NT, 2000 and XP. The software will allow you to read, change and save all parameters within your RI-300 controller. You can even load controller firmware update (FLASH) to the controller over the programming port. For software installation, follow the instructions included with the software disk. The supplied programming cable is a special cable and has interface electronics built in. Do not try to build your own cable. You can plug this cable into the controller at any time with or without the controller powered on. Use the connector labeled "MIC/PROG". Do not try to plug this cable into the connector labeled "TELCO". The end of the cable with the D-Sub connector, plugs directly into your computer's COMM port. Make sure the power to the repeater and controller is turned on. The auxiliary buss will be disabled during the data transfer process when you are sending or receiving data using the programming software.

You may us the Pacific Research *Program*Link or the Vertex VX-VLP-1 cable with the programming software to program you controller.

#### **INSTALLATION**

- 1. Install this program in a Windows 95, 98, ME, NT, 2000 and XP based environment.
- 2. From your floppy disk or CD ROM, run the setup program.
- 3. Follow the instructions from the setup program.
- 4. You can now click the RI-300 icon to start the programming software.

### **OPERATION**

- 1. After you have installed your repeater controller, attach the programming cable to the programming port on the controller. Connect the other end of the cable to your PC serial communication port.
- 2. Start the programming software.
- 3. Select the "Serial Comm. Port" you are using.
- 4. You should notice that the "Active Controller" LED is lit. This means that the programming software is communicating with your controller. You may select an active controller for viewing or communicating at any time. Do this by clicking on an active controller LED or via the "View Controller" combo list. If none of the Active Controller LEDs show indication of a controller, check your Comm. Port number and the programming cable.
- 5. Before you send any data to your controller the first time, you need to make a template of your controller.
- 6. Go to "Controller" and "Get data from..." pick the "Start Button". This upload process will take about 90 seconds. You should notice the progress bar moving during this process.
- 7. Once this process is complete, select "File" and "Save As". Select the file or type "RI300.rdf", this is the startup template file. When the program asks if you want to replace this file, pick yes.
- 8. Each time you start the programming software, the program will automatically load and start with the RI300.rdf file. Now each time you start the programming software, it will start with the defaults from your controller.
- 9. At any time, you can save your working data to a new file name.

When making changes to your controllers data, it is good practice to save the repeater data file (rdf) with a dash number each time you make a change. This way, you can return to an older file that you know works if you make an error in your current file.

#### FLASHING the CONTROLLER'S PROGRAM

As new features are added and revisions are made to the RI-300e, program updates are made available on our web site www.pacres.com. You can locate these changes under the RI-300e firmware and software page. Do not attempt to flash a RI-300e controller with RI-300 version 1.xx or 2.xx firmware. Only flash using version 3.00 or higher. With the same note, do not attempt to flash a RI-300 controller with a version 3 or higher. Download these files from the web site and follow the install instructions. It is important to closely follow the instructions as you may otherwise damage your current installation. Once you have down loaded these updates, use the following procedure to flash the controllers program memory.

- 1. Connect your computer to the controller using the programming cable. Run the RI-300 Programming.
- 2. In the programming software, pick "Controller" then pick "Flash Program".
- 3. In the file list, select the new flash file you want to send to the controller. The last three digits of the file name indicate the file version.
- 4. Pick the "Open" button then the "Start" button. The flash process is automatic and will take 90 to 120 seconds to complete.

#### PROGRAMMING SOFTWARE MENU

The basic startup window contains the status items shown. Use the "View Controller" or pick the "Active Controller" light to select which controller on the auxiliary buss you want to monitor. Whenever you leave the cursor on a window item, the program will show a hint as to the associated System Command that is adjusted by that item. The following is a quick overview of menus and their functions.

#### **Main Window**

The main window shows the current activity of a selected controller on the buss. The "Active Controller" group displays all active controllers attached to the auxiliary buss. The "Controller x Status" group shows the status of the selected controller. The "Auxiliary Buss" group shows the auxiliary buss status of the selected controller. All System Commands sent over the auxiliary buss are also logged within this group. The "RX Deviation" group is used to set up the controller's receivers input level. This gauge is only active when you press the "INIT" button on the controller after the power is turned on. The "DTMF Decode String" shows and records the last 50 user and system commands. Each command has a date and time stamp with the tone squelch that was used during the command. The "Macro Error Log" will display errors in macros as reported from the controller. If an error is encountered when the controller executes a macro, the controller will report the location of the error to the programming software. You can select an error and pick the "Show Me" button to see the location of the error in your rdf file.

| SII-300 Programmer - [1<br>File Controller Repeater                                                                                      |                                                                                                    | X<br>Triggers Telephone Help                                           |
|----------------------------------------------------------------------------------------------------|----------------------------------------------------------------------------------------------------|------------------------------------------------------------------------|
|                                                                                                    | 1 <b>1</b> 2 2 <b>1</b>                                                                                                    |                                                                        |
| Comm Port<br>Serial Comm Port<br>Comm 2 V<br>View Controller<br>Controller 1 V<br>Active Controllers<br>#1 #4 #7<br>#2 #5 #8<br>#3 #6 #9 | Controller 1 Status<br>RI-xxx, Version-Unknown<br>Controller On Line<br>CDS (Squelch)<br>TSQ (CTCSS/DCS)<br>PTT (On the air)<br>DTMF Decode<br>Un Lock<br>Off Hook<br>Ring Detect<br>TSQ Decode | Auxiliary Buss<br>AUX Output<br>AUX TSQ (CTCSS/DCS)<br>System Commands |
| DTMF Decode String                                                                                                    |                                                                                                    | <b></b>                                                                |
| Macro Error Log                                                                                                    |                                                                                                    | Show Me                                                                |
| File Description                                                                                                    |                                                                                                    |                                                                        |

#### <u>F</u>ile

Used to both save and open repeater data files (rdf). The programming software uses the RI300.rdf file as a template file. Any changes you make to this file will be recalled each time that you run the program. Report printing is also available from this menu. In the report printing, you can select various items that you want to print. If you select all items for printing on a factory default set up, up to a 20 page report will be generated.

You can use the "Project Manager" to set up multiple files for applications where you have multiple controllers connected to the auxiliary buss. In this window, you select each rdf file for each controller that will be included in the system. In the future, you can open this System Project File (spf) and the software will load all rdf files used in you system. You can now select which rdf file you want to edit using the "View Controller" or "Active Controller" method.

| 📡 Projec   | t Manager - [t.spf] |             | ×                                     |
|------------|---------------------|-------------|---------------------------------------|
| Controller | File Name           | Description | ок Г                                  |
| 1          | Untitled            |             |                                       |
| 2          |                     |             | Cancel                                |
| 3          |                     |             |                                       |
| 4          |                     |             | · · · · · · · · · · · · · · · · · · · |
| 5          |                     |             | Add                                   |
| 6          |                     |             |                                       |
| 7          |                     |             | Remove                                |
| 8          |                     |             | New                                   |
| 9          |                     |             |                                       |

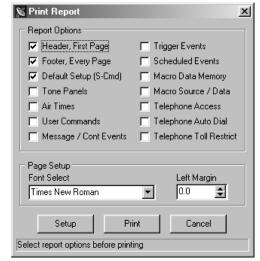

Pacific Research Solutions

#### <u>C</u>ontroller

This menu is used to send data to and get data from the controller. You may also flash the program firmware to the controller. Any one of these functions may take as long as 3 minutes to complete. Do not interrupt the process once it is started. The repeater controller is allowed to be in use during the time that you are sending data to or getting data from the repeater. These data functions can be performed while the repeater is in use. You will also find a modem connect sub window here. This connection may be used to communicate to your controller via a modem.

#### **R**epeater

This menu is used to adjust the repeater, squelch, auxiliary and frequency functions. Each sub windows will have a "SEND" button you can use to send only that window's data to the controller.

#### Tone Squelch

This menu is used to set up the CTCSS/DCS decode and encode function.

You can also find a CTCSS/DCS Air Time sub window. This window will display the airtime for each CTCSS/DCS decode, including ones that you are not using. You must do a "Get Data From Controller" before air times will be correctly shown.

| CTCSS Dec   |                 |                | la m la         | u fecto           |            | 1      |
|-------------|-----------------|----------------|-----------------|-------------------|------------|--------|
| Repeater Us | er Commands   S | lystem Command | ls Auxiliary Te | lephone   Dial Cl | ick        | -      |
| 🔽 CTCSS and | d DCS decode er | nable          |                 |                   |            | ОК     |
|             |                 |                |                 |                   |            |        |
| 🔽 67.0 Hz   | 🦵 91.5 Hz       | 🖵 123.0 Hz     | 🦵 162.2 Hz      | 🦵 189.9 Hz        | 📁 229.1 Hz | Cancel |
| 🗂 69.3 Hz   | 🦵 94.8 Hz       | 🖵 127.3 Hz     | 🦵 165.5 Hz      | 🦵 192.8 Hz        | 🗖 233.6 Hz |        |
| 🗖 71.9 Hz   | 🦵 97.4 Hz       | 🦵 131.8 Hz     | 🦵 167.9 Hz      | 🖵 196.6 Hz        | 🖵 241.8 Hz | Сору   |
| 🦵 74.4 Hz   | 🔽 100.0 Hz      | 🦵 136.5 Hz     | 🦵 171.3 Hz      | 🦵 199.5 Hz        | 📁 250.3 Hz | Copy   |
| T 77.0 Hz   | 🦵 103.5 Hz      | 🦵 141.3 Hz     | 🦵 173.8 Hz      | 📁 203.5 Hz        | 🔲 254.1 Hz |        |
| 🦵 79.7 Hz   | 🦵 107.2 Hz      | 🦵 146.2 Hz     | 🔽 177.3 Hz      | 📁 206.5 Hz        |            | Send   |
| 🦵 82.5 Hz   | 🦵 110.9 Hz      | 🗖 151.4 Hz     | 🦵 179.9 Hz      | 🔲 210.7 Hz        |            |        |
| 📁 85.4 Hz   | 🦵 114.8 Hz      | 🗖 156.7 Hz     | 🦵 183.5 Hz      | 🔲 218.1 Hz        |            | Help   |
| 88.5 Hz     | 118.8 Hz        | T 159.8 Hz     | T 186.2 Hz      | C 225.7 Hz        |            |        |

#### Comman<u>d</u>s

This menu is used to set up all types of user commands and allow the editing of macro data. See the following section for details on macro editing.

| 000         Standard         1         005         *3         Squelch OFF         Standard         Standard         T         Standard         Standard         T         Standard         T                                                                                                    | Type<br>mber |
|----------------------------------------------------------------------------------------------------|--------------|
| 001         Standard         1         002         #1         System OFF           002         Standard         1         004         *1         CTCSS/DCS Decode ON         1         Image: CTCSS/DCS Decode ON         1         Image: CTCSS/DCS Decode ON         1         Image: CTCSS/DCS Decode ON         1         Image: CTCSS/DCS Decode ON         1         Image: CTCSS/DCS Decode ON         1         Image: CTCSS/DCS Decode ON         0         Image: CTCSS/DCS Decode ON         0         Image |              |
| 003         Standard         1         003         *2         COS Only           004         Standard         1         006         *5         DTMF Mute ON         0         Image: Macro St           005         Standard         1         007         #5         DTMF Mute OFF         0         Image: Macro St           006         Standard         1         010         *4         CTCSS/DCS Encode ON         Command                                                                                                    | mber         |
| 003         Standard         1         003         *2         COS Only           004         Standard         1         006         *5         DTMF Mute ON         0         Image: Macro St           005         Standard         1         007         #5         DTMF Mute OFF         0         Image: Macro St           006         Standard         1         010         *4         CTCSS/DCS Encode ON         Command                                                                                                    |              |
| 005 Standard 1 007 #5 DTMF Mute OFF<br>006 Standard 1 010 *4 CTCSS/DCS Encode ON Command                                                                                                    |              |
| 005 Standard 1 007 #5 DTMF Mute OFF Command<br>006 Standard 1 010 *4 CTCSS/DCS Encode 0N Command                                                                                                    | art Line     |
|                                                                                                    |              |
|                                                                                                    | Name         |
| 007 Standalu I 011 #4 CTC337DC3 Encode 0FF                                                                                                    |              |
| 008 Standard 1 008 *6 Carrier Delay ON Command Description                                                                                                    |              |
| 009 Standard 1 009 #6 Carrier Delay OFF                                                                                                    |              |
| 010 Standard 2 015 *7 Answer Ringing Tele                                                                                                    |              |
| 011 Standard 2 013 # Telephone On Hook Add Replace                                                                                                    | Remove       |
| 012 Standard 1 016 *0 Link ON                                                                                                    | Tientove     |

#### RI-300e User Manual

| 📡 Modem Conne                      | ctions                                                                  |               | ×       |
|------------------------------------|-------------------------------------------------------------------------|---------------|---------|
| Modem port                         | Comm 3                                                                  | •             |         |
| Modem settings                     | ATT                                                                     |               |         |
| Telephone No.                      | 5306729053                                                              |               | Connect |
| 🦵 To disable cal                   | l waiting, dial                                                         |               | Reset   |
| 🔽 To access an                     | outside line, dial                                                      | 9             | Close   |
| <ul> <li>Dial as a long</li> </ul> | s<br>al call (Do not dial<br>g distant call (Dial<br>ne area code (10-1 | 1 and area co | de)     |
| Number to be diale                 | :d: 9, 1-(530)67                                                        | 2-9053        |         |
| Looking for modem                  |                                                                         |               |         |

#### Triggers

This menu is used to set up messages, various internal event triggers and the scheduler.

#### Tele<u>p</u>hone

This menu is used to set up the telephone operation, access/account codes, auto dial numbers and toll restriction.

#### <u>H</u>elp

Use this menu to get help on any of the programming software items.

# MACRO EDITING MENU

You can edit the macros associated with commands by clicking the "Edit Macro" button in any of the user command menus. In the "Edit Macro Data" sub window, you can pick various macro lines and display the decoded macro data. You can also pick the "Macro Source" tab to display all user commands, event triggers, calls and jumps that reference that macro.

When editing the macro data, you can right click the "Edit System Commands" box to get a System Command from a list. You can also right click the "Line No" box to get a view of the macro data when looking for an empty line to build your macro. On the left side of the macro decode window, you can drag and drop any System Command to change the order of the System Commands in the macro. Finally, you can add a description to your macro. It should be noted that the description data is only saved to the .rdf file only and not saved to the controller.

The structure and syntax used to build any macro or message is the same structure you would use over the air with DTMF. Just as in building a macro over the air, you must include a "64" at the end of all macros to terminate the macro. Similar to building a macro over the air, the software will keep track of the total number of digits and lines used in a macro. Various errors are also displayed in this window.

| § Macı | ro Data                                     |      |               |                     |            |               |
|--------|---------------------------------------------|------|---------------|---------------------|------------|---------------|
| Macro  | Data                                        |      | Macro Decod   | e Macro Source      |            |               |
| Line   | Data                                        |      | S-Command     | Description         |            |               |
| 001    | 067C340CD0000000000000000000000000000000000 |      | 06 7          | Telemetry Mode = Al | l Messages | On            |
| 002    | 010CD0000000000000000000000000000000000     |      | 34.0          | AUX Out Mode = Off  |            |               |
| 003    | 011CD0000000000000000000000000000000000     |      | 64            | End of Macro        |            |               |
| 004    | 013CD00000000000000000000000000000000000    |      |               |                     |            |               |
| 005    | 014CD00000000000000000000000000000000000    |      |               |                     |            |               |
| 006    | 1811CD0000000000000000000000000000000000    |      |               |                     |            |               |
| 007    | 1810CD000D000000D000000                     |      |               |                     |            |               |
| 008    | 0430CD0000000000000000000000000000000000    |      |               |                     |            |               |
| 009    | 040CD0000000000000000000000000000000000     |      |               |                     |            |               |
| 010    | 222CD0000000000000000000000000000000000     |      |               |                     |            |               |
| 011    | 220CD0000000000000000000000000000000000     |      |               |                     |            |               |
| 012    | 061C821C065C1510CD000000                    |      |               |                     |            |               |
| 013    | 067C820C1511CD0000000000                    |      |               |                     |            |               |
| 014    | 80CD00000000000000000000000000000000000     |      |               |                     |            |               |
| 015    | 061C829C1510CD000000000                     |      |               |                     |            |               |
| 016    | 343C35111C6544O2CA1343CA                    |      |               |                     |            |               |
| 017    | 135111CDA2343CA235111CDO                    |      |               |                     |            |               |
| 018    | 340C654402CA1340CDA2340D                    |      | -             | System Reset        |            |               |
| 019    | 31039079118279CD00000000                    |      | Description:  | 0,000               |            |               |
| 020    | 31027079165282CD00000000                    |      |               |                     |            |               |
| 021    | 30166393485CD00000000000                    |      | Controller #: | 1                   |            |               |
| 022    | 310530791651182723261302                    | -    | Start Line:   | 001 Total Char:     | 9 Tota     | al Lines: 👘 1 |
| Edit   | Macro Move Macro Copy Macro                 | Dele | te Macro      | ок                  | Send       | Cancel        |

| 📡 MacroEdito              | ſ                                                                                           | ×                                            |
|---------------------------|---------------------------------------------------------------------------------------------|----------------------------------------------|
| Macro list data           |                                                                                             | 500.00                                       |
| S-Command<br>06 1<br>82 1 | Description<br>Telemetry Mode = Suppress function<br>Tel Hook Control = OffHook-Access Code | Edit System Command                          |
| 06 5                      | Telemetry Mode = ID & Functions Only                                                        | Command Description                          |
| 1510                      | Cmd Group 1 = Off                                                                           |                                              |
| 64                        | End of Macro                                                                                | Insert Add Replace Remove                    |
|                           |                                                                                             | Line No.: 12 😴 Total Char: 18 Total Lines: 1 |
|                           |                                                                                             | Macro Description:                           |
|                           |                                                                                             | Telephone Off Hook                           |
|                           |                                                                                             | Editor Notes:                                |
|                           | Þ                                                                                           | OK Cancel Help                               |

#### **MODEM INTERFACE**

You should be able to use about any external modem that operates at 9600 baud or higher, can auto answer and operate in a dumb terminal mode. In this application, we used a US Robotics external modem to connect to the controller. On the back of the USR modem, you will find a configuration dipswitch. Set all of the dipswitches in the up position, except for switch 4, which will be down. When using other modems, consider the following settings:

- Data Terminal Ready (DTR) normal
- Suppress result code
- No echo, off line commands (Echo Off)
- Auto answer on first ring or higher, depending on shared telephone line
- Carrier detect normal
- Dumb terminal mode, disable command recognition

For people who want to share the telephone line between the modem and the controller, we have three different methods available:

- 1. **Ring Delay:** With this method, you connect the telephone line to the modem and then connect the phone jack output from the modem to the controller. Set up the modem to answer on 2 more rings then the controller. Example: set the controller to answer after 2 rings and set the modem to answer after 4 rings. Then create a user command that sets S-Command 71 to mode 0, disabling incoming calls. When you want to establish a connection with the controller's modem, execute the user command and then call the modem, the controller will not answer the call. Once you are finished or during the modem connection, reset the incoming call mode to 2 or higher. Now, the controller will answer calls before the modem answers.
- 2. **Call switch box:** This method uses a modem/voice switch box. This is a box that into which the telephone line plugs. The box modem port is connected to the modem and the box voice telephone port is connected to the controller. When a call comes in, the box will direct the call to the modem or controller.
- 3. **Power control:** With this method, you connect the telephone line to the modem and then connect the phone jack output to the controller. Connect a relay so that it will switch the power supply line of the modem. Use one of the controller's digital outputs to control the relay. Create two user commands to turn the relay on and off. Set the modem to answer on the first ring and the controller to answer on 2 or more rings. When you want to call the modem, execute the user command to power the modem and then call the modem. Once you are finished, send the user command to power down the modem. Now the controller will answer the calls and the modem will not.

#### Vertex Programming Cable to Modem Cable

If you are using the PL-3 ProgramLink, you can use a standard modem cable to connect your modem to the PL-3. If you are using the Vertex programming cable, you need to build a modem-to-modem cable because the Vertex cable works in the same manner as a modem. The following schematic shows how to build a modem-to-modem cable for a modem equipped with DB-25 connector or DB-09 connector.

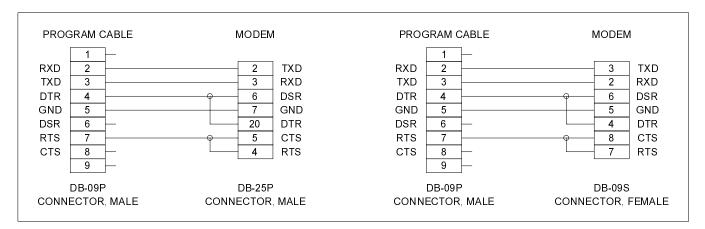

Pacific Research Solutions

#### U.S. Robotics 56K External Modem Set Up

- 1. Set the dipswitch on the modem. Set switch 3 and 8 down all others up.
- 2. Connect the modem to your computer using a standard computer-to-modem cable.
- 3. Run the Hyper Terminal program.
- 4. Set up Hyper Terminal to communicate to the comm. port to which the external modem is connected, 9600 baud, no parity, 8 data bits, 1 stop bit. The baud rate used must be 9600 and cannot be changed.
- 5. Power the modem.
- 6. Type "AT", the modem should respond with "OK" if you do not get a response, do not proceed. You need to get the modem to respond before you continue. Check the cable, comm. port and switch settings.
- 7. Type "AT&F1&W0" (last digit is zero, not oh). This restores the factory defaults and saves these defaults to the EPROM. The modem will respond with "OK"
- 8. Type "ATI4" the modem should respond with the following information. Confirm that everything is set correctly set.

```
U.S. Robotics 56K FAX EXT Settings...
```

```
BO EO F1 M1 Q1 V1 X1 YO
BAUD=9600 PARITY=N WORDLEN=8
DIAL=TONE
            ON HOOK
                     CID=0
    &B0 &C1 &D2 &G0
                       & HO
                           & T O
                                &K1
&A1
&M4
    &NO
         &PO &R1 &SO
                       &T5
                           &U0
                                &Y1
S00=001 S01=000 S02=043 S03=013 S04=010 S05=008 S06=002
S07=060
        S08=002
                S09=006
                        S10=014
                                 S11=070 S12=050
                                                  $13=000
S15=000 S16=000 S18=000 S19=000
                                 S21=010 S22=017
                                                 S23=019
S25=005 S27=000 S28=008 S29=020 S30=000 S31=128 S32=002
S33=000 S34=000
                S35=000 S36=014 S38=000 S39=000 S40=001
S41=000 S42=000
```

```
LAST DIALED #:
```

- 9. If you plan to use the Ring Delay method to connect to your modem, do the following
  - a. To change the number of rings on which to auto answer, to 4 rings, type "ATS0=4&W0" and the modem should respond with "OK". You can replace the "4" value with any value that will work for you application.
  - b. Turn the power to your external modem off and then on
  - c. Type "ATI4" to confirm that your new settings are now permanently saved.
- 10. Turn off the modem and disconnect it from your computer.
- 11. Change the modem dipswitch settings: (switch 4 down all others up).
- 12. Attach the modem to the controller using the appropriate cable as discussed early in this section.
- 13. Apply power to the modem. You are now ready to use the programming software to connect to your controller.

#### **Modem Trouble Shooting**

If you are still having problems connecting to your modem, try the following:

- 1. Restart Hyper Terminal, but set it to communicate to the comm. port that is attached to your internal mode.
- 2. Set Hyper Terminal to connect at 9600 baud, no parity, 8 data bits, 1 stop bit.
- 3. Type "AT" and the internal modem should respond with "OK".
- 4. Type "ATD[telephone number]", replace [telephone number] with the telephone number to which the controller is connected.
- 5. After the modem connects, you should see the following message:

CONNECT 9600/ARQ/V32/LAPM

>10CG00GJ >10CG00GJ

- 6. The ">10CG00GJ" is a message from the controller and should repeat every 2 seconds.
- 7. If the modem will not answer, check your dipswitch settings and cables.
- 8. When the modem is idle (not connected) you should see the following LED status: AA = ON CD=OFF RD=OFF SD=Flash every 2 seconds TR=ON CS=ON ARQ=OFF
- 9. When the modem is connected you should see the following LED status:
   AA = ON CD=ON RD=OFF SD=Flash every 2 seconds TR=ON CS=ON ARQ=ON
- 10. If you do not see the controller message, check all cables.

ATION (RI-300

# **SECTION 4**

If you are installing the RI-310 into the Vertex repeater, you can skip to the next section.

This section will cover connecting your RI-300 to your repeater in detail. To ensure a successful installation, please follow these few simple steps.

- 1. Review this section completely and plan you repeater interface before you start making connections.
- 2. Review section 7 of this manual for detailed information on making audio level adjustments.

The diagram on the right is an end view of the radio interface connector on your RI-300. Use the supplied DB-15S female connector for making all connections to the controller.

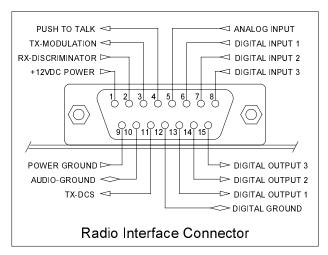

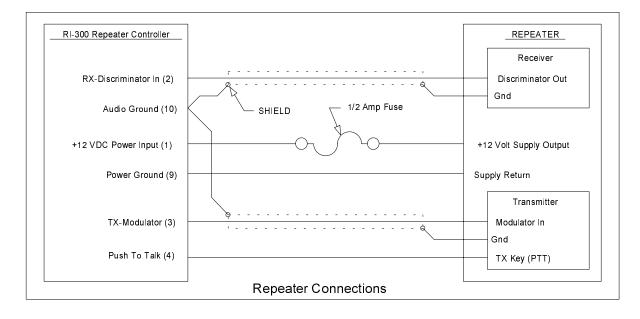

#### PROPER TECHNIQUES FOR QUALITY REPEATER AUDIO

Obtaining good audio in any repeater is based on understanding the design of the equipment. The audio in all frequency modulation (FM) transmitters or phase modulation (PM) transmitters has what is known as audio pre-emphasis. Pre-emphasis means that with increasing audio frequency the amount of the modulation will increase. The reverse is performed in all FM receivers and is called de-emphasis. The RI-300 was designed to operate with flat audio response from the repeater receiver and transmitter. This means that neither de-emphasis nor pre-emphasis of the audio is performed on the repeat audio path. This leaves all of the emphasis filtering in the user's radio. The RI-300 controller does include a low pass filter that rolls off the very high audio frequency content to prevent adjacent channel splatter. The ideal interface between the RI-300 and a FM modulator is one in which a varactor diode is directly driven. However, the RI-300 does have a de-emphasis filter that can be turned on for those applications where you may need to interface to a modulator with pre-emphasis. It is not advisable to drive the microphone input on the transmitters. Most transmitters have significant audio shaping, compensating for the microphone response and other characteristics. The input connections to the RI-300 must be connected directly to the receiver's discriminator for the squelch to work properly. On some receivers, this connection can be made to the squelch circuit input.

Besides audio frequency response, you should consider the audio amplitude levels to and from the controller. If the levels to and from the repeater are small, it may be valuable to use shielded cable. We recommend shielded cables at all times. Use large signal levels whenever possible. On the other hand, do not let the audio signal get large enough where clipping occurs in any stage of the controller, the receiver, or the transmitter. The RI-300 repeater controller has a built in audio level meter for setting the RX input level. See section 7 for more details on adjusting the audio levels in the controller. Consider and practice the above and you will have repeater audio that you and your repeater users will be proud of.

#### **POWER SUPPLY CONNECTIONS (Pins 1 and 9)**

The RI-300 operates on 12 volts DC nominal. The DC source voltage must be between 10 and 15 VDC. The controller typically draws 140 ma. without the status LEDs turned on. Connect the +12v to J1 pin 1. Connect J1 pin 9 to ground or the 12 V return side of the power supply. The repeater builder may elect to incorporate an on/off power switch on the +DC side. Most repeater owners switch the AC primary side of the power supply. The **RI-300 repeater controller connection to the power supply must be over-current protected**. Use of a one-ampere fuse should be the largest capacity considered in your installation. A <sup>1</sup>/<sub>2</sub> amp fuse is best. When connected properly, the green LED on the status LED display will light when the power is applied and the system enable command is on.

#### **REPEATER RECEIVER AUDIO CONNECTION (Pin 2)**

Since the RI-300 controller has the squelch (COR/COS) circuit incorporated on board, the audio input **MUST BE** connected directly to the receiver discriminator output. Connect the receiver discriminator audio to the RI-300 J1 pin 2 and the receiver ground or audio return to J1 pin 10. **Do not connect to the speaker leads**. If you are not familiar with the repeater receiver, get assistance from someone knowledgeable on the subject or contact our factory for support. If your discriminator does not have adequate filtering for 455 kHz, you will have to provide for this filtering between the radio and controller. A 10mH inductor in line with a 1000pF capacitor to ground should work. You may need to adjust these values according to the output impedance of your discriminator. For best performance all audio connections should be made with a shielded cable. The controller's audio path has a flat frequency response from 30 Hz through 4500 Hz except for the CTCSS high pass filter that cuts off at 300 Hz. When interfaced properly to the repeater receiver and transmitter, the controller will provide superb audio characteristics.

#### **REPEATER TRANSMITTER AUDIO CONNECTIONS (Pin 3)**

Use a direct FM type modulator whenever possible. The RI-300 does have a de-emphasis filter that can be turned on for those applications in which you need to interface to a modulator with pre-emphasis. It is not advisable to drive the microphone input on the transmitters. Most microphone inputs have significant audio shaping, compensating for the microphone response and other characteristics. Always use a shielded cable. Connect the controller transmit audio output J1 pin 3 to the input of the modulator. Connect the modulator ground or audio return to J1 pin 10. If a FM modulator without pre-emphasis is not available, the RI-300 can be jumped to drive a phase modulator or modulator with pre-emphasis. Do this by installing jumpers on JP5 pins 1-2 and JP1 pins 1-2. For FM modulation, install a jumper on JP5 pins 2-3 and no jumper on JP1. See section 17 for more information on this subject.

#### **REPEATER TRANSMITTER PTT OR TRANSMIT KEYING CONNECTION (Pin 4)**

The RI-300 repeater controller keys the transmitter at the required times. **WARNING** - As with all repeater controllers, this controller will key the transmitter at times you may not think of, such as when the ID is due. It never fails when you disconnect the antenna to connect an in-line wattmeter, the ID goes off or a repeater user arrives on the receiver input. Therefore, disconnect power to the repeater and controller before performing these operations. The controller PTT keying transistor sinks current, that is, the transistor pulls to ground the relay or keying stage in the repeater transmitter. This is by far the most common interface. Should you need to source a voltage to PTT then contact Pacific Research Solutions for application notes. The keying transistor can sink or pull down (active low) a maximum of 120 ma of current. Connect J1 pin 4 to the repeater transmitter PTT.

#### **DCS MODULATION (Pin 11)**

Some transmitters will not accept DCS modulation with the voice audio. In these applications, the RI-300 will output the DCS modulation on this pin so that it can be directly connected to the DCS input on your transmitter. Please review section 7 for additional information on this subject.

#### **DIGITAL INPUTS (Pins 6, 7 and 8)**

The RI-300 has three digital inputs on board and is currently expandable up to ten, that can be used to trigger macros. These inputs are C-MOS gates with a voltage swing of 0 to 5 VDC, TTL level. All digital inputs have a 10K ohm pull up resistors. Your application must "pull down" or sink current with either a transistor or TTL gate or equivalent. Upon detecting either a rising or falling edge or change in the state of an input, the controller automatically executes a macro. See Section 12, S-Command 45 and 46 for additional information on programming these inputs. These inputs are located on J1 pins 6, 7 and 8. See the connector diagram on the previous page. Depending on the squelch mode, S-Command 51, input bit 1 can be used as an external squelch input.

#### DIGITAL OUTPUTS (Pins 13, 14 and 15)

The RI-300 has three digital outputs on board and is currently expandable upto ten, whose states can be modified by S-Commands. Each of the three outputs can be individually commanded or forced into the high or low logic state or pulsed high for a desired duration of time. These outputs are open collector NPN transistors and can sink up to 120ma each. Each output has a 10K pull up resistor to 5 volts and can source enough current to drive a TTL or CMOS gate. However these outputs can sink current from a voltage sources as high as 24 volts. Using S-Commands (or macros that are composed of S-Commands), each output may be turned on or off or pulsed with the desired S-Commands. See Sections 12 S-Command 46 and 47 for additional information on programming these outputs. These outputs are located on J1 pins 13, 14 and 15. See the connector diagram on the previous page.

#### **ANALOG INPUTS (Pin 5)**

The RI-300 has one analog input that can be directly read as a voltage in the range of 0 to 3.75 volts. This input can also be connected to your radio's limiter output for a Signal Meter function. In some S-Meter applications, you may need to provide a method for scaling the voltage connected to this input. When reading this signal over the air, use speech control word 014 for the analog voltage and speech control word 013 for S-Meter.

#### DCS DECODE AND ENCODE SET UP AND OPERATION

With DCS (Digital Coded Squelch) decode and encode, you can also select any combination of DCS codes to operate your repeater. You have 104 standard DCS codes that can be used for decode or encode. The decode codes are selected with S-Command 20. The encode codes are selected with S-Command 21 and 22. Both CTCSS and DCS will operate together. The system set up for DCS is the same as CTCSS.

Depending on your repeater, you may have to change the polarity of the DCS TX/RX data. Once you have confirmed that your radio audio frequency response is correct, you can enable a DCS code for the repeater decode (S-Command 20). When you send that code to the repeater, check if the CTCSS/DCS LED goes on. If the controller does not decode DCS data, change the RX polarity (S-Command 25). If your radio will not decode the DCS data from the repeater, change the TX polarity (S-Command 25). You can also use the programming software to view the current DCS decode to verify the data polarity.

The DCS encode level is remotely adjusted with a digital pot in the same manner as the squelch, except with S-Command 24. The DCS encoder audio can be mixed with the voice audio or routed directly to the transmitter modulator via J1 pin 11. As some modulators require a separate input for DCS audio.

CTCSS (Continuous Tone Coded Squelch System) uses continuous tones below 300 Hz. A single tone is assigned for a group of users. When the tone has been decoded by the repeater, the repeater will pass the users audio. Sometimes two tones next to each other can become confused with each other. In contrast, DCS uses digital data or code words. Each code word is unique and all code words may be used on the same channel without interference. At the end of the repeater transmission and 1/2 second before the transmitter un-keys, the controller will encode a 134 Hz tone that serves as a turn off code. For correct operation, the DCS data should have a FM deviation of 500 to 800 Hz.

Your transmitter and receiver waveforms should closely resemble the waveform diagram, figure 1. If this is the condition, then the low frequency response of your repeater should be adequate. If your waveform resembles figure 2, your modulator or discriminator does not have enough low frequency response. Figure 2 was created with a high pass filter with a corner frequency at about 5 Hz. Even with a cutoff this low, the filter strips vital data from the digital code word. Because DCS may have extended periods of all ones and zeros, almost all components in the transmitter and receiver chain must be coupled down to at least 2 Hz or lower. This requirement means that certain transmitters and receivers must be modified before they are capable of DCS operation. Phase modulators, in particular, need special consideration because they theoretically are incapable of being directly modulated by DC, unlike direct FM modulation methods. Low frequency response is the primary requirement for DCS systems.

Unlike CTCSS, DCS the signal spectrum occupies considerable more bandwidth. A poor low frequency response in the transmitter or receiver may not seriously distort a single frequency tone signal but may seriously degrade a wide band signal containing multiple frequency components. The distortion risk is especially high if the frequency response delays the wide band frequency components.

The RI-300 does include data error correction. But if too many errors occur, you may experience some blocking out of the decoder. Errors can occur because of unwanted low frequency energy. The DCS decoders can be affected by voice energy that falls below 300 Hz. Some radios do not remove this energy before transmission and can cause voice blocking of the decoder. The RI-300 has a sub audio filter that removes this low frequency energy before the audio is re-transmitted. This feature will increase the performance of the receiving radios. You may need to confirm that the radios used to operate the repeater, have some type of sub audio filtering.

You will find that it is extremely important for the receiver and transmitter to be on frequency to achieve maximum performance of the DCS function. Errors in the transmitter and receiver frequencies show up at the discriminator output as a step function. Because of the long time constant required for the low frequency response, a step function can block the decoder momentarily.

Before you start modifying your radio to operate DCS, make sure your service monitor is DCS capable. Some older monitors require modifications to obtain the low frequency audio response needed for DCS operation. If in doubt, contact the manufacturer.

Because there are so many radios that may need modification for DCS operation, we may not be familiar with your radio. For this reason, we may not be able to provide technical support for some radio modifications. We want to hear constructive and useful feedback. We appreciate having details about your successful modification of a radio for DCS operation.

# **INSTALLATION (RI-310)**

After unpacking and inspecting your RI-310 repeater controller, use the following steps to install the controller into the Vertex VXR-5000 repeater.

- 1. Defore starting, locate the serial number of your controller on the backside of the PC Board. It is important to make note of this number in a safe place. This number can be used with S-Command 58 or 59 to remotely reset or re-initialize the program.
- 2.  $\Box$  Start by removing the four screws holding the top cover on the Vertex repeater.
- 3. Desition the repeater with the antenna connector toward you and the heat sink to your right. The receiver unit is the box closest to the "RX ANT" connector. The transmit unit is the box on the other left side far end of the chassis.
- 4. The RI-310 controller will replace the Vertex controller. Completely disconnect all cables going to the Vertex controller. You may need to remove the Vertex controller from the chassis to get at some of the cables. When you are finished with installing the RI-310 controller, you may leave the Vertex controller mounted in the rack, as there is enough room for both controllers.
- 5. You will find some cables routed on the right side going toward the "ACC" and "LINE" connectors. Remove the cable tie wraps from these cables.
- 6. 🗖 In this bundle of cables, you will find a 13-conductor cable. Re-route this cable past the left side of the receiver.
- 7. □ You will not be using the "LINE" connector cables on the right side of the receiver unit. You can pull these cables back to the "LINE" connector. We will also not be using the 12-conductor cable that is routed on the left side of the receiver unit. You can also pull this cable back, bundle and tie these cables together and stow them.
- 8. Locate the 6-conductor LED cable. This cable has multi-colored wire. Plug this cable into the connector (J1013) on the bottom of the RI-310 interface board. This cable has 6 conductors but the connector housing has 7 positions.
- 9. Find the 5-conductor cable that comes from the power supply unit. This cable has two red wires, two black wires, one white wire and a 6-pin housing. Plug this cable into the connector (J1004) on the bottom of the RI-310 interface board.
- 10. Delace the RI-310 in the slot between the receiver and the vertex controller. The MIC/PROG jack should be located on the side closest to the power supply or RF power amp.
- 11. The mounting holes in the RI-310 should line up with the mounting tabs in the Vertex repeater. The RI-310 is held in place by the two screws that are supplied. The bottom of the RI-310 circuit board should line up with a card edge bracket in the bottom of the Vertex repeater.
- 12. Locate two cables that exit the right side of the transmitter unit. Plug the 8-conductor cable with one yellow wire into the RI-310 controller connector labeled "TX-UNIT". Then plug the 4-conductor cable with one shielded gray wire into the RI-310 connector labeled "TX-MOD".
- 13. □ You should find one last 5-conductor cable with one black wire on the right side of the transmit unit. Plug this cable into the RI-310 connector labeled "REG-UNIT".
- 14. □ From the left side of the receiver unit, you will find two cables. Locate the 10-conductor cable with one violet wire and plug this cable into the RI-310 connector labeled "RX-UNIT". Then plug the 2-conductor shielded cable into the RI-310 connector labeled "RX-DET".
- 15. □ Last, from the left side of the receiver unit, you will find a 13-conductor cable with one green wire coming from the "ACC" connector. Plug this cable into the RI-310 connector labeled "ACC".
- 16. C Re-inspect all cables very carefully. Make sure that you do not have any incorrect connections. You should have three cables that are not connected to anything.
- 17. All input and output audio levels have been preset for the Vertex repeater. However, the receiver and transmitter audio levels will need some final adjustments before you are completely finished. See Section 7 for details on this procedure.
- 18. Adjust the potentiometer on the top of the VXR-5000 "TX UNIT" to mid position. This is the rough modulation level for the DCS encode data.
- 19. □ Because the RI-310 controller may key up the repeater at any time. Make sure that you install a dummy load on the "TX ANT" connector before you reconnect power to the repeater for testing.
- 20. □ If your repeater frequency was not programmed into the RI-310 at the factory, you will need to install the programming cable into the RI-310's "MIC/PROG" jack. Connect the other end to your PC.
- 21. □ Connect power the repeater and use your RI-300 programming software to set the RX and TX frequency of the repeater, see VXR-5000 FREQUENCY SETUP later in this section.
- 22. D Once you have the repeater on the air, you can follow the rest of the Vertex initialization procedure in this section. This will enable the LEDs on the front panel of the repeater.
- 23. 
  Before you are done, continue with the rest of this section set up the transmitter high and low power levels.
- 24. □ Although the audio levels are preset at the factory, you will need to make some final adjustments before installing your repeater. See section 7 for detailed information on this subject

\_ 🗆 🗵

0K

Cancel

Send

-

The repeater controller and telephone interconnect is now functional with the factory default commands, features, and messages. This allows operation of your new repeater within minutes of installation. All the features, macros, and messages, can be customized in your RI-310 by sending commands over the air or telephone. This manual should be completely understood to fully enjoy all of the RI-310's power and features.

💓 Frequency Setup

146.34000 MHz

0-Vertex VXR-5000 Duplex

Radio Type

Frequency

Receive

Transmit

### VXR-5000 FREQUENCY SETUP

Use the following procedure to set the VXR-5000 receive and transmit frequencies.

- 1. Connect your computer to the controller using the programming cable and run the RI-300 Programming Software.
- 2. In the programming software, pick "Repeater" then pick "Frequency Setup".
- Make sure that the "Radio Type" is set to 3. "0-Vertex VXR-5000 Duplex".
- 4. In the receive frequency box, enter the repeaters receive (input) frequency.
- 5. In the transmit frequency box, enter the repeaters transmit (output) frequency.
- 6. You can set the "Transmit Offset", but the box is not required if you set the "TX Offset" button to "Split".
- 7. Make sure that both "High Band Limit" and "Low Band Limit" are set to zero. This will help to assure that the repeater frequency is not changed accidentally over the air.
- You are now ready to update the controller. Pick the "Send" 8. button, than pick the "Start" button. The software will send these modifications to the controller.
- 9. Do not forget to save these changes to your data file.

#### Help Split 146.94000 MHz Transmit Offset 0.600 MHz Force Transmitter On High Band Limit Off 000.00000 MHz O 30 Seconds Low Band Limit C 60 Seconds 000.00000 MHz O 5 Minutes Channel Steps C 10 Minutes 5.0 KHz • O 30 Minutes Transmit power level (DAC #1) F Level setting: 128

TX Offset

C Minus

C Simplex

Plus

# VXR-5000 DEFAULT LED and TX POWER MACROS

The RI-310 uses macros to control the high/low power settings during battery and over temperature operation. These macros also update the repeater's front panel LEDs. Once you have installed the controller and have the repeater on the air, you can initialize these macros by using the following format.

These initialize macros can also be run from the programming software. Pick "Controller" then pick "Send S-Cmd", type only "6861" or "6859" depending on the type of repeater, and then pick the send button.

| 📡 Send S-    | Commands         |      | ×    |
|--------------|------------------|------|------|
| S-Cmd:       | 6861             | Send | Help |
| Description: | Jump to Line 061 | Clo  | se   |

#### Initialize VXR-5000DC (DC model)

|    | S-Command | Description                                                              |
|----|-----------|--------------------------------------------------------------------------|
| 1. | 123456    | Unlock the controller                                                    |
| 2. | 68 61     | Send DC initialization command, you should hear an "OK" in CW            |
| 3. | 69 1      | Lock and save changes                                                    |
| 4. |           | Cycle power to repeater so that your macros will completely take effect. |

#### Initialize VXR-5000AC (AC model)

|    | S-Command | Description                                                              |
|----|-----------|--------------------------------------------------------------------------|
| 1. | 123456    | Unlock the controller                                                    |
| 2. | 68 59     | Send AC initialization command, you should hear an "OK" in CW            |
| 3. | 69 1      | Lock and save changes                                                    |
| 4. |           | Cycle power to repeater so that your macros will completely take effect. |

After you have initialized these macros, open you repeater data file and perform a get data from controller, using the Programming Software. Save this data as your new default repeater data file.

The following shows the default data for the above macros. If you want to change the repeater's transmit power, you will need to modify macros at line 50 and 53, see the following page for more information on this subject.

| Start Line 050 | 061C 131100C D                 | Vertex Low TX Power, approximately 10 watts              |
|----------------|--------------------------------|----------------------------------------------------------|
| Start Line 051 | 061C 65481001#480901C 6853C DD | Check for over temp and battery operation                |
| Start Line 053 | 061C 131200C D                 | Vertex High TX Power, approximately 25 watts             |
| Start Line 054 | 061C 46110C D                  | TX LED on                                                |
| Start Line 055 | 061C 46111C D                  | TX LED off                                               |
| Start Line 056 | 061C 46121C 46130C 6850C D     | BATT LED on, AC LED off jump to Low power                |
| Start Line 057 | 061C 46120C 46130C 6851C D     | BATT LED off, AC LED on jump to High power               |
| Start Line 058 | 061C 46121C 46130C 6853C D     | BATT LED on, AC LED off jump to High power               |
| Start Line 059 | 660C 4509056C 4510151C 6863C D | AC init, enable input triggers and jump to start line 63 |
| Start Line 061 | 660C 4509058C 4510153C 6863C D | DC init, enable input triggers and jump to start line 63 |
| Start Line 063 | 4509157C 4510050C 4527154C     | Finish Vertex initialization.                            |
| Start Line 064 | 4527055C 661C D                |                                                          |

#### **Changing Transmitter Power Level on the VXR-5000**

If you have enabled the above macros in your VXR-5000 and need to adjust the transmitter power level, use the following procedure:

- 1. Connect a wattmeter and dummy load to the VXR-5000 transmitter.
- 2. Connect your computer to the controller using the programming cable. Run the RI-300 Programming Software and open your controller's data file. If you do not have a data file for your controller, do a get data from the controller and save this data as your controller's data file.
- 3. In the programming software, pick "Repeater" then pick "Frequency Setup".
- 4. Pick the "Force Transmitter On, 30 Seconds" button. Then adjust the "Transmit Power Level" slide bar while reading the wattmeter for your high power setting (equal to or greater then 10 watts) and record this DAC value below.
- 5. Now adjust the "Transmit Power Level" slide bar while reading the wattmeter for a 10-watt low power setting and record this DAC value below.
- 6. Return the "Transmit Power Level" slide bar to your high power setting, pick the "Send" button and then the "Start" button. This will update the controller with your new high power setting.
- 7. Close the "Frequency Setup" window. Next, you will need to modify the transmitter power level macros.

TX High Power DAC Setting \_\_\_\_\_\_ at \_\_\_\_\_ watts (equal to or greater then 10 watts).

TX Low Power DAC Setting \_\_\_\_\_ at 10 watts.

Note: Vertex recommends NOT setting the transmitter power below 10 watts output or above 25 watts.

- In the programming software, pick "Commands" then pick "Macro Data". In the "Macro Data" scroll box, select line "050", this is the VXR-5000 low power macro. Then pick the "Edit Macro" button.
- 9. In the "Macro list data" scroll box, double click the line with "DAC Output 1 = 100". You will now see this information in the "Edit System Command" box. Change the DAC value from 100 to the low power value you recorded above, "131n", where "n" equals the low power DAC value.

| Macro list data<br>6-Command | Description                        | Edit System Command                           |
|------------------------------|------------------------------------|-----------------------------------------------|
| 06 1                         | Telemetry Mode = Suppress function | 13 1100                                       |
| 13 1100<br>54                | DAC Output 1 = 100                 | DAC Output 1 = 100                            |
| 54                           | End of Macro                       | DAC Output I = 100                            |
|                              |                                    | Insert Add Replace Remove                     |
|                              |                                    | Press the F1 key for help on a System Command |
|                              |                                    | Line No.: 50 🚖 Total Char. 12 Total Lines:    |
|                              |                                    | Macro Description:                            |
|                              |                                    | VXR-5000 L0 TX Power                          |
|                              |                                    | Editor Notes:                                 |
|                              |                                    |                                               |
|                              |                                    |                                               |
| •                            |                                    | OK Cancel Help                                |

- 10. Pick the "Replace" button. This should replace the old DAC S-Command with this new one.
- 11. Now pick the "OK" button.
- 12. In the "Macro Data" scroll box again, select line "053", this is the VXR-5000 high power macro. Then pick the "Edit Macro" button.
- 13. Repeat steps 8, 9 and 10 for the high power setting.
- 14. You are now ready to update the controller. Pick the "Send" button, than pick the "Start" button. The software will send these macro modifications to the controller.

You are done. You have just modified two macros. You can use this same process to create user commands along with may other features in the controller.

### VXR-5000 ACCESSORY CONNECTOR "ACC"

The RI-310 used the 25-pin "ACC" connector to provide various inputs and outputs. Only pins 1 through 13 of the 25-pin connector are used. The following is a list of the connector pins and functions.

 Digital Ground ...... Chassis ground for all digital inputs and outputs.
 +12 Volts Output ...... This is a ½ amp output from the regulated supply. Please

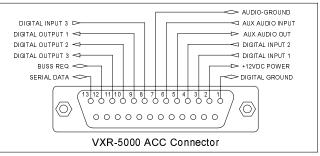

- 3. Digital Input Bit 1 ...... This is a user programmable digital input. See S-Command 45 for additional information.
- 4. Digital Input Bit 2 ...... This is a user programmable digital input. See S-Command 45 for additional information.
- 5. Audio Output ...... This is a receiver audio output and is programmable with S-Command 34. This output can be set for either discriminator or de-emphasis audio. The audio on this output is 0dbm or
  - 0.774Vrms for 5KHz Deviation. See section 16, "Setting Up Audio Channels" for audio selection. You can also use this output to connect to another RI-310 audio input for a link or remote.
- 6. Audio Input ...... This is audio input that can be routed to the transmitter and is programmed with S-Command 35. The audio on this input should not exceed 0dbm or 0.774Vrms for 5KHz Deviation. Normally with the RI-310's Auxiliary buss, you can select input channels to use. But, with this input, audio in is enabled when any of the auxiliary buss channels are enabled. This input can be set for either flat FM modulation to the transmitter or with pre-emphasis. See section 16, "Setting Up Audio Channels" for audio selection. You can also use this input to connect to another RI-310 audio output for a link or remote.
- 7. Audio Ground ...... Use this to connect to the shields of your audio cable.
- 8. **Digital Input Bit 3** ...... This is a user programmable digital input. See S-Command 45 for additional information. This input will also support an active low COS input for the above audio input. See S-Command 92, mode 7 for more information on this feature.
- 9. Dig. Out Bit 1 / DAC 2 ... This is a user programmable digital output. See S-Command 46 & 47 for additional information. When the VXR-5000 is operated as a simplex remote base, this output bit is used to operate a TX/RX relay. This pin can also be jumped to output the DAC #2 signal. See S-Command 13 for information on controlling this output. To make the jumper changes, you must
- 10. Digital Output Bit 2 ..... This is a user programmable digital output. See S-Command 46 & 47 for additional information.
- 13. **S-DATA** ...... This signal is used to send serial data to other controllers when multiple controllers are connected together.

**Pacific Research Solutions** 

When operating the VXR-5000 as a simplex remote base, the RI-310 is designed to use digital output bit #1 on pin 9 of the "ACC" connector to operate the transmit/receive relay. This output is open collector and will pull low during the transmit cycle. Use a relay with a 12-volt coil that draws less then 80mA. Use the following diagram for hooking up the TX/RX relay. To set up the controller to operate in this mode, you will need to change System Command 92, mode 1.

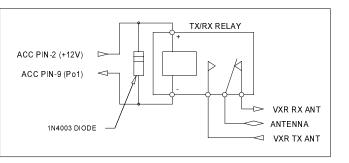

Two or more RI-310 controllers can be connected together via the auxiliary connectors. You can also connect two RI-310 controllers together via this 25-pin "ACC" connector, for linking or remote base operation. Use the following connections.

| Controller #1            | Controller #2        |
|--------------------------|----------------------|
| Pin 5 (Audio Output)     | Pin 6 (Audio Input)  |
| Pin 6 (Audio Input)      | Pin 5 (Audio Output  |
| Pin 7 (Audio Ground) ——— | Pin 7 (Audio Ground) |
| Pin 12 (BRQ)             | Pin 12 (BRQ)         |
| Pin 13 (S-DATA)          | Pin 13 (S-DATA)      |

#### VXR-5000 INTERFACE BOARD

The RI-310 has an interface board used to make connections from the RI-300 and the VXR-5000 repeater. On this board is a DAC and some additional inputs and outputs already connected to some of the repeater's internal functions. The following is a list of these functions. See section 17 for a detailed schematic on this interface board.

#### DAC Output access by S-Command 13

DAC #1 = Controls TX output power. DAC #2 = Available, see "ACC" connector pin 9 on previous page.

#### Bit input accessed by S-Command 45

Input bit 09 = Battery detect signal from repeater's power supply. 1 = AC and 0 = Battery Input bit 10 = TX Over temperature signal from repeater's power amp. 0 = Over temp Input bit 11 = TX Unit PLL unlocked. Used by controller. Input bit 12 = RX Unit PLL unlocked. Used by controller. Input bit 13 = Noise squelch detect signal from RX Unit. 0 = Open squelch and 1 = Closed squelch. Input bit 14 = Available on board but not connected to anything (U1001 Pin 4). Input bit 15 = Available on board but not connected to anything (U1001 Pin 5). Input bit 16 = Not available.

#### Bit output controlled by S-Command 46

Output bit 09 = Used to disable RX Unit squelch. Used by controller, do not modify.

- Output bit 10 = RX Off, used to pad the RX antenna input. Used by controller, do not modify.
- Output bit 11 = Vertex TX LED. This signal is inverted, set high to turn off the LED.

Output bit 12 = Vertex AC LED. This signal is inverted, set high to turn off the LED.

Output bit 13 = Vertex BATT LED. This signal is inverted, set high to turn off the LED.

- Output bit 14 = Available on board but not connected to anything (U1002 Pin 11).
- Output bit 15 = Available on board but not connected to anything (U1002 Pin 10).
- Output bit 16 = Available on board but not connected to anything (U1002 Pin 9).

# **INSTALLATION (OPTIONS)**

This section outlines the installation of various options for the RI-300 and RI-310.

#### **TEMPERATURE SENSOR**

The RI-300 is designed to use a LM335 solid-state temperature sensor. This sensor has a range of  $-17^{\circ}$ C to  $+85^{\circ}$ C ( $+2^{\circ}$ F to  $+185^{\circ}$ F. You can purchase a sensor and cable assembly from Pacific Research or build one of your own. See the following diagram.

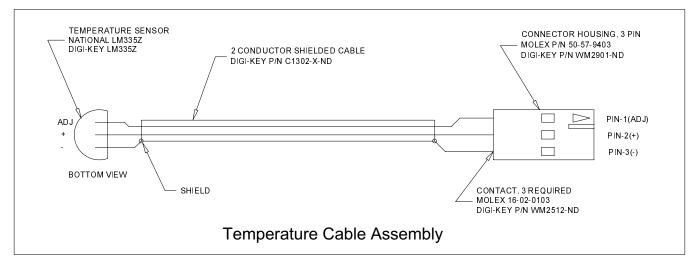

Plug the temperature sensor cable assembly into the connector labeled "Temp" on the RI-300 or RI-310. Next to the temp connector is an adjustment that can be used to calibrate the temperature. You will need a reference temperature for this calibration. Do not mount the sensor to the TX heat sink for calibration.

After the sensor's temperature has stabilized:

- 1. Unlock the controller.
- 2. Send S-Command 30\*12 and the controller will read back the temperature.
- 3. If an error in the temperature is detected adjust the calibration potentiometer up or down, about 1/4 turn per 1°F
- 4. Repeat step 2 and 3 until the controller reads the correct temperature.

# INSTALLING DIGITAL VOICE RECORDER

To install your DVR, use the following steps.

- 1. Turn off power to the repeater and controller.
- 2. When working on your controller, use procedures to assure no static discharge occurs through the controller or DVR.
- 3. Remove the cover of the RI-300.
  - a. On the RI-310, you will need to remove the 2 screws that hold the controller in the VXR-5000.
  - b. Remove the 4 screws that hold the CPU circuit board. This is the board that has the LEDs.
- 4. The analog circuit board is the board that has a small transformer. Just below the transformer, locate two 5-pin headers. One is a male and the other is a female. These headers are spaced 1.1" apart from each other.
- 5. You will notice similar headers on the DVR. Plug the DVR into the analog circuit boards, matching up the headers.
- 6. Carefully re-inspect your installation, making sure that you have all pins correctly aligned, and no board parts interfere.
- 7. Assemble the controller and re-install as required.
- 8. Turn on power to the controller and repeater.
- 9. Unlock the controller.
- 10. Send S-Command "33 9 x" where "x" equals the DVR size. (1 = 120 Seconds, 2 = 240 Seconds, 3 = 480 Seconds).
- 11. Lock and save the DVR configuration using 691.
- 12. You are now ready to use your DVR. See section 12, S-Command 33 for more details on its operation.

# **INSTALLING AUDIO DELAY (AD-3)**

The audio delay board delays the audio between the receiver and transmitter. This feature allows the controller time to terminate the repeat audio path before a DTMF tone or squelch burst is retransmitted over the air. To install your Audio Delay board (AD-3), use the following steps.

- 1. Turn off power to the repeater and controller.
- 2. When working on your controller, use procedures to assure no static discharge occurs through the controller or Audio Delay board.
- 3. Remove the cover of the RI-300, the radio interface connector mounting studs, and 2 screws that hold the analog board to the chassis.
  - a. On the RI-310, you will need to remove the 2 screws that hold the controller in the VXR-5000.
  - b. Remove the 4 screws that hold the CPU circuit board. This is the board that has the LEDs.
- 4. The analog circuit board is the board that has a small transformer. In one corner of the circuit board you will find a double row 18-pin header with jumpers.
- 5. Remove all five jumpers installed in this header.
- 6. Plug the Audio Delay board into the header. Make sure that the standoff aligns with the mounting hole on the RI-300 analog circuit board.
- 7. Install the  $#4-40 \times \frac{1}{4}$ " screw supplied to hold the AD-3 board to the RI-300 analog board.
- 8. Carefully re-inspect your installation, making sure that you have all pins correctly aligned.
- 9. Notice 3 jumpers marked JP1 through JP3 on the AD-3 board. Use the following table to select the delay you need.

| JP1 | JP2 | JP3 | Delay   | S-Cmd 523 setting |
|-----|-----|-----|---------|-------------------|
| IN  | IN  | IN  | 62.5 mS | 523 8 (Default)   |
| OUT | IN  | IN  | 125 mS  | 523 14            |
| OUT | OUT | IN  | 250 mS  | 523 27            |
| OUT | OUT | OUT | 500 mS  | 523 502           |

- 10. Assemble the controller and re-install as required.
- 11. Turn on the power to the controller and repeater.
- 12. If you have changed the delay as listed in step 9
  - a. Unlock the controller with your password.
  - b. Send S-Command "523 x" where "x" equals the squelch acquisition time as shown in the above table.
  - c. Lock the controller and save the changes, S-Command 691.
- 13. You are now ready to use your Audio Delay.

# INSTALLING THE REMOTE BASE INTERFACE (RBI-3)

The RBI-3 cannot be installed into the RI-310 as some of its features are already included on the RI-310. The Remote Base Interface board adds various features to the RI-300 controller. For additional details, see the schematic in section 17. These features include:

- 1 non-repeating audio port (input and output) with level adjustments.
- 7 digital inputs (5V logic). These bits are accessed via S-Command 45, bits 09 through 15
- 7 digital outputs (Open collector). These bits are accessed via S-Command 46, bits 10 through 16.
- 2 8-bit DAC outputs (0-5V). These DAC outputs are accessed via S-Command 13.
- 1 PLL serial data channel. S-Command 91 and 92 are used to set up this PLL channel.
- 1 Analog input (S-Meter). See section 4, "Analog Input (Pin5)" for more information.

To install your Remote Base Interface board (RBI-3), use the following steps.

- 1. Turn off power to the repeater and controller.
- 2. When working on your controller, use procedures to assure no static discharge occurs through the controller or Audio Delay board.
- 3. Remove the cover of the RI-300 then remove the radio interface connector mounting studs and 2 screws that hold the analog board to the chassis.
- 4. The analog circuit board is the board that has a small transformer. Just behind the radio interface connector, you will find a black 26-pin socket header. Plug the RBI-3 into this header, making sure all pins align. The DB-25 connector on the RBI-3 should align in the same direction as the radio interface connector.
- 5. Carefully re-inspect your installation, making sure that you have all pins correctly aligned.
- 6. Re-install the analog board and RBI-3 into the chassis, installing the 4 mounting studs on the 2 connectors.
- 7. You are now ready to use your RBI-3.

#### **RBI-3** Jumpers

On the RBI-3 you will notice 5 jumpers labeled JP301 to JP305. The following details the function of these jumpers.

#### JP301 - PLL Clock Polarity:

This jumper controls the polarity of the Clock signal. Installing this jumper to the left provides a positive polarity signal. This position is used for most applications.

#### JP302 - PLL Latch Enable Polarity:

This jumper controls the polarity of the Latch Enable signal. Installing this jumper to the left provides a positive polarity signal. This position is used for most applications.

#### JP303 - PLL Clock Select Enable

Installing this jumper enables the ECK signal to be turned on and off by the serial chip select (SCS) signal. Install this jumper for most all applications.

#### JP304 - PLL Latch Enable Select Enable

Installing this jumper enables the ECK signal to control the latch enable signal. Install this jumper for most all applications.

#### JP305 - Bit-16 Output / DAC-2 Select

Due to the lack of pins on the DB-25 connector, bit-16 output and DAC-2 output are shared on pin 13 of the connector. Use JP305 to select which of these outputs are routed to pin 13.

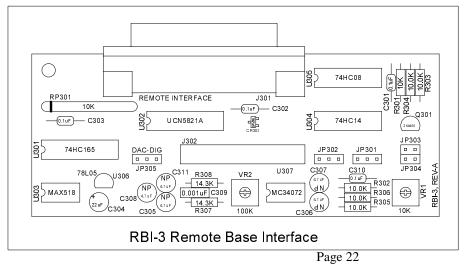

Download from Www.Somanuals.com. All Manuals Search And Download.

#### **RBI-3** Connector Pin Out

The RBI-3 uses a 25-pin DB type connector to provide various signals as follows:

**DIGITAL INPUTS (Pins 6, 7, 17 and 22 through 25):** The RBI-3 has 7 digital inputs that can be used to trigger macros. These are C-MOS gates with a voltage swing of 0 to 5 VDC, TTL level. All digital inputs have 10K pull up resistors. Your application must "pull down" or sink current with either a transistor or TTL gate or equivalent. Upon detecting either a rising or falling edge or change in the state of an input, the controller can be programmed to automatically execute a macro. See S-Command 46 for additional information on programming these inputs. Input bit 12 on pin 6 doubles as a COS input when connected to a remote base radio, see S-Command 92.

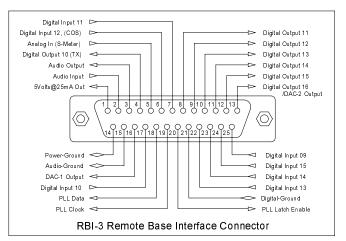

**DIGITAL OUTPUTS (Pins 4 and 8 through 13):** The RBI-3 has 7 digital outputs whose states can be modified by S-Command 45. Each of the 7 outputs can be individually commanded or forced into the high or low logic state. These are open collector NPN transistors and can sink up to 120ma each and can sink current from a voltage sources as high as 24 volts. Output bit 10 on pin 4 doubles as a TX or PTT signal when connecting to a remote base radio, see S-Command 92. Output bit 16 on pin 13 can be jumped to DAC 2 in place of the digital out. See jumper details on previous page.

DIGITAL GROUND (Pin 21): Use this as a common for the digital inputs and outputs.

**ANALOG INPUTS (Pin 5):** The RBI-3 has one analog input that can be directly read as a voltage in the range of 0 to 3.75 volts. This input can also be connected to your radio's limiter output for a Signal Meter function. In some S-Meter applications, you need to provide a method for scaling the voltage connected on this input. When reading this signal over the air, use speech control word 014 for the analog voltage and speech control word 013 for S-Meter.

**AUDIO OUTPUT (Pin 3):** This is a receiver audio output and is programmable with S-Command 34. This output can be set for either discriminator or de-emphasis audio. The audio on this output is 0dbm or 0.774Vrms for 5KHz Deviation. See section 16 "Setting Up Audio Channels" for setting up audio on this output.

**AUDIO INPUT (Pin 2):** This is audio input that can be routed to the transmitter and is programmed with S-Command 35. The audio on this input should not exceed 0dbm or 0.774Vrms for 5KHz Deviation. Normally with the RI-300's Auxiliary buss, you can select input channels to use. But with this input, audio in is enabled when any of the auxiliary buss input channels are enabled. This input can be set for either flat FM modulation to the transmitter or with pre-emphasis. See section 16 "Setting Up Audio Channels" for setting up audio on this input.

AUDIO GROUND (Pin 15): Use this to connect to the shields of your audio cable.

DAC 1 OUTPUT (Pin 16): This is an 8-Bit DAC that can output 0 to 5 volts at 10mA. S-Command 13 1 controls this DAC.

+5 Volts (Pin 1): This output can be used to supply +5 volts for your circuit. Do not draw more than 25mA.

**POWER GROUND (Pin 14):** Use this pin with the +5V and/or DAC outputs.

PLL Data (Pin 18): This output is used to supply frequency data to a synthesized remote base radio.

PLL Clock (Pin 19): This output is used to clock the frequency data to a synthesized remote base radio.

PLL Latch Enable (Pin 20): This output is used to latch or store the frequency data to a synthesized remote base radio.

# ADJUSTMENTS

Adjusting the audio levels in your controller is very important, in order to avoid clipping or distorted audio. In this section you will find various features in the controller to help you through is process.

The RI-310 is shipped with audio levels already set for the Vertex repeater, however final adjustments may be required. If you are installing a RI-300 or checking the RI-310 audio levels, use the following procedure.

**Warning**: Refer to section 8, Initialization procedure. When a full controller initialization is performed all digital pot settings are returned to their default settings. **Do not perform the initialization procedure at this time**. During full controller initialization, all system settings, user commands, macros, messages, and digital pot settings will be returned to their defaults. While holding down the initialization button, apply 12 VDC power. After all the LED's are turned on, you can release the initialization button and only the system data will be modified. If you continue holding the initialization button for more than fifteen seconds, the digital pots will be reset.

Note: If you are having startup problems, check the following items.

- 1. When entering your password for the first time, make sure the COS, CTCSS and DTMF status LED's are operating properly. Most of the startup problems will relate to discriminator audio level too low, too high, too much DTMF twist and/or audio distortion (or CTCSS level too high or low). If your discriminator does not have adequate filtering of the 455 kHz (second IF frequency), you will have to provide for this filtering between the radio and controller. The RI-300 design has a wide dynamic range for all of the decoders and should work in most conditions.
- 2. The un-key of your radio when sending a command is a normal command termination. If you are experiencing a problem when getting started or the COS is always on, you can send a command as normal and wait about 3.5 seconds from the last digit for the controller to try to process the command.
- 3. If you experience some problems decoding DTMF, the likely problem is that the tone levels are out of range. The DTMF decoder has a 30+ dB dynamic range, so that decoding DTMF should not be a problem with a reasonable discriminator input level. The DTMF status LED illuminates when a tone is first decoded and remains lit until after, either a function complete or at the completion of a DTMF Inter-digit time-out. If you experience problems where one row or column that did not decode properly. You may need to check the receiver level or frequency response. To test this, you send one digit

# SETTING SQUELCH GAIN (S-COMMAND 50)

The RI-300 uses digital pots for most of its audio level settings. The digital pots have electrical shaft positions called steps. Each pot has 64 steps, ranging from 0 to 63. S-Command 50 is used to set the squelch potentiometer to specific steps or allow up and down control of the potentiometer. Each digital pot in the RI-300 has a default setting. See Section 12 for details on each default setting. If the squelch is open (COS LED on all the time), it will be necessary to let the DTMF inter-digit timer to timeout to get the controller to accept any command, including the password. The following procedure will outline how to set up the digital squelch potentiometer.

|    | S-Command  | Description                                                                                            |
|----|------------|----------------------------------------------------------------------------------------------------|
| 1. | 123456     | Unlock the controller with your password, you are now in programming mode.                             |
| 2. | 50 [Level] | Enter the squelch pot value where the level is a pot step value between 00 and 63. The factory default |
|    |            | level is 31.                                                                                           |
| 3. | 50 40      | Try sending a larger level setting if the COS LED is still on (3 seconds after you un-key).            |
| 4. | 50 20      | Try sending a smaller level setting if the squelch is too tight.                                       |
| 5. |            | For best performance, set the squelch level 4 to 5 steps above the closed squelch threshold.           |
| 6. | 69 1       | Lock the controller and save your changes.                                                             |

Do not attempt to set the squelch at the squelch close threshold. The SmartSquelch works best with a setting of 4 to 5 above the closed threshold.

You can also use the programming software to set the squelch level potentiometer.

- 1. Run the programming software and open your repeater data file.
- 2. Pick "Repeater" then pick "Squelch Setup".
- 3. Using the "Squelch Level" slide bar, decrease the squelch setting until the COS LED on the controller is lit.
- 4. Then increase the slide bar until the COS LED just goes out.
- 5. Increase the slide bar another 4 to 5 counts.
- 6. Pick the "Send" button then pick the "Start" Button. This will permanently save this setting to the controller.
- 7. Pick the OK and save your data file.

| 📡 Squelch Setup            | ×      |
|----------------------------|--------|
| Squelch mode               |        |
| 1-SmartSquelch             | (OK)   |
| Squelch level              | Cancel |
| Level setting: 31          | Send   |
| SmartSquelch               | Help   |
| 160 🗲 Upper threshold      |        |
| 130 Lower threshold        |        |
| 8 🗲 Acquisiton time        |        |
| 125 Delay factor           |        |
| 25 Average factor          |        |
| 30 💽 Weak signal threshold |        |

# SMARTSQUELCH™, NORMAL and EXTERNAL SQUELCH OPERATION

One of the most powerful features of the RI-300 controller is its built-in squelch circuit (COS). The RI-300 squelch circuit uses a discriminator noise band-pass filter, an adjustable amplifier (adjustable gain), an AC to DC conversion stage, into an ADC (Analog to Digital Converter) and then into the micro-controller. By using the micro, all the significant parameters of a squelch circuit can be implemented in software and are remotely configurable. In the normal squelch mode, the squelch will operate similarly to that of a standard radio. You can change the squelch level and adjust the upper and lower squelch threshold if needed. In the SmartSquelch mode, the micro-controller performs math functions that are operated by an algorithm, resulting in a high performance squelch system. Many parameters of the SmartSquelch are remotely adjustable. The squelch starts with a fast 10 ms decay delay and extends this delay depending on the quality and type of the signal on the repeater's input. SmartSquelch also has another useful feature, the "weak signal message". If the RI-300 detects that a user is not full quieting on the repeater input, it will change the courtesy message to the "weak signal message", in place of the normal courtesy message.

A third squelch mode is provided for connecting to external squelch circuits. When using this mode, connect your external squelch circuit to the Pi-1 digital input. This signal should be a 5 volt logic or open collector, active low.

# OPERATION

Once you have connected your controller to a receiver / transmitter and adjusted the audio, you should then confirm its basic repeater operation. This can be done by transmitting a carrier in the input of the repeater and observing the "COS" LED turning on and off when you key and un-key. You should next see the "PTT" LED turn on while the repeater transmitter is on. Next, you can confirm the repeater audio path by listening to your self on the output of the repeater. Finally, if you transmit a carrier with a 100Hz CTCSS tone on the input of the repeater, you should see the "RPT-TSQ" LED go on and some other LED's flashing. The flashing LEDs will be described later in this section.

#### SYSTEM STATUS INDICATORS

The system status LED indicators will display the current status of the controller. S-Command 09 is provided to enable or disable (turn on or off) all status LEDs. Turning off the display will lower the current drain of the controller and may be important in a solar powered or portable repeater configuration. With the status LEDs turned off, the controller will draw less

than 140 ma. During the controller power on self-test, the RI-300 will turn on all of the status LEDs for about 1 second.

The status display also acts as a receive-level audiometer. When you press and hold the "INIT" button after the power is on, the display will show receive deviation. Each LED shows 300Hz of deviation. When the LEDs labeled "SYSTEM" through the "AUX" are on, the input deviation is 1.5 KHz. When all LED's are on and the "RING" LED just comes on, the input deviation is 3.0 KHz.

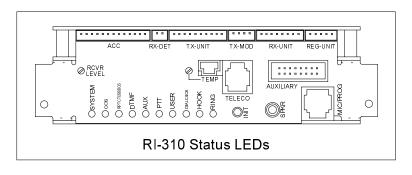

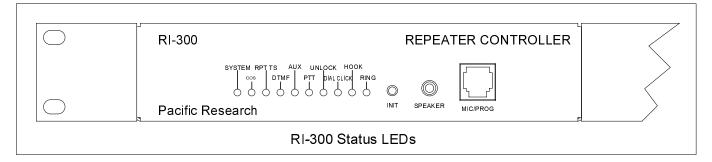

#### INDICATOR DESCRIPTION / FUNCTION

| multion    |                                                                                                    |
|------------|----------------------------------------------------------------------------------------------------|
| SYSTEM     | Shows when power is connected, the system is enabled (S-Command 01) and no activity on the receiver.           |
|            | This LED will also flash at a rate of 4 times a second when the controller is decoding an enabled              |
|            | S-Command CTCSS TONE or DCS CODE.                                                                              |
| COS        | Carrier Operated Switch; indicates when a signal is present at the receiver.                                   |
| RPT-TS     | Repeater Tone Squelch indicates when a CTCSS (Continuous Tone Controlled Squelch System) or DCS                |
|            | (Digital Coded Squelch) has been enabled in the repeater tone panel and is present at the receiver.            |
| DTMF       | Dual Tone Multi-Frequency; indicates when the controller is decoding DTMF (Touch-Tones). This LED will         |
|            | also flash at a rate of 4 times a second when the controller is decoding an enabled User Command CTCSS         |
|            | TONE or DCS CODE.                                                                                              |
| AUX        | Shows when there is activity coming from the AUX link port. This LED will also flash at a rate of 4 times a    |
|            | second when the controller is decoding an enabled Auxiliary CTCSS TONE or DCS CODE.                            |
| PTT        | Push-To-Talk; indicates when the controller is keying the repeater transmitter.                                |
| UN LOCK    | This LED indicates when the controller is unlocked (programming mode). This LED will flash when the            |
|            | Vertex VXR-5000 PLL is out of lock.                                                                            |
| DIAL CLICK | Shows when a DIAL CLICK command is in the detect process. Once the dial click timer has expired, this          |
|            | LED will flash at a rate of 4 times a second when the controller is decoding an enabled dial click CTCSS       |
|            | TONE or DCS CODE.                                                                                              |
| HOOK       | Shows when the telephone is off-hook or a telephone call is in progress. This LED will also flash at a rate of |
|            | 4 times a second when the controller is decoding an enabled Telephone CTCSS TONE or DCS CODE.                  |
| RING       | The controller has detected an incoming ring signal from the telephone line.                                   |
|            |                                                                                                    |

#### DTMF COMMAND INPUT

Dual Tone Multi Frequency (DTMF) is typically used in the telephone system for dialing. The RI-300 uses DTMF as the primary means for the owner and users to control and communicate with the repeater. DTMF is made up of eight tones with two of the eight turned on in each of the sixteen keystrokes. DTMF is used because of the reliability and ease of use in the audio transmission range. When sending commands to the controller, you must send each DTMF digit with a delay of 3.5 seconds or less between digits. Then un-key the transmitter. This action is the same as the "enter" key on your computer keyboard. If the squelch is open or not properly set, the controller will not be able to detect the un-key action. In this case you can wait for the inter-digit timer to expire, at which time the controller will attempt to process the command. Once the command is sent, the controller will respond with one of three actions.

- 1. CW "OK" is a result of a successful command.
- 2. Speech "ERROR" is a result of an error in the data of a S-Command or macro.
- 3. No response, the controller did not receive the command or the command was not valid.

#### **TELEMETRY MESSAGES**

Telemetry or messages are sent from the controller to you in response to a rep d(d)-(in)3r27nt5(k)7(es. DT)-14(MF is u)7e act4 is a resuI-6

## CTCSS DECODE AND ENCODE OPERATION

CTCSS (Continuous Tone Controlled Squelch System) decode and encode is provided as a standard feature on the RI-300 using state of the art devices. All standard and non standard EIA CTCSS tones can be decoded or encoded. You may select 1, 2, 3 or up to all 50 CTCSS decode tones to operate the repeater. The controller has divided CTCSS decode into six independent tone panels. This allows you to assign a different group of tones for different functions. These tone panels have the following functions:

| Tone panel #1: | Repeater audio only. (RPT-TS LED)                                                                        |
|----------------|----------------------------------------------------------------------------------------------------|
| Tone panel #2: | User commands Control. (Flashing DTMF LED)                                                               |
|                | This tone panel allows access of user commands.                                                          |
| Tone panel #3: | S-Commands and Programming. (Flashing SYSTEM LED)                                                        |
|                | This tone panel allows access to S-Commands and programming.                                             |
| Tone panel #4: | Auxiliary output audio. (Flashing AUX LED)                                                               |
|                | Used when connecting two controllers are connected together for linking and remote base operation.       |
| Tone panel #5: | Telephone audio and dial commands. (Flashing HOOK LED)                                                   |
|                | Used to access, dialing and pass audio to the telephone interconnect. When setting up the telephone tone |
|                | panel, include the same tones/code in the repeater and user command tone panels.                         |
| Tone panel #6: | Dial Click. (Flashing DIAL CLICK LED)                                                                    |
|                | Used for dial click commands, see S-Command 49 for more information.                                     |

The controller comes programmed with 100 Hz CTCSS tone ready for use in all six tone panels. The default tone may be changed or additional tones added, see S-Command 20 or the programming software. Once you have selected the tones that you want to decode, you will need to enable each of the tone panels.

| Tone Panel           | S-Command        |
|----------------------|------------------|
| 1 (Repeater)         | 01 3             |
| 2 (User Commands)    | 14 1 1           |
| 3 (S-Commands)       | 14 2 1           |
| 4 (Auxiliary output) | 34 3             |
| 5 (Telephone audio)  | 72 1             |
| 6 (Dial Click)       | See S-Command 49 |

Each tone panel will display valid decode activity on the front panel of the controller by means of the LED display.

| Tone Panel           | LED        | Display Mode |
|----------------------|------------|--------------|
| 1 (Repeater)         | TSQ        | Continuous   |
| 2 (User Commands)    | DTMF       | Flashing 4Hz |
| 3 (S-Commands)       | SYS        | Flashing 4Hz |
| 4 (Auxiliary output) | AUX        | Flashing 4Hz |
| 5 (Telephone audio)  | HOOK       | Flashing 4Hz |
| 6 (Dial Click)       | Dial Click | Flashing 4Hz |

CTCSS encode tones may be any one or more of the 50 standard and non-standard tones (S-Command 21 and 22). The encode deviation level can be adjusted up and down from the default level (S-Command 23). The received or incoming CTCSS tones may be passed to the repeater transmitter, or filtered (removed with a high pass filter, with no tone going out to the repeater transmitter). Under normal conditions, you will filter out in incoming tone and re-encoding a new CTCSS tone either on the same or a selected different frequency. This CTCSS encode mode is set by S-Command 21.

The CTCSS encode level is remotely adjusted with a digital pot in the same manner as the transmitter modulation, except with S-Command 24. The CTCSS encoder generates tone on the voice audio path.

The following is a list of all S-Commands associated with the tone squelch decode and encode.

| S-Command | Description                                       |
|-----------|---------------------------------------------------|
| 01        | System Mode (Repeater tone squelch decode enable) |
| 14        | User and System Command tone panel decode enable  |
| 20        | Tone panel decode set up                          |
| 21        | Tone panel master and cross encode set up         |
| 22        | Tone panel encode mode                            |
| 23        | External source tone panel encode set up          |
| 24        | CTCSS and DCS encode level control                |
| 25        | DCS TX/RX data polarity control                   |
| 26        | CTCSS/DCS decode total air-time                   |
| 34        | Auxiliary output tone panel enable                |
| 49        | Dial Click command set up                         |
| 72        | Telephone tone panel decode enable                |

#### **EVENT SCHEDULER (RI-300, Version 2)**

The RI-300 has a time of day scheduler which can be used to automatically execute commands at pre-programmed times of the day. For the scheduler to work, the system time clock must be set, using S-Command 43. See the programming section for more details. The scheduler uses the system clock to determine when to execute a command. Because the system clock does not have a battery backup, it must be reset each time the power is restored to the repeater controller. You can also enable a courtesy message trigger that will let you know when the time clock needs to be reset.

#### Enable the "CLOCK NOT SET" Courtesy Message

- 1. Unlock the controller, send the password and un-key, you will hear a function complete.
- 2. Change the clock not set trigger from the standard courtesy message to the CW "RST" message, send "32 03 21" and unkey, you will hear a function complete.
- 3. When you are done, send "69 1" to lock the controller and save your changes. If needed, you can also send a "69 0" to lock the controller and exit S-Command mode without saving changes.
- 4. You will now notice a new courtesy message.

Once the system time clock has been set and the schedulers have been set up the command will be automatically executed. Sixteen individual schedulers are available. To set up the scheduler, use S-Command 44. See the programming section for more details.

The RI-300 can also execute commands based on many other timed and internal events. See S-Commands 40 through 48 for additional information on this subject.

#### **EVENT SCHEDULER (RI-300e, Version 3)**

The RI-300e has a time of day and date scheduler which can be used to automatically execute commands at pre-programmed times of the day, week or year. For the scheduler to work, the system time clock must be correctly set, using S-Command 43. See the programming section for more details. The scheduler uses the system clock to determine when to execute a command. This system clock is a battery backed real time clock and will continue to keep time even when power is removed form the controller.

Once the system time clock has been set and the schedulers have been set up the command will be automatically executed. Thirty-two individual schedulers are available. To set up the scheduler, use S-Command 44. See the programming section for more details.

The RI-300 can also execute commands based on many other timed and internal events. See S-Commands 40 through 48 for additional information on this subject.

## LOCAL MICROPHONE and SPEAKER

The RI-300 has a local microphone jack that supports all Vertex type microphones. You can use this input to directly talk on the repeater transmitter. The audio from the microphone will mix with the repeater audio. You can also set S-Command 23 to control which CTCSS/DCS tone is generated with local microphone activity. You can also use a DTMF equipped microphone for controlling.

The speaker jack will drive an 8-ohm speaker. This output is the same audio as routed to the repeater transmitter. There is no level adjustment available on this output.

There are two types of control operations, user commands and system commands.

- The system commands (S-Commands) are the principal means for the repeater owner to configure and control the RI-300's basic operation. These commands typically change the characteristics of the system or turn on/off functions of the system.
- 2. The user commands are commands that the repeater owner builds to customize the repeater for the users.

#### **INITIALIZATION PROCEDURE**

There are two distinctive methods of re-initializing and returning to the factory default data. Default data for each of the S-Commands is listed in section 12 and the System Command Table at the end of this manual. To initialize the RI-300 data, use the following procedure:

- 1. Turn the power to the RI-300 off.
- 2. While depressing the initialization button, turn the power back on.
- 3. Wait until all the status LEDs turn on for two seconds and then release the initialization button.
- 4. During this initialization procedure, all default data except for the audio level digital pot positions, which were loaded into the repeater controller's "EEPROM" non-volatile memory. During the writing process to the EEPROM, all status LEDs will remain on (approximately 8 to 10 seconds).
- 5. If you need to initialize the digital pot audio levels, during the power on initialization, continue holding the initialization button for more than fifteen seconds. Then release the button. This initialization loads all default data including the audio level digital pot positions. Also during the pot initialization, you may hear the controller produce a CW "OK" when it has completed.

Pressing the initialization button while power is applied after the power on reset is complete will not change any data or be detrimental. After the power has been on for 2 to 3 seconds, the initialization button can be pressed to turn the LED display into a receiver audio level meter.

# **SECTION 9**

# INITIAL SETTINGS

This section will cover some items that you will need to modify before you put your repeater on the air. But first, confirm the following items to make sure that your controller is operational.

- 1. Turn on the power to the repeater. The system LED should be the *only* LED on.
- 2. Apply a carrier without a CTCSS tone on the input of the repeater. The COS LED should come on.
- 3. Apply a carrier with a 100 Hz CTCSS tone on the input of the repeater. The COS and the CTCSS/DCS LED should come on. The SYS, AUX, DTMF, DIAL CLICK and HOOK LED's should be flashing 4 times per second.
- 4. Apply a carrier with a DTMF tone on the input of the repeater. The DTMF LED should be on continuously.

#### **User and System Command Modes**

The controller is always in one of two modes: (User Command mode or System Command mode) but never in both. Commands sent via DTMF will be interpreted depending upon the controller mode at the time that the command is received. When the power is first turned on, the controller is locked, and is in the User Command mode. When the controller is in this mode, you will hear a single tone courtesy each time you un-key with a full quieting signal. If your signal is not full quieting, the courtesy will change to a dual tone courtesy each time you un-key: (Weak signal). After receiving the programming password in the User command mode, the RI-300 unlocks and will switch to the programming (System Command) mode. When the controller is in this mode, you will hear a 2-tone courtesy each time you un-key with a full quieting signal. Be aware that even in this mode, the courtesy will change to the weak signal courtesy if your signal is not full quieting

#### **Command acknowledgment**

Each time you send commands to the RI-300, you will get one of 4 responses. First, if you send any valid command without errors, the RI-300 will respond with a CW acknowledgment message "OK", or a function complete message of your design. The "OK" message is of low pitch and has the rhythm of "dah dah dah dah dah di dah". Second, you may hear a speech read back of the data you had sent. Third, if you send an S-Command with an error or a user command that has an error in it's programming, the RI-300 will respond with a speech message: "ERROR. Fourth, if you send an invalid command, the RI-300 will not respond with any message.

When you are programming your RI-300 over the air, it is important to have a full quieting signal at the repeater. With a noisy signal, digits can be missed and the result of the command may not turn out the way you planned. The following is a list of some common problems people have encountered:

- If you key up and send the first digit of the command before the CTCSS or DCS decodes a valid tone, the first digit is missed and the remainder of the command received becomes invalid worse yet, looks like some other valid command.
- If you move in and out of a RF null while sending a command such as when using a hand held, a digit may get missed. The received command then becomes invalid or worse yet, looks like some other valid command.
- If the RI-300 is in the User Command mode while you are trying to send S-Commands, or the controller is in the S-Command mode while you are sending User Commands, you will not get the results you are expecting. Note that if 5 minutes have past without sending a command while you are in the S-Command mode, the controller will lock itself. If the time-out should happen, you will hear an unexpected CW "OK", or a function complete of your design, automatically sent by the controller.
- Listen to the speech feedback from the controller when sending a system command. This telemetry will help you to determine that your command was correctly executed.

## **DEFAULT USER COMMANDS**

The controller comes programmed with some default User Commands. See section 13 for details on changing the command names or the commands themselves. You can use these commands only when the controller is locked in User Mode.

- #1 Repeater (system) OFF.
- \*1 Repeater (system) ON with CTCSS/DCS required to access repeater.
- This command does not effect tone squelch requirements for other tone panel features.
- \*2 Repeater (system) ON with only a carrier needed to access repeater.
- \*3 Repeater (system) ON and with squelch open.
- #4 Repeater CTCSS tone encode OFF.
- \*4 Repeater CTCSS tone encode ON.
- #5 DTMF mute OFF.
- \*5 DTMF mute ON.
- #6 Carrier delay OFF.
- \*6 Carrier delay ON.
- \*7 Answer Telephone only if ringing.
- \*8 Telephone off-hook. You can include the telephone number with this command.
- \*9 Telephone flash hook switch.
- # Telephone on-hook.
- #0 Link OFF.
- \*0 Full duplex link ON, used if you have 2 repeaters tied together.
- A (x) Key transmitter on for X time.

## SETTING UP YOUR STATION ID

You are now ready to change or set up the station identification, **ID message**. The factory default CW ID is "Hello". The following will show you how this ID was programmed into the controller. Once you have reviewed this procedure, you may want to review section 14 for more details on programming messages before you start programming your own ID. You can also use this same technique to modify any of the system messages.

Each character of the ID message has a 3-digit command number. See the default CW data table in section 12,

S-Command 31 for a list of all CW commands. The data (CW commands) for all messages are stored in the same memory area as the macros. Take care when entering a new message or changing a message, to avoid damaging other data in the memory. The default "Hello" message uses the following CW commands:

- Character 1 = 001 Start Of Message
- Character 2 = 036 Set Tone Generator 1 to 400 Hz tone
- Character 3 = 079 Set Tone Generator 1 to output level 15
- Character 4 = 118 Turn Tone Generator 2 off
- Character 5 = 212 CW Speed, 16 WPM
- Character 6 = 239 CW "H"
- Character 7 = 236 CW "E"
- Character 8 = 243 CW "L"
- Character 9 = 243 CW "L"
- Character 10 = 246 CW "O"
- Character 11 = 002 End Of Message

As you can see in the above example, all CW commands have a start of message and a end of message. The body of the message is contained between the start and end.

#### Pacific Research Solutions

Review the following procedure to understand how this "Hello" ID was entered into the controller. When you un-key your radio after each command, you should hear the character number in speech. This will tell you that you did everything correctly. If you hear an "ERROR", a mistake was made and the command was aborted.

You can also use the programming software to edit this message. Pick "Triggers" then pick "Messages", highlight "Station ID" item 11 then pick "Edit Msg.". You will see the message edit box as displayed on the right. Use the same message editing format to enter your message commands as shown below.

| 📡 MacroEdito    | n                                         | X                                             |
|-----------------|-------------------------------------------|-----------------------------------------------|
| Macro list data |                                           |                                               |
| S-Command       | Description                               | Edit System Command                           |
| 31 001          | Tone Message = Start of Msg               |                                               |
| 31 036          | Tone Message = TG1, 400Hz Tone            |                                               |
| 31 079          | Tone Message = Set TG1 Level 15           | Non Valid S-Cmd                               |
| 31 118          | Tone Message = TG2, Off                   |                                               |
| 31 212          | Tone Message = CW speed, 16 WPM           | Insert Add Replace Remove                     |
| 31 239          | Tone Message = CW "H"                     |                                               |
| 31 236          | Tone Message = CW "E"                     | Press the F1 key for help on a System Command |
| 31 243          | Tone Message = CW "L"                     |                                               |
| 31 243          | Tone Message = CW "L"                     | Line No.: 38 🚖 Total Char: 31 Total Lines: 2  |
| 31 246          | Tone Message = CW "0"                     | Macro Description:                            |
| 31 002<br>64    | Tone Message = End of Msg<br>End of Macro | Station ID message CW "HELLO"                 |
| 64              | End or Macro                              | Station ID Illessage CW HELLO                 |
|                 |                                           | Editor Notes:                                 |
|                 |                                           | Euror Notes.                                  |
|                 |                                           |                                               |
|                 |                                           |                                               |
|                 |                                           |                                               |
|                 |                                           |                                               |
|                 |                                           | OK Cancel Help                                |
| LT              | <u>1</u>                                  |                                               |

|     | <b>S-Command</b> | Description                                                                                   |
|-----|------------------|-----------------------------------------------------------------------------------------------|
| 1.  | 123456           | If you are using DTMF, unlock the controller, you are in S-Command mode.                      |
|     |                  | You should notice a different courtesy tone.                                                  |
| 2.  | 63 038           | If you are using DMF, S-Command 63 sets the memory data pointer (start line number pointer)   |
|     |                  | to start line 038. If you are using the programming software, you can use the macro editor to |
|     |                  | select the start line.                                                                        |
| 3.  | 31 001           | S-Command 31, Enter message data into memory, Start Of Message.                               |
| 4.  | 31 036           | S-Command 31, Enter message data into memory, Set Tone Generator 1 to 400 Hz tone.            |
| 5.  | 31 079           | S-Command 31, Enter message data into memory, Set Tone Generator 1 to output level 15         |
| 6.  | 31 118           | S-Command 31, Enter message data into memory, Turn Tone Generator 2 off                       |
| 7.  | 31 212           | S-Command 31, Enter message data into memory, CW Speed, 16 WPM                                |
| 8.  | 31 239           | S-Command 31, Enter message data into memory, CW "H".                                         |
| 9.  | 31 236           | S-Command 31, Enter message data into memory, CW "E".                                         |
| 10. | 31 243           | S-Command 31, Enter message data into memory, CW "L.                                          |
| 11. | 31 243           | S-Command 31, Enter message data into memory, CW "L.                                          |
| 12. | 31 246           | S-Command 31, Enter message data into memory, CW "O".                                         |
| 13. | 31 002           | S-Command 31, Enter message data into memory, End Of Message.                                 |
| 14. | 64               | S-Command 64, Terminate the end of this memory segment.                                       |
| 15. |                  | If you are using the programming software, pick the "OK" button then pick the "Send" button   |
|     |                  | to update the controller.                                                                     |
| 16. | 68 038           | If you are using DTMF, S-Command 68 will trigger the message or macro at start line 038.      |
|     |                  | Use this to test your message. If you are using the programming software, you can use the     |
|     |                  | "Send S-Cmd" dialog box to test this macro.                                                   |
| 17. | 69 1             | If you using DTMF, S-Command 69 1 will lock the controller and save data, you are done.       |
|     |                  |                                                                                               |

Now you are ready to enter YOUR ID message. Use the above example to organize your message. It is important to know how the memory is organized so that you will know what the next available start line will be. The table below shows the default ID and how the above data was stored into memory.

#### RI-300e User Manual

| Macro | ) Data |  |
|-------|--------|--|
| т.    | D      |  |

| Maci | Macro Data                                  |                    |
|------|---------------------------------------------|--------------------|
| Line | Data                                        | Description        |
| 038  | 310360791182122392362432                    | Station ID Message |
| 039  | 43246CD000000000000000000000000000000000000 | CW "HELLO"         |

- 1. The first two digits "31" make up the start of message marker. This data is automatically entered into memory as a result of the S-Command "31 001".
- 2. Each of the next groups of three digits represents each of the CW commands.
- 3. The first of the CW commands "036", is the tone frequency for tone generator 1.
- 4. The next CW command "079" sets tone generator 1 output level to 1.5 KHz deviation.
- 5. The next CW command "118" turns off tone generator 2.
- 6. The next CW command "212" sets the CW speed to 16 words per minute.
- 7. After the CW speed command, enter each of the characters you wish to use.
- 8. The last two data items are the end of message "C" and end of memory segment "D" commands. These two digits are the result of S-Commands "31 002" and "64".

Because the ID is the last item stored in the data memory, you do not need to worry about damaging other data in the memory. Please keep track of the memory used by your ID so that you will know the number of the next available start line.

Rather than using Morse code in some of your messages, you can use tones of various pitch or lengths with pauses in any of your messages. See the CW commands list. You can also use the same method as above to store a speech ID message, see section 12, S-Command 31.

Review the following procedure to enter a speech "WXYZ REPEATER" ID into the controller. When you un-key your radio after each command, you should hear the character function or the actual word in speech. This will tell you that you did everything correctly. If you hear an "ERROR", a mistake was made and the command was aborted.

|     | S-Command | Description                                                                                    |
|-----|-----------|------------------------------------------------------------------------------------------------|
| 1.  | 123456    | Unlock the controller, you are in S-Command mode. You should notice a different courtesy tone. |
| 2.  | 63 038    | S-Command 63, set the memory data pointer (start line number pointer) to start line 038.       |
| 3.  | 30 001    | S-Command 30, Enter message data into memory, Start Of Message.                                |
| 4.  | 30 008    | S-Command 30, Enter message data into memory, Delay one second.                                |
| 5.  | 30 085    | S-Command 30, Enter message data into memory, Speech word "W".                                 |
| 6.  | 30 086    | S-Command 30, Enter message data into memory, Speech word "X".                                 |
| 7.  | 30 087    | S-Command 30, Enter message data into memory, Speech word "Y".                                 |
| 8.  | 30 088    | S-Command 30, Enter message data into memory, Speech word "Z".                                 |
| 9.  | 30 463    | S-Command 30, Enter message data into memory, Speech word "REPEATER".                          |
| 10. | 30 002    | S-Command 30, Enter message data into memory, End Of Message.                                  |
| 11. | 64        | S-Command 64, Terminate the end of this memory segment.                                        |
| 12. | 68 038    | S-Command 68, Trigger a message or macro at start line 038. Use this to test your message.     |
| 13. | 69 1      | S-Command 69, Lock the controller and save data, you are done.                                 |

The table below shows the default ID and how the above data was stored into memory.

| Macr | Macro Data                              |                        |  |
|------|-----------------------------------------|------------------------|--|
| Line | Data                                    | Description            |  |
| 038  | 30008085086087088463CD00                | Station ID Message     |  |
| 039  | 000000000000000000000000000000000000000 | Speech "WXYZ REPEATER" |  |

- 1. The first two digits "30" are the start of message marker. This data is automatically entered into memory as a result of the S-Command "30 001".
- 2. Each of the next groups of three digits represents each of either the speech commands or words.
- 3. The first of the speech commands "008" is a pause for 1 second. This is used to keep messages from running together.
- 4. The actual speech message "WXYZ REPEATER" is located after the delay.
- 5. The last two data items are the end of message "C" and end of segment "D" commands. These two digits are the result of S-Commands "30 002" and "64".

#### SET UP CTCSS/DCS DECODE

The RI-300 controller is equipped with six independent tone panels for six different internal functions. These tone panels will be discussed in detail, later in the manual. The RPT-TS (Repeater Tone Panel) LED will show when the controller is decoding a repeater CTCSS tone or DCS code, even though this current decode is not being used in the controller's operation. The SYS, AUX, DTMF, DIAL CLICK and HOOK LEDs will flash at a rate of 4 times per second when these tone panel functions are also decoding tones. These six tone panels have the following functions;

| Tone panel #1: | 1#1: <i>Repeater audio only.</i> (RPT-TS LED)                                                             |  |
|----------------|----------------------------------------------------------------------------------------------------|--|
|                | Use S-Command 01 to enable this panel for use.                                                            |  |
| Tone panel #2: | User commands Control. (Flashing DTMF LED)                                                                |  |
|                | This tone panel allows access of user commands.                                                           |  |
|                | Use S-Command 14 1 to enable this panel for use.                                                          |  |
| Tone panel #3: | S-Commands and Programming. (Flashing SYSTEM LED)                                                         |  |
| -              | This tone panel allows access to S-Commands and programming.                                              |  |
|                | Use S-Command 14 2 to enable this panel for use.                                                          |  |
| Tone panel #4: | Auxiliary output audio. (Flashing AUX LED)                                                                |  |
|                | Used when connecting two controllers are connected together for linking and remote base operation.        |  |
|                | Use S-Command 34 to enable this panel for use.                                                            |  |
| Tone panel #5: | Telephone audio and dial commands. (Flashing HOOK LED)                                                    |  |
| -              | Used to access, dialing and pass audio to the telephone interconnect.                                     |  |
|                | Use S-Command 72 to enable this panel for use. When setting up the telephone tone panel, include the same |  |
|                | tones/code in the repeater and user command tone panels.                                                  |  |
| Tone panel #6: | Dial Click. (Flashing DIAL CLICK LED)                                                                     |  |
|                | Used for dial click commands, see S-Command 49 for more information.                                      |  |

The controller comes programmed with 100 Hz CTCSS tone, ready for use in all 6-tone panels. Before the controller will use this tone for operation, you must enable each of the functions associated with each tone panel.

| 1. | Repeater     | S-Command 01   |
|----|--------------|----------------|
| 2. | User Command | S-Command 14 1 |
| 3. | S-Command    | S-Command 14 2 |
| 4. | Auxiliary    | S-Command 34   |
| 5. | Telephone    | S-Command 72   |
| 6. | Dial Click   | S-Command 49   |

The following example assumes that you want to disable 100.0 Hz and enable 127.3 Hz for all tone panels. See section 12 S-Command 20 for more details and your specific tone number.

You can also use the programming software to edit this message. Pick "ToneSquelch" then pick "CTCSS Decode". You can adjust any of the tone panels from this dialog box.

| 📡 CTCSS Decode                                                                                                    |                                                                                                    |                                                                                                    |                                                                                                    |                                                                                                    | X                              |
|----------------------------------------------------------------------------------------------------|----------------------------------------------------------------------------------------------------|----------------------------------------------------------------------------------------------------|----------------------------------------------------------------------------------------------------|----------------------------------------------------------------------------------------------------|--------------------------------|
| Repeater User Commands S                                                                                                    |                                                                                                    | s Auxiliary Te                                                                                                    | lephone Dial Cl                                                                                                    | ick                                                                                                  |                                |
| 67.0 Hz         91.5 Hz           69.3 Hz         94.8 Hz           71.9 Hz         97.4 Hz           74.4 Hz         100.0 Hz           77.0 Hz         103.5 Hz           79.7 Hz         107.2 Hz           82.5 Hz         110.9 Hz           85.4 Hz         110.9 Hz           88.5 Hz         118.8 Hz | 123.0 Hz<br>127.3 Hz<br>131.8 Hz<br>136.5 Hz<br>141.3 Hz<br>146.2 Hz<br>151.4 Hz<br>156.7 Hz<br>159.8 Hz | <ul> <li>☐ 162.2 Hz</li> <li>☐ 165.5 Hz</li> <li>☐ 167.9 Hz</li> <li>☐ 171.3 Hz</li> <li>☐ 173.8 Hz</li> <li>☐ 177.3 Hz</li> <li>☐ 179.9 Hz</li> <li>☐ 183.5 Hz</li> <li>☐ 186.2 Hz</li> </ul> | <ul> <li>189.9 Hz</li> <li>192.8 Hz</li> <li>196.6 Hz</li> <li>203.5 Hz</li> <li>206.5 Hz</li> <li>210.7 Hz</li> <li>218.1 Hz</li> <li>225.7 Hz</li> </ul> | <ul> <li>229.1 Hz</li> <li>233.6 Hz</li> <li>241.8 Hz</li> <li>250.3 Hz</li> <li>254.1 Hz</li> </ul> | Cancel<br>Copy<br>Send<br>Help |

The following shows how to add and delete CTCSS tone from the controller using DTMF over the air.

|    | S-Command  | Description                                                          |
|----|------------|----------------------------------------------------------------------|
| 1. | 123456     | Unlock the controller, you are in S-Command mode.                    |
| 2. | 20 0 013 0 | S-Command 20, Disable the 100.0 Hz tone for all tone panels.         |
| 3. | 20 0 020 1 | S-Command 20, Enable the 127.3 Hz tone for all tone panels.          |
| 4. | 01 3       | S-Command 01, Set repeater mode for COS + CTCSS/DCS.                 |
| 5. | 14 0 1     | S-Command 14, Enable both macro and S-Command tone panels.           |
| 6. | 72 1       | S-Command 72, Enable telephone interconnect for CTCSS/DCS operation. |
| 7. | 69 1       | S-Command 69, Lock the controller and save changes, you are done.    |

#### SET CTCSS/DCS ENCODE

The RI-300 controller comes pre-programmed with CTCSS/DCS regenerate mode on. This means that when an enabled repeater CTCSS tone or DCS code is decoded, the same tone or code is re-encoded on the repeater output. If you need to turn off the encoder, or if you want to encode only one tone at all times, you will need to change the mode of S-Command 22. See section 12 S-Command 22 for more details.

#### YOUR CONTROLLER SERIAL NUMBER

On the backside of the PC Board or mounting panel, you will find a label with your controller serial number. It is important to make note of this number in a safe place. Use the space provided in this section to make note of the serial number. This number can be used with S-Command 58 to remotely reset the controller (same as cycling the power to the controller) or with S-Command 59 to remotely re-initialize the memory.

Controller serial number \_\_\_\_

## CHANGING YOUR PASSWORD

The controller comes pre-programmed with "123456" as the password to access the System Command (S-Command) mode. You can select a new 1 to 6-digit password. You can use any of the DTMF characters in your password except for "C". Do not

use "C" in your password. To reduce additional problems, compare your new password with the system commands to make sure it does not look like a system command. Example, do not use "010" as the password. If you are in the S-Command mode and accidentally send this password, you will turn off the system instead! Oops!!

You can also use the programming software to edit this message. Pick "Repeater" then pick "Passwords and Key code". You may then edit the "S-Command access" from this dialog box.

| 🔀 Passwords and Key Cod    | le     | ×      |
|----------------------------|--------|--------|
| S-Command access           | 123456 | ОК     |
| Telephone ring access      | 343    | Cancel |
| Telephone incoming control | 654381 | Send   |
| User command Key Code      |        | Help   |

|    | S-Command | Description                                                                                        |
|----|-----------|----------------------------------------------------------------------------------------------------|
| 1. |           | Pick your new password, 1 to 6 digits. The default is 123456.                                      |
| 2. | 123456    | Unlock the controller, you are in S-Command mode.                                                  |
| 3. | 55 ?????? | Enter S-Command 55 and your new password.                                                          |
| 4. | 55        | Use the 55 S-Command without data to read back your new password.                                  |
|    |           | Be careful. Reading back your password over the air will allow other people to hear your password. |

If you make any mistakes, re-enter your new password. If you lock the controller with a mistake in the password, you will have to reset to all the factory defaults to regain access to the S-Command mode again.

| 5. | 69 1   | S-Command 69, Lock the controller and save your changes.                                   |
|----|--------|--------------------------------------------------------------------------------------------|
| 6. | ?????? | Check your new password, send "(Your password)", you SHOULD hear a function complete "OK". |
| 7. | 69 0   | Re-lock the controller without saving changes.                                             |

# **SECTION 10**

# AUXILIARY BUSS

The RI-300 has auxiliary input and output capability for connecting as many as eight RI-300 repeater controllers together, or connecting to a single control receiver. Additional RI-300 controllers will allow interconnection of multiple repeaters, remotes, links or a repeater with links and remotes. The Aux buss has eight audio channels and a digital serial data path to provide all the communication that is required when connecting multiple controllers together. For added protection, the serial data communication protocol contains an error check routine. If a controller does not receive valid data within four seconds, that controller will return to a normal operating mode. This feature is designed to prevent a transmitter from staying keyed-down because of a serial data communication failure.

## **CONNECTING MULTIPLE RI-300 REPEATER CONTROLLERS TOGETHER**

You can connect multiple RI-300 repeater controllers together using the auxiliary buss connector and a standard 16 pin flat cable. The cable should be pin to pin. Up to eight controllers can exist on one cable and the cable should have an overall length of no more than 6 feet. The auxiliary port has 8 audio channels in a full cross point configuration. This means that any controller can be connected to any other controller without interrupting other controllers on the buss. All controllers will exchange audio, PTT and command information. The PTT and S-Command information is sent between the controllers as serial data. A fixed data time-out timer is included in this protocol to protect against accidentally keying a transmitter. If data is not received for four seconds, the controllers will return to a normal operating mode. Any RI-300 controller attached to the buss can operate as a repeater, remote or link. This architecture of an independent controller for each radio port ensures maximum flexibility and reliable operation of your system.

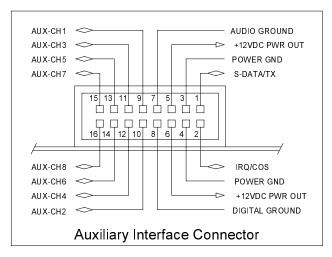

#### **Auxiliary Buss and Programming Software**

The auxiliary buss is disabled when using the programming port on any controller attached to the auxiliary buss, and during data transfer between the controller and your computer. The buss will be re-enabled when the data transfer is done.

#### Passing System Commands between Controllers

See section 13 and section 16 for more detailed information regarding this subject, passing systems commands between controllers.

Command information is sent from one controller to another by writing macros with data telling the controller to send S-Command information to another controller and not to process that S-Command within itself. To build a macro that will process S-Commands within the local controller, follow all the normal procedures in this manual and in the "Programming User Commands and Macros" section 13. To build a macro with S-Commands that will be processed by another RI-300 controller, you simply insert an "Ax" (where "x" is a numeral from 1 to 9) before the S-Command and its data within the macro. All data from the "Ax" through the "C" (S-Command separator) will be sent to the second controller. Each controller in the system will be assigned its own controller number. When sending a command to another controller, all controllers with the same controller number as the "A" number, will execute that S-Command. All "A1" controllers will respond to "A1" prefix macro data. All "A3" assigned controllers will respond to the "A3" prefixed macro table data.

The controller number is also used to determine which audio channel that controller will use to output audio. You can then select which controllers you want to interconnect by turning on the correct audio inputs.

Note: The "controller unit address" is set with S-Command 39 and can be any address 1 through 9. The default address is 1. Each controller on the buss will need to have its own unit address.

To transfer serial data between controllers, S-Command 38 must be in the default state mode 1 (38 1) serial port data transfer mode.

# **SECTION 11**

# PROGRAMMING

Customizing the RI-300 for your application is performed through programming. Programming is done with (System Commands) S-Commands and is performed over the air, over the telephone or with the programming software. Not only can you change any of the system perimeters, but you can also change or create your own user commands.

The RI-300 contains powerful tools in which to create User Commands and macros. User commands are commands that the user of the repeater will send to perform major functions, like making telephone calls. The user commands themselves will call macros that can contain many S-Commands. However, with the power to customize your repeater comes the responsibility of managing the memory where your custom commands will be stored. When creating new user commands, macros or messages, care should be taken to avoid damaging other data in the memory. See section 13 for additional information on this subject.

When controlling the RI-300, you are always in one of the two modes, never in both. To enter the programming mode the correct password (section 11) must be executed. To exit the programming mode and return back to the User Command mode the S-Command 69 0 or 69 1 is executed. Programming or S-Command mode is often referred to as the controller "unlocked mode" and the user command mode as the controller "locked mode".

**IMPORTANT NOTE:** At all times the controller is in one of two command modes:

- 1. Normal operating mode where User Commands are functional (Locked).
- 2. Programming mode where System Commands (S-Commands) are used to customize the controller (Unlocked).

#### PROGRAMMING COMMAND FORMAT

Syntax is a common computer term, which means the format of a statement, command, or data that must be organized and entered such that the computer can recognize or understand what you are telling the computer. The syntax of an S-Command consists of a two digit number ranging from 00 to 99, which identifies the S-Command itself. The S-Command is followed by data of various types and amounts. Each of the S-Commands listed in section 12 will detail its own syntax.

#### SPEECH READ BACK

Most all S-Command data can be read back in speech. This read back occurs when modifying non sensitive system data. Passwords and user commands do not automatically read back. Nearly all commands will read back system data without making modifications when the command is sent in the read back form.

#### **PASSWORD ACCESS**

Prior to the access of any System Command or S-Commands, you must enter the valid password. Upon receipt of the valid password the RI-300 controller will return an acknowledgment message (speech "U" "L"). At that time any system or S-Command may be issued. Any valid S-Command will also return the acknowledgment message (CW "OK") or sometimes called a "function complete" telemetry or speech of the modified S-Command data. If the controller did not understand the S-Command you will get a speech "ERROR" message.

The controller comes programmed with "123456" as the password to access the system command mode. You can change the password within the range of 1 to 6 digits. To reduce additional problems, check your new password with the system commands to make sure it does not look like a system command. Example, do not use "010" as the password. If you are in the system command mode and accidentally send the password "010", you will turn off the system instead.

- 1. Pick your password, 1 to 6 digits. The default is 123456.
- 2. Unlock the controller, send "123456" and un-key, you will hear a function complete "OK".
- 3. Enter your new password, send "55 (Your password)" and un-key, you will hear a function complete "OK" not speech read back as this is considered to be sensitive data.
- 4. You can check you password by sending "55" without data. Remember that the controller will read back your password over the air if the command was sent over the air.
- 5. If you make any mistakes, re-enter the new password. If you lock the controller with a mistake in the password, you will have to reset all the factory defaults to return to the default password. You can also use the programming software to fix the password.
- 6. When you are done, send "69 1" to lock the controller and save your new password.
- 7. Check your new password by sending "(Your password)" and un-key, you will hear "U" "L" in speech.
- 8. Re-lock the controller, send "69 0" this time, you do not need to save anything.

#### **Forgot your Password?**

Should you forget your password, you will have to turn off power to the RI-300 controller, then simultaneously hold down the initialize switch on the controller and apply power to the controller. The controller will restore all of the factory default data. The password will again be the default 123456 and you will have to change it to a new secure password. You will also have to change all the default data to the desired settings again. Keep good notes on all S-Commands, their data, user commands and macros.

#### Some common Password problems

If the receiver input level or squelch is not set up correctly, the COS LED on the front panel will not go out. You need to check the receiver input level (Section 7) and/or adjust the squelch (Section 7). Until the squelch is properly adjusted, you will have to wait for the inter-digit timer to expire before the controller will process a command.

Another problem is the different modes (Unlocked and Locked) that can be confusing. After you enter the correct password, you then hear a "U" "L" speech message. A moment later (by mistake) you enter your password again. During this and following attempts, you receive an "ERROR" message. What happened? When the first password was executed and the controller was unlocked, you moved into the S-Command (programming) mode. While in the S-Command mode, (and if your password does not look like an S-Command) you should, and will, get an "ERROR" message because the controller was expecting an S-Command and saw your input as an S-Command with bad data. If your password looks like a valid S-Command to the controller, you will have executed an unexpected S-Command instead of the password. For example, if the default password were 123456, the response to the first time you entered the password would be a "U" "L" message. If you were to send a 123456 again, the controller will think you are trying to send a "12 3456" (which tries to set the repeater TX level to an invalid level). The controller should, and will, respond with an "ERROR" message.

Make sure to always re-lock your controller by sending the S-Command 69 1 (to save your changes) when you are finished programming. If you make a mistake while programming, you can send S-command 69 0 to lock your controller and NOT save your changes. There is also a time-out timer on the controller. When the controller is unlocked, the timer will automatically re-lock the controller 5 minutes after the last valid S-Command. When this occurs, you will hear "L" "O" "C" "K" in speech. Note that the controller will NOT save your changes when this timeout occurs.

#### **Auxiliary Controller Password Access**

You can unlock and perform system commands on a controller attached to the auxiliary buss from any other controller when you have multiple RI-300 controllers attached on the auxiliary buss. You may unlock another controller on the buss by adding an Ax ("x" is the controller address number you want to unlock) to the end of the local controller's password. Once another controller on the auxiliary buss is unlocked, you can send S-Commands to that controller in the usual way. Use the following example:

- 1. Assume the local controller's address is #1 and its password is 123456.
- 2. Assume another controller on the auxiliary buss has an address #2 and its password is 987654.
- 3. From the local controller, send "123456A2" and un-key. You will hear the "U" "L" message.
- 4. The controller at address #2 is now un-locked and you can send S-Commands to that controller in the normal format.
  - 5. When you are done, send S-Command "69 0" or "69 1" to lock the controller at address #2.

## VALID S-COMMAND and DATA

All DTMF digits are valid either as data in an S-Command or as macro data. Sometimes the DTMF character "C" and "D" is not valid as S-Command data within macros. The "C" and "D" characters are used by the macro programming. The RI-300 will check all data within an S-Command. If any of data fields are out of range, have an incorrect number of digits or have missing digits, the RI-300 will ignore both the S-Command and its data and will return an error message.

## **RULES FOR LEADING ZEROS IN S-COMMANDS**

Leading zeros means that if a command requires a 3-digit value, whether the value is 001 or 100, a total of three digits must be used. All S-Command codes are two digits long. If the first digit of the S-Command is a zero it must always be entered. For most S-Command data, use the following rules:

- 1. If the data is a single parameter, then leading zeros are not required for the data. Example: The controller will see 01 or 1 as the same value if used as the last parameter.
- 2. All commands that require multiple parameters require leading zeros for each parameter except for the last parameter. Example: Anytime an S-Command requires two data parameters (such as S-Command 40), the first data parameter must have leading zeros and the second data parameter does not require leading zeros.
- 3. If you are not sure, always use leading zeros especially when you are not yet familiar with the controller.

# **SECTION 12**

# SYSTEM COMMANDS

The following section will detail each of the S-Commands showing syntax, examples, and the default data values. To execute an S-Command, you must first "unlock" the controller with the current password. When "unlocked", user commands will not work. When you are done, "lock" the controller with S-Command 69 0 or 60 1. S-Command 69 0 will lock the controller without saving system changes, and 69 1 will lock the controller, saving the system changes. Some items are saved at the time you send the S-Command. The rest are saved on exiting the S-Command mode (S-Command 69 1). This difference is noted with each S-Command in the "SAVE" field as "RAM/EEPROM".

The controller is always in one of two modes, (User Command or System Command) and never in both. When the power is first turned on, the controller is locked and in the User command mode. In this User mode, you will hear a single tone courtesy each time you un-key with a full quieting signal. If your signal is not full quieting, the courtesy message will change to a dual tone (indicating a weak signal). After you send the programming password, the RI-300 unlocks and will switch to a programming or System Command (S-Command) mode. In this programming mode, you will hear a 2-tone courtesy each time you un-key with a full quieting signal. Remember that if your signal is not full quieting, the courtesy message will sound a dual (weak signal) tone – even in programming mode.

Each time you send commands to the RI-300, you will get one of four responses.

- 1. If you send any valid command without errors, the RI-300 will respond with a CW acknowledgment message "OK", or a function complete of your design. The "OK" message is of low pitch and has the rhythm of "dah dah dah dah dah".
- 2. You may hear the speech read-back of the data you sent.
- 3. If you send either an erroneous S-Command or a user command that has an error in its programming, the RI-300 will respond with the speech message "ERROR".
- 4. If you send an invalid command, the RI-300 will not respond with any message.

When you are programming your RI-300 over the air, it is important to have a full quieting signal to the repeater. With a noisy signal, digits can be missed and the result of the command may not turn out the way you planned. The following lists some common problems people have:

- If you key up and send the first digit of the command before the CTCSS or DCS decodes a valid tone, the first digit is missed, and the command becomes invalid or worse yet, looks like some other valid command.
- If you move in and out of an RF null while sending a command, a digit may get missed, and the command becomes invalid or looks like some other valid command.
- If the RI-300 is in the S-Command mode, you may get errors if you are trying to send User Commands. Note that if you are still in the S-Command mode after 5 minutes have past without a command being sent, the controller will automatically lock. When this happens, you will hear an unexpected CW "OK" without sending a command.

#### S-Cmd 00 NO OPERATION

This is a null command and does not perform an internal function. Primarily, a NOP is used to write over data in a macro that is no longer desired.

SYNTAX: 00 READ BACK: N/A STORAGE: N/A DEFAULT: N/A EXAMPLE: 00

#### S-Cmd 01 SYSTEM MODE

System mode determines what conditions are required to key the repeater, link or remote as well as pass repeat audio from the receiver to transmitter. When the system is in mode 0 (Off), the repeater will appear dead to the users and all functions like telephone and auxiliary are disabled. User commands and S-Command are still available. When the system is off, the "SYSTEM" status LED will also be off. All other LED's like COS and CTCSS will still show their associated status.

Modes 1 and 3 are used in normal repeater operation. Mode 2 supports a user that has a weak signal or may be falling out of range. Also, if a user is "Talking-OFF" the CTCSS/DCS decoder.

| SYNTAX:<br>READ BACK: |                                                                                                    |
|-----------------------|----------------------------------------------------------------------------------------------------|
| STORAGE:              | RAM/EEPROM                                                                                                    |
| PARAMETERS:           | Mode $0 =$ System off.                                                                                                    |
|                       | Mode $1 = COS$ . Carrier access only.                                                                                                    |
|                       | Mode 2 = <b>Initial access with CTCSS/DCS and COS, then access is changed to only COS.</b> This function is reset when the transmitter drops. <i>Use in applications where a user may have a weak signal or the tone decoder is falling out of range.</i>                                                  |
|                       | Mode 3 = COS and CTCSS/DCS access. Use for normal tone squelch operation.                                                                                                    |
|                       | Mode 4 = <b>Open squelch.</b> The receiver will blow squelch noise to the transmitter only.                                                                                                    |
|                       | Mode 5 = <b>System on, repeat audio path off but repeat PTT still on.</b> Used for non-repeating duplex links. Audio is not repeated from the receiver to the transmitter. The receiver and transmitter can still both be active at the same time. Use mode 1 through 3 for link loop-around applications. |
|                       | Mode 6 = System on, repeat audio path and PTT off. Used for monitoring the receiver in linked systems. This may be called: Link Monitor mode.                                                                                                    |
|                       | Mode 7 = System on, repeat audio path off and receiver audio out auxiliary port is disabled when<br><b>PTT is active.</b> Used for simplex remote base operation. When the transmitter is active, the<br>receiver is disabled.                                                                             |
| DEFAULT:              | Mode 1 (COS - carrier access only)                                                                                                    |
| EXAMPLE:              | 01.0 Turns off (disables) the Repeater PTT, Auxiliary PTT, and all telephone features                                                                                                    |

01 3 Carrier AND CTCSS (or DCS) required to operate the repeater

#### S-Cmd 02 SUB-AUDIO FILTER ENABLE

This command is used to enable or disable the sub-audio HPF (High Pass Filter). This filter removes the CTCSS/DCS so that it will not be passed to the repeater output.

| SYNTAX:           | 02 [Mode]                                                                                                    |
|-------------------|----------------------------------------------------------------------------------------------------|
| <b>READ BACK:</b> | 02                                                                                                    |
| STORAGE:          | RAM/EEPROM                                                                                                    |
| PARAMETERS:       | Mode $0 =$ <b>Pass Sub-Audio:</b> When this filter is disabled, the sub-audio from the receiver is allowed to pass |
|                   | to the transmitter. This may be a problem in applications where the CTCSS/DCS encoder is                           |
|                   | enabled, and is mixing with the sub-audio.                                                                         |
|                   | Mode 1 = <b>Reject Sub-Audio:</b> This filter removes the CTCSS/DCS so that it will not be passed to the           |
|                   | repeater output. Normally, CTCSS/DCS encode is regenerated on the transmitter output.                              |
| DEFAULT:          | Mode 1 (Reject Sub-Audio)                                                                                          |
| EXAMPLE:          | 02 0 Turn off the sub-audio filter and pass CTCSS on the repeater output.                                          |
|                   |                                                                                                    |
| S-Cmd 03 U        | USER COMMAND PREFIX SET UP (Palomar Emulation)                                                                     |
|                   |                                                                                                    |

This feature is used to define a command prefix method that will control a local system and/or link system. This function was primarily designed to require a key sequence that will allow multiple user commands to be functioned without un-keying. This function can also act as the first character(s) of a single user command. If you chose to allow multiple commands to be processed, you will need to define a alternate command terminator (S-Command 11) that will help the controller determine when each command ends. In most applications, a minimum length command terminator is used.

When a command prefix is enabled, the command prefix defines the beginning of the command sequence. This mode is the same as the "**star timer**" or "**link prefix**" in the Palomar controller, and is used at the local control port. Once the star timer prefix is decoded on the local repeater port, the controller will start looking for valid commands. If the command arrives from the link port with the correct link prefix, the controller will respond with the pre-access tone. The user may only un-key once, after the prefix, to confirm the pre-access tone. Once keyed again, or after the first command is issued, the user need not un-key during the remaining command sequence. The command timer is restarted each time the controller decodes a valid user command. If the user un-keys, or if a user command reports an error, the command timer expires, or the inter-digit timer (S-Command 16) expires, the command timer is terminated. Additional commands are no longer allowed.

```
SYNTAX: 03 [Parameter] [Data]
 READ BACK: 03 [Parameter]
   STOREAGE: RAM/EEPROM
PARAMETERS:
                  Parameter 0 = (Function mode) Controls the mode of this function. A 0 value will completely disable the
                                 function. Setting a 1 value will return a busy tone sequence when someone uses this prefix
                                 (lockout). A 2 value enables this function to operate in the same manner as the star timer.
                                 A 3 value enables this function to operate in the same manner as the link prefix.
                                          0 = Disable feature, 1 = Access Lockout - Force controller port busy and ignore
                                 Data
                                          commands, 2 = Command Prefix – Select local repeater port command prefix,
                                          3 = Pre-Access Prefix – Select link port site prefix that enables, processing of
                                          additional commands.
                  Parameter 1 = (Prefix) Defines a 1 to 4 digit prefix command that is required to start the command access
                                 timer and access additional commands. Once this command prefix is decoded, a command
                                 timer is started that will allow additional commands to follow. This command timer is
                                 refreshed every time a command is completed. The command timer is terminated if at any
                                 time a user command is reported to be in error or the user un-keys after the first command
                                 is send. If the command timer or DTMF inter-digit timer times out the controller will
                                 ignore any further digits or commands. Both link and local repeater port prefix are set with
                                 this command. The only difference would be the actual controller that is attached to the
                                 link or repeater would determine the prefix used.
                                 Data = 1 to 4 DTMF Characters
```

- Parameter 2 = (*Aux Mute Prefix character*) This feature is used to define a DTMF prefix character that will mute the DTMF audio going out the auxiliary port. In other words, if the first character of a command matches, that character and all following characters will be muted from being sent out the auxiliary port. If the first character does not match, that character and all following characters will not be muted out the auxiliary. You may still use S-Command 18 as a master enable for any muting to the auxiliary port. This prefix function does not affect muting to any other ports. This feature is used to allow commands to a distant controller to pass over a link but still mute those commands on the local repeater. All distant site prefixes should start with this character; so all link commands are muted on the local repeater.
  - **Data** 0 = Disable this function, 1-9 = DTMF characters, 10 = DTMF "A", 11 = DTMF "B", 12 = DTMF "C", 13 = DTMF "D", 14 = DTMF "\*", 15 = DTMF "#", 16 = DTMF "0"
- Parameter 3 = (*Command Timer*) Used to define the command timer. Once a prefix command has been decoded, this timer is started. If this timer times out, then additional commands are not allowed. The timer is also reset if at any time a user command is reported to be in error, or the user un-keys after the first command is send.
  - **Data** = 25(2.5 seconds) to 255 (25.5 seconds)
- Parameter 4 = (*Pre-Access tone*) Once a valid prefix command is decoded, the controller will respond with a "Pre-access Tone". The pre-access tone informs the user that the selected controller is ready to accept user commands. The default access tone is configured to sound like a telephone dial tone. This tone is user programmable.
  - Data = Four sets of 3-digit numbers that define the tone, modulation and timing for the Pre-Access tone. These values are listed in this user manual under tone generator commands (S-Command 31). Valid range for each set of data = 010 028, 033 114 and 271 344.
- Parameter 5 = (*Busy Tone*) The controller will respond with a "Busy Tone" if the controller is in Lockout Mode (S-Command 03 mode 1) after a valid prefix command is decoded, the busy tone informs the user that the controller is not ready nor able to accept user commands. The default busy tone is configured to sound like a telephone busy tone. This tone is user programmable.
  - Data = Four sets of 3-digit numbers that define the tone, modulation and timing for the Busy Tone. These values are listed in this user manual under tone generator commands (S-Command 31). Valid range for each set of data = 000, 010 028, 033 114 and 272 344.
- DEFAULT: Parameter 0 = 0, (Disable function)
  - Parameter 1 = no prefix (Disable function)
    - Parameter 2 = 0 (no mute character)
    - Parameter 3 = 80 (8.0 seconds)
    - Parameter 4 = 026 079 272 000 (Dial tone at TG level 15 until timer expires)
  - Parameter 5 = 028 079 293 329 (Busy tone at TG level 15 with a 1 second on and 1 second off rate)
- EXAMPLE: 03 1 #3D Control prefix for this controller is "#3D"
  - 03 1 \* Control prefix for this controller is "\*"

## S-Cmd 04 REPEATER CARRIER DELAY TIMER

This timer keeps the repeater transmitter keyed after the receiver input has dropped. The repeater carrier delay is set in tenths of seconds (100 milliseconds) increments.

| SYNTAX:           | 04 [Time]  | ]                                |
|-------------------|------------|----------------------------------|
| <b>READ BACK:</b> | 04         |                                  |
| STORAGE:          | RAM/EE     | PROM                             |
| PARAMETERS:       | Time $0 =$ | No carrier delay,                |
|                   | 1 to 255 = | = tenths of seconds              |
|                   | (1/10 Sec  | onds or 100 milli-seconds)       |
| DEFAULT:          | 30 (3.0 Se | econds)                          |
| EXAMPLE:          | 04 055     | Set carrier delay to 5.5 seconds |
|                   | 04 10      | Set carrier delay to 1.0 second  |

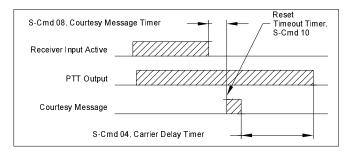

#### S-Cmd 05 FORCE PTT ON

Keys up and "locks on" the repeater transmitter for the selected number of seconds. This provides a constant repeater transmitter signal for running tests such as measuring power output or checking signal coverage as you drive around. Once the timer has expired, it will not reset itself. You can clear or reset this timer by entering a zero value for the time.

| SYNTAX:     | 05 [Time]                                                                   |                                                              |  |
|-------------|-----------------------------------------------------------------------------|--------------------------------------------------------------|--|
| READ BACK:  | 05                                                                          |                                                              |  |
| STORAGE:    | RAM (Power on reset)                                                        |                                                              |  |
| PARAMETERS: | Time $0 = \text{Reset timer}$ , 1 to $3600 = \text{Seconds}$ (one hour max) |                                                              |  |
| DEFAULT:    | 0                                                                           |                                                              |  |
| EXAMPLE:    | 05 120                                                                      | Lock on the repeater transmitter for 120 seconds (2 minutes) |  |
|             | 05 300                                                                      | Lock on the repeater transmitter for 300 seconds (5 minutes) |  |
|             | 05 0                                                                        | Reset this timer                                             |  |

#### S-Cmd 06 REPEATER TELEMETRY MODE

Telemetry is divided into 4 groups: (ID, function complete/error, courtesy tones and everything else). This command sets the telemetry responses to various modes to allow response to the above groups along with speech and CW select. This command can be used to turn off the function complete and error messages while keeping the ID or courtesy on.

If mode data is set to 1, the controller will temporarily suspend the function complete message or error message. This suspension of the message is one time only, and does not affect the previously selected global mode. This feature can be used to keep a function complete message from occurring during a macro or user command. It is more commonly used during an automatic command or scheduled command.

| SYNTAX:           | 06 [Mode]                                                                                        |
|-------------------|--------------------------------------------------------------------------------------------------|
| <b>READ BACK:</b> | 06                                                                                               |
| STORAGE:          | RAM/EEPROM                                                                                       |
| PARAMETERS:       | Mode $0 =$ <b>Everything off:</b> All telemetry is off.                                          |
|                   | 1 = Suppress function acknowledgment one time only.                                              |
|                   | 2 = <b>CW ID only:</b> Only CW Station ID will play. All Speech IDs will not play.               |
|                   | 3 = <b>CW and Speech ID only:</b> Only CW and Speech Station ID will play.                       |
|                   | 4 = CW ID and Function ack. only: Only CW Station ID and Function acknowledgments                |
|                   | will play. All Speech IDs will not play.                                                         |
|                   | 5 = CW and Speech ID and Function ack. only: Only CW and Speech Station IDs and                  |
|                   | Function acknowledgments will play.                                                              |
|                   | 6 = <b>CW Messages only:</b> Only CW type messages will play. All Speech messages will not play. |
|                   | 7 = All messages on: All messages will play. This is the most common default.                    |
| DEFAULT:          | Mode $7 = All On$                                                                                |
| EXAMPLE:          | 06 0 Turn off all telemetry responses                                                            |
|                   | 06 1 Suppress function acknowledgment one time only                                              |
|                   |                                                                                                  |

## S-Cmd 07 ID INTERVAL TIMER

This command selects the time interval for the CW ID (station identification). The ID will try to be courteous in that it will wait for the user to un-key before the controller sends the ID. A cleanup ID will also occur after the repeater activity has stopped and the timer has elapsed.

SYNTAX:07 [Time]READ BACK:07STORAGE:RAM/EEPROMPARAMETERS:Time 0 = Disable ID, 1 to 255 = tenths of minutes (1/10 Minutes or 6 second increments)DEFAULT:100 (10.0 Minutes)EXAMPLE:07 55Set 5.5 Minutes between IDs

#### S-Cmd 08 COURTESY MESSAGE TIMER

The courtesy message timer is the selected time between the end of COS (carrier dropping), to the start of a courtesy message. This applies to ALL types of courtesy messages. If the carrier is picked up prior to the courtesy timer expiration, the courtesy message will be skipped. When the courtesy message is started, the repeater time-out timer is reset.

SYNTAX: 08 [Time]

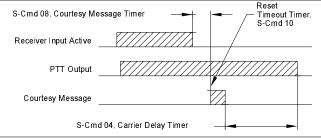

 READ BACK:
 08

 STORAGE:
 RAM/EEPROM

 PARAMETERS:
 Time 0 = Disable Courtesy, 1 to 99 = tenths of seconds (1/10 Seconds or 100 ms)

 DEFAULT:
 15 (1.5 Seconds)

 EXAMPLE:
 08 35
 3.5 Seconds

#### S-Cmd 09 LED STATUS DISPLAY ON/OFF

The LED status display serves no purpose when someone is not present at the repeater. This command can be used to turn the LED status display on or off to reduce controller current drain. In low power or solar powered systems, this function can be useful to reduce the controller total power consumption.

SYNTAX:09 [Mode]READ BACK:09STORAGE:RAM/EEPROMPARAMETERS:Mode 1 = On, 0 = OffDEFAULT:Mode 1, OnEXAMPLE:09 0Turns Status LED display off (reduce system current drain)

## S-Cmd 10 REPEATER TIMEOUT TIMER

The time-out timer sets the maximum length of a single user transmission, not necessarily the repeater transmitter key time. When the user's transmission time has been exceeded, the repeater transmitter PTT is turned off, un-keyed. The COS must drop and the courtesy message started for this timer to reset. Before and after a timeout, the repeater will send a message to notify the user(s). These messages are called pre and post time-out messages.

The use of a "\*" in the time field will manually reset the timer if a user talks too long or if continuous noise on the repeater input has timed out the repeater. You can reset the timer by capturing the signal on the repeater input and issuing the time-out reset S-Command. You may need to wait for the DTMF inter-digit timer to expire before this command is executed. This command could be sent over the Auxiliary Link or telephone if needed, especially if there has been no user command created to reset the timer.

| 10 [Time]                                                                          |
|------------------------------------------------------------------------------------|
| 10                                                                                 |
| RAM/EEPROM                                                                         |
| Time $0 = Disable time-out$ , 1 to 255 = tenths of minutes or 6 second increments, |
| "*" = is a manual reset of the time out timer                                      |
| 30 (3.0 Minutes)                                                                   |
| 10 10 The repeater will time out after 1.0 minute.                                 |
|                                                                                    |

#### S-Cmd 11 ALTERNATE COMMAND TERMINATOR

In a normal command sequence, the drop of the COS or CTCSS/DCS is used to tell the controller to start processing your command. You can select an alternate DTMF digit or mode that will also terminate a command, such as if the squelch were not working or if you wanted to string commands together. Do not select a DTMF digit that you are using within a user command; that command will not be processed.

If you use a minimum length command terminator, all user commands of less length or telephone and wildcard commands will be ignored. However, these commands can be processed after the drop of the COS or by the expiration of the inter-digit timer. If you use the minimum length command terminator, the controller starts looking and comparing standard user commands after the minimum command digit length has been met.

| READ BACK:  | 11 [Terminate]<br>11<br>RAM/EEPROM                                              |
|-------------|---------------------------------------------------------------------------------|
|             |                                                                                 |
| PARAMETERS: | Terminate 0 = None, COS or CTCSS/DCS, 1 = DTMF "A", 2 = DTMF "B", 3 = DTMF "C", |
|             | 4 = DTMF "D", 5 = DTMF "*", 6 = DTMF "#", 7 = DTMF Inter-digit timer only,      |
|             | 8 = Minimum1 digit commands and inter-digit timer,                              |
|             | 9 = Minimum 2 digit commands and inter-digit timer,                             |
|             | 10 = Minimum 3 digit commands and inter-digit timer,                            |
|             | 11 = Minimum 4 digit commands and inter-digit timer,                            |
|             | 12 = Minimum 5 digit commands and inter-digit timer,                            |
|             | 13 = Minimum 5 digit commands and inter-digit timer,                            |
|             | 14 = Minimum 6 digit commands and inter-digit timer,                            |
|             | 15 = Minimum 7 digit commands and inter-digit timer,                            |
|             | 16 = Minimum 8 digit commands and inter-digit timer.                            |
| DEFAULT:    | 7 (Inter-digit timer)                                                           |
| EXAMPLE:    | 11 10 Select Minimum 3 digit commands as the alternate command terminator       |

#### S-Cmd 12 ADJUST REPEATER TRANSMITTER AUDIO LEVEL

See section 7 for additional information on the use of this command. This command is used to set the transmitter audio level by controlling a digital pot with 64 positions (0 to 63). This command will also accept "\*" up and "#" down adjustment for one step of the digital pot. Each up or down command either increments or decrements the pot position by only one step.

| SYNTAX:           | 12 [Level]                                                                           |  |  |  |
|-------------------|--------------------------------------------------------------------------------------|--|--|--|
| <b>READ BACK:</b> | 12                                                                                   |  |  |  |
| STORAGE:          | RAM/EEPROM                                                                           |  |  |  |
| PARAMETERS:       | Level $0-63 =$ Numeric pot positions ( $0 =$ Minimum value and $63 =$ Maximum value) |  |  |  |
|                   | Level * = Raise pot by one step only                                                 |  |  |  |
|                   | Level # = Lower pot by one step only                                                 |  |  |  |
| DEFAULT:          | RI-300 = 31, RI-310 = 09                                                             |  |  |  |
| EXAMPLE:          | 12* Raises pot setting by one step                                                   |  |  |  |
|                   | 12# Lowers pot setting by one step                                                   |  |  |  |
|                   | 12 15 Moves digital pot to position 15                                               |  |  |  |

#### S-Cmd 13 (DAC) Digital to Analog Converter OUTPUT

This command sets the output value of the optional Digital to Analog Converter. If the controller is used with the Vertex VXR-5000 repeater, DAC #1 is used to control the repeater TX power level. You can assign a value of 0 to 255 to each DAC. 0 will output zero volts and 255 will cause the DAC to output 5 volts.

SYNTAX:13 [DAC] [Data]READ BACK:13 [DAC]STORAGE:RAM/EEPROMPARAMETERS:DAC 1 = Digital to Analog Converter 1. DAC 1 is used for VXR-5000 TX power control.DAC 2 = Digital to Analog Converter 2.Data 0-255 = 0 to 5 volts outputDEFAULT:DAC #1 = 128DAC #2 = 0EXAMPLE:EXAMPLE:13 1 255Set DAC #1 to 5 volts output

#### S-Cmd 14 USER AND S-COMMAND CTCSS/DCS TONE PANEL ENABLE

Once you have selected and set up the CTCSS tones and DCS codes that you want to use for the User and System Commands (S-Command 20), use this command enable the User and System Command tone panels for use. The User Command tone panel is used to select tones and codes that are required for user commands and telephone off-hook commands. The S-Command tone panel is used to select tones and codes that are required for the password and for programming the controller (S-Commands).

| SYNTAX:           | 14 [Panel] [Mode]                                                                                                   |
|-------------------|----------------------------------------------------------------------------------------------------|
| <b>READ BACK:</b> | 14 [Panel]                                                                                                    |
| STORAGE:          | RAM/EEPROM                                                                                                    |
| PARAMETERS:       | Panel 0 = <b>Both Panels</b>                                                                                        |
|                   | Panel 1 = User Command: When this tone panel is enabled, a CTCSS/DCS tone or code that is decoded                   |
|                   | by this panel will allow User Commands to be processed. These command include telephone                             |
|                   | off hook and dial commands.                                                                                         |
|                   | Panel 2 = <b>System Command:</b> When this tone panel is enabled, a CTCSS/DCS tone or code that is                  |
|                   | decoded by this panel will allow System Commands (S-Commands) to be processed. This tone                            |
|                   | panel also supports the unlock password                                                                             |
|                   | Mode $0 =$ <b>Panel Disable:</b> Disable or turn off the tone panel for use. This does not affect the values of the |
|                   | selected tones or codes.                                                                                            |
|                   | Mode 1 = <b>Panel Enable:</b> Enable or turn on the tone panel for use. This does not affect the values of the      |
|                   | selected tones or codes.                                                                                            |
| DEFAULT:          |                                                                                                    |
| EXAMPLE:          | 14 0 1 Turn on both panels for use                                                                                  |
|                   | 14 1 0 Turn off the user command tone panel                                                                         |
|                   |                                                                                                    |

#### S-Cmd 15 USER COMMAND DECODE ENABLE

This command is used to turn on or off any one of eight groups of user Command. When you build a user command, you are asked to identify one of eight groups into which the command is placed. You can then use this command to enable or disable any one of the eight groups. As an example, all telephone type commands can be placed into group 2 and all other commands are placed into group 1. When you use the telephone, you can include this S-Command in the telephone user command to turn off group 1. This means that when the telephone is off-hook, all commands in group 1 are disabled. You could also add a scheduled function to disable the user telephone commands during the night, for example.

Commands that are placed into group 8 can be accessed directly by the telephone incoming call mode while in mode 6 (S-Command 71) without using the control password (S-Command 57) and with or without group 8 being enabled.

| SYNTAX:     | 15 [Group] [Mode]                                               |
|-------------|-----------------------------------------------------------------|
| READ BACK:  | - 1                                                             |
|             | RAM/EEPROM                                                      |
| PARAMETERS: | Group $0 = All$ groups                                          |
|             | Group $1-8 = \text{Each User Command is assigned a group}$      |
|             | Mode $0 =$ <b>Group disable:</b> Turn off a user command group. |
|             | Mode 1 = <b>Group enable:</b> Turn on a user command group.     |
| DEFAULT:    | Group 1 and $2 = 1$ (Enable)                                    |
| EXAMPLE:    | 15 0 0 Disable (turn off) all User Commands to all groups       |
|             | 15 1 1 Enable (turn on) User Commands to group 1                |

#### S-Cmd 16 DTMF INTER-DIGIT TIME

This command sets the maximum time allowed between DTMF digits in a valid command sequence. If the Inter-digit timer times out before completing a command, the command will be terminated without execution.

| SYNTAX:     | 16 [Data]       |                                                  |
|-------------|-----------------|--------------------------------------------------|
| READ BACK:  | 16              |                                                  |
| STORAGE:    | RAM/EEPROM      | 1                                                |
| PARAMETERS: | Data 1-99 = Tir | ne in Tenths of seconds (1/10 Seconds or 100 ms) |
| DEFAULT:    | 35 (3.5 Seconds | 5)                                               |
| EXAMPLE:    | 16 50           | Sets Inter-digit time to 5.0 Seconds             |
|             | 16 25           | Sets Inter-digit time to 2.5 Seconds             |

#### S-Cmd 17 DTMF MUTE DELAY TIME

This command sets the time that audio is muted when DTMF tones are decoded. Use S-Command 18 to control the use of muting for the repeater, auxiliary and telephone audio.

| SYNTAX:           | 17 [Time]                                                                         |
|-------------------|-----------------------------------------------------------------------------------|
| <b>READ BACK:</b> | 17                                                                                |
| STORAGE:          | RAM/EEPROM                                                                        |
| PARAMETERS:       | Data 1-99 = Time in Tenths of seconds $(1/10 \text{ Seconds or } 100 \text{ ms})$ |
| DEFAULT:          | 25 (2.5 Seconds)                                                                  |
| EXAMPLE:          | 17 50 Set mute time to 5.0 Seconds                                                |

## S-Cmd 18 DTMF MUTE CONTROL

This command is used to enable and disable the DTMF mute function for the repeater, auxiliary output and telephone output audio. Each of these items can be individually controlled. Mute items 4 through 11 are used to mute incoming audio from the auxiliary buss when a controller that is attached to the buss, decodes DTMF.

| SYNTAX:           | 18 [Mute | ] [Mode]                                                                                     |
|-------------------|----------|----------------------------------------------------------------------------------------------|
| <b>READ BACK:</b> | 18 [Mute | ]                                                                                            |
| STORAGE:          | RAM/EE   | PROM                                                                                         |
| PARAMETERS:       | Mute 00  | = All items, $01 =$ Repeater, $02 =$ Auxiliary out, $03 =$ Telephone out,                    |
|                   |          | 04 through 11 = Auxiliary inputs 1 through 8 Responds to DTMF decode on an auxiliary         |
|                   |          | controller                                                                                   |
|                   | Mode 0 = | = Off, $1 = On$                                                                              |
| DEFAULT:          | All mute | items are 1 (On)                                                                             |
| EXAMPLE:          | 18 03 0  | Turns off DTMF mute function in order to let DTMF tones pass through to the telephone        |
|                   |          | company.                                                                                     |
|                   | 18 05 1  | Mutes incoming audio from auxiliary input #2 when a DTMF digit is decoded from auxiliary #2. |

#### S-Cmd 19 GENERATE DTMF TONES

This command is used to regenerate a received DTMF string on the repeater transmitter. The data source for this command can come from decoded DTMF digits or data within a macro. The controller regenerates DTMF tones with 150 ms tone ON time and 80 ms spacing. Valid DTMF digits are 0 through 9, A, B, C, D, \*, #. (If a DTMF digit is used as an alternate command terminator, that digit may not be used as data in this command). The DTMF regenerate buffer has a maximum length of 34 DTMF digits. This command can also be used in a macro to generate a DTMF string upon a user command.

| SYNTAX:           | 19 [Location] [Data]                                                                                   |                                                               |  |  |
|-------------------|----------------------------------------------------------------------------------------------------|---------------------------------------------------------------|--|--|
| <b>READ BACK:</b> | 19 0 [Data]                                                                                            |                                                               |  |  |
| STORAGE:          | N/A                                                                                                    |                                                               |  |  |
| PARAMETERS:       | Location 0 = <b>Speech Read back:</b> Convert the decoded DTMF and read back each character in speech. |                                                               |  |  |
|                   | Location 1 = <b>Repeater:</b> Send                                                                     | a DTMF string to the repeater's transmitter.                  |  |  |
|                   | Location 2 = <b>Auxiliary:</b> Send a DTMF string to the auxiliary buss.                               |                                                               |  |  |
|                   | Location 3 = <b>Telephone:</b> Send a DTMF string to the telephone.                                    |                                                               |  |  |
|                   | Data = DTMF characters 0 thr                                                                           | ough 9, A, B, C, D, *, #. (C and D are not allowed in macros) |  |  |
| DEFAULT:          | N/A                                                                                                    |                                                               |  |  |
| EXAMPLE:          | 19 1 1234567890*#                                                                                      | Resends DTMF digits 1234567890*# on repeater transmitter      |  |  |
|                   | 19 0 1234567890ABCD*#                                                                                  | Read back DTMF digits in speech                               |  |  |
|                   |                                                                                                    |                                                               |  |  |

#### S-Cmd 20 TONE PANEL CTCSS TONE and DCS CODE DECODE ENABLE

The RI-300 controller comes equipped with 6 independent tone panels for 6 different internal functions. These functions include: Repeater audio, User commands, S-Commands, Auxiliary output, Telephone and Dial click commands. Each CTCSS tone and DCS code may be independently enabled or disabled for each tone panel. You can have any number and/or combination of tones/codes enabled. Once the tones you need are enabled, use the appropriate S-Commands (01, 14, 34, 49 and 72) to enable each tone panel for use. You may choose to set up your tone panels with different tones; one for repeater use only, another tone for a combination of functions: Repeater, User commands and Telephone use. Yet another tone can be used for just Repeater and S-Commands. This flexibility allows you to customize the repeater for each user.

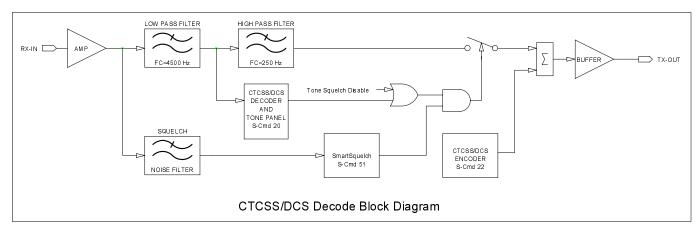

The above block diagram shows how the repeat audio is processed through the controller. This command sets up the Tone Panel shown in the diagram. Notice that the Tone Squelch Disable, controlled by S-Command 01, is located after the tone panel.

| SYNTAX:           | 20 [Tone Panel] [Tone Number] [Mode]                                                                                                    |
|-------------------|----------------------------------------------------------------------------------------------------|
| <b>READ BACK:</b> | 20 [Tone Panel] [Tone Number]                                                                                                    |
| STORAGE:          | RAM/EEPROM                                                                                                    |
| PARAMETERS:       | Tone Panel $0 = All$ tone panels                                                                                                    |
|                   | Tone Panel 1 = <b>Repeater:</b> This tone panel decodes tones that will allow receiver audio to pass to the repeater's transmitter.                                                                      |
|                   | Tone Panel 2 = <b>User Command:</b> This tone panel decodes tones that will allow receiver audio to pass to the User Command decoder.                                                                    |
|                   | Tone Panel 3 = <b>System Command:</b> This tone panel decodes tones that will allow receiver audio to pass to the System Command decoder.                                                                |
|                   | Tone Panel 4 = <b>Auxiliary:</b> This tone panel decodes tones that will allow receiver audio to pass to the auxiliary buss.                                                                             |
|                   | Tone Panel 5 = <b>Telephone:</b> This tone panel decodes tones that will allow receiver audio to pass to the telephone. The telephone off hook command is also enabled when this tone panel is decoding. |
|                   | Tone Panel 6 = <b>Dial Click:</b> This tone panel decodes tones that will allow receiver audio to pass to the auxiliary buss.                                                                            |
|                   | Tone Number $000 = \text{All tones and codes}, 001-154$ (See tone table below)                                                                                                    |
|                   | Mode $0 =$ <b>Disable:</b> Disable or turn off a tone for use in the tone panel.                                                                                                    |
|                   | Mode 1 = <b>Enable:</b> Enable or turn on a tone for use in the tone panel.                                                                                                    |
| DEFAULT:          | All tone panels = $013$ (100.0 Hz tone enabled for all panels)                                                                                                    |
| EXAMPLE:          | 20 0 000 0 Disable all tones on all panels                                                                                                    |
|                   | 20 0 013 1 Enable 100.0 Hz on all tone panels                                                                                                    |
|                   | 20 1 025 1 Enable 151.4 Hz for the repeater tone panel                                                                                                    |

#### **CTCSS Tone and DCS Code Number Table**

| CTCSS DECODE AND ENCODE TONE (Hz) |       |        |        |          |        |        |       |        |       |
|-----------------------------------|-------|--------|--------|----------|--------|--------|-------|--------|-------|
| NUMBER                            | FREQ. | NUMBER | FREQ.  | NUMBER   | FREQ.  | NUMBER | FREQ. | NUMBER | FREQ. |
| 001                               | 67.0  | 011    | 94.8   | 021      | 131.8  | 031    | 171.3 | 041    | 203.5 |
| 002                               | 69.3  | 012    | 97.4   | 022      | 136.5  | 032    | 173.8 | 042    | 206.5 |
| 003                               | 71.9  | 013    | 100.0  | 023      | 141.3  | 033    | 177.3 | 043    | 210.7 |
| 004                               | 74.4  | 014    | 103.5  | 024      | 146.2  | 034    | 179.9 | 044    | 218.1 |
| 005                               | 77.0  | 015    | 107.2  | 025      | 151.4  | 035    | 183.5 | 045    | 225.7 |
| 006                               | 79.7  | 016    | 110.9  | 026      | 156.7  | 036    | 186.2 | 046    | 229.1 |
| 007                               | 82.5  | 017    | 114.8  | 027      | 159.8  | 037    | 189.9 | 047    | 233.6 |
| 008                               | 85.4  | 018    | 118.8  | 028      | 162.2  | 038    | 192.8 | 048    | 241.8 |
| 009                               | 88.5  | 019    | 123.0  | 029      | 165.5  | 039    | 196.6 | 049    | 250.3 |
| 010                               | 91.5  | 020    | 127.3  | 030      | 167.9  | 040    | 199.5 | 050    | 254.1 |
|                                   |       |        | DCS DE | CODE AND | ENCODE | CODES  |       |        |       |
| NUMBER                            | CODE  | NUMBER | CODE   | NUMBER   | CODE   | NUMBER | CODE  | NUMBER | CODE  |
| 051                               | 023   | 072    | 131    | 093      | 251    | 114    | 371   | 135    | 532   |
| 052                               | 025   | 073    | 132    | 094      | 252    | 115    | 411   | 136    | 546   |
| 053                               | 026   | 074    | 134    | 095      | 255    | 116    | 412   | 137    | 565   |
| 054                               | 031   | 075    | 143    | 096      | 261    | 117    | 413   | 138    | 606   |
| 055                               | 032   | 076    | 145    | 097      | 263    | 118    | 423   | 139    | 612   |
| 056                               | 036   | 077    | 152    | 098      | 265    | 119    | 431   | 140    | 624   |
| 057                               | 043   | 078    | 155    | 099      | 266    | 120    | 432   | 141    | 627   |
| 058                               | 047   | 079    | 156    | 100      | 271    | 121    | 445   | 142    | 631   |
| 059                               | 051   | 080    | 162    | 101      | 274    | 122    | 446   | 143    | 632   |
| 060                               | 053   | 081    | 165    | 102      | 306    | 123    | 452   | 144    | 654   |
| 061                               | 054   | 082    | 172    | 103      | 311    | 124    | 454   | 145    | 662   |
| 062                               | 065   | 083    | 174    | 104      | 315    | 125    | 455   | 146    | 664   |
| 063                               | 071   | 084    | 205    | 105      | 325    | 126    | 462   | 147    | 703   |
| 064                               | 072   | 085    | 212    | 106      | 331    | 127    | 464   | 148    | 712   |
| 065                               | 073   | 086    | 223    | 107      | 332    | 128    | 465   | 149    | 723   |
| 066                               | 074   | 087    | 225    | 108      | 343    | 129    | 466   | 150    | 731   |
| 067                               | 114   | 088    | 226    | 109      | 346    | 130    | 503   | 151    | 732   |
| 068                               | 115   | 089    | 243    | 110      | 351    | 131    | 506   | 152    | 734   |
| 069                               | 116   | 090    | 244    | 111      | 356    | 132    | 516   | 153    | 743   |
| 070                               | 122   | 091    | 245    | 112      | 364    | 133    | 523   | 154    | 754   |
| 071                               | 125   | 092    | 246    | 113      | 365    | 134    | 526   |        |       |

#### S-Cmd 21 SET MASTER and CROSS ENCODE CTCSS TONE or DCS CODE

This command is used to set up a master encode tone. This tone is encoded regardless of the tone that was decoded. The master encode is selected by omitting the cross decode tone number. Cross-encode is a mode in which you specify a specific encode tone for each of the decode tones that you will be expecting. For example, the controller can be set up so that when 100.0 Hz is decoded, 127.3 Hz tone is encoded. Or, when DCS code 023 is decoded, tone 151.4 Hz is encoded. This command also works in conjunction with S-Command 25 to select the encode mode or under what circumstances this tone or code is encoded. When setting up tones for cross encode, a value of 000 in the tone encode field will force the controller to use the master tone for the selected decode tone. Set the S-Command 22 to mode 3, 5 or 7 to use the cross tone-encoding mode. Each tone or code has a number assigned to it as listed in the table under S-Command 20.

| SYNTAX:           | 21 [Encode Tone Number] < Decode Tone Number>                                      |                                                                                    |  |  |  |
|-------------------|------------------------------------------------------------------------------------|------------------------------------------------------------------------------------|--|--|--|
| <b>READ BACK:</b> | 21 * <decode< td=""><td>Tone Number&gt;</td></decode<>                             | Tone Number>                                                                       |  |  |  |
| STORAGE:          | RAM/EEPROM                                                                         | M                                                                                  |  |  |  |
| PARAMETERS:       | Master Encode                                                                      | <i>Master</i> Encode Tone Number $0 =$ No tone (Off), 001-154 see above tone table |  |  |  |
|                   | Cross Encode                                                                       | Tone Number $0 =$ Select master tone, 001-154 see above tone table                 |  |  |  |
|                   | <i>Cross</i> Decode tone number $0 = All$ decode tones, 001-154 tone decode number |                                                                                    |  |  |  |
| DEFAULT:          | Master encode tone = $013$ (100.0 Hz tone)                                         |                                                                                    |  |  |  |
|                   | Cross encode t                                                                     | ones = 0 (Select master tone)                                                      |  |  |  |
| EXAMPLE:          | 21 20                                                                              | Sets master tone encode to 127.3 Hz                                                |  |  |  |
|                   | 21 0                                                                               | Sets master tone encode to off                                                     |  |  |  |
|                   | 21 013 020                                                                         | Encode 100.0 Hz when 127.3 Hz is decoded                                           |  |  |  |
|                   | 21 025 051                                                                         | Encode 151.4 Hz when DCS code 023 is decoded                                       |  |  |  |
|                   |                                                                                    |                                                                                    |  |  |  |

## S-Cmd 22 TONE PANEL CTCSS TONE or DCS CODE ENCODE MODE

This command selects the encode mode for either CTCSS tone or DCS code. Mode 0 will turn off all encoding. Mode 1 will encode the master tone at all times. Modes 2 through 7 regenerate tones ONLY when valid COS/CTCSS tones are decoded on the receiver input. Mode 2 is the most commonly used mode. Mode 3, 5 and 7 can be used to cross encode (see S-Command 21). In all modes except mode 6 and 7, the controller stops encoding the tones ½ second before the PTT drops. Make sure you have S-Command 02 in mode 1 (HPF - CTCSS filter on) when using this command in modes 1 through 7.

The following table shows how each encode mode and the features that mode represents.

|        | Encoder<br>off | Encode master<br>tone only | Regenerate,<br>encode with<br>decoded tone | Encode with<br>master or cross<br>encode tone | Allow encode<br>tone to change<br>during transmit | Do not allow<br>encode tone to<br>change during<br>transmit | Encode only<br>when a tone is<br>being decoded |
|--------|----------------|----------------------------|--------------------------------------------|-----------------------------------------------|---------------------------------------------------|-------------------------------------------------------------|------------------------------------------------|
| Mode 0 | •              |                            |                                            |                                               |                                                   |                                                             |                                                |
| Mode 1 |                | •                          |                                            |                                               |                                                   | •                                                           |                                                |
| Mode 2 |                |                            | •                                          |                                               | •                                                 |                                                             |                                                |
| Mode 3 |                |                            |                                            | •                                             | •                                                 |                                                             |                                                |
| Mode 4 |                |                            | •                                          |                                               |                                                   | •                                                           |                                                |
| Mode 5 |                |                            |                                            | •                                             |                                                   | •                                                           |                                                |
| Mode 6 |                |                            | •                                          |                                               |                                                   |                                                             | •                                              |
| Mode 7 |                |                            |                                            | •                                             |                                                   |                                                             | •                                              |

READ BACK: 22 STORAGE: RAM/EEPROM

SYNTAX: 22 [Mode]

SIUKAUE. I

- PARAMETERS: Mode 0 =**Off:** Tone encoder is off no tone encode is allowed.
  - Mode 1 = Master tone ON all the time: Encode the master tone selected by S-Command 21 at all times. Mode 2 = Regenerate with decoded tone, allow change: Encode the same tone that was decoded by S-
    - Command 20. This mode allows users to change decoded tones and will update the encoder. (*Most commonly used mode*).
  - Mode 3 = **Regenerate with master tone or cross encode, allow change:** Encode with master tone or cross encode depending on the cross encode mode of each decoded tone; see S-Command 21 (cross encoding). This mode allows users to change decoded tones and will update the encoder.
  - Mode 4 = **Regenerate with decoded tone, priority user:** The same as mode 2 but once a user tone is decoded, the controller will not allow the encoder to change until the transmitter drops of the air. This mode is used to lockout other users once a group starts using the repeater.
  - Mode 5 = **Regenerate with master tone or cross encode, priority user:** The same as mode 3 but once a user tone is decoded, the controller will not allow the encoder to change until the transmitter drops of the air. This mode is used to lockout other users once a group starts using the repeater.
  - Mode 6 = **Regenerate with decoded tone, only when active:** The same as mode 2 but the encoder will only encode while a user tone is being decoded.
  - Mode 7 = **Regenerate with master tone or cross encode, only when active:** The same as mode 3 but the encoder will only encode while a user tone is being decoded.
  - DEFAULT: Mode 2, Regenerate last decoded tone or code
  - EXAMPLE: 22 0 Turns CTCSS / DCS encode off
    - 22.1 Enables CTCSS / DCS encode on at all times.

#### S-Cmd 23 INTERNAL FUNCTION CTCSS TONE or DCS CODE ENCODE

A specific tone or code may be encoded based upon some of the controller's internal functions. This command specifies what tones will be encoded on the repeater transmitter when activity is detected from the ID, auxiliary input, local microphone and telephone ringing. Besides the 154 tones and codes, there are four additional encode modes that are available when specifying the encode tone.

- 1. Tone 0 will disable encoding tones or codes during one of the command functions.
- 2. Tone 155 will use the last encoded tone based upon the mode of S-Command 22.
- 3. Tone 156 will use the master tone selected by S-Command 21.
- 4. Tone 157 will use the tone that comes from another controller at the auxiliary input, based on S-Command 35, source monitoring.

A common use for this command is to disable the encoder during ID, making the ID quiet on a CTCSS equipped receiver. Another use is to force a tone to be encoded as a result of a macro function; see function 0 below.

| SYNTAX:           | 23 [Function] [Tone]                                                                                                    |
|-------------------|----------------------------------------------------------------------------------------------------|
| <b>READ BACK:</b> | 23 [Function]                                                                                                    |
| STORAGE:          | RAM/EEPROM                                                                                                    |
| PARAMETERS:       | Function $0 =$ <b>Direct trigger:</b> Trigger a tone to encode, used in macro programming only.                                                                    |
|                   | Function $1 =$ <b>Station ID</b> : Define a tone to encode when the Station ID is started.                                                                         |
|                   | Function 2 = Auxiliary input: Define a tone to encode when the auxiliary input is active. You can use                                                              |
|                   | this function with the auxiliary source input tone number to regenerate tones that were                                                                            |
|                   | decoded by the auxiliary controller.                                                                                                    |
|                   | Function 3 = <b>Telephone ringing:</b> Define a tone to encode when the telephone is ringing and when if the                                                       |
|                   | caller has not defined a ringing tone, see S-Command 71.                                                                                                    |
|                   | Function 4 = <b>Local microphone:</b> Define a tone to encode when the local microphone is used.                                                                   |
|                   | Tone $000 = $ <b>Off:</b> This will disable encoding tones or codes for this function.                                                                             |
| Т                 | one 001-154 = Specific Tones and Codes (See table with S-Command 20)                                                                                               |
|                   | Tone 155 = Last encode tone: The controller will use the last encoded tone for this function.                                                                      |
|                   | Tone 156 = Master Tone: The controller will use the master tone selected by S-Command 21 for this                                                                  |
|                   | function.                                                                                                    |
|                   | Tone 157 = <b>Auxiliary Source Input:</b> The controller will use the tone that originates from another controller at the auxiliary source input, see S-Command 35 |
| DEFAULT:          | All functions, tone 155 (Last encode tone)                                                                                                    |
| EXAMPLE:          | 23 1 0 The ID will be sent without tone encode                                                                                                    |
|                   | 23 2 157 When the auxiliary input is active, the repeater will use the tone for the source auxiliary                                                               |
|                   |                                                                                                    |

#### S-Cmd 24 SET CTCSS/DCS ENCODE LEVEL

This command allows you to select the CTCSS and DCS encode modulation level to the repeater transmitter. A digital pot with 64 positions (0 to 63) controls this level. This command will also accept "\*" (up) and "#" (down) commands for adjusting the digital pot one step at a time.

The DCS encoder audio can be mixed with the voice audio or routed directly to the transmitter modulator via J1 pin 11. Some modulators require a separate input for DCS audio. Jump JP4 pin 1-2 to select J1 pin 11 output, or jump JP4 pin 2-3 for mixing DCS with the voice audio. See the assembly drawing in section 17 for additional details and the location of this jumper.

|             | 24 [Encoder] [Level]                                                                                   |
|-------------|----------------------------------------------------------------------------------------------------|
| READ BACK:  | 24 [Encoder]                                                                                           |
| STORAGE:    | RAM/EEPROM                                                                                             |
| PARAMETERS: | Encoder $0 = $ <b>CTCSS</b> : This is the CTCSS encoder, used to encode CTCSS tone to the transmitter. |
|             | Encoder $1 = DCS$ : This is the DCS encoder, used to encode DCS codes to the transmitter.              |
|             | Level $0-63 =$ Numeric pot positions ( $0 =$ Minimum value and $63 =$ Maximum value)                   |
|             | Level * = Raise pot by one step only                                                                   |
|             | Level # = Lower pot by one step only                                                                   |
| DEFAULT:    | CTCSS = 15                                                                                             |
|             | DCS = 10                                                                                               |
| EXAMPLE:    | 24 0 * Raises CTCSS pot setting by one step                                                            |
|             | 24 1 # Lowers DCS pot setting by one step                                                              |
|             | 24 1 15 Moves DCS pot to position 15                                                                   |

#### S-Cmd 25 DCS TX/RX DATA POLARITY CONTROL

Depending on your repeater's receiver and transmitter, you may have to change the polarity of the DCS TX/RX data. If the controller will not decode DCS data, change the RX polarity. If your radio will not decode DCS data from the repeater, change the TX polarity.

| SYNTAX:     | 25 [TX/RX] [Pol]                                                                                |
|-------------|-------------------------------------------------------------------------------------------------|
| READ BACK:  | 25 [TX/RX]                                                                                      |
| STORAGE:    | RAM/EEPROM                                                                                      |
| PARAMETERS: | TX/RX $0 = TX$ (Encode): This is used to adjust the DCS encoder data polarity                   |
|             | TX/RX $1 = \mathbf{RX}$ ( <b>Decode</b> ): This is used to adjust the DCS decode data polarity. |
|             | Pol 0 = <b>Positive:</b> The data polarity is NOT inverted                                      |
|             | Pol 1 = <b>Negative:</b> The data polarity is inverted.                                         |
| DEFAULT:    | TX = 0 (Positive)                                                                               |
|             | $\mathbf{RX} = 0$ (Negative)                                                                    |
| EXAMPLE:    | 25 1 0 Set RX polarity to Non-inverted                                                          |

#### S-Cmd 26 CTCSS and DCS AIR TIME

This command is used to set up and read back the total user airtime for each CTCSS/DCS tone/code. You can reset one or all timers to zero, preset a timer to a pre-selected time or read back the current total time. Each CTCSS/DCS tone and code airtime is tracked even when that tone or code is not enabled. You will be able to monitor activity for tones that you are not currently using. Each airtime counter will roll over to zero after 1000 hours of airtime.

|             | <b>26 (T) (T.</b> '     |                                                         |
|-------------|-------------------------|---------------------------------------------------------|
| SYNIAX:     | 26 [Tone] [Tin          | nej                                                     |
| READ BACK:  | 26 [Tone]               |                                                         |
| STORAGE:    | EEPROM                  |                                                         |
| PARAMETERS: | Tone $0 = All to$       | ones, Tone 1 though 155 (See table in S-Command 20)     |
|             | Time $0 = \text{Reset}$ | t timer, Time 1 through 59,999 (Minutes) = Preset timer |
| DEFAULT:    | All tones $= 0$ (l      | Reset)                                                  |
| EXAMPLE:    | 26 000 0                | Reset all tones and codes                               |
|             | 26 020 0                | Reset 127.3 Hz tone                                     |
|             | 26 013                  | Read back 100.0 Hz airtime                              |
|             | 26 055 100              | Preset DCS 032 code to 100 minutes.                     |
|             | 26 013                  | Read back 100.0 Hz airtime                              |

#### S-Cmd 27 TONE REMOTE DECODE SET UP

This feature is used to set up the tone remote frequencies that you want to decode. You can specify up to eight different tone frequencies. Tone #1 is used as a PTT signal during tone remote operating mode. This tone is typically 2175Hz. This function can also be used to set the decode tolerance for all tones. In most applications, the default  $\pm 2\%$  will work just fine.

| SYNTAX:           | 27 [Item] [Data]                                          |                                                                                                    |                  |                                                                                                    |  |  |  |
|-------------------|-----------------------------------------------------------|----------------------------------------------------------------------------------------------------|------------------|----------------------------------------------------------------------------------------------------|--|--|--|
| <b>READ BACK:</b> |                                                           |                                                                                                    |                  |                                                                                                    |  |  |  |
|                   | RAM/EEPROM                                                |                                                                                                    |                  |                                                                                                    |  |  |  |
| PARAMETERS:       | Item $0 = (De)$<br>the<br>whi<br>plus<br>$(\pm 1)$<br>Dat | M/EEPROM<br>(tem 0 = ( <i>Decode tolerance</i> ) Defines the percent tolerance of the tone decoder. It should be noted that<br>the tone decoder has an initial accuracy of 0.2%. With this feature, you define a window in<br>which a tone will be accepted. This window is measured by the above tone frequency's tone,<br>plus and minus the percent window as defined. For example, if you set the tone tolerance to 2<br>$(\pm 1\%)$ , a tone decoder set to 1000Hz will accept a tone in the range of 990Hz to 1010Hz.<br><b>Data</b> = 1-20 (0.5-10\%, 0.5\% inc) |                  |                                                                                                    |  |  |  |
|                   |                                                           |                                                                                                    |                  | nencies to be decoded. The frequency is in the range of                                                        |  |  |  |
|                   |                                                           |                                                                                                    |                  | sable a tone from being decoded. You can use the default                                                       |  |  |  |
|                   |                                                           |                                                                                                    |                  | he 8 of your own tones. Each of these decoded tones will                                                       |  |  |  |
|                   |                                                           |                                                                                                    |                  | s 17 to 24, see S-Command 45). As an example, when h and when tone #1 is no longer active, bit 17 will go low. |  |  |  |
|                   |                                                           |                                                                                                    |                  | macros. Tone #1 through #8 controls bits 17 through 24.                                                        |  |  |  |
|                   |                                                           |                                                                                                    |                  | see S-Command 28) tone #1 also acts as a PTT tone and                                                          |  |  |  |
|                   |                                                           |                                                                                                    |                  | table shows default tones and their definition:                                                                |  |  |  |
|                   | Tor                                                       |                                                                                                    | User Bit         | Description                                                                                                    |  |  |  |
|                   | 1                                                         | 2175 Hz                                                                                                    | 17               | Guard tone (PTT)                                                                                               |  |  |  |
|                   | 2                                                         | 2050 Hz                                                                                                    | 18               | Monitor tone                                                                                                   |  |  |  |
|                   | 3                                                         | 1950 Hz                                                                                                    | 19               | F1                                                                                                    |  |  |  |
|                   | 4                                                         | 1850 Hz                                                                                                    | 20               | F2                                                                                                    |  |  |  |
|                   | 5                                                         | 1750 Hz                                                                                                    | 21               | F3, Used in Europe for repeater access tone                                                                    |  |  |  |
|                   | 6                                                         | 1650 Hz                                                                                                    | 22               | F4                                                                                                    |  |  |  |
|                   | 7                                                         | 1550 Hz                                                                                                    | 23               | F5                                                                                                    |  |  |  |
|                   | 8                                                         | 1450 Hz                                                                                                    | 24               | F6                                                                                                    |  |  |  |
|                   | Dat                                                       | $\mathbf{a} = 0$ (Disable), 650                                                                                                    | to 3000 (Hz)     |                                                                                                    |  |  |  |
| DEFAULT:          | Item $0 = 4$ , $(\pm 2\%)$                                | 6)                                                                                                    |                  |                                                                                                    |  |  |  |
|                   | Item $1 = 2175$ , (                                       | 2175 Hz, PTT or Gu                                                                                                    | ard tone)        |                                                                                                    |  |  |  |
|                   | Item $2 = 2050$ , (                                       | 2050 Hz Monitor tor                                                                                                    | ne)              |                                                                                                    |  |  |  |
|                   | Item 3 = 1950, (                                          | 1950 Hz F1 tone)                                                                                                    |                  |                                                                                                    |  |  |  |
|                   | Item $4 = 1850$ , (                                       | 1850 Hz F2 tone)                                                                                                    |                  |                                                                                                    |  |  |  |
|                   | Item $5 = 1750$ , (                                       | 1750 Hz F3 tone, Us                                                                                                    | ed in Europe     | for repeater access tone)                                                                                      |  |  |  |
|                   | Item $6 = 1650$ , (                                       | 1650 Hz F4 tone)                                                                                                    |                  |                                                                                                    |  |  |  |
|                   |                                                           | m 7 = 1550, (1550  Hz F5 tone)                                                                                                    |                  |                                                                                                    |  |  |  |
|                   |                                                           | 1450 Hz F6 tone)                                                                                                    |                  |                                                                                                    |  |  |  |
| EXAMPLE:          |                                                           | Define a tone at 750H                                                                                                    | Iz for decode    |                                                                                                    |  |  |  |
|                   | 27 0 10                                                   | Set the tone tolerance                                                                                                    | $e$ to $\pm 5\%$ |                                                                                                    |  |  |  |

#### S-Cmd 28 TONE REMOTE MODE and NOTCH FILTER CONTROL

This feature is used to define the mode of the tone remote decoder. As a tone decoder, each of the 8 tones as defined in S-Command 27 is used to set and clear user bits 17 through 24, (see S-Command 45). In any the tone remote modes listed below, all decoded tones will operate the user bits 17 through 24.

When using any of the tone remote modes, you may need to add a notch filter (NF-3) to the controller. This circuit will strip away the 2150 Hz PTT tone so that the user will not hear this tone over the air.

**Tone Decode** mode is used to decode tones set up by S-Command 27. When a tone is decoded, the controller will run a macro defined by S-Command 45. For example, you can set the receiver tone decode mode to decode a 1750 Hz tone. A successful decode of 1750 Hz would be used to trigger a macro that would allow access to the repeater.

**Telephone Linking** tone remote mode may be used as a dial up tone remote. This mode will allow you to link to another RI-300 or RI-310 controller over a telephone line. In this mode, PTT control signals are passed between controllers in a tone remote format. Set the telephone incoming call S-Command 71 to mode 2 or higher, and enable S-Command 28 0 mode 4 and S-Command 28 4 mode 3 on both controllers. Set S-Command 70 to mode 5 on the calling controller, and start an outgoing call. When the controllers connect, they will handshake with the monitor tone. Use S-Command 45 to build a macro to adjust timers and play a message over the air to let the user know that telephone linking is operating when the monitor tone is detected. At this point, you can communicate in the same manner as you would with a radio link. In this mode, the telephone off hook time out timer (S-Command 77) is used to limit the total length of the connection. The telephone no-activity time-out timer may be used to disconnect the call, if a period of time occurs without receiver activity. You can use this mode with the standard telephone call mode by setting up this mode in the telephone linking command and resetting this mode on hang up of the telephone. See section 15 for more information on this mode.

**Receiver Tone Remote** mode may be used in the same manner as tone squelch for access to the repeater. Tone squelch (CTCSS and DCS) may be used with this mode. In this mode, the PTT tone defined by S-Command 27 is used to enable the COS signal, allowing receiver audio to pass in the controller. This mode will affect all areas in the controller where COS is used to switch or route audio.

**Auxiliary Tone Remote** mode is used enable auxiliary audio to the repeater TX when the PTT tone defined by S-Command 27 is detected. This mode works in the same manner as the receiver tone remote.

**Two Wire Tone Remote** mode uses the telephone interface as a dedicated 2-Wire half duplex tone remote interface. In this mode, the telephone is always off hook and ready to pass audio when the PTT tone is detected. When receiver audio is active, the controller will send the PTT tone out the telephone interface. You can use this mode to connect two repeaters with RI-300 or RI-310 controllers together via a dedicated 2-wire connection. This mode can also be used with a tone remote hand set. When using this mode, all telephone operations are disabled.

**Tone Remote PTT Encode** mode is used to enable the controller to send the PTT tone when the associated output is active. S-Command 27 1 defines the PTT tone.

**Tone Encode and Burst time** is used to control the burst of a tone that will be used at another end for selecting functions. You can execute S-Command 28 6 [Tone number] in a macro to send that tone for the burst time. The tone remote decode mode is used to determine to where this tone burst will be sent.

#### S-Cmd 28 Continued

#### TONE REMOTE MODE and NOTCH FILTER CONTROL

SYNTAX: 28 [Item] [Data]

READ BACK: 28 [Item]

STOREAGE: RAM/EEPROM

- PARAMETERS: Item 0 = (Tone remote decode mode) Defines the "decode operating mode" of the tone remote feature. **Data** = 0 (Disable tone remote decode),
  - 1 (Decode tones from receiver input),
  - 2 (Decode tones from the auxiliary input),
  - 3 (Decode tones from the telephone input),
  - 4 (RX Tone Remote tone pass, pass RX audio when PTT tone is decoded),
  - 5 (RX Tone Remote tone mute, mute RX audio when PTT tone is decoded),
  - 6 (AUX Tone Remote tone pass, pass AUX audio when PTT tone is decoded),
  - 7 (AUX Tone Remote tone mute, mute AUX audio when PTT tone is decoded),
  - 8 (TEL Tone Remote tone pass, pass Telephone audio when PTT tone is decoded),
  - 9 (TEL Tone Remote tone mute, mute Telephone audio when PTT tone is decoded).
  - Item 1 = (*Decoder response*) Defines the amount of time that a tone must be present before it is decoded. This function is used to reduce faulting of the decoder.

**Data** = 0-15 (Decoder response in 18 millisecond increments plus 36 milliseconds.

Example, 0 = 36mS, 1 = 54mS, 2 = 72mS...)

Item 2 = (No tone timer) Defines the amount of time that a tone can be absent before the controller declares that no tone is present on the input of the decoder. This function is used to reduce fallout of the decoder.

**Data** = 0-7 (Decoder no tone in 20 millisecond increments plus 10 milliseconds. Example, 0 = 10mS, 1 = 30mS, 2 = 50mS...)

Item 3 = (*Notch filter select*) Defines where the notch filter will be inserted in the controller audio path. The notch filter is typically tuned to 2175 Hz and is used to reject the 2175 Hz PTT or Guard tone. You must install an optional notch filter for this feature to function correctly. Changing the filter's crystal can modify the notch filter frequency. See the notch filter data sheet for other notch frequencies.

**Data** = 0 (Disable), 1 (Repeater), 2 (Auxiliary), 3 (Telephone)

- Item 4 = (*Tone remote PTT encode mode*) Defines the PTT encode operating mode of the tone remote.
  - **Data** = 0 (Disable tone remote encode),
    - 1 (Encode PTT tone on transmitter output when active),
    - 2 (Encode PTT tone on transmitter output when not active),
    - 3 (Encode PTT tone on telephone output when active),
    - 4 (Encode PTT tone on telephone output when not active).
- Item 5 = (*Tone burst timer*) Defines the amount of time that a tone is encode in the burst mode. Use this function to select functions on the far end of a tone remote system.

**Data** = 1-99 (Encode tone in 100 millisecond increments.

- Example, 1 = 100mS, 2 = 200mS, 3 = 300mS...)
- Item 6 = (*Tone burst encode*) Select 1 of the 8 tones to encode for the programmed time based on the Tone Burst Timer. Use this function to select functions on the far end of a tone remote system. This function first looks at the mode of item 4 to determine the destination of the tone burst. If item 4 is disabled, then item 1 is checked. If item 1 is disabled, then the tone is sent over the transmitter.

**Data** = 0-8 (Tone numbers as defined by S-Command 27.

Example, 0 = No Tone, 1 = Tone 1 (PTT Tone), 2 = Tone 2...)

- DEFAULT: Item 0 = 0, (Disabled)
  - Item 1 = 2, (72 milliseconds)
  - Item 2 = 3, (70 milliseconds)
  - Item 3 = 0, (Disabled)
  - Item 4 = 0, (Disabled)
  - Item 5 = 2, (200 milliseconds)
  - Item 6 = N/A, Value not stored in memory.

S-Cmd 28 Continued

# EXAMPLE:28 0 1Enable the decoder to detect tone on the RX input27 1 8Set the decoder response time to 180 milliseconds27 2 5Set the no tone timer to 110 milliseconds28 3 1Notch 2175 Hz tone from the RX input28 4 1Enable tone remote encode to the transmitter28 5 10Send tones for 1000 milliseconds (1 Second) at device selected by item 028 6 3Generate tone 3 for tone burst time (item 4) at device selected by item 0

#### S-Cmd 29 RESET MESSAGES

This command is used to terminate a CW or Speech message already in process, or all messages that are waiting for playback. This command could be used in conjunction with the COS event trigger to quiet all speech or CW messages when someone keys up on the input of the repeater.

TONE REMOTE MODE and NOTCH FILTER CONTROL

| SYNTAX:           | 29 [Buffer] [Mode]                                                       |  |  |  |  |
|-------------------|--------------------------------------------------------------------------|--|--|--|--|
| <b>READ BACK:</b> | N/A                                                                      |  |  |  |  |
| STORAGE:          | N/A                                                                      |  |  |  |  |
| PARAMETERS:       | Buffer $0 = CW$ tone generator,                                          |  |  |  |  |
|                   | Buffer 1 = Speech Synthesizer                                            |  |  |  |  |
|                   | Mode $0 =$ Terminate current message already in process                  |  |  |  |  |
|                   | Mode 1 = Terminate current and all messages waiting for playback         |  |  |  |  |
| DEFAULT:          | N/A                                                                      |  |  |  |  |
| EXAMPLE:          | 29 0 1Terminate current CW message and all messages waiting for playback |  |  |  |  |

#### S-Cmd 30 SPEECH MESSAGE EDITOR

Speech Messages include the station ID, courtesy tones, telemetry and custom user messages. This command is used to edit and store speech message data into the system memory. The messages consist of speech control words or speech words in sequence. Each of these speech commands consists of a 3-digit value and they are used to tell the RI-300's speech synthesizer what to do. These commands include 32 control words, a 661-word vocabulary and 50 DVR messages. The control words allow you to speak the time, S-Meter and many other items with only a single command. The messages are stored in the same memory area as the macros. For this reason, it is important to manage and track the memory usage so as not to damage other data stored in the memory.

There are two types of messages that you will be creating and editing.

- 1. Messages that are triggered by the controller. These are the most common type of messages and include the station ID, courtesy and telemetry. S-Command 32 is used to define each message that is played when the associated event occurs.
- 2. Messages that are imbedded within macros. These messages are usually included with S-Commands in the same macro. These macros are typically triggered by a user command.

The system memory is used to store both macros and messages. The memory is organized with 999 lines of data storage, each line consisting of 24 digits. All messages and macros must start at the beginning of a line. Each line has a starting number from 001 to 999. Message triggers, user commands and event triggers use the start line address as the start location of the message or macro. To edit or create a message, you must first set a pointer to the start line where you want to start your message. Do this with S-Command 63. Next, you can start building your message. In order for the message to work correctly, it must include a "Start of Message" command (30 001) as the first entry. The next entries are those of the message itself (30 XXX). The message is completed with an "End of Message" command (30 002), and finally an end of data command: (64) as the last entry. For the purpose of tracking the amount of digits stored in memory, the "Start of Message" consumes 2 digits "30". The "End of Message" command consumes 1 digit "C". The end of data command consumes 1 digit "D". All other message commands consume 3 digits each.

SYNTAX:30 [Speech Command]READ BACK:30 \* [Speech Command]STORAGE:EEPROMPARAMETERS:3 digit Speech Commands ranging from 000 to 693 and 901 to 950, see speech word vocabularyDEFAULT:See default list in this section S-Cmd 31.EXAMPLE:See example in section 9.

#### Speech Vocabulary

|            | Speech Control Word Vocabulary                     |            |                   |            |                                                    |               |                    |  |
|------------|----------------------------------------------------|------------|-------------------|------------|----------------------------------------------------|---------------|--------------------|--|
| Data       | Control Word                                       |            | •                 | Data       | Control Word                                       |               |                    |  |
| 000        | Reset Speech Synthesizer                           |            |                   | 016        | Speak system voltage                               |               |                    |  |
| 001        | Start of Message                                   |            |                   | 017        | Speak Hybrid balance val                           |               |                    |  |
| 002        | End of Message                                     |            |                   | 018        | Speak tone remote decode                           |               | су                 |  |
| 003        | Message to repeater, Mix                           | speech wi  | th tone generator | 019        | Speak telephone dial num                           |               |                    |  |
| 004        | Message to repeater                                |            |                   | 020        | Speak repeater CTCSS/D                             |               |                    |  |
| 005        | Message to auto patch                              |            |                   | 021        | Speak auxiliary CTCSS/D                            |               |                    |  |
| 006        | Message to auxiliary                               |            |                   | 022        | Speak last telephone call total time               |               |                    |  |
| 007        | Reserved                                           |            |                   | 023        | Speak Good morning/afternoon/evening (Female)      |               |                    |  |
| 008        | Delay 1 Second                                     | 01.11      |                   | 024        | Speak Time, 12 hour mode (Female)                  |               |                    |  |
| 009        | Select normal sample rate                          |            |                   | 025        | Speak Time, 12 hour mod                            |               |                    |  |
| 010        | Select fast sample rate 10                         |            |                   | 026<br>027 | Speak Time, 24 hour mod                            |               |                    |  |
| 011<br>012 | Speak Temperature, Degr<br>Speak Temperature, Degr |            |                   | 027        | Speak Date (Day, MMDD<br>Speak last sub audio tone |               | acuanau            |  |
| 012        | Speak S-Meter                                      | еег        |                   | 028        | Speak RX Frequency                                 | actual II     | equency.           |  |
| 013        | Speak Analog input volta                           | a o        |                   | 02)        | Speak TX Frequency                                 |               |                    |  |
| 014        | Speak Squelch noise leve                           |            |                   | 030        | Speak Remote Base Frequency                        | iency         |                    |  |
| 015        | Speak Squelen noise ieve                           | 1          | Speech Word       |            |                                                    | <u>uene</u> y |                    |  |
| Data       | Word                                               | Data       | Word              | Data       | Word                                               | Data          | Word               |  |
| 032        | ZERO                                               | 071        | Ι                 | 110        | ALPHA                                              | 149           | CALIBRATE          |  |
| 033        | ONE                                                | 072        | J                 | 111        | ALTERNATE                                          | 150           | CALL               |  |
| 034        | TWO                                                | 073        | Κ                 | 112        | ALTIMETER                                          | 151           | CALLING            |  |
| 035        | THREE                                              | 074        | L                 | 113        | ALTITUDE                                           | 152           | CALM               |  |
| 036        | FOUR                                               | 075        | М                 | 114        | AM                                                 | 153           | CANCEL             |  |
| 037        | FIVE                                               | 076        | Ν                 | 115        | AMATEUR                                            | 154           | CAUTION            |  |
| 038        | SIX                                                | 077        | 0                 | 116        | AMPS                                               | 155           | CEILING            |  |
| 039        | SEVEN                                              | 078        | Р                 | 117        | AND                                                | 156           | CELSIUS            |  |
| 040        | EIGHT                                              | 079        | Q                 | 118        | ANSWER                                             | 157           | CENTER             |  |
| 041        | NINE                                               | 080        | R                 | 119        | APPROACH                                           | 158           | CHANGE             |  |
| 042        | TEN                                                | 081        | S                 | 120        | APRIL                                              | 159           | CHARLIE            |  |
| 043        | ELEVEN                                             | 082        | Т                 | 121        | AREA                                               | 160           | CHECK              |  |
| 044        | TWELVE                                             | 083        | U                 | 122        | ARRIVAL                                            | 161           | CIRCUIT            |  |
| 045        | THIRTEEN                                           | 084<br>085 | V<br>W            | 123<br>124 | AS                                                 | 162<br>163    | CLEAR<br>CLEARANCE |  |
| 046<br>047 | FOURTEEN<br>FIFTEEN                                | 085        | w<br>X            | 124        | ASSOCIATION<br>AT                                  | 165           | CLEARANCE DELIVERY |  |
| 047        | SIXTEEN                                            | 080        | X<br>Y            | 125        | ATIS                                               | 165           | CLIMB              |  |
| 048        | SEVENTEEN                                          | 087        | Z                 | 120        | AUGUST                                             | 165           | CLOCK              |  |
| 049        | EIGHTEEN                                           | 088        | ABEAM             | 127        | AUTO                                               | 167           | CLOSED             |  |
| 050        | NINETEEN                                           | 090        | ABORT             | 120        | AUTOMATIC                                          | 168           | CLUB               |  |
| 052        | TWENTY                                             | 091        | ABOUT             | 130        | AUTOPILOT                                          | 169           | CODE               |  |
| 053        | THIRTY                                             | 092        | ABOVE             | 131        | AUXILIARY                                          | 170           | COME               |  |
| 054        | FORTY                                              | 093        | ACCELERATED       | 132        | BAND                                               | 171           | COMPLETE           |  |
| 055        | FIFTY                                              | 094        | ACKNOWLEDGE       | 133        | BANK                                               | 172           | CONDITION          |  |
| 056        | SIXTY                                              | 095        | ACTION            | 134        | BASE                                               | 173           | CONNECT            |  |
| 057        | SEVENTY                                            | 096        | ADJUST            | 135        | BATTERY                                            | 174           | CONTACT            |  |
| 058        | EIGHTY                                             | 097        | ADVISE            | 136        | BELOW                                              | 175           | CONTROL            |  |
| 059        | NINETY                                             | 098        | AERIAL            | 137        | BETWEEN                                            | 176           | CONVERGING         |  |
| 060        | HUNDRED                                            | 099        | AFFIRMATIVE       | 138        | BIG                                                | 177           | COURSE             |  |
| 061        | THOUSAND                                           | 100        | AFTERNOON         | 139        | BLOWING                                            | 178           | COWL               |  |
| 062        | MILLION                                            | 101        | AIR               | 140        | BOOST                                              | 179           | CRANE              |  |
| 063        | A                                                  | 102        | AIRCRAFT          | 141        | BRAVO                                              | 180           | CROSSWIND          |  |
| 064        | B                                                  | 103        | AIRBRAKES         | 142        | BREAK                                              | 181           | CRYSTALS           |  |
| 065        | C                                                  | 104        | AIRPORT           | 143        | BREAKING                                           | 182           | CURRENT            |  |
| 066        | D                                                  | 105        | AIRSPEED          | 144        | BROKEN                                             | 183           | CYCLE              |  |
| 067        | E                                                  | 106        | ALARM             | 145        | BUSY                                               | 184           | CYLINDER           |  |
| 068        | F                                                  | 107        | ALERT             | 146        | BUTTON                                             | 185           | DANGER             |  |
| 069<br>070 | G<br>H                                             | 108<br>109 | ALL<br>ALOFT      | 147<br>148 | BY<br>CABIN                                        | 186<br>187    | DATE               |  |
| 070        | п                                                  | 109        | ALOFT             | 148        | CADIN                                              | 187           | DAY                |  |

| Speech Word Vocabulary |           |           |           |  |  |
|------------------------|-----------|-----------|-----------|--|--|
| Data Word              | Data Word | Data Word | Data Word |  |  |

| Speech Word Vocabulary |                      |            |                      |            |                     |            |                    |
|------------------------|----------------------|------------|----------------------|------------|---------------------|------------|--------------------|
| Data                   | Word                 | Data       | Word                 | Data       | Word                | Data       | Word               |
| 420                    | РАТСН                | 478        | SECONDS              | 536        | THIRD               | 594        | WAY                |
| 421                    | PATH                 | 479        | SECURITY             | 537        | THIS                | 595        | WE                 |
| 422                    | PELLETS              | 480        | SELCAL               | 538        | THIS IS             | 596        | WEATHER            |
| 423                    | PER                  | 481        | SELECT               | 539        | THUNDERSTORMS       | 597        | WEDNESDAY          |
| 424                    | PERCENT              | 482        | SEPTEMBER            | 540        | THURSDAY            | 598        | WEEK               |
| 425                    | PHONE                | 483        | SEQUENCE             | 541        | TIME                | 599        | WELCOME            |
| 426                    | PICO                 | 484        | SERVICE              | 542        | TIMER               | 600        | WEST               |
| 427                    | PLAN                 | 485        | SET                  | 543        | TIMES               | 601        | WHISKEY            |
| 428                    | PLANT                | 486        | SEVENTH              | 544        | TO                  | 602        | WHITE              |
| 429                    | PLEASE               | 487        | SEVERE               | 545        | TODAY               | 603        | WILL               |
| 430                    | PLUS                 | 488        | SEWAGE               | 546        | TOLOW               | 604        | WIND               |
| 431                    | PM                   | 489        | SEYMOUR              | 547        | TOMORROW            | 605        | WINDOWS            |
| 432                    | POINT                | 490        | SHORT                | 548        | TONIGHT             | 606        | WITH               |
| 433                    | POLICE               | 491        | SHOWERS              | 549        | TOOL                | 607        | WRONG              |
| 434                    | POSITION             | 492        | SHUT                 | 550        | TORNADO             | 608        | X-RAY<br>YANKEE    |
| 435                    | POWER                | 493        | SIDE                 | 551        | TOUCHDOWN           | 609        |                    |
| 436                    | PRESS                | 494<br>495 | SIERRA               | 552        | TOWER               | 610        | YELLOW             |
| 437<br>438             | PRESSURE<br>PRIORITY | 495<br>496 | SEGMENT<br>SIXTEENTH | 553<br>554 | TRAFFIC<br>TRANSMIT | 611<br>612 | YESTERDAY<br>YOU   |
| 438<br>439             | PROBE                | 496<br>497 | SLEET                | 554<br>555 | TREATMENT           | 612<br>613 | YOUR               |
| 439                    | PROPS                | 497<br>498 | SLEET                | 556        | TRIM                | 613<br>614 | YOU'VE             |
| 440                    | PULL                 | 498<br>499 | SLOPE                | 557        | TRUE                | 614<br>615 | ZONE               |
| 441 442                | PULL<br>PUMPS        | 499<br>500 | SMOKE                | 558        | TUESDAY             | 615<br>616 | ZULU               |
| 442                    | PUMPS<br>PUSH        | 500<br>501 | SNOW                 | 558<br>559 | TURBULENCE          | 616<br>617 | PAUSE (Not a word) |
| 443                    | QUEBEC               | 502        | SOUTH                | 559<br>560 | TURN                | 618        | THE (Female)       |
| 444 445                | RADAR                | 502<br>503 | SOUTHEAST            | 560<br>561 | TWELFTH             | 619        | TIME (Female)      |
| 445                    | RADIAL               | 503<br>504 | SOUTHWEST            | 562        | TWENTIETH           | 620        | IS (Female)        |
| 440                    | RADIAL<br>RADIO      | 505        | SPEED                | 563        | TY                  | 620<br>621 | AM (Female)        |
| 447                    | RADIO                | 505<br>506 | SPOILERS             | 564        | UNDER               | 622        | PM (Female)        |
| 448                    | RAIN                 | 500<br>507 | SPRAY                | 565        | UNDERCARRIAGE       | 623        | OH (Female)        |
| 449                    | RAISE                | 508        | SQUAWK               | 566        | UNICOM              | 623<br>624 | O'CLOCK (Female)   |
| 450                    | RANGE                | 508        | SQUAWKING            | 567        | UNIT                | 625        | ONE (Female)       |
| 452                    | RATE                 | 510        | SS                   | 568        | UNLIMITED           | 626        | TWO (Female)       |
| 452                    | READY                | 511        | STABILIZER           | 569        | UNTIL               | 627        | THREE (Female)     |
| 454                    | REAR                 | 512        | STALL                | 570        | UP                  | 628        | FOUR (Female)      |
| 455                    | RECEIVE              | 513        | START                | 571        | USE                 | 629        | FIVE (Female)      |
| 456                    | RED                  | 514        | STOP                 | 572        | USE                 | 630        | SIX (Female)       |
| 457                    | REFUELING            | 515        | STORM                | 573        | UTILITY             | 631        | SEVEN (Female)     |
| 458                    | RELEASE              | 516        | STREET               | 574        | VACUUM              | 632        | EIGHT (Female)     |
| 459                    | REMARK               | 517        | SUNDAY               | 575        | VALLEY              | 633        | NINE (Female)      |
| 460                    | REMOTE               | 518        | SWITCH               | 576        | VALVE               | 634        | TEN (Female)       |
| 461                    | REPAIR               | 519        | SYSTEM               | 577        | VARIABLE            | 635        | ELEVEN (Female)    |
| 462                    | REPEAT               | 520        | TACAN                | 578        | VECTOR              | 636        | TWELVE (Female)    |
| 463                    | REPEATER             | 521        | TANGO                | 579        | VECTORS             | 637        | THIRTEEN (Female)  |
| 464                    | RICH                 | 522        | TANK                 | 580        | VERIFY              | 638        | FOURTEEN (Female)  |
| 465                    | RIGHT                | 523        | TARGET               | 581        | VFR                 | 639        | FIFTEEN (Female)   |
| 466                    | R-NAV                | 524        | TAXI                 | 582        | VHE                 | 640        | SIXTEEN (Female)   |
| 467                    | ROAD                 | 525        | TELEPHONE            | 583        | VISIBILITY          | 641        | SEVENTEEN (F)      |
| 468                    | ROLLOUT              | 526        | TEMPERATURE          | 584        | VOLTS               | 642        | EIGHTEEN (Female)  |
| 469                    | ROGER                | 527        | TENTH                | 585        | VOR                 | 643        | NINETEEN (Female)  |
| 470                    | ROMEO                | 528        | TERMINAL             | 586        | VORTAC              | 644        | TWENTY (Female)    |
| 471                    | RUNWAY               | 529        | TEST                 | 587        | WAIT                | 645        | THIRTY (Female)    |
| 472                    | RVRS                 | 530        | TH                   | 588        | WAKE                | 646        | FORTY (Female)     |
| 473                    | SAFE                 | 531        | THE                  | 589        | WARNING             | 647        | FIFTY (Female)     |
| 474                    | SAND                 | 532        | THEE                 | 590        | WASTE               | 648        | GOOD (Female)      |
| 475                    | SATURDAY             | 533        | THIN                 | 591        | WATCH               | 649        | MORNING (Female)   |
| 476                    | SCATTERED            | 534        | THINLY               | 592        | WATER               | 650        | AFTERNOON (F)      |
| 477                    | SECOND               | 535        | THEIR                | 593        | WATTS               | 651        | EVENING (Female)   |

|      | Speech Word Vocabulary |      |              |      |                 |      |                 |
|------|------------------------|------|--------------|------|-----------------|------|-----------------|
| Data | Word                   | Data | Word         | Data | Word            | Data | Word            |
| 652  | BALDWINSVILLE          | 676  | DEFLECTOR    | 901  | DVR Message #1  | 926  | DVR Message #26 |
| 653  | BATAVIA                | 677  | DISABLED     | 902  | DVR Message #2  | 927  | DVR Message #27 |
| 654  | BURLINGTON             | 678  | EDISON       | 903  | DVR Message #3  | 928  | DVR Message #28 |
| 655  | COOPER                 | 679  | ENABLED      | 904  | DVR Message #4  | 929  | DVR Message #29 |
| 656  | CRESCENT               | 680  | FONTANA      | 905  | DVR Message #5  | 930  | DVR Message #30 |
| 657  | ELLENBURG              | 681  | FORE BAY     | 906  | DVR Message #6  | 931  | DVR Message #31 |
| 658  | FAIRPORT               | 682  | LYTLE CREEK  | 907  | DVR Message #7  | 932  | DVR Message #32 |
| 659  | FALSE                  | 683  | MILL CREEK   | 908  | DVR Message #8  | 933  | DVR Message #33 |
| 660  | FINCHVILLE             | 684  | NEEDLE LIMIT | 909  | DVR Message #9  | 934  | DVR Message #34 |
| 661  | INTAKES                | 685  | NORMAL       | 910  | DVR Message #10 | 935  | DVR Message #35 |
| 662  | LEWISTON               | 686  | ONTARIO      | 911  | DVR Message #11 | 936  | DVR Message #36 |
| 663  | MONEYPOINT             | 687  | PEN STOCK    | 912  | DVR Message #12 | 937  | DVR Message #37 |
| 664  | ONEIDA                 | 668  | POWERHOUSE   | 913  | DVR Message #13 | 938  | DVR Message #38 |
| 665  | OVERLOOK               | 689  | RELAY        | 915  | DVR Message #15 | 939  | DVR Message #39 |
| 666  | PLATTSBURG             | 690  | SOUTHERN     | 916  | DVR Message #16 | 941  | DVR Message #41 |
| 667  | SWITCHYARD             | 691  | SPILL        | 917  | DVR Message #17 | 942  | DVR Message #42 |
| 668  | TALCOTTVILLE           | 692  | TRANSFORMER  | 918  | DVR Message #18 | 943  | DVR Message #43 |
| 669  | TRANSITION             | 693  | TRIPPED      | 910  | DVR Message #19 | 944  | DVR Message #44 |
| 670  | WELL SITE              |      |              | 920  | DVR Message #20 | 945  | DVR Message #45 |
| 671  | WILSON                 |      |              | 921  | DVR Message #21 | 946  | DVR Message #46 |
| 672  | ALARMED                |      |              | 922  | DVR Message #22 | 947  | DVR Message #47 |
| 673  | BEARING                |      |              | 923  | DVR Message #23 | 948  | DVR Message #48 |
| 674  | CALIFORNIA             |      |              | 924  | DVR Message #24 | 949  | DVR Message #49 |
| 675  | CIRCUIT BREAKER        |      |              | 925  | DVR Message #25 | 950  | DVR Message #50 |

## S-Cmd 31 CW MESSAGE EDITOR, TONE GENERATOR COMMANDS

Tone messages include the station ID, courtesy tones and telemetry. This command is used to edit and store message data into the system memory. The messages consist of either tone generator or CW commands in sequence. Each of these commands consists of a 3-digit value and is used to tell the RI-300's tone generator what to do. These commands include setting the tone frequency, CW code speed, CW character, beeps and pauses. The messages are stored in the same memory area as macros. For this reason, it is important to manage and track the memory usage so as not to damage other data stored in the memory.

There are two types of messages that you will be creating and editing.

- 1. Messages that are triggered by the controller. These are the most common type of messages and include the station ID, courtesy and telemetry. S-Command 32 is used to define each message that is played when the associated event occurs.
- 2. Messages that are imbedded within macros. These messages are usually included with S-Commands in the same macro. These macros are typically triggered by a user command.

The system memory is used for both macros and messages. This memory is organized with 999 lines of data storage, each line consisting of 24 digits. All messages and macros must start at the beginning of a line. Each line has a starting number from 001 to 999. Both message triggers and user commands with triggers use the start line address as the starting location of the message or macro. To edit a message, you must first set a pointer to the start line where you want to start your message. Do this with S-Command 63. Next, start building your message. For the message to work correctly, you must include a "Start of Message" command (31 001) as the first entry. The following entries are the message itself (31 XXX). The message is completed with an "End of Message" command (31 002), then finally an end of data command (64) as the last entry. For the purpose of tracking the amount of digits stored in memory, the "Start of Message" consumes 2 digits "31". The "End of Message" command consumes 1 digit "C". The end of data command consumes 1 digit "D". All other message commands consume 3 digits each.

#### **Tone Generator Command Descriptions**

| TG1         | Tone generator #1, you can independently control frequency and level of this generator.                   |
|-------------|----------------------------------------------------------------------------------------------------|
| TG2         | Tone generator #2, you can independently control frequency and level of this generator.                   |
| TONE        | Predefined tones, used to set the frequency of the tone generator.                                        |
| DIR. FREQ.  | Sets the frequency of the tone generator directly. This command selects the most significant digit of the |
|             | frequency, followed by a second tone generator command (31 XXX) that control the three least              |
|             | significant digits of the actual frequency.                                                               |
| LEVEL       | Sets the modulation level of the tone generator. "50" is full modulation (5 KHz deviation).               |
| CW SPEED    | Sets the speed of any CW characters following this command.                                               |
| CW          | A specified list of Morse code characters used in a message                                               |
| TONE ON     | Turn on the currently configured tone generator to the defined destination.                               |
| TONE OFF    | Turn off the currently configured tone generator to the defined destination.                              |
| TONE ON FOR | Sets the amount of time for the tone generator to be on.                                                  |
| DELAY FOR   | Sets the amount of delay between tone generator commands.                                                 |
|             |                                                                                                    |

**Note:** When setting tone generator levels for generating DTMF digits, set TG1 to Level 15 (31 079) and TG2 to Level 12 (31 162). This will provide the correct amount of twist needed for reliable decode.

| SYNTAX:           | 31 [CW Command]                                                                            |
|-------------------|--------------------------------------------------------------------------------------------|
| <b>READ BACK:</b> | 31 * [CW Command]                                                                          |
| STORAGE:          | EEPROM                                                                                     |
| PARAMETERS:       | 3 digit tone generator commands ranging from 000 to 344, see tone generator commands below |
| DEFAULT:          | See default messages below.                                                                |
| EXAMPLE:          | See example in section 9.                                                                  |
|                   |                                                                                            |

#### **Default Messages, Speech and Tone Generator**

| Start line 019 | 31 039 079 118 279 C D                     |
|----------------|--------------------------------------------|
| Start line 020 | 31 027 079 165 282 C D                     |
| Start line 021 | 30 166 393 485 C D                         |
| Start line 022 | 31 053 079 165 118 272 326 130 290 C D     |
| Start line 024 | 31 118 043 079 294 039 294 C D             |
| Start line 025 | 30 617 217 C D                             |
| Start line 026 | 31 041 079 118 324 216 246 242 C D         |
| Start line 028 | 31 118 089 049 326 272 316 055 316 049     |
|                | 316 055 316 055 316 049 316 055 280 C D    |
| Start line 031 | 31 118 099 043 304 C D                     |
| Start line 032 | 31 118 079 049 272 318 271 310 039 282 C D |
| Start line 034 | 30 005 429 214 571 216 169 C D             |
| Start line 035 | 30 005 617 077 073 C D                     |
| Start line 036 | 30 005 617 217 C D                         |
| Start line 037 | 31 005 027 078 165 295.C D                 |
| Start line 038 | 31 036 079 118 212 239 236 243 243 246 C D |
|                |                                            |

Normal courtesy - Tone Generated Weak signal courtesy - Tone Generated Power on reset courtesy "RST"- Speech Synthesized Post timeout - Tone Generated Pre timeout - Tone Generated Function error "ERROR" - Speech Synthesized Function acknowledgment "OK" - Tone Generated Auto patch ring – Tone Generated

A 10 Second test tone @1KHz - Tone Generated. Un-lock courtesy - Tone Generated Auto patch answer message "HELLO"- Speech Syn. Auto patch function ack. "OK" - Speech Synthesizer Auto patch function "ERROR" - Speech Synthesizer Auto patch ring back - Tone Generated Station ID "HELLO" - Tone Generated

#### Pacific Research Solutions

#### **Tone Generator Command List**

|            |                                  | TONE (     | GENERATOR COMMAND TABLE              |            |                                              |
|------------|----------------------------------|------------|--------------------------------------|------------|----------------------------------------------|
| Data       | Operation                        | Data       | Operation                            | Data       | Operation                                    |
| 000        | Reset tone generator             | 058        | TG1, Tone at 2500 Hz                 | 116        | TG2, Direct Freq (1) 000-999                 |
| 001        | Start Of Message                 | 059        | TG1, Tone at 2600 Hz                 | 117        | TG2, Direct Freq (2) 000-999                 |
| 002        | End Of Message                   | 060        | TG1, Tone at 2700 Hz                 | 118        | TG2, Tone generator off                      |
| 003        | Msg to Repeater                  | 061        | TG1, Tone at 2800 Hz                 | 119        | TG2, Tone at 250 Hz                          |
| 004        | Msg to Repeater, Mix TG w/speech | 062        | TG1, Tone at 2900 Hz                 | 120        | TG2, Tone at 300 Hz                          |
| 005        | Msg to Auto Patch                | 063        | TG1, Tone at 3000 Hz                 | 121        | TG2, Tone at 350 Hz                          |
| 006        | Msg to Auxiliary                 | 064        | Set TG1 Level 0                      | 122        | TG2, Tone at 400 Hz                          |
| 007        | Msg to DVR                       | 065        | Set TG1 Level 1                      | 123        | TG2, Tone at 450 Hz                          |
| 008        | Reserved                         | 066        | Set TG1 Level 2                      | 124        | TG2, Tone at 500 Hz                          |
| 009        | Reserved                         | 067        | Set TG1 Level 3                      | 125        | TG2, Tone at 600 Hz                          |
| 010        | DTMF Tone 0                      | 068        | Set TG1 Level 4                      | 126        | TG2, Tone at 700 Hz                          |
| 011        | DTMF Tone 1                      | 069        | Set TG1 Level 5                      | 127        | TG2, Tone at 800 Hz                          |
| 012        | DTMF Tone 2                      | 070        | Set TG1 Level 6                      | 128        | TG2, Tone at 900 Hz                          |
| 013        | DTMF Tone 3                      | 071        | Set TG1 Level 7                      | 129        | TG2, Tone at 1000 Hz                         |
| 014        | DTMF Tone 4                      | 072        | Set TG1 Level 8                      | 130        | TG2, Tone at 1100 Hz                         |
| 015        | DTMF Tone 5                      | 073        | Set TG1 Level 9<br>Set TG1 Level 10  | 131        | TG2, Tone at 1200 Hz                         |
| 016        | DTMF Tone 6<br>DTMF Tone 7       | 074        | Set TG1 Level 10                     | 132        | TG2, Tone at 1300 Hz                         |
| 017        | DTMF Tone 7                      | 075        | Set TG1 Level 11                     | 133        | TG2, Tone at 1400 Hz                         |
| 018        | DTMF Tone 8<br>DTMF Tone 9       | 076<br>077 | Set TG1 Level 12                     | 134<br>135 | TG2, Tone at 1500 Hz                         |
| 019        | DTMF Tone A                      | 077        | Set TG1 Level 13                     | 135        | TG2, Tone at 1600 Hz                         |
| 020        |                                  | 078        | Set TG1 Level 14                     | 130        | TG2, Tone at 1700 Hz                         |
| 021<br>022 | DTMF Tone B<br>DTMF Tone C       | 079        | Set TG1 Level 15<br>Set TG1 Level 16 | 137        | TG2, Tone at 1800 Hz<br>TG2, Tone at 1900 Hz |
|            | DTMF Tone D                      | 080        | Set TG1 Level 16<br>Set TG1 Level 17 | 138        |                                              |
| 023<br>024 | DTMF Tone *                      | 081        |                                      | 139        | TG2, Tone at 2000 Hz<br>TG2, Tone at 2100 Hz |
| 024        | DTMF Tone #                      | 082        | Set TG1 Level 18<br>Set TG1 Level 19 | 140        | TG2, Tone at 2200 Hz                         |
| 025        | Dial Tone 350/440 Hz             | 083        | Set TG1 Level 19<br>Set TG1 Level 20 | 141        | TG2, Tone at 2200 Hz                         |
| 020        | Ring Tone 440/480 Hz             | 084        | Set TG1 Level 20                     | 142        | TG2, Tone at 2400 Hz                         |
| 027        | Busy Tone 480/620 Hz             | 085        | Set TG1 Level 22                     | 143        | TG2, Tone at 2500 Hz                         |
| 020        | TG1, Dir. Freq (0)250-999        | 080        | Set TG1 Level 22                     | 145        | TG2, Tone at 2600 Hz                         |
| 030        | TG1, Dir Freq (1)000-999         | 088        | Set TG1 Level 24                     | 146        | TG2, Tone at 2700 Hz                         |
| 031        | TG1, Dir Freq (2)000-999         | 089        | Set TG1 Level 25                     | 140        | TG2, Tone at 2800 Hz                         |
| 032        | TG1, Tone generator off          | 090        | Set TG1 Level 26                     | 148        | TG2, Tone at 2900 Hz                         |
| 033        | TG1, Tone at 250 Hz              | 091        | Set TG1 Level 27                     | 149        | TG2, Tone at 3000 Hz                         |
| 034        | TG1, Tone at 300 Hz              | 092        | Set TG1 Level 28                     | 150        | Set TG2 Level 0                              |
| 035        | TG1, Tone at 350 Hz              | 093        | Set TG1 Level 29                     | 151        | Set TG2 Level 1                              |
| 036        | TG1, Tone at 400 Hz              | 094        | Set TG1 Level 30                     | 152        | Set TG2 Level 2                              |
| 037        | TG1, Tone at 450 Hz              | 095        | Set TG1 Level 31                     | 153        | Set TG2 Level 3                              |
| 038        | TG1, Tone at 500 Hz              | 096        | Set TG1 Level 32                     | 154        | Set TG2 Level 4                              |
| 039        | TG1, Tone at 600 Hz              | 097        | Set TG1 Level 33                     | 155        | Set TG2 Level 5                              |
| 040        | TG1, Tone at 700 Hz              | 098        | Set TG1 Level 34                     | 156        | Set TG2 Level 6                              |
| 041        | TG1, Tone at 800 Hz              | 099        | Set TG1 Level 35                     | 157        | Set TG2 Level 7                              |
| 042        | TG1, Tone at 900 Hz              | 100        | Set TG1 Level 36                     | 158        | Set TG2 Level 8                              |
| 043        | TG1, Tone at 1000 Hz             | 101        | Set TG1 Level 37                     | 159        | Set TG2 Level 9                              |
| 044        | TG1, Tone at 1100 Hz             | 102        | Set TG1 Level 38                     | 160        | Set TG2 Level 10                             |
| 045        | TG1, Tone at 1200 Hz             | 103        | Set TG1 Level 39                     | 161        | Set TG2 Level 11                             |
| 046        | TG1, Tone at 1300 Hz             | 104        | Set TG1 Level 40                     | 162        | Set TG2 Level 12                             |
| 047        | TG1, Tone at 1400 Hz             | 105        | Set TG1 Level 41                     | 163        | Set TG2 Level 13                             |
| 048        | TG1, Tone at 1500 Hz             | 106        | Set TG1 Level 42                     | 164        | Set TG2 Level 14                             |
| 049        | TG1, Tone at 1600 Hz             | 107        | Set TG1 Level 43                     | 165        | Set TG2 Level 15                             |
| 050        | TG1, Tone at 1700 Hz             | 108        | Set TG1 Level 44                     | 166        | Set TG2 Level 16                             |
| 051        | TG1, Tone at 1800 Hz             | 109        | Set TG1 Level 45                     | 167        | Set TG2 Level 17                             |
| 052        | TG1, Tone at 1900 Hz             | 110        | Set TG1 Level 46                     | 168        | Set TG2 Level 18                             |
| 053        | TG1, Tone at 2000 Hz             | 111        | Set TG1 Level 47                     | 169        | Set TG2 Level 19                             |
| 054        | TG1, Tone at 2100 Hz             | 112        | Set TG1 Level 48                     | 170        | Set TG2 Level 20                             |
| 055        | TG1, Tone at 2200 Hz             | 113        | Set TG1 Level 49                     | 171        | Set TG2 Level 21                             |
| 056        | TG1, Tone at 2300 Hz             | 114        | Set TG1 Level 50                     | 172        | Set TG2 Level 22                             |
| 057        | TG1, Tone at 2400 Hz             | 115        | TG2, Direct Freq (0) 250-999         | 173        | Set TG2 Level 23                             |

|            |                                       | TONE       | GENERATOR COMMAND TABLE        |            |                                      |
|------------|---------------------------------------|------------|--------------------------------|------------|--------------------------------------|
| Data       | Operation                             | Data       | Operation                      | Data       | Operation                            |
| 174        | Set TG2 Level 24                      | 232        | CW "A"                         | 290        | Tone on for 700 ms                   |
| 175        | Set TG2 Level 25                      | 233        | CW "B"                         | 291        | Tone on for 800 ms                   |
| 176        | Set TG2 Level 26                      | 234        | CW "C"                         | 292        | Tone on for 900 ms                   |
| 177        | Set TG2 Level 27                      | 235        | CW "D"                         | 293        | Tone on for 1.0 Sec                  |
| 178        | Set TG2 Level 28                      | 236        | CW "E"                         | 294        | Tone on for 1.5 Sec                  |
| 179        | Set TG2 Level 29                      | 237        | CW "F"                         | 295        | Tone on for 2.0 Sec                  |
| 180        | Set TG2 Level 30                      | 238        | CW "G"                         | 296        | Tone on for 2.5 Sec                  |
| 181        | Set TG2 Level 31                      | 239        | CW "H"                         | 297        | Tone on for 3.0 Sec                  |
| 182        | Set TG2 Level 32                      | 240        | CW "I"                         | 298        | Tone on for 4.0 Sec                  |
| 183        | Set TG2 Level 33                      | 241        | CW "J"                         | 299        | Tone on for 5.0 Sec                  |
| 184        | Set TG2 Level 34                      | 242        | CW "K"                         | 300        | Tone on for 6.0 Sec                  |
| 185        | Set TG2 Level 35                      | 243        | CW "L"                         | 301        | Tone on for 7.0 Sec                  |
| 186        | Set TG2 Level 36                      | 244        | CW "M"                         | 302        | Tone on for 8.0 Sec                  |
| 187        | Set TG2 Level 37                      | 245        | CW "N"                         | 303        | Tone on for 9.0 Sec                  |
| 188        | Set TG2 Level 38                      | 246        | CW "O"                         | 304        | Tone on for 10 Sec                   |
| 189        | Set TG2 Level 39                      | 247        | CW "P"                         | 305        | Tone on for 12 Sec                   |
| 190        | Set TG2 Level 40                      | 248        | CW "Q"                         | 306        | Tone on for 14 Sec                   |
| 191        | Set TG2 Level 41                      | 249        | CW "R"                         | 307        | Tone on for 16 Sec                   |
| 192        | Set TG2 Level 42                      | 250        | CW "S"                         | 308        | Tone on for 18 Sec                   |
| 193        | Set TG2 Level 43                      | 251        | CW "T"                         | 309        | Delay for 10 ms                      |
| 194        | Set TG2 Level 44                      | 252        | CW "U"                         | 310        | Delay for 20 ms                      |
| 195        | Set TG2 Level 45                      | 253        | CW "V"                         | 311        | Delay for 30 ms                      |
| 196        | Set TG2 Level 46                      | 254        | CW "W"                         | 312        | Delay for 40 ms                      |
| 197        | Set TG2 Level 47                      | 255        | CW "X"                         | 313        | Delay for 50 ms                      |
| 198        | Set TG2 Level 48                      | 256        | CW "Y"                         | 314        | Delay for 60 ms                      |
| 199        | Set TG2 Level 49                      | 257        | CW "Z"                         | 315        | Delay for 70 ms                      |
| 200        | Set TG2 Level 50                      | 258        | CW Space                       | 316        | Delay for 80 ms                      |
| 201        | CW speed, 5 WPM                       | 259        | CW End-of-message              | 317        | Delay for 90 ms                      |
| 202        | CW speed, 6 WPM                       | 260        | CW End-of work SK              | 318        | Delay for 100 ms                     |
| 203        | CW speed, 7 WPM                       | 261        | CW Break N                     | 319        | Delay for 150 ms                     |
| 204        | CW speed, 8 WPM                       | 262        | CW Double Dash BT              | 320        | Delay for 200 ms                     |
| 205        | CW speed, 9 WPM                       | 263        | CW Comma ,                     | 321        | Delay for 250 ms                     |
| 206        | CW speed, 10 WPM                      | 264        | CW Period .                    | 322        | Delay for 300 ms                     |
| 207        | CW speed, 11 WPM                      | 265        | CW Slash /                     | 323<br>324 | Delay for 400 ms                     |
| 208        | CW speed, 12 WPM                      | 266<br>267 | CW Question mark ?             |            | Delay for 500 ms                     |
| 209        | CW speed, 13 WPM                      |            | CW Colon :<br>CW Semicolon ;   | 325        | Delay for 600 ms                     |
| 210        | CW speed, 14 WPM                      | 268        | ,                              | 326        | Delay for 700 ms                     |
| 211<br>212 | CW speed, 15 WPM                      | 269<br>270 | CW Parentheses ()<br>CW "Wait" | 327<br>328 | Delay for 800 ms<br>Delay for 900 ms |
| 212        | CW speed, 16 WPM<br>CW speed, 17 WPM  | 270        | Tone off                       | 328<br>329 | Delay for 1.0 Sec                    |
| 213        | CW speed, 17 WPM<br>CW speed, 18 WPM  | 271 272    | Tone on                        | 329<br>330 | Delay for 1.5 Sec                    |
| 214        | CW speed, 19 WPM                      | 272        | Tone on for 10 ms              | 331        | Delay for 2.0 Sec                    |
| 215        | CW speed, 20 WPM                      | 273        | Tone on for 20 ms              | 332        | Delay for 2.5 Sec                    |
| 210        | CW speed, 20 WPM<br>CW speed, 21 WPM  | 274        | Tone on for 30 ms              | 333        | Delay for 3.0 Sec                    |
| 217        | CW speed, 22 WPM                      | 275        | Tone on for 40 ms              | 334        | Delay for 4.0 Sec                    |
| 218        | CW speed, 22 WI M<br>CW speed, 23 WPM | 270        | Tone on for 50 ms              | 335        | Delay for 5.0 Sec                    |
| 21)        | CW speed, 24 WPM                      | 278        | Tone on for 60 ms              | 336        | Delay for 6.0 Sec                    |
| 220        | CW speed, 25 WPM                      | 279        | Tone on for 70 ms              | 337        | Delay for 7.0 Sec                    |
| 222        | CW "0"                                | 280        | Tone on for 80 ms              | 338        | Delay for 8.0 Sec                    |
| 223        | CW "1"                                | 281        | Tone on for 90 ms              | 339        | Delay for 9.0 Sec                    |
| 223        | CW "2"                                | 282        | Tone on for 100 ms             | 340        | Delay for 10 Sec                     |
| 225        | CW "3"                                | 283        | Tone on for 150 ms             | 341        | Delay for 12 Sec                     |
| 226        | CW "4"                                | 284        | Tone on for 200 ms             | 342        | Delay for 14 Sec                     |
| 227        | CW "5"                                | 285        | Tone on for 250 ms             | 343        | Delay for 16 Sec                     |
| 228        | CW "6"                                | 286        | Tone on for 300 ms             | 344        | Delay for 18 Sec                     |
| 229        | CW "7"                                | 287        | Tone on for 400 ms             |            | <b>y</b>                             |
| 230        | CW "8"                                | 288        | Tone on for 500 ms             |            |                                      |
| 231        | CW "9"                                | 289        | Tone on for 600 ms             |            |                                      |
|            | -                                     |            |                                |            |                                      |

# S-Cmd 32 SET MESSAGE and EVENT TRIGGERS

This command is used to assign controller events to trigger messages or macros. Event triggers are items like ID, courtesy messages, function telemetry and power on events. These triggers point to a starting line in the macro data memory. When an event occurs, the trigger instructs the controller to execute a message or command from the macro data memory. The default triggers can be changed so each event can trigger any of the 999 macro line numbers or 0 for no messages. Setting an event to start at line 0 will disable that event from triggering anything. See section 9 and 14 for additional information in programming messages and triggers.

**Message Trigger:** These are internal events that normally trigger messages. When the controller needs to play a message, it looks at the value in this event to determine what the address of the message or macro to play.

**Event Trigger:** These are internal events that can be used to trigger a macro. As an example, whenever power is lost and then restored to the controller, a Power On trigger occurs on the restart. This trigger then starts a macro. The macro function can be used to return your repeater to a specified configuration whenever power is turned on. A function complete ("OK" message, or function complete of your design) will sound when this process occurs.

**Auto Patch Trigger:** If a telephone time-out error occurs during the dial-tone process, the controller will need to put the telephone back on hook. This trigger is used to tell the controller the start line address of the macro you are using for the on-hook command. If you choose to change the factory default macro start line address for the on-hook command, you will need to program this trigger to match. If the controller does not know the correct on-hook command start line address, you may have problems if an on-hook time-out occurs.

| SYNTAX:           | 32 [Trigger/Event] [Start line]                                   |                                                                   |  |  |  |
|-------------------|-------------------------------------------------------------------|-------------------------------------------------------------------|--|--|--|
| <b>READ BACK:</b> | 32 [Trigger/Event]                                                |                                                                   |  |  |  |
| STORAGE:          | RAM/EEPRO                                                         | RAM/EEPROM                                                        |  |  |  |
| PARAMETERS:       | Trigger/Event $01-19 =$ Trigger numbers listed in the table below |                                                                   |  |  |  |
|                   | Start Line 000                                                    | = Disable trigger, 001-999 = Macro data memory start line address |  |  |  |
| DEFAULT:          | See table below                                                   | W                                                                 |  |  |  |
| EXAMPLE:          | 32 07 120                                                         | Sets ID event to start line 120                                   |  |  |  |
| EXAMPLE:          | 32 02 0                                                           | Sets weak signal courtesy to no message                           |  |  |  |
|                   |                                                                   |                                                                   |  |  |  |

| Trigger # | Messages and Events                 | Start line |
|-----------|-------------------------------------|------------|
| 01        | Message, Clock reset courtesy       | 019        |
| 02        | Message, Weak signal courtesy       | 020        |
| 03        | Message, Clock not set courtesy     | 019        |
| 04        | Message, Un-lock courtesy           | 032        |
| 05        | Message, Hourly announcement        | 000        |
| 06        | Message, Clean up ID                | 038        |
| 07        | Message, Post time-out              | 022        |
| 08        | Message, Pre time-out               | 024        |
| 09        | Message, Acknowledge                | 026        |
| 10        | Message, ERROR                      | 025        |
| 11        | Message, CW ID                      | 038        |
| 12        | Message, TX Ring                    | 028        |
| 13        | Message, AP Answer                  | 034        |
| 14        | Message, AP Acknowledge             | 035        |
| 15        | Message, AP ERROR                   | 036        |
| 16        | Message, AP Ring Back               | 037        |
| 17        | Event, Power on macro               | 000        |
| 18        | Event, Auto Patch hang up macro     | 013        |
| 19        | Event, Auto Patch auto answer macro | 015        |

## S-Cmd 33 DIGITAL VOICE RECORDER, EDIT MESSAGE

The Digital Voice Recorder (DVR) used in the RI-300 provides a high quality solid-state speech record and playback function. This unit uses a non-volatile EEPROM technology to store the messages. Note that even though the message itself is stored in the DVR memory, message management information is stored in the RI-300. If you replace or change the DVR, any prior recorded messages will be lost. After installing the DVR (section 6), use the "33 9 x" S-Command to tell the RI-300 which model DVR you installed.

The DVR will allow up to 50 messages of variable length totaling the size of the device you installed. You can send S-Command "33 3 0" to find out how much total DVR time you have used. To record a message, send S-Command "33 1 x" (x = message number) and un-key. After the prompt, key up and start recording your message. The RI-300 will stop recording when you finish your transmission. The RI-300 will also edit the end of your message to remove any squelch burst. Next you can review your message by sending S-Command "33 2 x". If you want to record over an existing message, you do not have to delete the old message; the controller will do that for you. To include a message in a user command or in an ID message, use the speech message editor (S-Command 30), selecting Speech Command 901 through 950. Speech Command 901 will play DVR message #1 and so on.

| SYNTAX:<br>READ BACK:<br>STORAGE: |              | [Message]                                                                                                    |
|-----------------------------------|--------------|----------------------------------------------------------------------------------------------------|
|                                   | Function 0 = | <b>Delete:</b> This is used to delete a recorded message. When a message is deleted, the memory used to store that message is freed for a new message.                                                                                                    |
|                                   | Function 1 = | <b>Record:</b> This function is used to record a message from the input from which you are sending the record command. To record a message, send S-Command "33 1 x" (where $x = message number$ ) and un-key. After the prompt, key up and start recording your message. The RI-300 will stop recording when you finish your transmission. If you are recording a message from the telephone, send this command, then start the recording by pressing "1" on the telephone and stop the recording by pressing "0". The RI-300 will also edit the end of your message to remove any DTMF or squelch burst. If you want to record over an existing message, you do not have to delete the old message, the controller will do that for you. <b>Message</b> $0 = \text{Stop Record}$ , $1-50 = \text{Message number}$ |
|                                   |              | <b>Play:</b> You can use this function to review your message by sending S-Command "33 2 x". To include a message in a user command or ID, use the speech message editor (S-Command 30) and Speech Command 901 through 950. Speech Command 901 will play DVR message #1 and so on.<br><b>Message</b> 0 = Stop Play, 1-50 = Message number                                                                                                    |
|                                   |              | <b>Record Time:</b> This function is used to determine how much record time is used by each message. At any time, you can send S-Command "33 3 0" to find out how much total DVR time you have used.<br><b>Message</b> $0 =$ Total time of all messages, $1-50 =$ Message number                                                                                                    |
|                                   |              | DVR Select (Use the following message number to select the correct DVR)<br><b>Message</b> $0 = No DVR$ , $1 = 120$ Second DVR, $2 = 240$ Second DVR, $3 = 480$ Second DVR                                                                                                    |
| DEFAULT:                          |              | No DVR installed                                                                                                    |
| EXAMPLE:                          |              | Select 240 second DVR, Must match device that is installed                                                                                                    |
|                                   | 33 1 1       | After sending command and un-keying, key up and record a new message                                                                                                    |
|                                   | 33 2 1       | Play recorded message                                                                                                    |
|                                   | 33 0 1       | Delete recorded message                                                                                                    |

Use the following example to add a DVR message to a macro or system message.

- 63 xxx Set macro start line (xxx = line number).
- 30 001 Start of message
- 30 008 Delay 1 second
- 30 901 Play DVR message #1
- 30 002 End of message

# S-Cmd 34 AUXILIARY OUTPUT MODE

The auxiliary port allows you to connect multiple RI-300 controllers together or connect the RI-300 to someone else's existing controller. This command sets up the mode for the output of audio and PTT logic to other controllers. The RI-300 has 8 audio channels connected to the auxiliary buss. Use S-Command 39 to assign a channel on which to output both audio and serial data. This command is then used to enable audio output on that channel. See section 16 "Setting Up Audio Channels" for more information on this subject.

 SYNTAX:
 34 [Mode]

 READ BACK:
 34

 STORAGE:
 RAM/EEPROM

 PARAMETERS:
 Mode 0 = Off: Used to disable the auxiliary output. The controller will not send audio or control logic out the auxiliary buss for other controllers to receive.

 Mode 1 = COS:
 The controller will send audio out the auxiliary buss when the local controller's receiver is active; CTCSS/DCS is ignored.

 Mode 2 = Initial access with CTCSS/DCS and COS then access is changed to only COS:
 This

- Mode 2 = **Initial access with CTCSS/DCS and COS then access is changed to only COS:** This function is reset when the transmitter drops. *Use in applications where a user may have a weak signal and the tone decoder is falling out of range.*
- Mode 3 = **COS and CTCSS/DCS:** The controller will send audio out the auxiliary buss when the local controller's receiver and auxiliary tone panel is decoding.

Mode 4 = **Open Squelch:** 

## S-Cmd 36 AUXILIARY INPUT CARRIER DELAY TIMER

This command sets the amount of time that the repeater transmitter stays keyed-on after the auxiliary input has dropped. This carrier delay is set in tenths of seconds (100 ms) increments. Setting the auxiliary delay time to zero selects no carrier delay.

| SYNTAX:           | 36 [Time                                                                 | ]                                                               |  |  |
|-------------------|--------------------------------------------------------------------------|-----------------------------------------------------------------|--|--|
| <b>READ BACK:</b> | 36                                                                       |                                                                 |  |  |
| STORAGE:          | RAM/EE                                                                   | PROM                                                            |  |  |
| PARAMETERS:       | Time $0 = No$ delay, 1-255 in tenths of seconds (1/10 seconds or 100 ms) |                                                                 |  |  |
| DEFAULT:          | 10 (1.0 S                                                                | econd)                                                          |  |  |
| EXAMPLE:          | 36 50                                                                    | Set the Auxiliary input carrier delay to 5.0 seconds.           |  |  |
|                   | 36 0                                                                     | Set the Auxiliary input carrier delay to 0 seconds, (no delay). |  |  |

## S-Cmd 37 REGENERATE and DECODE DTMF TONES FROM the AUXILIARY INPUT

This command has two functions:

- **Regenerate DTMF**: This function determines if DTMF tones from the auxiliary input will be regenerated on the local TX. Regenerated DTMF tones are 150 ms long with 80 ms spacing immediately following the end of the DTMF decoded string from another controller. With DTMF Mute On (S-Command 18) you can ensure quality DTMF tones to your link by using this regeneration mode.
- **Decode DTMF**: This function enables DTMF decoding on the auxiliary port. This feature is not normally used, as the controller attached to the auxiliary buss will do the decoding for you. However, if you are using the RBI-3, you may want to be able to decode DTMF on this port. To decode DTMF, the input port must be enabled, (See S-Command 35).

| SYNTAX:           | 37 [Function] [Mode]                                                                          |
|-------------------|-----------------------------------------------------------------------------------------------|
| <b>READ BACK:</b> | 37                                                                                            |
| STORAGE:          | RAM/EEPROM                                                                                    |
| PARAMETERS:       | Function: 0 = Regenerate DTMF on auxiliary input                                              |
|                   | Function: 1 =Decode DTMF on auxiliary input                                                   |
|                   | Mode: $0 = Off, 1 = On$                                                                       |
| DEFAULT:          | Function: $0 = 0$                                                                             |
|                   | Function: $1 = 0$                                                                             |
| EXAMPLE:          | 37 01 Regenerate DTMF (Function 0, Mode 1), regenerate DTMF digits on TX from auxiliary input |
|                   | 37 11 Decode DTMF (Function 1, Mode 1), decode DTMF digits from the auxiliary input           |

### S-Cmd 38 MULTIPLE CONTROLLER DATA PROTOCOL and CLONING MODE

This command is used to set up the method by which multiple controllers can communicate.

- Mode 0 can be used when connecting to someone else's controller. These input and output digital signals are TTL levels with LOW TRUE or LOW ACTIVE. The COS input is found on the same pin as the BRQ line and the PTT output is found on the same pin as the "S\_DATA" line.
- Mode 1 allows multiple RI-300 controllers to communicate with each other using serial data. In this mode, one RI-300 controller can send S-Commands to another RI-300 controller.
- Mode 2 is used to send all configuration data, including user commands and macro data, from the one controller to another controller (cloning). To clone, connect two controllers with the AUX interface cable. Send S-command 38 2 to the controller from which you want to copy data. You will hear CW "OK" and the master controller will start to send data. This will take about 90 seconds. When the cloning is done, you will hear a second function complete. Do not send commands to either controller during this process nor connect more than 2 controllers together, or errors will occur on all of the cloned controllers. Once the cloning process is complete, the controller will return to its previous serial mode.

| SYNTAX:     | 38 [Mode]                                                                                                    |                                                                     |  |  |  |  |
|-------------|----------------------------------------------------------------------------------------------------|---------------------------------------------------------------------|--|--|--|--|
|             |                                                                                                    |                                                                     |  |  |  |  |
| READ BACK:  | 38                                                                                                    |                                                                     |  |  |  |  |
| STORAGE:    | RAM/EEPRO                                                                                                    | RAM/EEPROM                                                          |  |  |  |  |
| PARAMETERS: | Mode $0 = \text{Digital I/O}$ (Only used in special application, this mode will disable the programming port) |                                                                     |  |  |  |  |
|             | Mode 1 = Serial Data I/O (Used when connecting multiple controllers together)                                 |                                                                     |  |  |  |  |
|             | Mode $2 = Cloret$                                                                                             | ing                                                                 |  |  |  |  |
| DEFAULT:    | 1                                                                                                    |                                                                     |  |  |  |  |
| EXAMPLE:    | 38 0                                                                                                    | Mode 0 selects the digital state port.                              |  |  |  |  |
|             | 38 2                                                                                                    | This controller will send all parameters to an attached controller. |  |  |  |  |

## S-Cmd 39 RI-300 CONTROLLER UNIT ADDRESS

This command is used to assign a unique unit address to each RI-300 connected on the Auxiliary buss. When connecting multiple controllers together, you must assign each controller a unique unit address. Controllers on the buss can talk to each other using the serial data protocol if each controller has its own unit address. This unit address also defines the audio channel on which the controller will output audio on the auxiliary buss. Valid unit addresses are 1 through 9 with the default being 1. A controller at address 9 can send and receive commands on the buss, but will not use an audio channel. A controller with a macro containing a unit address with an S-Command will not process the S-Command in that controller. The unit address and S-Command is sent to the auxiliary port. This address will be checked against the addresses of all the controllers connected to the auxiliary buss. A controller with a matching address will execute the S-Command. These externally executable S-Command start with an "A" prefix and the destination unit address, e.g.: "A2". The S-Command following the A2 will be executed by a controller with the unit address of "2".

| SYNTAX:           | 39 [Add | lress]                                                |  |  |  |
|-------------------|---------|-------------------------------------------------------|--|--|--|
| <b>READ BACK:</b> | 39      |                                                       |  |  |  |
| STORAGE:          | RAM/E   | EPROM                                                 |  |  |  |
| PARAMETERS:       | Address | 1-9 = Unit (controller) address on the auxiliary buss |  |  |  |
| DEFAULT:          | 1       |                                                       |  |  |  |
| EXAMPLE:          | 39 3    | Sets controller unit address to 3.                    |  |  |  |

## S-Cmd 40 DELAY TIMER MACRO TRIGGER

With this command, you can delay a macro to execute at some time in the future. There are 8 timers available. When the selected timer expires, the macro located at the specified address in the "Start Line" field will be executed. An application example could be to turn on the CTCSS repeater tone panel after a preset time has expired. Note: This function will generate an unexpected "OK" (function complete) without a user command being sent. You can use S-Command 06 1 to suppress this function message. **Note:** This function will generate an "OK" function complete without a user command being sent. You can use set user command being sent. This command is a one time only and is not stored in non-volatile memory (EEPROM). Once you set up a timer and the timer expires, the timer is reset and ready to be setup again.

| SYNTAX:           | 40 [Timer] [Start Line] [Time]                                         |  |  |
|-------------------|------------------------------------------------------------------------|--|--|
| <b>READ BACK:</b> | 40 [Timer]                                                             |  |  |
| STORAGE:          | RAM (Return to default at power on reset)                              |  |  |
| PARAMETERS:       | Timer $1-8 = Delay timers$                                             |  |  |
|                   | Start Line 000 = Disable this function, 001–999 Macro data start line  |  |  |
|                   | Time $0 =$ Reset timer, 1–43,200 seconds (12 hours maximum)            |  |  |
| DEFAULT:          | All timers, Start Line = $000$ , Time = $0$                            |  |  |
| EXAMPLE:          | 40 1 000 0 Clear timer 1, no macro will execute.                       |  |  |
|                   | 40 2 060 120 Timer 2 will execute macro at start line 60 in 2 minutes. |  |  |

### S-Cmd 41 RECEIVER INACTIVITY TIMER MACRO TRIGGER

The receiver inactivity timer can be used to set an item within the system when the repeater receiver becomes inactive for the preset time. There are 8 timers available. Once this timer is started, it is restarted after each occurrence of receiver activity. When a time-out occurs, the macro pointed to by the "Start Line" field will execute. An application example: A controller in COS mode can use this function to turn on the CTCSS tone decode after there has been no activity on the repeater for the set time. **Note:** This function will generate an "OK" function complete without a user command being sent. This command is a one time only and is not stored in non-volatile memory (EEPROM). Once you set up a timer and the timer expires, the timer is reset and ready to be setup again.

| SYNTAX:           | 41 [Timer] [Start Line] [Time]                                                |  |  |
|-------------------|-------------------------------------------------------------------------------|--|--|
| <b>READ BACK:</b> | 41 [Timer]                                                                    |  |  |
| STORAGE:          | RAM (Return to default at power on reset)                                     |  |  |
| PARAMETERS:       | Timer $1-8$ = Inactivity timers                                               |  |  |
|                   | Start Line $000 =$ Disable this function, $001 - 999$ Macro data start line.  |  |  |
|                   | Time $0 =$ Reset timer, 1–14400 in 6 second increments (1 to 1440.0 minutes). |  |  |
| DEFAULT:          | All 8 timers, Start Line = $000$ , Time = $0$ .                               |  |  |
| EXAMPLE:          | 41 1 000 0 Clear timer 1, no macro will execute.                              |  |  |
|                   | 41 2 022 55 Timer 2 will execute macro at start line 22 after 5.5 minutes.    |  |  |

### S-Cmd 42 REGULAR INTERVAL MACRO TRIGGER

This command is used to configure a timer that will trigger a macro at a Start Line address at a regularly timed interval. There are 8 timers available. Use this command to trigger a macro line that starts the ID, if you want to have a beacon ID every hour.

SYNTAX:42 [Timer] [Start Line] [Time]READ BACK:42 [Timer]STORAGE:RAM/EEPROMPARAMETERS:Timer 1-8 = Interval timersStart Line 000 = Disable this function, 001 – 999 Macro data start line.Time 0 = Reset timer, 1-14400 in 6 second increments (1 to 1440.0 minutes).DEFAULT:All timers, Start Line = 000, Time = 0.EXAMPLE:42 1 123 100Timer 1 will trigger macro starting at line number 123 every 10 minutes.42 2 000 0Disable timer 2.

### S-Cmd 43 SET CLOCK TIME (RI-300 and RI-310 Version 2 Only)

The scheduler uses the system's time clock, see S-Command 44. This (S-command 43) command is used to set the system time clock. If you wish to use the scheduler, the time clock must be set to the correct time after controller power is restored.

Executing this command resets the flag that triggered the "Clock not set" courtesy message, (S-Command 32). You must set the time using the 24-hour format. If you plan to use the scheduler, you may want to change the "Clock not set" message trigger to point to the Power-on reset courtesy, "RST" message.

| SYNTAX:           | 43 [Day] [Hours] [Minutes]                                                                                                    |  |  |
|-------------------|----------------------------------------------------------------------------------------------------|--|--|
| <b>READ BACK:</b> | 43                                                                                                    |  |  |
| STORAGE:          | RAM (Return to default at power on reset)                                                                                       |  |  |
| PARAMETERS:       | : Day (1-Sunday, 2-Monday, 3-Tuesday, 4-Wednesday, 5-Thursday, 6-Friday, 7-Saturda Hours 00 to 23 = Time of day in 24 hour mode |  |  |
|                   |                                                                                                    |  |  |
|                   | Minutes 00 to $59 =$ Time of day in 24 hour mode                                                                                |  |  |
| DEFAULT:          | Clock is not set when power is turned on.                                                                                       |  |  |
| EXAMPLE:          | 43 2 07 30 Set time to Monday 07:30 AM                                                                                          |  |  |

You can also use this command to adjust for errors in the clock. If you notice a time loss or gain, you can set an adjustment value that will correct errors in the clock.

| SYNTAX:     | 43 0 [Plus/Minus] [Seconds]                                                        |                                                    |  |
|-------------|------------------------------------------------------------------------------------|----------------------------------------------------|--|
| READ BACK:  | 43 0                                                                               |                                                    |  |
| STORAGE:    | RAM/EEPROM                                                                         |                                                    |  |
| PARAMETERS: | Plus/Minus $0 =$ Plus (add time each day) and $1 =$ Minus (subtract time each day) |                                                    |  |
|             | Seconds 0 to 1                                                                     | 20 = Seconds per day adjustment                    |  |
| DEFAULT:    | 0 Seconds.                                                                         |                                                    |  |
| EXAMPLE:    | 43 0 0 14                                                                          | Add 14 seconds each day to the time clock.         |  |
| EXAMPLE:    | 43 0 1 100                                                                         | Subtract 100 seconds each day from the time clock. |  |

#### S-Cmd 43 SET REAL TIME CLOCK DATE and TIME (RI-300e and RI-310e Only)

The real time clock can only be found in the RI-300e and RI-310e, version 3. The scheduler uses the system's time clock, see S-Command 44. This (S-command 43) command is used to set the system real time clock. This clock is battery backed and will continue to keep time even when power is removed from the controller.

| SYNTAX:     | 43 [Day] [Date] [Time]                                                             |  |  |
|-------------|------------------------------------------------------------------------------------|--|--|
| READ BACK:  | 43                                                                                 |  |  |
| STORAGE:    | Battery Backed RTC                                                                 |  |  |
| PARAMETERS: | Day (1-Sunday, 2-Monday, 3-Tuesday, 4-Wednesday, 5-Thursday, 6-Friday, 7-Saturday) |  |  |
|             | Date in MMDDYY where MM = Month 01 to 12, DD = Day 01 to 31 and YY = Year 00 to 99 |  |  |
|             | Time in HHMM where HH = Hours 00 to 23 in 24 hour format and MM = Minutes 00 to 59 |  |  |
| DEFAULT:    | Clock set at factory, Pacific Time Zone.                                           |  |  |
| EXAMPLE:    | 43 2 100801 0730 Set data and time to Monday October 08, 01 at 07:30 AM            |  |  |
|             | 43 5 122001 1644 Set date and time to Thursday December 20, 01 at 04:44 PM         |  |  |

### S-Cmd 44 SCHEDULER TO TRIGGER A MACRO (RI-300 and RI-310 Version 2 Only)

This is a simple scheduler, allowing you to instruct the controller to perform a macro at a certain time of the day. Sixteen individual schedulers are available. The system time clock must be set properly after each time the power is restored (S-Command 43) for this command to work correctly. This command can be used to automatically turn on and off the repeater or the telephone interconnect each day.

| SYNTAX:                                                                          | 44 [Scheduler #] [Day] [Time] [Macro start line]                                               |  |  |
|----------------------------------------------------------------------------------|------------------------------------------------------------------------------------------------|--|--|
| <b>READ BACK:</b>                                                                | 44 [Scheduler #]                                                                               |  |  |
| STORAGE:                                                                         | RAM/EEPROM                                                                                     |  |  |
| PARAMETERS:                                                                      | Scheduler # 01-16 = User programmable schedulers                                               |  |  |
|                                                                                  | Day 0 = Everyday, 1-Sunday, 2-Monday, 3-Tuesday, 4-Wednesday, 5-Thursday, 6-Friday, 7-Saturday |  |  |
|                                                                                  | Time 0000-2359 = Time in Hours and Minutes (24 Hour mode)                                      |  |  |
| Macro start line 000 = Disable scheduler, 001-999 = Macro data memory start line |                                                                                                |  |  |
| DEFAULT:                                                                         | All schedulers disabled, macro start line 0.                                                   |  |  |
| EXAMPLE:                                                                         | 44 01 0730 0 32 Scheduler #1, Execute macro at start line 32 at 07:30 AM every day.            |  |  |

## S-Cmd 44 SCHEDULER TO TRIGGER A MACRO (RI-300e and RI-310e Version 3 Only)

This scheduler requires the real time clock which can only be found in the RI-300e and RI-310e, version 3. This is a full feature scheduler, allowing you to instruct the controller to perform a macro at a certain time of the day, week, month or year. Thirty tow individual schedulers are available. This command can be used to automatically turn on and off the repeater or the telephone interconnect each day or enable a special ID on a given date each year.

| 44 [Scheduler #] [Macro start line] [Week] [Day] [Month] [Time]                     |  |  |  |
|-------------------------------------------------------------------------------------|--|--|--|
| 44 [Scheduler #]                                                                    |  |  |  |
| RAM/EEPROM                                                                          |  |  |  |
| Scheduler # 01-32 = User programmable schedulers                                    |  |  |  |
| Macro start line 000 = Disable scheduler, 001-999 = Macro data memory start line    |  |  |  |
| Week $0 =$ Ignore day of week field (Everyday),                                     |  |  |  |
| Week 1 =-Sunday, 2-Monday, 3-Tuesday, 4-Wednesday, 5-Thursday, 6-Friday, 7-Saturday |  |  |  |
| Day $00-31 =$ Day of the Month, $00 =$ Ignore day of month field                    |  |  |  |
| Month $00-12 =$ Month of the Year, $00 =$ Ignore month of year field                |  |  |  |
| Time 0000-2359 = Time in Hours and Minutes (24 Hour mode)                           |  |  |  |
|                                                                                     |  |  |  |
| All schedulers disabled, macro start line 0.                                        |  |  |  |
|                                                                                     |  |  |  |

 EXAMPLE:
 44 01 032 6 00 00 0730
 Scheduler #1, Run macro at start line 32 on Friday at 07:30 AM every week.

 44 02 110 0 01 01 0000
 Scheduler #2, Run macro at start line 110 on January 1 at 12:00 AM every year.

### S-Cmd 45 LOGIC INPUTS and INTERNAL FUNCTIONS – STATE CHANGE TRIGGER

The controller has three digital inputs on board and is expandable to 10 inputs that can trigger macros. There are also an additional 24 internal functions that also can trigger macros. Each of these inputs or functions can be configured to act on either a negative or positive state change (falling and rising edges). When the controller detects any changes in these inputs or functions, a macro starting at the "Macro Start Line" (1 through 999) will be executed. To disable an input or function, use 0 as the Macro Start Line. See section 4 and 5 for information on the connector pin numbers for each input. This feature can be used to generate an alarm message on change of an input state.

| SYNTAX:     | 45 [Bit] [State] [Macro start line]                                                                         |  |  |
|-------------|----------------------------------------------------------------------------------------------------|--|--|
| READ BACK:  | 45 [Bit] [State]                                                                                            |  |  |
| STORAGE:    | RAM/EEPROM                                                                                                  |  |  |
| PARAMETERS: | Bit $01 - 03 = $ On board inputs $1 - 3$ , Bit $09 - 15 = $ Optional input bits $9 - 15$ (Sec. 2.14, RBI-3) |  |  |
|             | Bit 17 – 24 = Tone Remote decoder, Bit 25 = Repeater COS, Bit 26 = Repeater Tone Panel                      |  |  |
|             | Bit 27 = Repeater PTT, Bit 28 = AUX input COS, Bit 29 = AUX input Tone Panel                                |  |  |
|             | Bit 30 = AUX input PTT, Bit 31 = Local AUX Tone Panel, Bit 32 = Telephone Ring Detector                     |  |  |
|             | State 0 = Falling edge (High to Low), State 1 = Rising edge (Low to High)                                   |  |  |
|             | Macro start line $0 = Disable$ , $1 - 999 = Macro start lines$                                              |  |  |
| DEFAULT:    | All bits set to 0                                                                                           |  |  |
| EXAMPLE:    | 45 01 0 10 Input #1 Falling edge triggers macro starting at line 10.                                        |  |  |
|             | 45 27 0 11 Repeater PTT Falling edge triggers macro starting at line 11.                                    |  |  |
|             | 45 01 1 12 Input #1 Rising edge triggers macro starting at line 12.                                         |  |  |
|             | 45 27 1 344 Repeater PTT Rising edge triggers macro starting at line 344.                                   |  |  |
|             |                                                                                                    |  |  |

## S-Cmd 46 DIGITAL LOGIC OUTPUT, ON / OFF

The controller has three digital outputs on board and is expandable to 10 outputs. Each of these outputs can be directly turned on or off with this command. See section 4 and 5 for information on the pin numbers for each output. This function can be used to turn on something external to the controller.

| SYNTAX:           | 46 [Output] [Mode]                                           |  |  |
|-------------------|--------------------------------------------------------------|--|--|
| <b>READ BACK:</b> | 46 [Output]                                                  |  |  |
| STORAGE:          | RAM (Return to default at power on reset)                    |  |  |
| PARAMETERS:       | RS: Output 01-03 = On board outputs                          |  |  |
|                   | Output 04-16 = Optional (RBI-3 and VXR-5000 interface board) |  |  |
|                   | Mode $0 = off, 1 = on$                                       |  |  |
| DEFAULT:          | All outputs are off when power is turned on (Logic high)     |  |  |
| EXAMPLE:          | 46 01 1 Turns output number 1 on                             |  |  |

## S-Cmd 47 DIGITAL LOGIC OUTPUT PULSED ON FOR X TIME

The controller has three digital outputs on board that can be pulsed on for a programmed time duration. A pulsed output will go high for the programmed time, and then low again. The pulse time is programmed in tenths of seconds. See section 4 and 5 for information on the pin numbers for each output. This function can be used to turn on something external to the controller for a set time.

| SYNTAX:           | 47 [Output] [Pulse time]                                                                   |  |  |
|-------------------|--------------------------------------------------------------------------------------------|--|--|
| <b>READ BACK:</b> | 47 [Output]                                                                                |  |  |
| STORAGE:          | RAM (Return to default at power on reset)                                                  |  |  |
| PARAMETERS:       | Output Bit 1-3 = On board digital output. Optional: Bit 10-16 (Sec. 2.14)                  |  |  |
|                   | Pulse time 0-65000 (6500.0 Seconds) = Time the output goes logic high in tenths of seconds |  |  |
| DEFAULT:          | All 0                                                                                      |  |  |
| EXAMPLE:          | 47 1 65 Pulses output number 1 high for 6.5 Seconds.                                       |  |  |

# S-Cmd 48 COUNTER TRIGGER

The counter trigger is used to count events and trigger a macro when a terminal count is reached. There are 8 counters available. Each counter may be individually programmed. When programming a counter, you can set a terminal count and a preset count. In another macro, you can increment or decrement the counter. If the counter reaches the terminal count, that counter will trigger a macro. For an example, you can use this function to count the number of times a user accesses the repeater. After a total number of accesses are reached, a macro will disable that user's CTCSS/DCS code.

| SYNTAX:                                                                            | 48 [Counter] [Count] [Start Line]                                                                                                    |                                                                                           |  |
|------------------------------------------------------------------------------------|----------------------------------------------------------------------------------------------------|-------------------------------------------------------------------------------------------|--|
| <b>READ BACK:</b>                                                                  | 48 * [Counter]                                                                                                    | Read back the counter set up                                                              |  |
|                                                                                    | 48 [Counter]                                                                                                    | Read back the counter's current count                                                     |  |
| STORAGE:                                                                           | RAM/EEPRO                                                                                                    | M                                                                                         |  |
| PARAMETERS:                                                                        | PARAMETERS: Counter $1-8$ = Interval timers<br>Count $000$ = Disable counter during set up or reset counter when line number is omitted |                                                                                           |  |
|                                                                                    |                                                                                                    |                                                                                           |  |
| Count $001-254 =$ Set terminal count or preset counter when line number is omitted |                                                                                                    |                                                                                           |  |
|                                                                                    | Count $* =$ Increment counter, line number must be omitted                                                                              |                                                                                           |  |
|                                                                                    | Count # = Dec                                                                                                    | rement counter, line number must be omitted                                               |  |
|                                                                                    | Start Line 000                                                                                                    | = Disable this function, 001 – 999 Macro data start line.                                 |  |
| DEFAULT:                                                                           | All counters, $Count = 0$ , $Start Line = 000$ .                                                                                        |                                                                                           |  |
| EXAMPLE:                                                                           | 48 1 025 120                                                                                                    | Set counter #1 so that when terminal count 25 is reached, trigger macro at start line 120 |  |
|                                                                                    | 48 * 1                                                                                                    | Read back counter #1 set up                                                               |  |
|                                                                                    | 48 1 0                                                                                                    | Reset counter #1                                                                          |  |
|                                                                                    | 48 1 20                                                                                                    | Preset counter #1 to 20                                                                   |  |
|                                                                                    | 481*                                                                                                    | Increment counter #1 by 1 count                                                           |  |
|                                                                                    | 481#                                                                                                    | Decrement counter #1 by 1 count                                                           |  |
|                                                                                    | 48 1                                                                                                    | Read back counter #1 current count                                                        |  |
|                                                                                    | 48 1 000 000                                                                                                    | Disable counter #1                                                                        |  |
|                                                                                    |                                                                                                    |                                                                                           |  |

## S-Cmd 49 DIAL CLICK CONTROL TRIGGER

Dial Click is a method of control with which you can assign a number of key-ups on the repeater input that will cause a user command or macro to occur. If enabled, one or more CTCSS tones or DCS codes can be used for the Dial Click. If no tones or codes are enabled, the Dial Click control will use repeater COS only. The Dial Click function uses a 2-second timer to check the spacing between each Dial Click. When a key up occurs, the timer is started. One Dial click is counted if the user un-keys before the timer expires. If the user keys up again before the timer expires, another Dial Click is counted. Once the timer has expired, the program checks to see how many Dial Clicks where counted. This information is then used to trigger a macro start line. You may need to experiment with a rate of key-ups so that they are properly counted because of the Dial Click timer. If you key too quickly, the CTCSS or DCS decode delay may not be long enough to correctly count dial clicks. If you wait too long between key-ups, the Dial Click timer may expire before you are finished.

A single key up Dial Click command works well with the telephone answer S-Command 82 9. The use of 2 and sometimes 3 Dial Clicks to trigger a command may allow unexpected executions, because 2 quick keys or noise on the repeater input may start the macro. As an example, you can use multiple Dial Clicks to dial a telephone number in the auto dial list using S-Command 92.

| 49 [Dial Clicks] [Macro start line]                                |  |  |
|--------------------------------------------------------------------|--|--|
| 49 [Dial Clicks]                                                   |  |  |
| RAM/EEPROM                                                         |  |  |
| Dial Clicks 1-9 = Number of key-ups to trigger a macro             |  |  |
| Macro start line $0 = Disable$ , $1 - 999 = Macro start lines$     |  |  |
| All Dial Clicks $(1-9) = 0$ , disabled                             |  |  |
| 49 1 20 When 1 dial click occurs, execute macro at start line 20   |  |  |
| 49 3 122 When 3 dial clicks occur, execute macro at start line 122 |  |  |
|                                                                    |  |  |

# S-Cmd 50 ADJUST SQUELCH

The Adjust Squelch command sets the squelch level of the digital potentiometer in the RI-300. This digital potentiometer has 64 positions, (00 through 63). You can adjust the squelch level in single steps by sending a "50\*" to increment the level up one step, or a "50#" to decrement the level setting down one step. See section 7 for additional information on setting the squelch level.

| SYNTAX:          | 50 [Level                                                                            | ]                                             |  |  |
|------------------|--------------------------------------------------------------------------------------|-----------------------------------------------|--|--|
| <b>READ BACK</b> | 50                                                                                   |                                               |  |  |
| STORAGE:         | RAM/EE                                                                               | RAM/EEPROM                                    |  |  |
| PARAMETERS:      | Level $0.63 =$ Numeric pot positions ( $0 =$ Minimum value and $63 =$ Maximum value) |                                               |  |  |
|                  | Level * = Raise pot by one step only                                                 |                                               |  |  |
|                  | Level # =                                                                            | E Lower pot by one step only                  |  |  |
| DEFAULT:         | 31                                                                                   |                                               |  |  |
| EXAMPLE:         | 50 *                                                                                 | Adjusts squelch level setting up by one step. |  |  |
|                  | 50 23                                                                                | Sets squelch digital pot to position 23.      |  |  |

## S-Cmd 51 SET SQUELCH MODE

Use this command to select between external squelch, standard squelch mode and SmartSquelch<sup>TM</sup>. In the SmartSquelch mode, the controller uses the processor to analyze the signal to noise ratio, and determine whether to close the squelch fast or add delay for nosey signals. This feature will help to reduce the squelch gate from chopping the audio during mobile flutter or a hand held radio moving in and out of nulls. This algorithm will react as fast as 10 ms when the input signal is full quieting and a proportionally longer time to close squelch when the input signal becomes noisier. In the external squelch mode, digital input #1 is used as the squelch input (COS). This signal is active low.

| SYNTAX:          | 51 [Mode]                                                                                                 |
|------------------|----------------------------------------------------------------------------------------------------|
| <b>READ BACK</b> | 51                                                                                                    |
| STORAGE:         | RAM/EEPROM                                                                                                |
| PARAMETERS:      | Mode 0 = External Squelch: You can connect an external squelch circuit to digital input 1 and use this    |
|                  | mode to tell the controller to use the external squelch.                                                  |
|                  | Mode 1 = SmartSquelch: This is an internal squelch circuit that uses Digital Signal Processing (DSP) to   |
|                  | perform enhanced squelch functions.                                                                       |
|                  | Mode 2 = Normal Squelch: This is an internal squelch circuit that operates like the squelch on a standard |
|                  | radio.                                                                                                    |
| DEFAULT:         | 1, SmartSquelch                                                                                           |
| EXAMPLE:         | 51.2 Selects normal squelch mode                                                                          |

# S-Cmd 52 DETAIL SQUELCH SET UP

The squelch system on the RI-300 can be fine-tuned for a given application. The following items may be changed to achieve a different result in your application. The best way to learn more about these adjustments is to experiment with them. Notice that each adjustment will have its own range.

| Upper Threshold:             |                                                                             | The upper squelch threshold value is compared to the squelch A/D converter value to determine when to close the squelch. Do not set upper threshold less than lower threshold.                                                                  |  |  |  |
|------------------------------|-----------------------------------------------------------------------------|----------------------------------------------------------------------------------------------------|--|--|--|
| Lower Threshold:             |                                                                             | The lower threshold value is compared to the squelch A/D converter value to determine when to                                                                                                    |  |  |  |
| Acquisition Time:            |                                                                             | open the squelch. Do not set lower threshold more than upper threshold.<br>The SmartSquelch acquisition time is in 10 ms increments. This is the time that the squelch<br>noise must be below the lower threshold in order to activate the COS. |  |  |  |
| Delay Factor:                |                                                                             | This delay is is used by SmartSquelch to keep the squelch open for a weak or choppy signal.<br>The delay factor is the maximum time in 10 ms increments that the squelch will remain open.                                                      |  |  |  |
| Average Factor:              |                                                                             | The delay factor is the maximum time in 10 ms increments that the squeich will remain open.<br>The average factor is used by SmartSqueich to determine how long of a period in 10 ms increments that noise history is used for processing.      |  |  |  |
| Weak Signal Thre             | eshold:                                                                     | The SmartSquelch Weak Signal Message is triggered based on an evaluation of its noise history.<br>The weaker a signal is, the longer a squelch delay will occur. The length of this time delay can                                              |  |  |  |
|                              |                                                                             | be used to trigger the "weak signal" courtesy message.                                                                                                    |  |  |  |
| SYNTAX:                      | 52 [Item] [                                                                 | Value]                                                                                                    |  |  |  |
| <b>READ BACK</b>             | 52 [Item]                                                                   |                                                                                                    |  |  |  |
| STORAGE:                     | RAM/EEP                                                                     | ROM                                                                                                    |  |  |  |
| RANGE:                       | Item $1 = U$                                                                | pper threshold, Value range = $75 - 200$                                                                                                    |  |  |  |
|                              | Item 2 = Lower threshold, Value range = $50 - 150$                          |                                                                                                    |  |  |  |
|                              | Item 3 = Acquisition time, Value range = $0 - 50$ in 10 ms increments       |                                                                                                    |  |  |  |
|                              | Item 4 = Delay factor, Value range = $0 - 255$                              |                                                                                                    |  |  |  |
|                              | Item 5 = Average factor, Value range = $0 - 50$                             |                                                                                                    |  |  |  |
|                              | Item 6 = Weak signal threshold, Value range = $3$ to 50 in 10 ms increments |                                                                                                    |  |  |  |
| PARAMETERS:                  |                                                                             | ugh 6, Value as listed in range.                                                                                                    |  |  |  |
|                              |                                                                             | per threshold = $160$                                                                                                    |  |  |  |
|                              | 11                                                                          | ver threshold $= 130$                                                                                                    |  |  |  |
|                              | Item 3 Acc                                                                  | uisition time = $8 (80 \text{ ms})$                                                                                                    |  |  |  |
|                              | Item 4 Del                                                                  | ay factor $= 125$                                                                                                    |  |  |  |
| Item 5 Average factor $= 25$ |                                                                             |                                                                                                    |  |  |  |
|                              |                                                                             | ak signal threshold = 5 (50 ms)                                                                                                    |  |  |  |
| EXAMPLE:                     | 52 1 200                                                                    | Sets new squelch upper threshold value to 200                                                                                                    |  |  |  |
|                              | 52 2 90                                                                     | Sets new squelch lower threshold value to 90                                                                                                    |  |  |  |
|                              |                                                                             |                                                                                                    |  |  |  |

# S-Cmd 53 TELEPHONE HYBRID ADJUSTMENT

The RI-300 uses a digital potentiometer to adjust the telephone hybrid circuit. In most cases, the auto setting will work fine. In auto, the microprocessor will balance the hybrid during each outgoing telephone call in which the off-hook command and telephone number have been combined as a single command. In some telephone connections where the controller is having trouble balancing the hybrid, you can manually balance the hybrid. The easiest method is to use the programming software to adjust the hybrid potentiometer during a full duplex telephone call. Once you are done, you can save the setting. If the programming software is not available, you can use this command to balance the hybrid. You may have to make multiple telephone calls while making small changes to the hybrid setting until you achieve the best results. Do not expect a perfect null; expect some repeat audio to pass through.

| SYNTAX:          | 53 [Adju  | stment]                     |
|------------------|-----------|-----------------------------|
| <b>READ BACK</b> | 53        |                             |
| STORAGE:         | RAM/EE    | PROM                        |
| PARAMETERS:      | 0 = Auto, | 1 - 64 Pot position.        |
| DEFAULT:         | 0         |                             |
| EXAMPLE:         | 53        | Read current hybrid setting |
| EXAMPLE:         | 53 23     | Sets the hybrid to 23.      |

## S-Cmd 54 SET KEY-CODE FOR USER COMMANDS

The key-code is a 1 to 4-digit sequence that would be required in front of all user commands. This function could be used as a site prefix so that all of your repeater sites would have the same user command suffix, while each site would have a distinctive prefix. If zero key-code digits are entered in this command, the key-code function is disabled. Because an absent of a digit is a valid command and this command information is sensitive, you cannot read back the command data. "C" is the only digit that cannot be used in the key-code.

| SYNTAX:          | 54 [Key-code]                                               |
|------------------|-------------------------------------------------------------|
| <b>READ BACK</b> | N/A                                                         |
| STORAGE:         | RAM/EEPROM                                                  |
| PARAMETERS:      | Key-code = 0 to 4 DTMF digits 0 through 9, *, #, A, B and D |
| DEFAULT:         | 0 digits (Disable key-code)                                 |
| EXAMPLE:         | 54 Disable the key-code.                                    |
|                  | 54 *123 Sets *123 as the macro key-code or site prefix.     |

## S-Cmd 55 PASSWORD FOR S-COMMAND ACCESS

The PASSWORD is used to unlock the controller for access to the S-Commands. The factory default password is 123456 and can be changed to another set of digits from 1 to 6 digits long. "C" is the only digit that cannot be used in the password. When selecting a password, you should avoid using one that is similar to a user command or the exact equivalent to an S-Command and its data. For more information on passwords, see section 11 of this manual.

| SYNTAX:          | 55 [Password]  |                                                |
|------------------|----------------|------------------------------------------------|
| <b>READ BACK</b> | 55             |                                                |
| STORAGE:         | RAM/EEPRO      | M                                              |
| PARAMETERS:      | Password $= 1$ | to 6 DTMF digits 0 through 9, *, #, A, B and D |
| DEFAULT:         | 123456         |                                                |
| EXAMPLE:         | 55 34*685      | The new password is now 34*685                 |
|                  | 55 12          | The new password is now 12                     |

### S-Cmd 56 PASSWORD FOR TELEPHONE INCOMING RING ACCESS

The telephone ring PASSWORD is used to start the ringing process on the repeater for incoming calls; also see S-Command 71, incoming call mode. This password is only used in S-Command 71 modes 3 and 4. The controller will answer the telephone and incoming ringing and provide an answer message to the caller. After this message, the ring password is used to start the ring process on the repeater to let someone listening to the radio know that a caller is waiting on the telephone. The factory default password is 343 and can be changed to another password, from 1 to 6 digits long. "C" is the only digit that cannot be used in this password. Avoid using "A", "B" and "D" as these digits are not typically available on standard telephones. For more information, see section 15 of this manual under telephone interconnect.

| SYNTAX:     | 56 [Telephone ring password]                            |  |
|-------------|---------------------------------------------------------|--|
| READ BACK   | 56                                                      |  |
| STORAGE:    | RAM/EEPROM                                              |  |
| PARAMETERS: | Ring Password = 1 to 6 DTMF digits 0 through 9, * and # |  |
| DEFAULT:    | 343                                                     |  |
| EXAMPLE:    | 56 5419The ring password is now 5419                    |  |

### S-Cmd 57 PASSWORD FOR TELEPHONE INCOMING CONTROL ACCESS

The telephone incoming control PASSWORD is used to access the User Command mode of the controller during an incoming telephone call. This password can only be used in S-Command 71 modes 2 through 4. The factory default password is 654381 and can be changed to a password from 1 to 6 digits long. "C" is the only digit that cannot be used in this password. Avoid using "A", "B" and "D" as these digits are not typically available on standard telephones. When selecting a password, you should avoid using one that is similar to a user command or the exact equivalent to an S-Command and its data. For more information, see section 15 of this manual under telephone interconnect.

SYNTAX:57 [Telephone control password]READ BACK57STORAGE:RAM/EEPROMPARAMETERS:Telephone password = 1 to 6 DTMF digits 0 through 9, \* and #DEFAULT:654381EXAMPLE:57 3355The control password is now 3355

#### S-Cmd 58 REMOTE SOFTWARE RESET

This command allows a method for reseting the controller remotely, just the same as if you were to do a power on reset. You may also execute this command through a link (another attached RI-300 controller) or from the telephone. The serial number of your controller is required to execute this command. You can find the serial number of the controller located on the controller. Please make a note of the serial number and keep it in a safe place. Note: The read back command will NOT read back the serial number, but rather, the Software Version resident in the controller.

| SYNTAX:          | 58 [Serial number]                                                                            |
|------------------|-----------------------------------------------------------------------------------------------|
| <b>READ BACK</b> | 58 (Read back software version)                                                               |
| STORAGE:         | N/A                                                                                           |
| PARAMETERS:      | The serial number is 8 digits long.                                                           |
| DEFAULT:         | Your RI-300 Serial number                                                                     |
| EXAMPLE:         | 58 87654321 Resets the controller software only. This example will not be your serial number. |

## S-Cmd 59 REMOTE EEPROM INITIALIZE

This command allows you to remotely reset your EEPROM (Non-Volatile Memory) data with factory defaults. You may also execute this command through a link (another attached RI-300 controller) or from the telephone. This S-Command is the same as if you were to press the initialization button on the controller and turn the power on. The digital potentiometer gain settings, however, will not be reset. The serial number of your controller is required to operate this command. The serial number of the controller is located on the controller. Please make a note of the serial number and keep it in a safe place.

| SYNTAX:          | 59 [Serial number]                                                                  |
|------------------|-------------------------------------------------------------------------------------|
| <b>READ BACK</b> | N/A                                                                                 |
| STORAGE:         | N/A                                                                                 |
| PARAMETERS:      | The serial number is 8 digits long.                                                 |
| DEFAULT:         | Your RI-300 Serial number.                                                          |
| EXAMPLE:         | 59 87654321 Initialize the EEPROM only. This example will not be your serial number |

### S-Cmd 60 RESERVED FOR FUTURE COMMAND

### S-Cmd 61 RESERVED FOR FUTURE COMMAND

## S-Cmd 62 DEFINING USER COMMANDS

S-Command 62 provides the means to create a user commands. There are four types of User Commands. Each type is discussed below. To clear a User Command name, send S-Command 62 followed by the command number you want to clear.

When the controller is locked (User command mode) and a user sends a command, the controller compares this incoming command with the list of commands defined by this S-Command. The controller compares the length of the command and the digits in the command, looking for a match. If the controller finds a match, it will look up the macro start line and then execute the macro.

The types of User Commands are:

**Standard:** Standard user commands must match exactly with a command in the stored list. Both the digits themselves and the total number of digits must match. If there are any extra digits in the command, the command will be rejected.

**Telephone:** Telephone dial commands provide for extra digits to be appended to the command. These extra digits are used for the telephone number to be automatically dialed. A standard User Command does not provide for appended digits. The macro that is created for the telephone off-hook function should always include the off-hook S-Command 82 in order to work correctly. The on-hook command is not required to be a telephone type user command. Use the Standard user command type for building on-hook commands.

**S-Commands:** This type is used to define a "User System Command". User System Commands are S-Commands that are renamed as "User Commands". These created user commands allow appended digits after the command name, digits which are passed along to the S-Command to which it points. Specify the number of the S-Command you want to execute instead of the number of the macro start line as used in the Standard type User Command. The S-Command value should include one leading zero. Example: S-Command 05 should be entered as "005".

**Wildcard:** Wildcard commands allow extra digits to be included within the command. These extra digits can then be passed to one or more S-Commands within the macro called by that wildcard command. Multiple groups of digits can be passed to multiple S-Commands within the macro. The wildcard command's digits will replace all instances of "Bxx" in the macro with the digits from the user command. Within the Bxx wildcard, the first "x" is an index and defines the first position of the wildcard data to use. The first character in the wildcard data is numbered as character zero (0). The second "x" is the number of characters to be used from the wildcard. A Zero (0) placed here will cause the controller to use all the remaining characters in the wild card. See the following example:

Define a wildcard command with "14" as the name of the command. This command will set the frequency of a 2-meter remote base radio. When the user enters "14652" the controller will find "14" as a user command, and define 652 as the wildcard data. In the macro called by User command 14, include the following S-Command: (91 12 14 B00 #2). The "91 12" will set the receive frequency. The "14" defines the first two digits in the frequency. The "B00" tells the controller to use all the characters in the wild card. The "#2" sets the transmitter to simplex. You could create a "14\*" and "14#" command to set plus and minus offsets. The end effect is the same as programming S-Command "91 12 14652 #2".

In this example, define a wildcard command with "\*5" as the name of the command. This command will send a key-down transmitter time to a controller attached to the auxiliary buss. When the user enters "\*5355" the controller will find \*5 as a user command, and define 355 as the wildcard data. In the macro called by User command \*5, include the following S-Command: (A B01 05 B10). The "A" will address a controller on the auxiliary buss. The "B01" will get the first (number 0) character "3", and append it to the "A" part of the command, defining the third controller on the auxiliary buss as the one to which the S-Command is sent, (A3). The "05" S-Command will set the TX on for "x" time. The "B10" will tell the controller to use all the remaining digits (55) starting with the digit numbered 1. The end effect is the same as programming S-Command "A3 05 55"

SYNTAX:62 [Command number] [Command type] [Group] [Macro start line] [Command name]READ BACK62\* [Command number]STORAGE:RAM/EEPROMPARAMETERS:Command number000 – 199Command type

## S-Cmd 63 MACRO EDITOR, SET STARTING LINE NUMBER POINTER

Macros are one or more S-Commands strung together. Messages are also stored in the same memory area as macros. To build a macro or message, you must first tell the controller where the macro or message will start (Macro Start Line). Then enter S-Commands (S-Command 64) or CW-Commands (S-Command 31) into the macro data memory. This command is used to set the macro start line pointer. The controller will keep track of the exact position in the macro data memory as you enter data. There are 999 starting lines in the macro data memory.

SYNTAX:63 [Macro start line]READ BACKN/ASTORAGE:RAMPARAMETERS:Macro start line 000 through 999DEFAULT:N/AEXAMPLE:63 7Sets the pointer to start on line number 7

### S-Cmd 64 MACRO EDITOR, INSERT S-COMMANDS

The system memory is used for both macros and messages. This memory is organized with 999 lines of data storage with each line consisting of 24 digits. Once you have set the macro start line pointer (S-Command 63), you can begin to enter S-Commands into the macro data memory. One or more S-Commands can be strung together and the data is allowed to continue through additional lines until the end of the macro is reached. When you enter S-Commands and their date into memory, the controller will add a "C" so as to separate the S-Commands. It is important to know how the controller stores data, so that you can allow for this digit when keeping track of memory usage. The last entry of your macro is an end of macro character, "D" which is used to terminate the macro. Send "64" without data, and the controller will put a "D" into the macro data memory for you. The controller uses a "C" for a command separator and "D" for end of macro. You need to allow space for these digits when planning your macro data usage. See the default table below for an example.

| SYNTAX:          | 64 [S-Comman   | nd] [S-Command data]                         |                                    |
|------------------|----------------|----------------------------------------------|------------------------------------|
| <b>READ BACK</b> |                |                                              |                                    |
| STORAGE:         | EEPROM         |                                              |                                    |
| PARAMETERS:      | S-Command 0    | 0-99                                         |                                    |
|                  | S-Command d    | ata as required by each command              |                                    |
| DEFAULT:         |                | 067C 340C D                                  | System reset, power on             |
|                  | Start line 002 | 010C D                                       | System off                         |
|                  | Start line 003 | 011C D                                       | System on, COS access              |
|                  | Start line 004 | 013C D                                       | System on, CTCSS/DCS + COS         |
|                  | Start line 005 | 014C D                                       | System on, open squelch            |
|                  | Start line 006 | 1811C D                                      | Repeater mute on                   |
|                  | Start line 007 | 1810C D                                      | Repeater mute off                  |
|                  | Start line 008 | 0430C D                                      | Carrier delay on                   |
|                  | Start line 009 | 040C D                                       | Carrier delay off                  |
|                  | Start line 010 | 222C D                                       | PL Encode on                       |
|                  | Start line 011 | 220C D                                       | PL Encode off                      |
|                  | Start line 012 | 061C 821C 065C 1510C D                       | Telephone off-hook                 |
|                  | Start line 013 | 067C 820C 1511C D                            | Telephone on-hook                  |
|                  | Start line 014 | 80C D                                        | Flash Hook                         |
|                  | Start line 015 | 061C 829C 1510C D                            | Answer a ringing telephone         |
|                  | Start line 016 | 343C 35111C A1343C A135111C D                | Link on                            |
|                  | Start line 018 | 340C A1340 C D                               | Link off                           |
| EXAMPLE:         | 64 01 1        | S-Command 01 (repeater mode), S-Comman       | nd data 1 (COS)                    |
|                  | 64 02 1        | S-Command 02 (sub audio filter), S-Comma     | and data 1 (on)                    |
|                  | 64             | End of macro                                 |                                    |
|                  |                | This macro will both set the repeater in COS | S and enable the sub audio filter. |
|                  |                | The data will be stored in memory the follow |                                    |
|                  |                |                                              |                                    |

## S-Cmd 65 CONDITIONAL STATEMENTS (IF / THEN / ELSE)

This command is used to test system variables in a conditional statement and branch based on a true or false outcome. The conditional statements have various parts. Within these parts, the conditional statement will test the EXPRESSION part THEN execute the STATEMENT part that follows the EXPRESSION if TRUE, ELSE the first STATEMENT is skipped and the second STATEMENT is executed. The macro terminator (S-Command 64 or "D") is used to separate the first STATEMENT from the second. A STATEMENT is nothing more then a group of S-Commands.

IF EXPRESSION THEN STATEMENT ELSE STATEMENT Or: IF EXPRESSION BIND EXPRESSION THEN STATEMENT ELSE STATEMENT

You can even nest conditional statements, but the controller will completely terminate the macro or conditional statement once the first macro terminator is encountered after a group of S-Commands.

| IF<br>EXPRESSION   | The S-Command itself (65).<br>The expression has up to 4 parts as follows                                                                                                    |                                                                                                    |  |  |  |
|--------------------|----------------------------------------------------------------------------------------------------|----------------------------------------------------------------------------------------------------|--|--|--|
| Variable           | An internal value that is tested in the conditional statement. See the tables on the following two pages for a list of all variables.                                                                               |                                                                                                    |  |  |  |
| Index<br>Operation | Some variables<br>Compares the va                                                                                                    | Ist of all variables.<br>Some variables must be indexed. Example, the enabled tone decode is indexed by the actual tone number.<br>Compares the variable to the reference. (Equal, Not equal, Less than, Greater than) The outcome of the<br>compare is either true or false. |  |  |  |
| Reference          | -                                                                                                    | e that is compared to the variable. When compared, the outcome will be either true or false.                                                                                                    |  |  |  |
| BIND               | Binding is optional and is used to bind multiple expressions together. Binding is a logical OR/AND of two or more expressions. The only limit in the number of items that you can bind is a total of 34 characters. |                                                                                                    |  |  |  |
| THEN               | The THEN part of the macro is executed because of a true outcome of the expression. This part includes all S-Commands between the conditional statement and an end of macro terminator (S-Cmd 64, "D").             |                                                                                                    |  |  |  |
| ELSE               | The ELSE part                                                                                                    | of the macro is executed because of a false outcome of the expression. This part includes all ollowing the first macro terminator (S-Cmd 64, "D") though the next macro terminator.                                                                                           |  |  |  |
| SYNTAX             |                                                                                                    | <index> [Operation] [Reference] (Then) (Else)<br/><index> [Operation] [Reference] [Bind] [Variable] [Operation] [Reference] (Then) (Else)</index></index>                                                                                                    |  |  |  |
| <b>READ BACI</b>   |                                                                                                    |                                                                                                    |  |  |  |
|                    | E EEPROM                                                                                                    |                                                                                                    |  |  |  |
|                    | : S-Cmd 65 (IF                                                                                                    | n)                                                                                                    |  |  |  |
|                    | Variable 00-99, See table in this section                                                                                                    |                                                                                                    |  |  |  |
|                    | Index 0-999                                                                                                    |                                                                                                    |  |  |  |
|                    | Operation $0 =$ Equal to (=), $1 =$ Not equal to (<>), $2 =$ Less then (<), $3 =$ More than (>) Reference 0-99999                                                                                                   |                                                                                                    |  |  |  |
|                    | Bind $* = \text{Logical OR}, # = \text{Logical AND}$                                                                                                    |                                                                                                    |  |  |  |
| DEFAULT            | -                                                                                                    |                                                                                                    |  |  |  |
|                    |                                                                                                    | (S-Cmd1) C (S-Cmd2) C D (S-Cmd3) C (S-Cmd4) C D                                                                                                    |  |  |  |
|                    |                                                                                                    | FCSS Decode = 13 (100.0Hz) THEN execute S-Commands 1 and 2 ELSE execute S-                                                                                                    |  |  |  |
|                    | Commands 3                                                                                                    | and 4. Each "D" occurs because of the S-Command 64.                                                                                                    |  |  |  |
|                    | This condition                                                                                                    | nal statement is entered as:                                                                                                    |  |  |  |
|                    | 65 25 0 13                                                                                                    | Conditional statement                                                                                                    |  |  |  |
|                    | (S-Cmd1)                                                                                                    | The first S-Command if the statement is TRUE.                                                                                                    |  |  |  |
|                    | (S-Cmd2)                                                                                                    | The next S-Command if the statement is TRUE.                                                                                                    |  |  |  |
|                    | 64                                                                                                    | Terminate the TRUE part of the macro.                                                                                                    |  |  |  |
|                    | (S-Cmd3)                                                                                                    | The first S-Command if the statement is FALSE.                                                                                                    |  |  |  |
|                    | (S-Cmd4)                                                                                                    | The next S-Command if the statement is FALSE.                                                                                                    |  |  |  |
|                    | 64                                                                                                    | Terminate the FALSE part of the macro.                                                                                                    |  |  |  |
|                    | Continued on                                                                                                    |                                                                                                    |  |  |  |

Continued on next page.

### S-Command 65, continued:

| EXAMPLE 2: | 65 00 2 2 # 19 013 1 1 C (S-Cmd1) C (S-Cmd2) C D (S-Cmd3) C (S-Cmd4) C D |                                                                                  |  |  |
|------------|--------------------------------------------------------------------------|----------------------------------------------------------------------------------|--|--|
|            | IF System Mo                                                             | de < 2 AND Repeater Tone Panel 100.0Hz = 1, THEN execute S-Commands 1 and 2 ELSE |  |  |
|            | execute S-Cor                                                            | nmands 3 and 4 END                                                               |  |  |
|            | This condition                                                           | This conditional statement is entered as:                                        |  |  |
|            | 65 00 2 2 # 19                                                           | 013 1 1 Conditional statement                                                    |  |  |
|            | (S-Cmd1)                                                                 | The first S-Command if the statement is TRUE.                                    |  |  |
|            | (S-Cmd2)                                                                 | The next S-Command if the statement is TRUE.                                     |  |  |
|            | 64                                                                       | Terminate the TRUE part of the macro.                                            |  |  |
|            | (S-Cmd3)                                                                 | The first S-Command if the statement is FALSE.                                   |  |  |
|            | (S-Cmd4)                                                                 | The next S-Command if the statement is FALSE.                                    |  |  |
|            | 64                                                                       | Terminate the FALSE part of the macro.                                           |  |  |
|            |                                                                          |                                                                                  |  |  |

| Var | Description                               | Index   | Range    | Notes              |
|-----|-------------------------------------------|---------|----------|--------------------|
| 00  | System mode                               | NA      | 0-6      | S-Command 01       |
| 01  | RX Sub audio filter mode                  | NA      | 0-1      | S-Command 02       |
| 02  | Repeater carrier delay time               | NA      | 0-255    | S-Command 04       |
| 03  | Force on repeater PTT for set time        | NA      | 0-3600   | S-Command 05       |
| 04  | Repeater telemetry mode                   | NA      | 0-7      | S-Command 06       |
| 05  | ID interval time                          | NA      | 0-255    | S-Command 07       |
| 06  | Courtesy message timer                    | NA      | 0-99     | S-Command 08       |
| 07  | LED Status Display enable                 | NA      | 0-1      | S-Command 09       |
| 08  | Repeater time-out time                    | NA      | 0-255    | S-Command 10       |
| 09  | Alternate command terminator              | NA      | 0-7      | S-Command 11       |
| 10  | Transmit audio output adjust              | NA      | 0-63     | S-Command 12       |
| 11  | DAC #0 output                             | NA      | 0-255    | S-Command 13       |
| 12  | DAC #1 output                             | NA      | 0-255    | S-Command 13       |
| 13  | S-Cmd tone squelch mode                   | NA      | 0-1      | S-Command 14       |
| 14  | U-Cmd tone squelch mode                   | NA      | 0-1      | S-Command 14       |
| 15  | U-Cmd group decode enable                 | 1-8     | 0-1      | S-Command 15       |
| 16  | DTMF Decode Inter digit time              | NA      | 0-99     | S-Command 16       |
| 17  | DTMF Decode Mute time                     | NA      | 0-99     | S-Command 17       |
| 18  | DTMF Mute control                         | 1-3     | 0-1      | S-Command 18       |
| 19  | Repeater Tone Panel decode enable         | 001-154 | 0-1      | S-Command 20       |
| 20  | User Command Tone Panel decode enable     | 001-154 | 0-1      | S-Command 20       |
| 21  | System Command Tone Panel decode enable   | 001-154 | 0-1      | S-Command 20       |
| 22  | Auxiliary Output Tone Panel decode enable | 001-154 | 0-1      | S-Command 20       |
| 23  | Telephone Tone Panel decode enable        | 001-154 | 0-1      | S-Command 20       |
| 24  | Dial Click Tone Panel decode enable       | 001-154 | 0-1      | S-Command 20       |
| 25  | Current Tone Squelch Decode Tone Number   | NA      | 0-154    | Current and recent |
| 26  | Current Tone Squelch Encode Tone Number   | NA      | 0-154    | Current and recent |
| 27  | Tone Squelch Encode Master Tone Number    | NA      | 0-154    | S-Command 21       |
| 28  | Tone Squelch Encode mode                  | NA      | 0-3      | S-Command 22       |
| 29  | ID Tone Squelch Encode                    | NA      | 0-157    | S-Command 23       |
| 30  | Auxiliary Tone Squelch Encode             | NA      | 0-157    | S-Command 23       |
| 31  | Ring Tone Squelch Encode                  | NA      | 0-157    | S-Command 23       |
| 32  | CTCSS Encode level                        | NA      | 0-63     | S-Command 24       |
| 33  | DCS Encode level                          | NA      | 0-63     | S-Command 24       |
| 34  | Tone Squelch Air Time, Minutes            | 001-154 | 0-60,000 | S-Command 26       |
| 35  | Tone remote decode tone                   | NA      | 0-154    | S-Command 27       |
| 36  | Tone remote decode mode                   | NA      | 0-154    | S-Command 28       |
| 37  | AUX output mode                           | NA      | 0-4      | S-Command 34       |
| 38  | AUX input enable                          | 1-8     | 0-1      | S-Command 35       |
| 39  | AUX input mode (Mute/Mix)                 | 1-8     | 0-1      | S-Command 35       |
| 40  | AUX source mode                           | NA      | 1-9      | S-Command 35       |

| Var | Description                               | Index | Range  | Notes             |
|-----|-------------------------------------------|-------|--------|-------------------|
| 40  | AUX source mode                           | NA    | 1-9    | S-Command 35      |
| 41  | Aux source decode tone                    | NA    | 0-154  | S-Command 21      |
| 42  | AUX input, repeater carrier delay time    | NA    | 0-255  | S-Command 36      |
| 43  | Controller data link protocol mode        | NA    | 0-1    | S-Command 38      |
| 44  | Controller Unit Address                   | NA    | 1-9    | S-Command 39      |
| 45  | Time                                      | NA    | 0-2359 | S-Command 43      |
| 46  | Day                                       | NA    | 1-7    | S-Command 43      |
| 47  | Clock Set flag                            | NA    | 0-1    |                   |
| 48  | Bit input state                           | 01-32 | 0-1    | S-Command 45      |
| 49  | Bit output state                          | 01-16 | 0-1    | S-Command 46      |
| 50  | Counter trigger                           | 1-8   | 0-255  | S-Command 48      |
| 51  | Dial Click Counter                        | NA    | 1-9    | S-Command 49      |
| 52  | Squelch level                             | NA    | 0-63   | S-Command 50      |
| 53  | Squelch mode                              | NA    | 0-2    | S-Command 51      |
| 54  | Telephone outgoing call mode              | NA    | 0-5    | S-Command 70      |
| 55  | Telephone incoming call mode              | NA    | 0-5    | S-Command 71      |
| 56  | Telephone CTCSS/DCS tone panel enable     | NA    | 0-1    | S-Command 72      |
| 57  | Telephone incoming call control time-out  | NA    | 0-150  | S-Command 73      |
| 58  | Telephone incoming call command time-out  | NA    | 0-120  | S-Command 74      |
| 59  | Telephone incoming ring delay             | NA    | 0-15   | S-Command 75      |
| 60  | Telephone TX ring limit                   | NA    | 0-31   | S-Command 76      |
| 61  | Telephone off hook time-out               | NA    | 0-240  | S-Command 77      |
| 62  | Telephone, no activity on RX time-out     | NA    | 0-240  | S-Command 78      |
| 63  | Telephone AGC level                       | NA    | 0-7    | S-Command 79      |
| 64  | Telephone dial tone/pulse select          | NA    | 0-1    | S-Command 81      |
| 65  | Telephone off hook mode                   | NA    | 0-8    | S-Command 82      |
| 66  | Telephone hook relay                      | NA    | 0-1    |                   |
| 67  | Telephone number accept table enable      | NA    | 0-1    | S-Command 86      |
| 68  | Telephone number reject table enable      | NA    | 0-1    | S-Command 88      |
| 69  | Ring Counter                              | NA    | 0-31   |                   |
| 70  | Hybrid Pot                                | NA    | 0-31   |                   |
| 71  | System Voltage (10mV increments)          | NA    | 0-1800 |                   |
| 72  | Temperature Probe                         | NA    | 0-255  |                   |
| 73  | Analog Voltage (1mV increments)           | NA    | 0-767  |                   |
| 74  | Program Cable Connected                   | NA    | 0-1    |                   |
| 75  | System Un-Lock flag                       | NA    | 0-1    |                   |
| 76  | Vertex VXR-5000 enable jumper             | NA    | 0-1    | JP11              |
| 77  | User Scratch Pad                          | 00-99 | 0-255  | S-Command 99      |
| 78  | Current CTCSS/DCS tone decode (Real time) | NA    | 0-154  | 0 = No Tone       |
| 79  | DVR Message Buffer                        | 01-50 | 0-200  | 0 = Message Empty |
| 80  | Reserved                                  | -     |        |                   |
| 81  | Reserved                                  |       |        |                   |
| 82  | Reserved                                  |       |        |                   |
| 83  | Reserved                                  |       |        |                   |
| 84  | Reserved                                  |       |        |                   |
| 85  | Reserved                                  |       |        |                   |
| 76  | Reserved                                  |       |        |                   |
| 87  | Reserved                                  | +     |        |                   |
| 88  | Reserved                                  |       |        |                   |
| 89  | Reserved                                  |       |        |                   |
| 90  | Reserved                                  |       |        |                   |

## S-Cmd 66 READ / WRITE / PUSH / POP SYSTEM DATA

The RI-300 controller stores all of its system data on EEPROM, a non-volatile memory. It also has two temporary RAM memory locations for storing this same system data. The first of the two RAM locations holds the systems data that is used in operating the controller. When you first turn on the power, the controller will copy the EEPROM data into this first RAM data location. You can modify this RAM data and then by using the WRITE command, save your changes to the EEPROM. Or, you may have system RAM that has been modified, and you can READ the EEPROM data back into the RAM, returning the controller to a normal state. The second RAM data location is used like a stack. You can copy the first RAM data to the second with the PUSH command. Or, copy the second RAM location to the first with the POP command. This will allow you

to save a current system configuration, make a temporary change, and then recall the former settings. When power is first turned on, the controller will copy the EEPROM to *both* RAM locations. Only S-Commands that are labeled with "STORAGE: RAM/EEPROM" have data that is affected by this command.

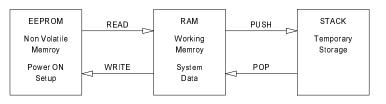

| SYNTAX:          | 6 [Operation]              |                         |
|------------------|----------------------------|-------------------------|
| <b>READ BACK</b> | N/A                        |                         |
| STORAGE:         | RAM                        |                         |
| PARAMETERS:      | Operation 0 = READ         | system data from EEPROM |
|                  | Operation 1 = WRIT         | E system data to EEPROM |
|                  | Deration 2 = PUSH          | system data onto stack  |
|                  | Operation $3 = POP$ system | ystem data from stack   |
| DEFAULT:         | J/A                        |                         |
| EXAMPLE:         | 6 1 Copy the syste         | m RAM to the EEPROM     |

### S-Cmd 67 CALL MACRO LINE

This command can be used to call another macro from within a macro. Control will be returned to the calling macro when the called macro is finished. You can nest calls up to 32 deep. If an error or problem is encountered, all macro functions will be terminated. Be careful not to create a loop where a macro will call itself.

SYNTAX:67 [Macro start line]READ BACKN/ASTORAGE:N/APARAMETERS:1–999 Macro start lineDEFAULT:N/AEXAMPLE:67 34Call a macro starting at line 34 and return when the called macro is done.

### S-Cmd 68 MACRO LINE JUMP

This command can be used at the end of a macro to jump to another macro start line number. You can also use this command to test or execute a macro when you are in the S-Command mode. Be careful not to create a loop where at the end of one macro you jump to a second macro, and at the end of the second macro you jump back to the first.

| SYNTAX:          | 68 [Macro star | t line]                                                             |
|------------------|----------------|---------------------------------------------------------------------|
| <b>READ BACK</b> | N/A            |                                                                     |
| STORAGE:         | N/A            |                                                                     |
| PARAMETERS:      | 1 – 999 Macro  | start line                                                          |
| DEFAULT:         | N/A            |                                                                     |
| EXAMPLE:         | 68 34          | Jump to macro starting at line 34 and continue executing S-Commands |
|                  |                |                                                                     |

## S-Cmd 69 EXIT S-COMMAND PROGRAMMING

When you enter the programming mode, the controller will copy the current system EEPROM data into the system RAM (See S-Command 66 for a detailed description on system memory). After you make changes, you can exit the programming mode (lock the controller) and save your changes to the EEPROM or recall the old data from the EEPROM, not saving your changes. If no S-Commands are executed for 5 minutes, a timer will automatically lock the controller for you and discard your changes.

| SYNTAX:          | 69 [Save]                                                              |
|------------------|------------------------------------------------------------------------|
| <b>READ BACK</b> | N/A                                                                    |
| STORAGE:         | N/A                                                                    |
| PARAMETERS:      | 0 Discard changes                                                      |
|                  | 1 Save changes                                                         |
| DEFAULT:         | N/A                                                                    |
| EXAMPLE:         | 69 1 Exit S-Command Programming mode and save system RAM to the EEPROM |
|                  |                                                                        |

## S-Cmd 70 TELEPHONE OUTGOING CALL MODE

This command is used to set up how the controller operates when making outgoing telephone calls. Outgoing calls operate under the rules determined by modes 0 through 6. If you are operating with a full duplexed mobile and using mode 2, you can listen to the caller while you are talking on the repeater. In mode 3, other people on the repeater will not be able to hear you talk to the caller. Mode 4 is the same as mode 3 except that a tone is added to the repeater TX when you are transmitting to the caller.

| SYNTAX:     | 70 [Mode]                                                                                                    |
|-------------|----------------------------------------------------------------------------------------------------|
| READ BACK   | 70                                                                                                    |
| STORAGE:    | RAM/EEPROM                                                                                                    |
| PARAMETERS: | Mode $0 = $ <b>Off:</b> Disable outgoing calls, no telephone calls can be made.                                                                                                    |
|             | Mode 1 = Half Duplex: Telephone audio is muted when the repeater receiver is active. This mode is                                                                                                    |
|             | useful if you want to be able to mute the audio from the telephone by keying on the repeater input.                                                                                                    |
|             | Mode 2 = <b>Full Duplex:</b> Telephone audio and repeater audio are mixed at the transmitter. Useful if you are operating with a full duplex mobile.                                                                                                    |
|             | Mode 3 = <b>Mute Receiver:</b> Telephone and repeater audio are muted when the receiver is active. This mode is useful if you do not want someone to listen to radio side of the telephone conversation.                                                     |
|             | Mode 4 = <b>Cover Tone:</b> A cover is added to the repeater audio when the receiver is active. This mode makes it clear that the repeater is in use, despite muted audio.                                                                                   |
|             | Mode 5 = <b>Monitor:</b> Used to monitor the repeater receiver over the telephone without the telephone audio going out to the repeater transmitter.                                                                                                    |
|             | Mode 6 = <b>Tone Remote:</b> Tone Remote linking over telephone line. This mode is useful for linking two RI-300/RI-310 repeater controllers over a standard telephone line. Use this mode to auto send a tone remote connect tone to the called controller. |
| DEFAULT:    | Mode 1, Half Duplex                                                                                                    |
| EXAMPLE:    |                                                                                                    |

# S-Cmd 71 TELEPHONE INCOMING CALL MODE

This command is used to set up how the controller operates during incoming phone calls. In all modes, the controller will not act on incoming rings until the ring delay counter (S-Command 75) has expired.

- Mode 0: All ringing will be ignored.
- Mode 1: The repeater will begin ringing out on the repeater transmitter after the ring delay (S-Command 75) has expired and each time the incoming call rings but not more than the ring limit (S-Command 76).
- Mode 2: The controller will not go off-hook until after the ring delay (S-Command 75) has expired. At this time, the controller *will* go off-hook and start to ring the transmitter for the total number of rings set by the ring limit (S-Command 76). During both the ring delay time and the ring limit time, you may enter the telephone control access password to put your call in the telephone control mode. While in this control mode, your telephone audio is *not* connected to the repeater transmitter. In control mode, you may begin sending user commands or use the system password to access the programming mode.
- Mode 3: Operates the same as mode 2, but the controller will play the phone answer message when it goes off-hook. The caller must enter the ring password (S-Command 56) to start telephone ringing on the repeater transmitter.
- Mode 4: Operates the same as mode 3, but a three digit CTCSS tone or DCS code number is additionally required on the end of the ring password. You can also add up to an 8-digit DTMF string on the end of the CTCSS tone number. Mode 4 can be used for selective calling to a radio that employs a CTCSS tone decoder or detects DTMF tones, respectively.
- Mode 5: Is auto answer. The controller will go off-hook and connect the telephone audio to the repeater transmitter after the ring delay counter expires.
- Mode 6: Operates the same a mode 3, but the caller has access to the user commands in command group 8 without using the control password. Use this mode to customize the incoming call mode.

|             | 71<br>RAM/EEPROM                                                                                                    |  |
|-------------|----------------------------------------------------------------------------------------------------|--|
| PARAMETERS: | Mode $0 = $ <b>Off:</b> All ringing will be ignored.                                                                                                    |  |
|             | Mode 1 = Delay – On Hook – Ring TX: The repeater will begin ringing after the ring delay (S-Command 75) has expired and each time the incoming call rings but not more than the ring limit (S-Command 76).                                                                                                    |  |
|             | Mode 2 = Delay – Off Hook – Ring TX: The controller will go off-hook after ring delay S-Command                                                                                                    |  |
|             | 75) has expired, without connecting the telephone to the transmitter, then start ringing the repeater transmitter for the total number of rings set by the ring limit (S-Command 76). During this time, you may enter the telephone control access password to put the telephone in a control mode. In this control mode, the telephone audio is not connected to the repeater transmitter. You can begin sending user commands now, or access the programming mode with the system password. |  |
|             | Mode 3 = <b>Delay – Off Hook – Ring Password:</b> Operates the same as mode 2, but the controller will                                                                                                    |  |
|             | play the answer message when it goes off-hook and the caller must enter the ring password (S-<br>Command 56) to start telephone ringing on the repeater.                                                                                                    |  |
|             | Mode 4 = <b>Delay – Off Hook – Ring Password and Tone Number:</b> Operates the same as mode 3, but a                                                                                                    |  |
|             | three digit CTCSS tone or DCS code number is required on the end of the ring password. You can also add up to an 8-digit DTMF string on the end of the CTCSS tone number. Mode 4 can be used for selective calling to a radio that has DTMF commands or a CTCSS tone decoder to un-squelch the radio.                                                                                                    |  |
|             | Mode 5 = <b>Delay</b> – <b>Auto Answer:</b> The controller will go off-hook and connect the telephone audio to the repeater after the ring delay counter expires.                                                                                                    |  |
|             | Mode 6 = <b>Delay – Off Hook – User Command in Group 8:</b> Operates the same a mode 3, but the caller has access to user commands in command group 8 without using the control password. Use this mode to customize the incoming call mode.                                                                                                    |  |
| DEFAULT:    |                                                                                                    |  |
| EXAMPLE:    | 71 3 Set incoming call mode to 3                                                                                                    |  |
|             |                                                                                                    |  |

## S-Cmd 72 TELEPHONE CTCSS/DCS TONE PANEL ENABLE

After you have set up the CTCSS tones and DCS codes (S-Command 20) to be used for accessing the telephone, use this command to enable the telephone tone panel. Make sure that all tones and codes used in the telephone panel are also included in both the user command panel and the repeater tone panel, else you will not be able to control the telephone.

| SYNTAX:          | 72 [Mode]                                      |
|------------------|------------------------------------------------|
| <b>READ BACK</b> | 72                                             |
| STORAGE:         | RAM/EEPROM                                     |
| PARAMETERS:      | Mode $0 = Off$                                 |
|                  | Mode $1 = On$                                  |
| DEFAULT:         | 0 (Off)                                        |
| EXAMPLE:         | The Telephone tone panel for telephone access. |

### S-Cmd 73 TELEPHONE INCOMING CALL CONTROL TIME-OUT

This command sets the time-out timer for incoming calls. If no DTMF activity is detected during the specified time, the controller will hang up. Each time a control command is received over the telephone, the timer is reset.

| 73 [Time]                                                                          |
|------------------------------------------------------------------------------------|
| 73                                                                                 |
| RAM/EEPROM                                                                         |
| Time $0 = D$ is able time-out timer, $1-14 = S$ pecified Minutes until expiration. |
| 3 Minutes                                                                          |
| 73 2 Set incoming call time-out to 2 minutes.                                      |
|                                                                                    |

## S-Cmd 74 INCOMING CALL RING AND COMMAND PASSWORD TIME-OUT

This time-out is used to hang up the telephone if no ring password or control password is detected within the preset time. This command is used with incoming call S-Command 71 modes 2 through 4.

| SYNTAX:     | 74 [Time]                                                                                    |
|-------------|----------------------------------------------------------------------------------------------|
| READ BACK   | 74                                                                                           |
| STORAGE:    | RAM/EEPROM                                                                                   |
| PARAMETERS: | Time = 1 to 120 Seconds                                                                      |
| DEFAULT:    | 30 Seconds                                                                                   |
| EXAMPLE:    | 74 90 90 Time in seconds that will be allowed for a ring or control password to be received. |

## S-Cmd 75 TELEPHONE INCOMING RING DELAY

This command will set the incoming ring counter. The controller will count the incoming rings before it will either begin ringing on the repeater, or go off-hook to allow for control. Once the total incoming rings have expired, and depending on the incoming call mode (S-Command 71), the controller will begin its incoming call procedure.

| SYNTAX:          | 75 [Ring]                                                                                                |
|------------------|----------------------------------------------------------------------------------------------------|
| <b>READ BACK</b> | 75                                                                                                    |
| STORAGE:         | RAM/EEPROM                                                                                               |
| PARAMETERS:      | Ring $0 = \text{Disable ring counter}$ , $1-15 = \text{Ring count before responding to incoming call}$ . |
| DEFAULT:         | 4 Rings                                                                                                  |
| EXAMPLE:         | 75 2 Set ring delay counter for 2 rings.                                                                 |

## S-Cmd 76 TELEPHONE TX RING LIMIT

This command limit of the total number of ring messages to be transmitted. Do not use the no-limit mode of this command with S-Command 71, modes 2 through 4; the repeater will not stop ringing over the air.

| SYNTAX:     | 76 [Ring]                                                            |
|-------------|----------------------------------------------------------------------|
| READ BACK   | 76                                                                   |
| STORAGE:    | RAM/EEPROM                                                           |
| PARAMETERS: | Ring $0 = No limit$ , $1-31 = Maximum number of rings over the air.$ |
| DEFAULT:    | 8 Rings                                                              |
| EXAMPLE:    | 76 15 Set maximum rings on the repeater to 15.                       |

### S-Cmd 77 TELEPHONE OFF-HOOK TIME-OUT TIMER

This command will limit the maximum duration of a telephone call. This timer will start when the telephone goes off-hook. Upon expiration of the time-out, a warning message will be started. 30 seconds later, the telephone will hang up. During the 30-second warning message, you can reset this timer by re-sending the off-hook user command.

| SYNTAX:          | 77 [Time]                                  |            |
|------------------|--------------------------------------------|------------|
| <b>READ BACK</b> | 77                                         |            |
| STORAGE:         | RAM/EEPROM                                 |            |
| PARAMETERS:      | Time $0 = Not$ time-out, $1-240 = Minutes$ |            |
| DEFAULT:         | 10 Minutes                                 |            |
| EXAMPLE:         | 77 30 Set off-hook time-out for 3          | 30 minutes |

### S-Cmd 78 TELEPHONE INACTIVITY ON RECEIVER TIME-OUT TIMER

When a telephone call is established, the controller will check the repeater receiver activity. Each time the receiver state changes (COS on or off) the inactivity timer is reset. If there is no receiver change of state before the time-out occurs, the telephone will go on-hook. This timer is useful if someone travels out of range of the repeater, or if another transmitter locks up the repeater input.

| SYNTAX:          | 78 [Time]                                                   |
|------------------|-------------------------------------------------------------|
| <b>READ BACK</b> | 78                                                          |
| STORAGE:         | RAM/EEPROM                                                  |
| PARAMETERS:      | Time $0 = Not$ time-out, $1-240 = Seconds$                  |
| DEFAULT:         | 60 Seconds                                                  |
| EXAMPLE:         | 78 120 Set inactivity on receiver time-out for 120 seconds. |

## S-Cmd 79 TELEPHONE INCOMING AGC AUDIO LEVEL

An AGC (Automatic Gain Control) is used in the audio path from the telephone to the repeater transmitter. This command sets the initial AGC audio level from the telephone. The AGC will operate in a smaller range of this coarse setting. If the telephone audio is too low or too high, adjust the overall range of the AGC with this command. A larger value equals a higher-level setting. You can turn off the AGC by setting the AGC to zero.

SYNTAX:79 [Level]READ BACK79STORAGE:RAM/EEPROMPARAMETERS:Level 0 = Disable AGC, 1-7 = AGC LevelsDEFAULT:4EXAMPLE:79 6Set telephone AGC level to 6

### S-Cmd 80 FLASH HOOK SWITCH

The RI-300 is compatible with a telephone line that has call hold or call waiting. This command is used to command a flash hook for 1/2 second. You can build a user command to call a macro with this S-Command to access call waiting.

| SYNTAX:   | 80  |                      |
|-----------|-----|----------------------|
| READ BACK | N/A |                      |
| STORAGE:  | N/A |                      |
| DEFAULT:  | N/A |                      |
| EXAMPLE:  | 80  | Telephone flash hook |

### S-Cmd 81 TELEPHONE DTMF OR PULSE DIALING SELECT

This command is used to select between DTMF (Tone) and pulse dialing modes. If pulse dialing is selected, all numbers in the access table, auto dial table and numbers placed at the end of a telephone off-hook macro will be pulsed dialed.

| SYNTAX:          | 81 [Mode]                                                        |
|------------------|------------------------------------------------------------------|
| <b>READ BACK</b> | 81                                                               |
| STORAGE:         | RAM/EEPROM                                                       |
| PARAMETERS:      | Mode $0 =$ Tone dial, $1 =$ Pulse dial                           |
| DEFAULT:         | 0, Tone dial                                                     |
| EXAMPLE:         | 81 1 Telephone will convert all DTMF dial numbers to pulse dial. |

### S-Cmd 82 TELEPHONE ON/OFF-HOOK AND ACCESS/ACCOUNT CODE

This command is used to move the telephone on or off-hook. As you make a call, you can select one of up to 8 different dialing prefixes for a long distance service access number, or you can select a special PBX "Outside Line" number.

In addition to the dial prefixes, there is space for 8 different account codes that can be stored for credit card use. Use S-Command 83 to program access codes and account codes for this dialing process. Included in a telephone macro, this command will check and use the access code table before dialing any number. After the telephone number is dialed, the controller will check for an account code to dial. Use access code zero to hang up the telephone. You can also use access code 9 to answer a telephone that is currently ringing over the air. Access code 9 will return an error message if the telephone was not ringing over the air.

| SYNTAX:<br>READ BACK<br>STORAGE: | N/A        |                                                                                                    |
|----------------------------------|------------|----------------------------------------------------------------------------------------------------|
| PARAMETERS:                      | Code $0 =$ | <b>On-Hook:</b> Access code 0 will hang-up (put the telephone on-hook).                                                                                                    |
|                                  | Code 1-8 = | <b>Off-Hook:</b> Access code 1-8 will bring up the telephone (off-hook), and then dial a prefix if one is programmed.                                                                                                    |
|                                  | Code 9 =   | <b>Answer Ringing Telephone:</b> You can also use access code 9 to answer a telephone that is currently ringing over the air. Access code 9 will return an error message if the telephone were not ringing over the air. |
| DEFAULT:                         | N/A        |                                                                                                    |
| EXAMPLE:                         | 82 1       | Go off-hook and dial access code if any, then the telephone and account code, if any.                                                                                                    |
|                                  | 82 0       | Go on-hook, (hang up)                                                                                                    |
|                                  | 82 9       | Answer the telephone if currently ringing over the air.                                                                                                    |

### S-Cmd 83 EDIT TELEPHONE ACCESS and ACCOUNT CODES

Access and account numbers are used to dial outside lines, submit credit card numbers, and other telephone configurations. These numbers are dialed with the user's telephone number and without additional user intervention. You can program up to 8 groups of numbers to dial. When building an off-hook access and account code to operate with a credit card, you may have to test and experiment with delays between the access number and the telephone number. Adjustments may also be required between the telephone number and account number to get the dialing process to work correctly. The off-hook S-Command 82 determines the access and account number used when dialing a telephone number.

| SYNTAX:     | 83 [Type] [Off-hook code] [Nun                                                                                                    | iber]                                                                                                    |  |
|-------------|----------------------------------------------------------------------------------------------------|----------------------------------------------------------------------------------------------------|--|
| READ BACK   | 83 * [Type] [Off-hook code]                                                                                                    |                                                                                                    |  |
| STORAGE:    | EEPROM                                                                                                    |                                                                                                    |  |
| PARAMETERS: | or auto dialer number.                                                                                                    | cess number is used to dial a string of digits before the telephone number<br>The access number can be for a long distance service access number or<br>ne number. (Such as "9")                                                                                                    |  |
|             | The account number ca<br>account code to operat<br>between the access num                                                                                                    | account number is dialed after the telephone number or auto dial number.<br>an be used for credit card dialing. When building an off-hook access and<br>e with a credit card, you may have to test and experiment with delays<br>mber and telephone number as well as the telephone number and account<br>ng process to work correctly. |  |
|             | <ul> <li>Off-hook code 1-8 = The access and account number that will be used when dialing a number is determine by S-Command 82, the off-hook command. Valid digits are 0 through 9, *, # and A for a two second pause.</li> <li>Number = 0 digits clears number, 1 to 16 DTMF digits. Valid digits in the access and account numbers ar 0 through 9, *, # and A for a two second pause.</li> </ul> |                                                                                                    |  |
| DEFAULT:    | Nothing stored.                                                                                                    | 1                                                                                                    |  |
| EXAMPLE:    | 6                                                                                                    | Store a 9 and pause 2 seconds for a PBX outside line, off-hook code 1.<br>Clear access position 02.<br>Set up to dial a long distance credit card company for off-hook code 3.<br>Pause and then dial the credit card number for off-hook code 3.                                                                                       |  |
|             |                                                                                                    |                                                                                                    |  |

## S-Cmd 84 TELEPHONE NUMBER AUTO-DIALER

The RI-300 supports 99 auto dial numbers and a "last number" re-dial. Use this command to store each of the auto dial numbers. Any number stored here will not be checked by either the accept table or the reject table when used. To use an auto dial number, send the telephone dial command (Default 8) followed by a "\*" and then by the auto dial storage number (01 through 99). Example: \*8\*33 will call the number stored at location "33".

Auto dial "00" is a reserved dial to recall the last dialed number (re-dial).

Note: When using an auto dial number, that number is not stored into the last number re-dial buffer (00). Valid digits are 0 through 9, # and A for a 2 second pause.

|             | 84 [Store position] [Tel<br>84 * [Store position] | ephone number]                                                   |  |
|-------------|---------------------------------------------------|------------------------------------------------------------------|--|
| STORAGE:    | EEPROM                                            |                                                                  |  |
| PARAMETERS: | Store position = $01$ to 99                       |                                                                  |  |
|             | Telephone number $= 0$                            | to 16 digits, 0 digits will clear the auto dial number slot      |  |
| DEFAULT:    | Nothing stored.                                   |                                                                  |  |
| EXAMPLE:    | 84 01 15306729053                                 | Store Pacific Research Solutions number in auto dial position 01 |  |
|             | 84 00                                             | Clear last number re-dial buffer                                 |  |

## S-Cmd 85 SET AN AUTO-DIAL NUMBER FOR USE

This S-Command is used to pre-set an Auto-Dial number in a macro for use in dialing a telephone number within a macro. This S-Command must be placed before the off-hook S-Command 82 in the macro. If this S-Command is used in a normal telephone dialing macro, this command will delete any number or auto dial code that was included in the users dialing process. This command is best used if you are building a macro that has a normal user command and will dial a preprogrammed number for the user.

| SYNTAX:          | 85 [Auto dial position]                                                              |  |  |
|------------------|--------------------------------------------------------------------------------------|--|--|
| <b>READ BACK</b> | 85                                                                                   |  |  |
| STORAGE:         | RAM                                                                                  |  |  |
| PARAMETERS:      | Auto dial positions 00 = Last number redial                                          |  |  |
|                  | Auto dial positions 01-99 = Auto dial numbers stored by S-Command 84                 |  |  |
| DEFAULT:         | N/A                                                                                  |  |  |
| EXAMPLE:         | B5 14 Dial number stored in auto dial position 14 when off-hook occurs in the macro. |  |  |

### S-Cmd 86 TELEPHONE NUMBER ACCEPT TABLE ENABLE

This command is used enable or disable the telephone number accept table. If the accept table is on and the reject table is off, only numbers that match the accept table will be available for dialing. See section 15, telephone interconnect, for additional information on the use of the telephone accept and reject tables.

| SYNTAX:          | 86 [on/off]   |                           |
|------------------|---------------|---------------------------|
| <b>READ BACK</b> | 86            |                           |
| STORAGE:         | RAM/EEPRO     | Μ                         |
| PARAMETERS:      | 0 = Off and 1 | = On                      |
| DEFAULT:         | 0             |                           |
| EXAMPLE:         | 86 1          | Turn on the accept table. |

## S-Cmd 87 EDIT TELEPHONE NUMBER ACCEPT TABLE

The telephone number accept table is used to control which telephone numbers are allowed for dialing. If the reject table is turned off, only numbers in the accept table will be allowed for dialing. If the reject table is turned on and the controller does not find a match in the accept table, the controller will look for a match in the reject table. If the controller finds a match in the accept table, the controller will only look in the reject table positions 50 through 99 for a reject match. We call this an exception and can be used to reject specific numbers in a group of accepted numbers. You could reject all toll calls and accept one or two toll call area codes but reject a group of numbers within those area codes, like 976 numbers. Valid digits are 0 through 9, \*, # and A for one second pause. "\*" Is used as wild card digit, and a "\*" at the end of the string acts as a wild card for multiple digits. You should include a "\*" at the end of all entries to limit extra digits from being used. See section 15, telephone interconnect, for additional information on the use of the accept and reject tables.

|             | 87 [Accept position] [T        | elephone number]                                                  |  |
|-------------|--------------------------------|-------------------------------------------------------------------|--|
| READ BACK   | 87 * [Accept position]         |                                                                   |  |
| STORAGE:    | EEPROM                         |                                                                   |  |
| PARAMETERS: | Accept position = $00$ to $99$ |                                                                   |  |
|             | Telephone number $= 0$         | to 16 digits, 0 digits will clear the accept number               |  |
| DEFAULT:    | Nothing stored.                |                                                                   |  |
| EXAMPLE:    | 87 00 15306729053*             | Accept Pacific Research Solutions number for dialing, position 00 |  |
|             | 87 01 1213*                    | Accept all numbers in the 213 area code for dialing, position 01  |  |

### S-Cmd 88 TELEPHONE NUMBER REJECT TABLE ENABLE

This command will either enable or disable the reject number table. If the accept table is off, and the reject table is on, only numbers that do not match the reject table will be available for dialing. See section 15, telephone interconnect, for additional information on the use of the accept and reject tables.

SYNTAX:88 [on/off]READ BACK88STORAGE:RAM/EEPROMPARAMETERS:0 = Off and 1 = OnDEFAULT:0EXAMPLE:88 1Turn on the reject table.

## S-Cmd 89 EDIT TELEPHONE NUMBER REJECT TABLE

The telephone number reject table is used to control which telephone numbers are not allowed for dialing. If the accept table is turned off, only numbers in the reject table will not be allowed for dialing. If the accept table is turned on and the controller does not find a telephone number match in the accept table, the controller will look for a match in the reject table. If the accept table is turned on and a telephone number does match in the accept table, the controller will only look for a match in reject table positions 50 through 99 for a reject match. We call this an exception and can be used to reject specific numbers in a group of accepted numbers. You could reject all toll calls and accept one or two toll call area codes but reject a group of numbers in those area codes, such as 976 numbers. Valid digits are 0 through 9, \*, # and A for one second pause. "\*" Is used as a wild card digit and a "\*" at the end of the string acts as a wild card for multiple digits. You should include a "\*" at the end of all entries to limit extra digits from being entered. See section 15, telephone interconnect, for additional information on the use of the accept and reject tables.

| SYNTAX:          | 89 [Reject position] [Telephone number] |            |                                                    |  |
|------------------|-----------------------------------------|------------|----------------------------------------------------|--|
| <b>READ BACK</b> | 89 * [Reject position]                  |            |                                                    |  |
| STORAGE:         | EEPROM                                  |            |                                                    |  |
| PARAMETERS:      | Reject position $= 00$ to               | 99         |                                                    |  |
|                  | Telephone number $= 0$ t                | to 16 digi | ts, 0 digits will clear the reject number          |  |
| DEFAULT:         | Reject position 00                      | 411*       | Reject all calls to information                    |  |
|                  | Reject position 01                      | 0*         | Reject calls to the operator                       |  |
|                  | Reject position 02                      | 1900*      | Reject all 1-900 calls                             |  |
|                  | Reject position 03                      | 976*       | Reject all 976 calls                               |  |
|                  | Reject position 04                      | 911*       | Reject call to 911                                 |  |
| EXAMPLE:         | 89 08 15306729053*                      | Reject F   | Pacific Research's number for dialing, position 08 |  |
|                  | 89 09 1*                                | Reject a   | ll toll calls, position 09                         |  |
|                  | 89 50 1***976*                          | Reject a   | ll toll 976 numbers, position 50                   |  |
|                  | 89 51 12135551212*                      | Reject 1   | 2135551212, position 51                            |  |

### S-Cmd 90 WAIT FOR DIAL TONE TIMER

During the dialing process, the controller will check for a dial tone. If a dial tone is not detected within the set time, the controller will start dialing anyway. If this command is set to "auto detect mode", (zero value), the controller will give a busy message if dial tone is not detected. This mode could be used if the telephone line is shared with someone else and you want to check the line for use before dialing.

SYNTAX:90 [Time]READ BACK90STORAGE:RAM/EEPROMPARAMETERS:Time 0 = Auto dial tone detect, 1-99 = Tenths of seconds (1/10 seconds or 100 ms)DEFAULT:50, 5.0 SecondsEXAMPLE:90 0Auto dial tone detect.

## S-Cmd 91 SET TRANSMIT and RECEIVE FREQUENCY

This command is used to set the frequency for both transmit and receive in a synthesized radio that is connected to the controller. When you are using this controller with the Vertex repeater, you can control the TX/RX frequency of the repeater with this command. When setting a frequency that is out of the range of the synthesizer, the controller will reload the previous valid frequency into the synthesizer.

|             | 91 [TX/RX] [Frequency] <offset></offset>                                                              |               |  |
|-------------|----------------------------------------------------------------------------------------------------|---------------|--|
| READ BACK   | 91 [TX/RX]                                                                                            |               |  |
| STORAGE:    | RAM/EEPROM (This value is not pushed onto the stack and will not reset during initialization)         |               |  |
| PARAMETERS: | TX/RX 1 = Transmit frequency, $2 =$ Receive frequency                                                 |               |  |
|             | Frequency = Up to 8 digits, First digit of frequency is the 100s MHz digit and trailing zeros are not |               |  |
|             | required. Upper and Lower frequency limits set by S-Command 93                                        |               |  |
|             | Offset (Optional for RX) #1 = Minus, #2 = Simplex, #3 = Plus (See S-Command 93 for                    | offset value) |  |
| DEFAULT:    | N/A                                                                                                   |               |  |
| EXAMPLE:    | 91 1 45445 Set the transmit frequency to 454.450 MHz                                                  |               |  |
|             | 91 2 45945 Set the receive frequency to 459.450 MHz                                                   |               |  |

### S-Cmd 92 SELECT TYPE OF SYNTHESIZED RADIO

This command is used to set select the mode and type of synthesized radio that will be connected to the controller. Currently only the Vertex Repeater, Vertex FTL mobile and Cactus Syntor are supported. We will be adding more radios in the future. For some types of radios, you will need to add the remote base interface card (RBI-3) to your controller. Please contact the factory for specific applications.

| SYNTAX:     | 92 [Mode]                                                                                                    |  |  |  |  |  |
|-------------|----------------------------------------------------------------------------------------------------|--|--|--|--|--|
| READ BACK   | 92                                                                                                    |  |  |  |  |  |
| STORAGE:    | RAM/EEPROM                                                                                                    |  |  |  |  |  |
| PARAMETERS: | Mode 0 = None or VXR-5000 Duplex: This mode is used for repeater or full duplex link operation. This mode also requires JP11 on the CPU board to be installed. If this jumper is not installed, this mode defaults to no radio mode selected, see Section 17 for jumper information.                                                                                                    |  |  |  |  |  |
|             | Mode 1 = <b>VXR-5000 Simplex:</b> This mode is used for remote base and simplex link operation. A T/R relay will need to be added to the VXR-5000 repeater for this mode. Use port output bit 1 to control the T/R relay.                                                                                                    |  |  |  |  |  |
|             | Mode 2 = Vertex FTL Mobile Connected to Remote Base Interface: Vertex model FTL mobile radio<br>with external CTCSS and audio connected to remote base interface (RBI-3). This mode is only<br>available in the RI-300 controller and is used to add a simple remote base to your repeater<br>without adding a second controller. In this mode, all CTCSS decode and encode must be<br>performed by an external device. |  |  |  |  |  |
|             | Mode 3 = Vertex FTL Mobile Connected to Radio Interface: Vertex model FTL mobile radio with audio connected to radio interface and the PLL data connected to the remote base interface (RBI-3). This mode requires an RI-300 to support the FTL radio. With this mode, you get a full-featured remote base.                                                                                                    |  |  |  |  |  |
|             | Mode 4 = <b>Cactus Syntor:</b> Includes serial data format with external CTCSS and audio connected to remote interface.                                                                                                    |  |  |  |  |  |
|             | Mode 5 = <b>Cactus Syntor:</b> Includes serial data format with audio connected to radio interface.                                                                                                    |  |  |  |  |  |
|             | Mode 6 = <b>RBI-3:</b> Use the RBI-3 with auxiliary COS input on DB-25 pin 6 and PTT output on DB-25 pin 4. Both signals are active low.                                                                                                    |  |  |  |  |  |
|             | Mode 7 = <b>RBI-3 and VXR-5000:</b> Auxiliary COS input on Repeater Interconnect (DB-15) pin 8 (Digital input 3) and PTT output on DB-15 pin 15 (Digital output 3). This mode also includes Mode 1. See section 5 1 for VXR-5000 connections. Both signals are active low.                                                                                                    |  |  |  |  |  |
|             | Mode 8 = <b>Doug Hall RBI-1 Connected to Pacific Research RBI-3:</b> Uses the RBI-3 to interface with the Doug Hall RBI-1 (Kenwood Remote Base Interface). See section on linking for more information on connections and use of this mode.                                                                                                    |  |  |  |  |  |
|             | Mode 9 = <b>Doug Hall RBI-1 Connected to VXR-5000 ACC Connector:</b> This mode allows connections of the Doug Hall RBI-1 (Kenwood Remote Base Interface) to the VXR-5000 ACC connector. See section on linking for more information on connections and use of this mode.                                                                                                    |  |  |  |  |  |

#### S-Cmd 92 SELECT TYPE OF SYNTHESIZED RADIO (Continued)

- PARAMETERS: Mode 10 = Generic Data Radio Connected to Pacific Research RBI-3: Uses the RBI-3 to interface with a radio that supports Generic Data format. This format is similar to the Doug Hall RBI-1, but is intended for other types of radios. Pacific Research offers a range of Vertex FTL Mobile radios that conforms to this data format.
  - Mode 11 = Generic Data Radio Connected to VXR-5000 ACC Connector: This mode allows connections of a radio that supports Generic Data format. This format is similar to the Doug Hall RBI-1, but is intended for other types of radios. Pacific Research offers a range of Vertex FTL Mobile radios that conforms to this data format.

DEFAULT: Mode 0 (None or Vertex Duplex depending on JP-11) EXAMPLE: 92 1 Set mode for Vertex Simplex

#### S-Cmd 93 SET TX OFFSET and BAND LIMITS FOR SYNTHESIZED RADIO

This command is used to set the lower and upper band limit for the synthesized radio. TX offset can also be set. These values are used in conjunction with S-Command 91 to establish limits to the frequency range of the synthesized radio.

| SYNTAX:          | 93 [Limit] [Frequency]                                                    |                                   |                                                            |  |  |  |  |
|------------------|---------------------------------------------------------------------------|-----------------------------------|------------------------------------------------------------|--|--|--|--|
| <b>READ BACK</b> |                                                                           |                                   |                                                            |  |  |  |  |
| STORAGE:         | RAM/EEPROM                                                                |                                   |                                                            |  |  |  |  |
| PARAMETERS:      | Limit $0 =$ Low band limit, $1 =$ High band limit, $2 =$ Transmit offset. |                                   |                                                            |  |  |  |  |
|                  | Frequency lin                                                             | mit = Up to 8 digits (999,999,99) | 9x), First digit of frequency is the 100's MHz digit and   |  |  |  |  |
|                  | trailing zeros are not required.                                          |                                   |                                                            |  |  |  |  |
|                  | Frequency of                                                              | fset = $Up$ to 4 digits (9,995),  | First digit of frequency is the 1's MHz digit and trailing |  |  |  |  |
|                  |                                                                           | zeros are not required.           |                                                            |  |  |  |  |
| DEFAULT:         | Lower limit 0, Upper Limit = 99999999, TX offset 0                        |                                   |                                                            |  |  |  |  |
| EXAMPLE:         | 93 0 450                                                                  | Set lower limit to 450 MHz        |                                                            |  |  |  |  |
|                  | 93 1 480                                                                  | Set upper limit to 480 MHz        |                                                            |  |  |  |  |
|                  | 93 2 5                                                                    | Set TX offset to 5 MHz            |                                                            |  |  |  |  |

### S-Cmd 94 SET CHANNEL STEPS

This command is used to set the channel steps for frequency increment and decrement. See S-Command 95.

SYNTAX:94 [Step]READ BACK94STORAGE:RAM/EEPROMPARAMETERS:Step 0 = 5 KHz, 1 = 10 KHz, 2 = 12.5 KHz, 3 = 15 KHz, 4 = 20 KHz, 5 = 25 KHz, 6 = 50 KHzDEFAULT:0 (5 KHz)EXAMPLE:94 5Set channel steps to 2 5KHz

### S-Cmd 95 CHANNEL INCREMENT/DECREMENT

Future command, not active at this time.

## S-Cmd 96 GENERIC DATA and DHE RBI-1 INTERFACE

This S-Command allows direct control of Generic Data Radios and the Doug Hall Electronics (DHE) RBI-1. Pacific Research offers a range of Vertex FTL Mobile radios that conforms to this data format. Also, the DHE RBI-1 can be used to control up to four Kenwood series TM-XX1 mobile radios from the Pacific Research RBI-3 or VXR-5000 ACC port. For detailed information on the Vertex FTL Mobiles supported, contact Pacific Research. For more detailed information on the RBI-1 and the radio model numbers that are supported, contact Doug Hall Electronics at 815 E. Hudson Street, Columbus, Ohio 43211 (Tel 614-261-8871).

The functions within this command can be integrated into user commands and macros to build a user custom remote base application. You will need to enable S-Command 92 mode 8 or 9 to enable the DHE functions in this command or mode 10 or 11 to enable the Generic Data Radio functions. You can also use S-Command 93 to set the band limits when using direct frequency control. All other remote base frequency S-Commands, other than S-Command 96, are not used with this feature. See the section on "Linking, DHE RBI-1" for more detailed information on programming and controlling the DHE RBI-1.

Throughout this command, any values that are modified using the programming software or during the programming (un-locked) mode, will be used as the power on default mode of the DHE RBI-1 and Generic Data Radio. This power on default mode occurs when power is first applied to the controller and assuming the DHE RBI-1 or Generic Data Radio is powered before or at the same time as the controller. Any values modified with a macro will effect the runtime operation of the DHE RBI-1 or Generic Data Radio.

|             | 96 [Parameter] [Data]<br>96 [Parameter]                                              |                                                                                          |                                                                                                    |  |  |  |
|-------------|--------------------------------------------------------------------------------------|------------------------------------------------------------------------------------------|----------------------------------------------------------------------------------------------------|--|--|--|
| STOREAGE:   | RAM/EEPROM                                                                           |                                                                                          |                                                                                                    |  |  |  |
| PARAMETERS: |                                                                                      |                                                                                          |                                                                                                    |  |  |  |
|             | Parameter 0 =                                                                        | DHE RE                                                                                   | <i>unction</i> ) Used to control any one of the 8 or all User Function (UF) outputs on the BI-1. You will find the connector for these outputs labeled "EXPANSION" on the el. Two digits follow this parameter value. The first digit (value 1-8) selects the |  |  |  |
|             |                                                                                      | -                                                                                        | ut and the second digit will turn the output on/off.                                                                                                    |  |  |  |
|             |                                                                                      |                                                                                          | Two digits, first digit $0 =$ write binary value, 1 to $8 =$ User Function (UF-X).                                                                                                    |  |  |  |
|             |                                                                                      | Data                                                                                     |                                                                                                    |  |  |  |
|             |                                                                                      |                                                                                          | Second digit 0 to $1 = Off/On$ . 0 will set the output low and 1 will set the output high.                                                                                                    |  |  |  |
|             | Parameter 1 =                                                                        |                                                                                          | <i>Functions</i> ) Used to turn on/off various radio functions. Two digits follow this                                                                                                    |  |  |  |
|             | Turumeter T =                                                                        |                                                                                          | er value. The first digit (value 1-7) selects the actual radio function and the second                                                                                                    |  |  |  |
|             |                                                                                      | -                                                                                        | l turn the function on/off.                                                                                                    |  |  |  |
|             |                                                                                      | -                                                                                        | Two digits, first digit $1 = $ Receiver, $2 = $ Transmitter, $3 = $ CTCSS Encode,                                                                                                    |  |  |  |
|             |                                                                                      |                                                                                          | 4 = CTCSS Decode, $5 = Scan$ (only available on some radios),                                                                                                    |  |  |  |
|             |                                                                                      |                                                                                          | 6 = Squelch (only available on some radios) and $7 =$ Power.                                                                                                    |  |  |  |
|             |                                                                                      |                                                                                          | Second digit 0 to $1 = Off/On$ . 0 will turn off the above function and 1 will turn on                                                                                                    |  |  |  |
|             |                                                                                      |                                                                                          | the function. If the second digit is not sent, the controller will read back the current default value.                                                                                                    |  |  |  |
|             | Parameter 2 =                                                                        | (Receive                                                                                 | Frequency and Offset) This function is used to set the receive frequency and                                                                                                    |  |  |  |
|             |                                                                                      | transmit                                                                                 | offset from the receive frequency. The transmit offset value is optional, as the                                                                                                    |  |  |  |
|             | receive frequency can be entered without changing the previous offset value. You can |                                                                                          |                                                                                                    |  |  |  |
|             |                                                                                      |                                                                                          | transmit offset value without the receive frequency.                                                                                                    |  |  |  |
|             |                                                                                      | In the Generic Data Radio mode, you can enter a frequency in the range of 0 to 009999 (0 |                                                                                                    |  |  |  |
|             |                                                                                      | to 9.999MHz) to setup the radios offset value. Offset frequency values and receive       |                                                                                                    |  |  |  |
|             |                                                                                      | frequency value should not be set within the same macro. You need to wait at least 1     |                                                                                                    |  |  |  |
| • • •       |                                                                                      | fter setting the offset frequency value before setting any receive frequency values.     |                                                                                                    |  |  |  |
|             |                                                                                      | Data                                                                                     | [Frequency] <offset> where:</offset>                                                                                                    |  |  |  |
|             |                                                                                      |                                                                                          | Frequency = Up to 8 digits, First digit of frequency is the 100s MHz digit and                                                                                                    |  |  |  |
|             |                                                                                      |                                                                                          | trailing zeros are not required. Upper and Lower frequency limits are controlled                                                                                                    |  |  |  |
|             |                                                                                      |                                                                                          | by S-Command 93.                                                                                                    |  |  |  |
|             |                                                                                      |                                                                                          | Offset (Optional) $#1 =$ Minus, $#2 =$ Simplex, $#3 =$ Plus, $#4 =$ Minus 20 (1200MHz only). The offset value is dependent on the radio being used                                                                                                    |  |  |  |
|             |                                                                                      |                                                                                          | only). The offset value is dependent on the radio being used.                                                                                                    |  |  |  |

### S-Cmd 96 GENERIC DATA and DHE RBI-1 INTERFACE (Continued)

|          | Demonstern 2          |             |                                 | define the OTOPP              |                               | la fue anno 2 Calant tha tama  |
|----------|-----------------------|-------------|---------------------------------|-------------------------------|-------------------------------|--------------------------------|
|          | Parameter $3 =$       |             |                                 |                               | encode and decod              | le frequency. Select the tone  |
|          |                       | <b>Data</b> | from the followin $1 = 67.0$ Hz | 2 = 71.9Hz                    | 3 = 74.4Hz                    | 4 = 77.0Hz                     |
|          |                       | Data        | 1 = 07.0Hz<br>5 = 79.7Hz        |                               |                               |                                |
|          |                       |             | 9 = 91.5Hz                      |                               |                               | 12 = 100.0Hz                   |
|          |                       |             |                                 | 10 = 94.8HZ<br>14 = 107.2Hz   | 11 = 97.4HZ<br>15 = 110.9HZ   | 12 = 100.0Hz<br>16 = 114.8Hz   |
|          |                       |             |                                 | 14 = 107.2112<br>18 = 123.0Hz | 15 = 110.9112<br>19 = 127.3Hz | 20 = 131.8Hz                   |
|          |                       |             | 21 = 136.5Hz                    |                               | 19 = 127.3Hz<br>23 = 146.2Hz  | 20 = 151.012<br>24 = 151.4Hz   |
|          |                       |             | 25 = 156.7Hz                    |                               | 25 = 140.2Hz<br>27 = 167.9Hz  | 24 = 151.412<br>28 = 173.8Hz   |
|          |                       |             | 29 = 179.9Hz                    |                               | 31 = 192.8Hz                  | 32 = 203.5Hz                   |
|          |                       |             | 33 = 210.7Hz                    |                               | 35 = 225.7Hz                  | 32 = 203.5Hz<br>36 = 233.6Hz   |
|          |                       |             | 37 = 241.8Hz                    | 38 = 250.3Hz                  | 55 – 225.7112                 | 50 – 255.0HZ                   |
|          | Parameter 4 =         | (Transn     |                                 |                               | transmitter nowe              | level. One of three power      |
|          | i urumeter i          |             | an be selected.                 | e seu to sereet ine           | transmitter power             |                                |
|          |                       | Data        |                                 | 1 = High Power, 2             | 2 = Mid Power.                |                                |
|          | Parameter $5 =$       |             |                                 |                               |                               | that have been preprogrammed   |
|          |                       |             |                                 |                               |                               | d 962xxx will cause this       |
|          |                       |             | to revert to a VF               |                               | ,                             |                                |
|          |                       | Data        |                                 | to 20 selects the av          | ailable radio men             | ory channel.                   |
|          | Parameter $6 =$       | (Memor      |                                 |                               |                               | s and will allow you to save a |
|          |                       |             | -                               | tup into a memory             |                               | J.                             |
|          |                       |             | 1 to 20 memory                  |                               |                               |                                |
|          | Parameter 7 =         |             |                                 | inction is currently          | not implemented               |                                |
|          |                       | Data =      | 0 to 15 squelch                 | value.                        | -                             |                                |
| DEFAULT: | Parameter 0 =         | All user    | outputs $= 0$ (Out              | put low)                      |                               |                                |
|          | Parameter 1 =         | All radio   | o functions = $0$ (A            | All function off)             |                               |                                |
|          | Parameter 2 =         | Frequen     | cy = 000.00000                  | /Hz and #1 (Minu              | s offset)                     |                                |
|          | Parameter 3 =         | CTCSS       | = 1 (67.0Hz)                    |                               |                               |                                |
|          |                       |             | ver = 0 (Low Pow                |                               |                               |                                |
|          |                       | •           | v recall = 0 (VFO)              |                               |                               |                                |
|          |                       |             | ot a saved or pow               | er up value)                  |                               |                                |
|          | Parameter 7 =         |             |                                 |                               |                               |                                |
| EXAMPLE: | 96 0 21               |             | nction output 2 =               |                               |                               |                                |
|          | 96 0 0 145            |             |                                 |                               | sed on the binary             | value (10010001) or (91 Hex)   |
|          | 96 1 71               |             | unction, Power =                |                               |                               |                                |
|          |                       |             |                                 | 6.52 MHz simple               |                               |                                |
|          | 96 2 0006             |             | 1                               | y offset to 600KH             |                               | •                              |
|          | 96 2 005              |             |                                 | y offset to 5MHz (            | Generic Data Rad              | lio only)                      |
|          | 96 2 #1               |             | the TX to a minu                |                               | 1                             |                                |
|          | 92 2 14694<br>92 3 12 |             | TCSS to 100.0 1                 | cy to 146.94 MHz              | and keep the prev             | /ious offset                   |
|          | 92 3 12<br>92 4 1     |             | TX power to Higl                |                               |                               |                                |
|          | 92 4 1<br>92 5 3      |             | nemory channel 3                |                               |                               |                                |
|          | 1455                  | Scient II   | iemory channel 5                |                               |                               |                                |

## S-Cmd 97 RESERVED FOR FUTURE COMMAND

### S-Cmd 98 RESERVED FOR FUTURE COMMAND

### S-Cmd 99 USER SCRATCH PAD DATA

This command provides 100 user variables. These variables allow you to set and save data values that can then be tested by the CONDITIONAL STATEMENT command (S-command 65). As an example, you may want to disable the courtesy message for a specific CTCSS tone. You can add a conditional statement to your current courtesy message that will skip the message when a specific tone is decoded AND a user variable is set to zero. You can then create user commands that set the selected user variable to 1 or 0. This would then set the condition to either disable or enable the courtesy message in our example.

| SYNTAX:     | 99 [Variable] | [Value]                                           |
|-------------|---------------|---------------------------------------------------|
| READ BACK   | 99 [Variable] |                                                   |
| STORAGE:    | RAM/EEPRC     | M                                                 |
| PARAMETERS: | Variable 00-9 | 9 = User define variable                          |
|             | Value 0-255 = | User define integer, * = Increment, # = Decrement |
| DEFAULT:    | All = 0       |                                                   |
| EXAMPLE:    | 99 01 5       | Set user variable 01 to 5                         |
|             | 99 23 *       | Increment user variable 23                        |

## **SECTION 13**

## **USER COMMANDS and MACROS**

User commands and macro programming in the RI-300 repeater controller is the means by which you generate custom and secure commands for the repeater users to access. The RI-300 controller is event driven, which means anything that changes or is triggered, is an event. Events can consist of User Commands, Messages, and Scheduled events, Timers, Calls and Jumps. All events point to a position (Start Line) in the controller's macro memory where the command for that event is carried out. This place in the controller's memory is where one or more System Commands (S-Commands) are stored and executed. This group of S-Commands is called a macro. The set of DTMF digits sent by a user over the air to run a complex function is called a User Command. Before building User Commands and entering data into macro memory, layout and organize everything you want to do on paper. This planning effort will pay off with superior results.

The flow diagram on the right shows how the controller will process a DTMF command (User Command or System Command). The command is stored in the command buffer and when the controller detects the end of the command, the controller will begin processing it. First, the controller checks the command mode. From there, you can follow the path of the command, including the point at which a user command runs through its macro data. On the right side of the flow diagram, you can see how the controller handles a message or a controller event.

In the RI-300, there are seven distinctive types of functions or events that point to (call) macros. User commands start at the top of the flow diagram and all other events start at the "Message or Controller Event" position.

- 1. User Commands, all types.
- 2. Message Events, courtesy, ID and telemetry.
- 3. Scheduled Events, date and time.
- 4. Timed Events, delayed, inactivity and interval.
- 5. Bit Input, change of an input status.
- 6. Calls, from within a macro.
- 7. Jumps, from within a macro.

In the RI-300 there are four distinctive forms or types of User Commands.

- 1. Standard User Commands, used for most all applications.
- 2. User defined S-Commands, used to directly rename an S-Command as a user command.
- 3. Telephone Commands, used for dialing the telephone.
- 4. Wildcard Commands, used to pass extra user command data to the S-Commands within the macro.

### **IMPORTANT NOTE:**

At all times the controller is in **one of two command modes**:

- 1. Normal operating mode in which User Commands are functional.
- 2. Programming mode in which S-Commands are used to set up the repeater.

The controller is always in one of the two modes and never in both. To enter the programming mode, the correct password (section 11) must be executed. To exit the programming mode and return back to the "User Command mode" or "Normal operating mode", the S-Command 69 0 or 69 1 must be executed. Programming mode is often referred to as the controller "unlocked mode" and the user command mode as the controller "locked mode"

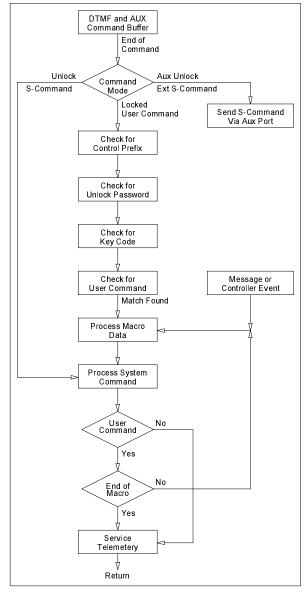

### **DEFINITION of TERMS**

**STANDARD USER COMMAND:** This is a command that the repeater user would use to control predefined functions of the repeater. When the user sends this type of a command, the controller will look for an exact match including the total number of digits. Once a match has been identified, the controller will then process a macro that is defined by the user command.

**USER S-COMMAND:** This type of command is the renaming of an S-Command. When the user sends this type of command, any additional data required in the S-Command must be appended to this command.

**TELEPHONE COMMAND:** Telephone commands are similar to standard user commands, except extra data is allowed to follow the command. The controller uses the extra data as the telephone number to dial. Only telephone off-hook and dial commands should be included in this group of commands.

**WILDCARD COMMAND:** These commands are similar to standard user commands, except extra data is allowed to follow the command. The controller will save the extra data and uses all or part of the data to fill in missing data in System Commands within the macro.

**COMMAND NUMBER:** This is a memory location where the user command data is stored. There are 200 locations to store user commands.

**GROUP:** When you build a user command, it is placed into one of 8 groups. This will allow you to enable and disable a single group of user commands without affecting every command. S-Command 15 is used to select which group to enable or disable. An example of where you may want to use this feature is when you are using the telephone off-hook; you would want to disable other commands so they aren't processed when dialing a telephone number. You may choose to disable the telephone access at night without affecting other commands.

**START LINE:** The macro data memory is organized with 999 lines of data storage, each line consisting of 24 digits of data. The beginning of each line is numbered with what is called the macro "Start Line". The user commands, scheduler, events and timers use the start line to tell the controller where to start processing the macro. When building a macro, you can allow the data in a single macro to use multiple lines.

**COMMAND NAME:** This is a 1 to 5 digit "name" that the repeater user will key into their DTMF equipped radio to control the repeater. When the controller receives a command, it is compared with every stored programmed command until a match is found. The controller then reviews the command parameters to determine how to handle the command.

**MACRO:** This is a number of S-Commands that are grouped together. When the controller is asked to process a macro, it gets each S-Command in the macro and processes each command until an end of macro flag is found. Macros can also consist of only one S-Command.

### **PROGRAMMING STANDARD USER COMMANDS and MACROS**

User Commands are a simple string of digits that point to a more elaborate function (macro), usually containing and controlling the execution or processing of multiple S-Commands. Also, there are some internal functions and events that will trigger a macro directly. These functions include power on initialization, time of day scheduler, digital inputs, internal functions and timers.

There are two parts when creating user commands and macros. First you must create a user command, which will include a name, some operating parameters, and the location of the macro start line. Each user command has a location in memory where all of these parameters are stored. The name for the command is a 1 to 5 digit value that the repeater user will send to control the operation of the repeater. In some respects, this is the name of the memory location where the user command is stored. Each user command can be organized into one of eight groups. Later, you will be able to enable or disable any one of the eight groups of commands. Finally, the user command points to a macro start line where the controller will process S-Commands. The controller is shipped from the factory with some default user commands; review section 8 and S-Command 62 through 64.

The programming software can provide a great platform to create user commands. Pick "Commands" then pick "User Commands". In this window, you can create new and edit existing user commands. After you have created a new command, you can highlight that command in the table on the left, than pick the "Edit Command" button. This will take you to the macro data editor and the macro start line defined by the user command.

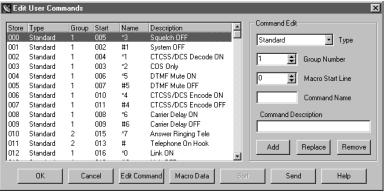

### Some things you may like to know:

- You can right pick the macro start line box to view the macro memory when you are looking for an empty location to store your macro data.
- You can double pick a command listed in the left table. That command information will be transferred to the "Command Edit" group on the right.
- When you pick the "Add" or "Replace" button, the data in the "Command Edit" group on the right will be placed in the table on the left at the highlighted store position.
- If you use the "Send" button on this window, only the data associated to user commands and modified macros will be sent.

### When programming user commands and macros over the air with DTMF, always follow these simple steps.

- 1. Before you start, make a plan of what you want to do.
- 2. If you are using DTMF over the air, Unlock the controller with your PASSWORD before starting.
- 3. Listen for the correct response from the controller "OK" or "ERROR".
- 4. Make small changes each time and test as you go.
- 5. Keep careful track of the memory space used by the data in a macro, so that you do not overwrite another macro.

### Example of programming a standard user command and macro

When a repeater user sends a command, the controller checks the command with the programmed commands for an exact match. The RI-300 has 200 command memory locations available for use. Each command memory location has a number from 000 through 199. These numbers are like a mailbox address. Into this box, you put the address at which the macro data starts (macro start line), and then you give the command (user command) its functional name. In the following example, you will use DTMF commands to create a standard user command with "\*456" as the name.

- 1. Un-lock the controller with the password.
- 2. Send "62 020 0 1 150 \*456" then un-key, you should hear a function complete CW "OK".
- 3. This is what you did:
  - 62 = S-Command to define a user command.
  - 020 = Command number, the memory location or mail box number.
  - 0 = The command type, in this example, a standard command.
  - 1 = The group number for this command.
  - 150 = Macro data start line number.
  - \*456 =Command name the user will send to execute the command.

### Example of programming macro data into the macro data memory:

Anytime you begin to write a new macro, or modify an existing macro, you first must tell the controller at what line in the memory you want to start; this is the macro starting line number. There are 999 line positions for data in the macro data memory and each line will hold up to 24 digits of data. After you start entering S-Commands into the macro data memory, the controller will keep track of what line and character position you are on. Once you set the macro line pointer, you are ready to enter your S-Commands. You enter one S-Command at a time into the memory; each time, un-key your radio and wait for the controller to respond with a "function complete" message. The controller will insert a "C" between each S-Command to separate each S-Command in the macros. There is no error checking of the S-Command and its data in this data entering process. After the last S-Command in the macro, an end of macro marker is required. Do this by sending S-Command 64 by itself. The controller will insert a "D" character as an End of Macro character or marker. The following example will turn off the CTCSS tone panels for the repeater and user command control.

### Example:

- 1. Un-lock the controller with your password.
- 2. Send "63 150" and un-key, you should hear a speech message "line one hundred fifty". This will set the macro start line pointer to line 150 as used in the user command example above.
- 3. Send "64 01 3" and un-key, you should hear a speech response "zero one three". The "64" is the macro editor command. "01" is the system mode S-Command. The "3" is the repeater COS + CTCSS/DCS repeater access S-Command data.
- 4. Send "64 14 11" and un-key, you should hear a speech message "one four one one". The "64" is the macro editor command. "14" is the user command CTCSS/DCS tone panel S-Command. "11" is the user command to enable S-Command data.
- 5. Send "64" and un-key, you should hear a speech message "end of sequence". "64" without data will tell the controller to insert a "D" to mark the end of this macro.
- 6. The data stored in the macro data memory at line 150 will look like "013C 1411C D". This macro requires 10 digits of data storage, which means that it will consume less than one line of the macro data memory (24 digits for each line). In this

case, the next available start line will be 151. However, you can easily create a macro that will consume more than one line of memory.

You can also use the programming software to edit your macro.

### Some things you may like to know:

- You can right pick the "Edit System Command" window to pick from a list of S-Commands.
- If you enter the first two digits of the S-Command, you can type F1 to get some help on that S-Command.

| 📡 MacroEdito                     | r                                                                                                  | ×                                                                                    |
|----------------------------------|----------------------------------------------------------------------------------------------------|--------------------------------------------------------------------------------------|
| Macro list data                  |                                                                                                    |                                                                                      |
| S-Command<br>01 3<br>14 11<br>64 | Description<br>System Mode = COS + CTCSS/DCS<br>Cmd Tone Panel, User Commands = On<br>End of Macro | Edit System Command                                                                  |
|                                  |                                                                                                    | Line No.; 150 🚖 Total Char. 10 Total Lines: 1<br>Macro Description:<br>Editor Notes: |
| <b>-</b>                         | 2                                                                                                  | DK Cancel Help                                                                       |

### **Passing S-Commands to Another Controller**

S-Commands can be sent from one controller to another when you have multiple controllers connected together via the auxiliary buss. This is done by including the destination controller's address in front of the S-Command. When the destination controller address leads the S-Command, that S-Command is not executed in the source controller. When you have an S-Command that needs to be executed in another RI-300 controller, you simply insert (for example) an "A1" into the macro before the S-Command and its data. All data from the "A1" through the "C" (S-Command separator) will be sent to the controller which has a "1" set as its controller address. Each controller in the system will have its own address. When sending an S-Command to another controller, the controller with the same address as the "A" number in the S-Command will execute that S-Command. In other words, a controller with address 1 will respond to an S-Command with an "A1" prefix. A controller with address 3 will respond to an S-Command with an "A3" prefix. The "controller address" is set with S-Command 39 and can be any address from 1 through 9. For controllers to communicate in this format, S-Command 38 must be in the default state mode 1, serial port mode. The following example will send an S-Command to another controller to turn off the CTCSS/DCS tone for that controller.

- 1. Un-lock the controller with your password.
- 2. Send "63 152" and un-key; you should hear a speech message "line one hundred fifty two". This will set the macro start line pointer to line 152.
- 3. Send "64 A1 01 1" and un-key; you should hear a speech message "ay one zero one one". The "64" is the macro editor command. A1 is the address of the controller that will execute the following S-Command. The "01" is the system mode S-Command. The "1" is the repeater COS access S-Command data.
- 4. Send "64" and un-key, you should hear a speech message "end of sequence". The "64" without data will tell the controller to insert a "D" to mark the end of this macro.
- 5. The data stored in the macro table at line 152 will look like "A1011CD".

### Using Conditional Statements (IF-THEN-ELSE)

Conditional statements are used to test a system variable and then perform one of two macros based on if the test is true or false. All conditional statements have an EXPRESSION part; this is where the system variable is tested. If the EXPRESSION is true, THEN the first STATEMENT following the EXPRESSION is executed. ELSE, the STATEMENT following the following the first STATEMENT is executed. The macro terminator character (S-Command 64 or "D") is used to separate the first STATEMENT from the second. A STATEMENT is nothing more then a group of S-Commands. You can also BIND multiple EXPRESSIONS together to test more the one system variable in a single conditional statement. You can even nest conditional statements, but the controller will completely terminate the macro or conditional statement once the first macro terminator ("D") is encountered. Beneath the expression below is the "65" command that creates the expression.

|          | EXPRESSION<br>[Variable] <index> [Operation] [Reference]</index> | then<br>"C"    | STATEMENT<br>(S-Commands)                                                                                            | else<br>"D" | STATEMENT<br>(S-Commands) | end<br>"D" |      |
|----------|------------------------------------------------------------------|----------------|----------------------------------------------------------------------------------------------------|-------------|---------------------------|------------|------|
| if<br>65 | EXPRESSION<br>[Variable] <index> [Operation] [Reference]</index> | bind<br>[Bind] | EXPRESSION<br>[Variable] <inde< td=""><td>ex&gt; [Ope</td><td>ration] [Reference]</td><td></td><td>then</td></inde<> | ex> [Ope    | ration] [Reference]       |            | then |

|             | The S-Command itself (65).                                                                             |
|-------------|----------------------------------------------------------------------------------------------------|
| EXPRESSION: | This is the part that tests the system variable and has up to 4 parts as follows:                      |
| Variable:   | This is an internal value that is tested in the conditional statement.                                 |
| Index:      | Some system variables must be indexed to define a sub value in a set of values.                        |
| Operation:  | Compares the variable to the reference. (Equal, Not equal, Less then, Greater then)                    |
|             | The result of the compare is either true or false.                                                     |
| Reference:  | This is the value that is compared to the variable. The result of the compare is either true or false. |
| bind:       | Binding is optional and is used to bind multiple expressions together. (or, and)                       |
|             | Binding is a logical OR/AND of two or more expressions.                                                |
| then:       | This is the character "C" that ends the EXPRESSION part. After the "C" is the first STATEMENT part.    |
| STATEMENT:  | This is a group of S-Commands that make up the macro. The first STATEMENT is executed based on         |
|             | a true EXPRESSION and the second STATEMENT is executed based on a false EXPRESSION.                    |
| else:       | This part is the first character "D" and separates the true STATEMENT from the false STATEMENT.        |

Conditional statements can be used to determine if a valid CTCSS tone is being decoded before a user command is executed. You can change a courtesy tone if a link is active, or skip an ID based on a selected CTCSS decode tone. The list is endless.

The following examples are designed to get you started. Do not forget that when you are building a macro over the air, you must add a 64 in front of the conditional statement and all S-Commands.

You can test a conditional statement when the controller is unlocked. To do this, send only the conditional statement, without the 64 in front of it. The controller will respond with "TRUE" or "NOT TRUE".

EXAMPLE 1: In this example, a user command will turn off the system if you are encoding a 123.0Hz CTCSS tone, else an error message will be played. First, create a user command that points the memory address of the conditional statement.

IF Current CTCSS Decode = 19 (123.0Hz) THEN execute S-Command "010" ELSE play speech message "PLEASE CONTACT THE CONTROL OPERATOR".

| 63 [Start Line]                                                    | Select the point in memory for this macro, the point referenced by the user command.                        |
|--------------------------------------------------------------------|----------------------------------------------------------------------------------------------------|
| 65 25 0 19                                                         | Conditional statement, if current CTCSS tone decode equals 123.0Hz then                                     |
| 01 0                                                               | Turn off the system.                                                                                        |
| 64                                                                 | ELSE, terminate the TRUE part of the macro.                                                                 |
| 30 001                                                             | Start of message.                                                                                           |
| 30 008                                                             | Pause 1 second before speech                                                                                |
| 30 429                                                             | "PLEASE"                                                                                                    |
| 30 174                                                             | "CONTACT"                                                                                                   |
| 30 531                                                             | "THE"                                                                                                    |
| 30 175                                                             | "CONTROL"                                                                                                   |
| 30 407                                                             | "OPERATOR"                                                                                                  |
| 30 002                                                             | End of message                                                                                              |
| 64                                                                 | Terminate the FALSE part of the macro.                                                                      |
| 30 008<br>30 429<br>30 174<br>30 531<br>30 175<br>30 407<br>30 002 | Pause 1 second before speech<br>"PLEASE"<br>"CONTACT"<br>"THE"<br>"CONTROL"<br>"OPERATOR"<br>End of message |

EXAMPLE 2: In this example, the courtesy message will change when the auxiliary output is enabled. To keep things simple, this macro will call the two messages that are located at start lines 105 and 110. You will have to point the current courtesy message to macro line 100.

IF AUX output mode > 0 THEN call message at start line 105, ELSE, call the message at start line 110.

| 63 100    | Select start line 100 for this macro, the point referenced by the courtesy message. |
|-----------|-------------------------------------------------------------------------------------|
| 65 37 3 0 | Conditional statement, if AUX output mode $> 0$ then                                |
| 67 105    | Call message at start line 105.                                                     |
| 64        | ELSE, terminate the TRUE part of the macro.                                         |
| 67 110    | Call message at start line 110.                                                     |
| 64        | Terminate the FALSE part of the macro.                                              |

EXAMPLE 3: This example is the same as example 2 but it will also test to see if auxiliary input 2 is on.

IF AUX output mode > 0 AND AUX input enable = 2, THEN call message at start line 105, ELSE call the message at start line 110.

| 63 100             | Select start line 100 for this macro, the point referenced by the courtesy message. |
|--------------------|-------------------------------------------------------------------------------------|
| 65 37 3 0 # 38 0 2 | Conditional statement, if AUX output mode $> 0$ AND AUX input enable = 2 then       |
| 67 105             | Call message at start line 105.                                                     |
| 64                 | ELSE, terminate the TRUE part of the macro.                                         |
| 67 110             | Call message at start line 110.                                                     |
| 64                 | Terminate the FALSE part of the macro.                                              |

### **TELEPHONE COMMANDS**

Telephone commands are the same as standard commands, but allow a method to pass along a telephone number to be checked by the accept and reject tables. Telephone commands are processed just like standard commands, but the repeater user can include a telephone number or auto dial number along with the command name. The telephone number that is entered with this command will be checked by the accept and reject table before it is allowed to be executed. In the macro data memory, the telephone off-hook S-Command 82 must be included for the command to operate correctly. On-hook S-Command 820 does not have to be processed by a telephone user command. This type of command is better placed in a standard user command, as it does not require telephone number information.

### **USER S-COMMANDS**

Think of user S-Commands as just renamed S-Commands. User S-Commands are processed just like standard commands. User S-Commands can, but do not have to, pass a data field to the actual S-Command.

Use the user S-Commands for simple applications. Use standard commands for applications with multiple S-Commands. The following example will allow a user to lock on the repeater transmitter for a set time.

- 1. Un-lock the controller with your password.
- 2. Send "61 025 2 1 005 21" and un-key, you should hear a speech response to confirm the data you entered. The "61" is the user S-Command. The 025 is the user command storage location. The 2 is the command type, User S-Command. The "1" is the group number for this command. The "005" is the force PTT on for x time S-Command. The "21" is the name of the user S-Command.
  2. Send "60" and to look the controller and cave your data
- 3. Send "69" and to lock the controller and save your data.
- 4. Send "22 15" and un-key, you should hear a speech message "fifteen seconds". You should notice that the repeater transmitter has stayed keyed for 15 seconds. The "22" is the name of the user S-Command and the 15 was the data that is passed to S-Command 05.
- 5. You now have a user command to force on the repeater transmitter.

### WILDCARD COMMANDS

Wildcard commands allow extra digits to be included with the command. These extra digits can then be passed to one or more S-Commands within the macro that the wildcard command calls. Multiple groups of digits can be passed to multiple S-Commands in the macro. The wildcard commands digits will replace all "Bxx" in the macro with the digits from the user command. Within the Bxx wildcard, the first "x" is an index and defines the first position of the data to use. The first character in the wildcard data is character zero (0). The second "x" is the number of characters to use in the wildcard. Zero (0) will cause the controller to use the remaining characters in the wild card. See the following example:

Define a wildcard command with "14" as the name of the command. This command will set the frequency of a 2-meter remote base radio. When the user enters "14652" the controller will define 652 as the wildcard data. In the macro, include the following S-Command (91 12 14 B00 #2). The "91 12" will set the receive frequency. The "14" defines the first two digits in the frequency. The "B00" tells the controller to use all characters in the wild card. The "#2" sets the transmitter to simplex. You could create a "\*14" and "#14" command to set plus and minus offsets. The end effect is the same as programming S-Command "91 12 14653 #2".

In this example, define a wildcard command with "\*5" as the name of the command. This command will send a key transmitter time to a controller attached to the auxiliary buss. When the user enters "\*5355" the controller will define 355 as the wildcard data. In the macro, include the following S-Command (A B01 05 B10). The "A" will address a controller on the auxiliary buss. The "B01" will get the first character (3) and add it to the command, defining the controller on the auxiliary buss that will receive the S-Command. The "05" will set the TX on for x time. And the "B10" will tell the controller to use the remaining digits (55) starting from digit 1, the second digit. The end result is the same as programming S-Command "A3 05 55"

### **EXITING PROGRAMMING MODE**

Remember to execute an S-Command 69 0 to lock and discard your changes or 69 1 to lock and save your changes when you are finished with the programming mode. The controller will also exit the S-Command mode after 5 minutes of no DTMF activity. You may discover this by an unexpected automatic function complete. Remember in the programming mode only S-Commands are functional. After exiting the programming mode, only user commands are functional.

## **SECTION 14**

# **MESSAGES, SPEECH and CW**

The controller supports two types of messages, speech and CW. This section will outline both types and show examples. You should always keep in mind that all messages are triggered by some event within the controller.

There are two types of messages. First, there are messages that stand by themselves and are triggered by events within the controller. These messages include the ID and courtesy tones. The second type of message is one that is imbedded within a macro. These are messages with S-Commands in the same memory segment or macro.

### **PROGRAMMING CW MESSAGES**

CW messages are Morse code messages such as the station ID, courtesy tones and system telemetry. These messages consist of tone generator or CW commands in sequence. Each of these commands consists of a 3-digit value and are used to tell the RI-300's tone generator what to do. The RI-300 has 2 tone generators that operate simultaneously. These generators are controlled by commands that allow you to set the tone frequency, level, CW code speed, CW character, and a number of beeps and pauses. The messages are stored in the same memory area as macros. For this reason, it is important to manage and track the memory usage as not to damage other data stored in the memory. Once a message is stored, it can be triggered for playback. This is done with the message triggers (S-Command 32). Messages can also be imbedded directly inside a macro, with other S-Commands.

#### CW Message memory usage

The system memory is used for both macros and messages. The memory is organized with 999 lines of data storage with each line consisting of 24 digits. All message and macros must start at the beginning of a line. Each line has a starting line number from 001 to 999. Message triggers, user commands and triggers use the start line address as the starting location of the message or command. To edit a message, you must first set a pointer to the start line where you want to start your message. Do this with S-Command 63. Next, you can start building your message. For the message to work correctly, you must include a "Start of Message" command (31 001) as the first entry. After the first entry, the entries that follow are of the form: (31 XXX), and are the CW message commands. Complete the message with an "End of Message" command: (31 002). Finally, an end of data command (64) is the last entry. For the purpose of tracking the amount of data stored in memory, the "Start of Message" consumes 2 digits ("31"). The "End of Message" command consumes 1 digit ("C"). The end of data command consumes 1 digit ("D"). All other message commands consume 3 digits each.

#### CW Messages within a user command macro

When building a message that is contained within a macro, use normal macro editing process (S-Command 64). However, when you arrive at your message, use the message edit process (S-Command 30 or 31).

#### **Default CW station ID example**

Lets examine the default system ID message "HELLO". The following will show how this ID is programmed into the controller. You can use this same technique to modify any of the system messages. Each character of the ID has a 3-digit command number. See the CW data table located in section 12 S-Command 31 of this manual for a list of all CW commands. The message data for all CW commands are located in the same memory area as the macros. When entering a new message or changing a message, please take care to avoid damaging other data in the memory. The default "Hello" message uses the following CW commands:

- Character 1 = 001 Start Of Message
- Character 2 = 036 Set Tone Generator 1 to 400 Hz tone
- Character 3 = 079 Set Tone Generator 1 to output level 15
- Character 4 = 118 Turn Tone Generator 2 off
- Character 5 = 212 CW Speed, 16 WPM
- Character 6 = 239 CW "H"
- Character 7 = 236 CW "E"
- Character 8 = 243 CW "L"
- Character 9 = 243 CW "L"
- Character 10 = 246 CW "O"
- Character 11 = 002 End Of Message

Review the following procedure to enter this "Hello" ID into the controller. After you un-key your radio after each command, you should hear the CW command number read back in speech. This will tell you that you did everything correctly. If you hear an "ERROR" message, a mistake was made and the command was aborted.

| <u>S-C</u> | ommand | Description                                                                                    |
|------------|--------|------------------------------------------------------------------------------------------------|
| 1. 1234    | 456    | Unlock the controller, you are in S-Command mode. You should notice a different courtesy tone. |
| 2. 63 (    | 038    | S-Command 63, set the memory data pointer (start line number pointer) to start line 038.       |
| 3. 31 (    | 001    | S-Command 31, Enter message data into memory, Start Of Message.                                |
| 4. 31 (    | 036    | S-Command 31, Enter message data into memory, Set Tone Generator 1 to 400 Hz tone.             |
| 5. 31 (    | 079    | S-Command 31, Enter message data into memory, Set Tone Generator 1 to output level 15          |
| 6. 31      | 118    | S-Command 31, Enter message data into memory, Turn Tone Generator 2 off                        |
| 7. 31 2    | 212    | S-Command 31, Enter message data into memory,. CW Speed, 16 WPM                                |
| 8. 31 2    | 239    | S-Command 31, Enter message data into memory, CW "H".                                          |
| 9. 31 2    | 236    | S-Command 31, Enter message data into memory, CW "E".                                          |
| 10. 31 2   | 243    | S-Command 31, Enter message data into memory, CW "L.                                           |
| 11. 31 2   | 243    | S-Command 31, Enter message data into memory, CW "L.                                           |
| 12. 31 2   | 246    | S-Command 31, Enter message data into memory, CW "O".                                          |
| 13. 31 (   | 002    | S-Command 31, Enter message data into memory, End Of Message.                                  |
| 14. 64     |        | S-Command 64, Terminate the end of this memory segment.                                        |
| 15. 68 (   | 038    | S-Command 68, Trigger a message or macro at start line 038. Use this to test your message.     |
| 16. 69 1   | 1      | S-Command 69, Lock the controller and save data, you are done.                                 |

Use the above example to organize your message. It is important to know how the memory is organized so that you know what the next available start line will be. The table below shows the default ID and how the above data was stored into memory. We should also note that the station ID is the last default data item stored in the system memory. When you build your first ID message, you do not need to be concern that it will overlap with anything else in the memory, unless you have added additional commands or messages after this message. Currently the next available memory start line for use is 040.

| Macr | Macro Data                                  |                    |  |  |  |
|------|---------------------------------------------|--------------------|--|--|--|
| Line | Data                                        | Description        |  |  |  |
| 038  | 310360791182122392362432                    | Station ID Message |  |  |  |
| 039  | 43246CD000000000000000000000000000000000000 | CW "HELLO"         |  |  |  |

1. The first two digits "31" are the start of message marker.

- This data is automatically entered into memory as a result of the S-Command "31 001".
- 2. Each of the next groups of three digits represents each of the CW commands.
- 3. The first of the CW commands "036" is the tone frequency for tone generator 1..
- 4. The next CW command "079" set tone generator 1 output level to 1.5 KHz deviation.
- 5. The next CW command "118" turns off tone generator 2.
- 6. The next CW command "212" is the CW speed to 16 words per minute.
- 7. After the CW speed is each of the characters you wish to use.
- 8. The last two data items are the end of message "C" and end of segment "D" commands. These two digits are the result of S-Commands "31 002" and "64".

Pacific Research Solutions

#### Custom tone generator CW message example

You can also use tones of various lengths and pauses in any of your messages; see CW commands 273 through 344. The next example will show you how to change the function complete message. The current function complete is stored at starting line 026 and used 2 lines of memory. In this example, the function complete will be two 1/10-second tones, first at 1200 Hz and the second at 700 Hz. The new message will require 28 digits of storage and with 24 digits per line available, we will be able to store this message in the same memory location as the old message.

|     | S-Command | Description                                                                                    |
|-----|-----------|------------------------------------------------------------------------------------------------|
| 1.  | 123456    | Unlock the controller, you are in S-Command mode. You should notice a different courtesy tone. |
| 2.  | 63 026    | S-Command 63, set the memory data pointer (start line number pointer) to start line 026.       |
| 3.  | 31 001    | S-Command 31, Enter message data into memory, Start Of Message.                                |
| 4.  | 31 045    | S-Command 31, Enter message data into memory, Set tone generator 1 to 1200 Hz tone.            |
| 5.  | 31 079    | S-Command 31, Enter message data into memory, Set tone generator 1 output level to 1.5 KHzD    |
| 6.  | 31 118    | S-Command 31, Enter message data into memory, Turn Tone Generator 2 off                        |
| 7.  | 31 282    | S-Command 31, Enter message data into memory, Tone on for 100 ms.                              |
| 8.  | 31 314    | S-Command 31, Enter message data into memory, Pause for 60 ms.                                 |
| 9.  | 31 040    | S-Command 31, Enter message data into memory, Set tone generator 1 to 700Hz tone.              |
| 10. | 31 118    | S-Command 31, Enter message data into memory, Tone on for 100 ms                               |
| 11. | 31 002    | S-Command 31, Enter message data into memory, End Of Message.                                  |
| 12. | 64        | S-Command 64, Terminate the end of this memory segment.                                        |
| 13. | 68 026    | S-Command 68, Trigger a message or macro at start line 026. Use this to test your message.     |
| 14. | 69        | S-Command 69, Lock the controller, you are done.                                               |

The finished message should consume memory as shown in the following table.

| Macr | Macro Data                              |                       |  |  |  |
|------|-----------------------------------------|-----------------------|--|--|--|
| Line | Data                                    | Description           |  |  |  |
| 026  | 310450791182823140401180                | New Function Complete |  |  |  |
| 027  | 02CD00000000000000000000000000000000000 |                       |  |  |  |

A message in the system memory is triggered by an event. Using S-Command 32, you can control which event will trigger or start which message. Your pre-time-out event and post-time-out event can be set to trigger the same message. You may not want the weak signal message. An easy way to disable this messate, is to point the weak signal event to the same message as the courtesy message. You can also completely disable a message by pointing the trigger to start line 000.

### **PROGRAMMING SPEECH MESSAGES**

Speech messages are constructed using the same method as the tone generator messages except for the use of S-Command 30. The RI-300 used a TI speech synthesizer with a 693-word vocabulary. Speech messages can be used anywhere in the system, including user commands. A speech message consists of speech commands or words in sequence. Each of these commands or words consists of a 3-digit value. The word commands are used to tell the RI-300's speech synthesizer what to do. Within the speech vocabulary are some command words that will speak complicated items such as the time, temperature or system voltage. The speech messages are stored in the same memory area as macros. For this reason, it is important to manage and track the memory usage as not to damage other data stored in the memory. Once a message is stored, it can be triggered for playback. This is done with the message triggers (S-Command 32). Messages can also be imbedded directly inside a macro.

There are two types of messages. First, there are messages that stand by themselves and are triggered by events within the controller. These messages include the ID and courtesy tones. The second type of message is one that is imbedded within a macro. These are messages with S-Commands in the same memory segment or macro.

#### Speech Message memory usage

The system memory is used for both macros and messages. This memory is organized with 999 lines of data storage and each line consisting of 8 digits. All message and macros must start at the beginning of a line. Each line has a starting line number from 001 to 999. Message triggers, user commands and triggers use the start line address as the starting location of the message or command. To edit a message you must first set a pointer to the start line where you want to start your message, this is done with S-Command 63. Next you can start building you message; but for the message to work correctly, you must include a "Start of Message" command (30 001) as the first entry. The following entries with (30 XXX) are the words within the message. The message is completed with an "End of Message" command (30 002). Finally, an end of data command (64) is entered as the last entry. For the purpose of tracking the amount of data stored in memory, the "Start of Message" consumes 2 digits "30".

"End of Message" command consumes 1 digit "C". The end of data command consumes 1 digit "D". All other message commands consume 3 digits each.

### CW Messages within a user command macro

When building a message that is contained within a macro use normal macro editing process (S-Command 64). However, when you arrive at your message, use the message edit process (S-Command 30 or 31).

As an example, lets build a new system ID message. The current factory default ID "HELLO" message is in CW. The following will show how to program the new ID into the controller. You can use this same technique to modify any of the system messages. Each character of the ID has a 3-digit command number. See the speech word vocabulary data table located in section 12 S-Command 30 of this manual for a list of all words and commands. The data for all messages are located in the same memory area as the macros. When entering a new message or changing a message, take care to avoid damaging other data in the memory.

#### Speech message example

Review the following procedure to enter a speech "GOOD (morning/afternoon/evening) THE TIME IS (time in female voice) ON WXYZ REPEATER" ID into the controller. Un-key your radio after each command, you should hear the character function or the actual word in speech. This will tell you that you did everything correctly. If you hear an "ERROR", a mistake was made and the command was aborted.

|    | S-Command | Description                                                                                    |
|----|-----------|------------------------------------------------------------------------------------------------|
| 1. | 123456    | Unlock the controller, you are in S-Command mode. You should notice a different courtesy tone. |
| 2. | 63 038    | S-Command 63, set the memory data pointer (start line number pointer) to start line 038.       |
| 3. | 30 001    | S-Command 30, Enter message data into memory, Start Of Message.                                |
| 4. | 30 008    | S-Command 30, Enter message data into memory, Delay one second.                                |
|    |           |                                                                                                |

528930962463 008 )-5747(S)6(0)nhit(A)B60), B(An)(247(n))228g392(a2(0)20)-a(0)3E, Hor)deo-m22(sage yd)22. Fin)-ae(1yd22())22((d)-a(0)a)2(d)d

### **EXITING PROGRAMMING MODE**

Remember to execute an S-Command 69 0 to lock and discard your changes or 69 1 to lock and save your changes when you are finished with the programming mode. The controller will also exit the S-Command mode after 5 minutes of no DTMF activity. You may discover this by an unexpected automatic function complete. Remember in the programming mode only S-Commands are functional. After exiting the programming mode, only user commands are functional.

## **SECTION 15**

## TELEPHONE INTERCONNECT

The RI-300 incorporates a highly intelligent telephone interconnect. This telephone interconnect uses a full duplex hybrid that is balanced each time an outgoing call is started. A telephone hybrid is a circuit that divides the audio from the telephone line into transmit signals and receive signals before those signals are sent to the radio. Most hybrids are adjusted for maximum performance at the time of manufacturing. Over time, and with the use of various telephone lines, the performance of the hybrid may be compromised. In the RI-300, the micro controller balances the hybrid each time an outgoing call is initiated.

### **TELEPHONE** Automatic Gain Control

The RI-300 has an AGC (Automatic Gain Control) that is used to automatically adjust the audio level from the telephone line. The micro controller directly controls this AGC. The software monitors and avoids conditions that would cause pumping of the audio, a common problem with most other AGC circuits. You can set the initial level of the AGC and the controller will operate in a smaller range of this coarse setting. You can adjust the overall range of the AGC if the telephone audio is typically too low or too high. You can also turn off the AGC. See S-Command 79 for more information on this subject.

### **DIALING PROCESS**

During the dialing process, the controller will check for dial tone. If dial tone is not detected within the set time, the controller will start dialing anyway. You can also set the controller in an auto dial tone detect mode. In this mode, the controller will give a busy message if the dial tone is not detected. This mode could be used if the telephone line is shared with someone else and you want to check the telephone line for use before dialing.

When you start the call process, the controller performs several tasks before the telephone audio is connected to the repeater.

- 1. The user enters the telephone user command and telephone number to be dialed.
- 2. The controller checks the number to dial against both the accept table and reject table.
- 3. The controller checks for dial tone.
- 4. The controller checks the access table for an access number to dial.
- 5. The controller checks to see if an auto dial number needs to be dialed.
- 6. The controller checks to see if a user entered number needs to be dialed.
- 7. The controller checks the account table for an account number to dial.
- 8. The controller balances the hybrid to the telephone line.
- 9. The controller sets up all of the time-out timers for the telephone call.
- 10. The controller connects the telephone audio to the repeater.

### **TELEPHONE INCOMING CALLS**

The RI-300 supports both incoming and outgoing call modes. This section discusses how you can set up the controller to deal with an incoming call. There are several options that the controller can use to handle an incoming call. These options range from ignoring an incoming call all the way up to requiring a password or CTCSS tone and DTMF sequence before the ring out on the repeater transmitter can be executed. There are various modes in between. Under the most sophisticated mode, you can selectively ring an individual radio. Up to 154,000 unique rings (154 different CTCSS tones / DCS codes and 3 digit DTMF strings provide the selection). Most of the incoming call modes can be set up to require a password from the caller, limiting a caller's access to the repeater. In some incoming call modes, you can use a control password and then send commands in the same manner that you would control the repeater over the radio. This mode would allow you to configure, write macros, issue user commands and S-Commands over the telephone. Review section 12 S-Command 71 for more details.

In any of the incoming call modes, the ring delay counter (S-Command 75) must expire before the controller will begin ringing on the repeater. In S-Command 71 modes 2 through 4 the controller will answer the call before any actions are taken, such as repeater ringing or a password requirement. S-Command 76 can limit the total number of rings once the repeater starts ringing from an incoming call. In mode 5, the controller will answer the call and connect it directly to the repeater without user intervention. This mode is called auto answer. For this mode to operate correctly, the controller must be told where the answer telephone macro is located. This is done with S-Command 32 event 19; the current default will correctly answer the telephone.

### **TELEPHONE USER COMMANDS**

Telephone user commands are the same as "standard user commands" but they allow a method to pass along a telephone number to be checked by both the accept and reject tables. Telephone commands are executed by names just like user commands but you can include a telephone number or auto dial number along with the command. The telephone number that is entered with the telephone command will be checked by the accept and reject table before the associated macro is processed. In the macro data, the telephone off-hook S-Command 82 must be included for the macro to operate correctly. On-hook S-Command 820 does not have to be called by a telephone command. This type of command is better placed as a user command as it does not require telephone number information.

### **TELEPHONE INCOMING CONTROL**

When controlling the repeater over the telephone, you do not have an un-key function as you would have with a radio. Also, most telephones do not have "A,B,C,D" keys as used with most radios. For these reasons, we have used the following procedures: After keying the command, wait for the inter digit timer to expire (S-Command 16), the default time is 3.5 seconds. When this timer expires, the controller will attempt to process the command. You can also terminate the command with a "# #" and the controller will process the command immediately. When controlling over the telephone line, you can connect to the radio using the off-hook command and hang up using the on-hook command. When commands are coming from the telephone and radio at the same time, the source of the first digit will cause the controller to continue receiving digits from the same source. Be careful when unlocking the controller over the telephone during the time that the repeater is in use. If a user were to send a DTMF tone set over the repeater that might be interpreted as an S-Command, the controller will process it as an S-Command, with indeterminate results.

You can only control via the telephone when the controller's incoming call modes are 2 through 4 and 6. The call must originate to the controller and the control mode must be entered before a repeater user answers the call. When you want to control over the telephone, you must call the controller. The controller will answer the call and provide a ring message or greeting. During this time and before the incoming call control password timer expires (S-Command 73) you must send the telephone incoming control access password (S-Command 57). Once the controller has accepted this password, you are in the user command control mode. You can send user commands, including telephone off and on hook commands. At any time, you can also unlock the controller with the unlock password (S-Command 55). Make sure that you lock the controller and send the on hook user command before ending your call.

### **TELEPHONE OUTGOING CALLS**

The RI-300 supports various outgoing call modes. You can limit outgoing calls all together, set up calls for half duplex operation, duplex operation, privacy, and with a cover tone. Half duplex is used to mute the telephone audio when there is activity on the repeater input. Use duplex to mix the repeater audio with the telephone audio. In the privacy mode, the repeater audio is muted over the air. Cover tone mode is the same as privacy, plus a tone is added over the air when activity in on the repeater receiver. In both of these modes, other people monitoring the repeater would only hear the telephone audio. There are various timers that can also be set to limit the maximum length of the call.

### Account Codes

The RI-300 can be set up to use up to eight different access and account codes. The access codes are used to access outside lines when connected to a PBX or special telephone system. They can also be used to access special long distance carriers or turn off call waiting. When the RI-300 dials a telephone number, it first dials the access code than an auto dial number if used, than any numbers that were added to the end of the auto dial, then finally the account code, if available. The account code can be used with special long distance carriers or credit card calling. The account code number is dialed after the telephone number has been dialed.

### Shared telephone line

If you plan to share the telephone line with other equipment or telephones, the RI-300 can be set up to check the telephone line for dial tone before dialing. Do this by setting S-Command 90 to zero (Auto Detect). If no dial tone is present, or someone is talking on the telephone line when sending the off-hook command, the controller will give you a 30 second busy signal on the repeater output.

### **AUTO-DIALER and LAST NUMBER REDIAL**

The RI-300 supports 99 auto dial numbers and a last number re-dial. You may store as many as 16 digit numbers in each of the auto dial locations. Any number stored in the auto dialer will not be checked by the accept and reject tables when used. To access a stored auto dial number when sending the dial command, include \* and the auto dial storage number 01 through 99.

Example: Using the default off-hook user command, you would enter \*8\*01 and un-key. The controller would go off-hook and dial the number stored in auto dial slot 01. The "00" address is reserved to recall the last number dialed, but auto dial numbers are not stored in "00"; only fully dialed numbers are stored in the "00" last number dialed address.

### **TELEPHONE NUMBER ACCEPT and REJECT TABLES**

You can control or limit the telephone numbers that are dialed, using the accept and reject tables. The telephone number reject table is used to control which telephone numbers are not allowed for dialing. If the controller finds a match in the accept table, the controller will only look in the reject table positions 50 through 99 for a reject; this part of the reject table is called an exception. This table can be used to reject specific numbers in a group if accepted numbers. There are several different ways you can use these tables depending on which of the tables are turned off or on.

- If both the accept and reject tables are turned off, any number will be allowed for dialing.
- If the accept table is turned on and the reject table is turned off, only numbers in the accept table will be allowed for dialing.
- If the accept table is turned on and the reject table is also turned on, the controller will look for a match in the accept table first. If it does not find a match in the accept table, the controller will look for a match in the reject table. If the controller finds a match in the accept table, the controller will only look in the reject table positions 50 through 99 for a reject match. We call this an exception and can be used to reject specific numbers in a group of accepted numbers.
- If the accept table is turned off and the reject table is turned on, only numbers in the reject table will not be allowed for dialing.

In the above tables, valid digits are 0 through 9, \*, # and A for two second pause. The "\*" is used as a wild card digit and a "\*" at the end of the telephone number string acts as a wild card for multiple digits. You should include a "\*" at the end of all entries to limit extra digits from being entered and to prevent the controller to accept a number it should not.

### **TELEPHONE COMPANY INFORMATION**

In compliance with the requirements of Part 68 of the FCC Rules and Regulations for connection of equipment to the telephone network and for your convenience, the following information is presented.

The telephone company may make changes to its communication facilities, equipment, operations or procedures, where such action is reasonable and required in its business and is not consistent with the rules and regulations in FCC Part 68 of the FCC Rules and Regulations. If such changes can be expected to render the RI-300 incompatible with the telephone company facilities, the telephone company shall give its customers adequate notice to make modifications to maintain uninterrupted service.

All connections to the telephone network must be made through standard plugs and standard telephone company jacks, or equivalent, in such a manner as to allow for easy and immediate disconnection of the terminal equipment. Before connecting the RI-300 to the telephone network, the telephone company must be notified for the installation of a Universal Service Order Code (USOC) RJ11 jack.

In the unlikely event that the RI-300 should ever fail to operate properly, it should be disconnected from the RJ11 jack to determine if the problem is with the telephone network or with the RI-300. If a problem is found with the RI-300, leave it disconnected until repaired or replaced.

### SETTING UP and PROGRAMMING the TELEPHONE INTERCONNECT

The default user command for dialing the telephone has minimum set up. This means that you can make changes to the outgoing call mode and timers that will not be affected by the off-hook dial macro. When building user commands and macros for the telephone, you may want to use the following rules:

- Place the off hook S-Command 82 at the beginning of your macro. When you send a off hook user command and you are
  not encoding a valid telephone CTCSS tone, or if the telephone number is rejected by the toll restriction, the controller will
  abort the macro at the 82 off hook S-Command and not execute additional S-Commands. You may not want to start
  configuring the system for a telephone call and discover that the call gets aborted.
- 2. Keep all your telephone commands in one group (default is group 2) and assign all other non-telephone commands to other groups. When the telephone goes off hook, disable all other user command groups using S-command 15. When the telephone goes on hook, re-enable all other groups. This will keep the controller from executing a user command if the dialed number happens to look like a user command.
- 3. You may want to consider turning off the courtesy messages during a telephone call, as they can get annoying.

### **Important tips:**

- When setting up unique CTCSS tones and/or DCS codes for the telephone, make sure that you include the same tones and/or codes on the repeater and user command tone panels. This is required in order to repeat the radio audio during a telephone call and to control the telephone.
- If you ever change the location of the telephone off hook or on hook macros, make sure that you tell the controller where your new macros are located. This is done with S-Command 32 18 and S-Command 32 19.
- If you have developed a complicated system with links, you may want not want a link active during a telephone call but you may want to return the system to the mode it was in before the telephone call. This can be done by including a PUSH data (S-Command 66 2) and a read EEPROM (S-Command 66 0) in your off hook macro. This will save your current system set up and recall the power on defaults before making the telephone call. After the call is complete and you want to hang up the telephone, you will POP data (S-Command 66 3); this will return the system to the mode it was in before the telephone call.

### **TELEPHONE TONE REMOTE OPERATION**

The controller supports two types of tone remote operation. The first is a dial up mode that allows you to connect two repeaters together via a standard telephone line. This mode allows for temporary linking between repeaters where telephone service is available and radio linking is not practical. The second mode is a dedicated 2-wire connection that allows you to connect two repeaters together in place of a radio link.

### **Dial up Tone Remote Linking**

The dial up tone remote mode will allow you to link to another RI-300 or RI-310 controller over a standard telephone line. In this mode, PTT control signals are passed between controllers in a tone remote format (2175 Hz tone). Do this by setting the telephone incoming call S-Command 71 to mode 2 or higher, and enabling S-Command 28 mode 4 on both controllers. Set S-Command 70 to mode 6 on the calling controller and start an outgoing call. When the controllers connect, they will hand shake with the monitor tone (2050 Hz). When this tone is detected, you can use S-Command 45 to build a macro to adjust timers and play a message over the air to let users know that telephone link is operating. At this point, you can communicate in the same manner as you would with a radio link. In this mode, the telephone off hook time out timer (S-Command 77) is used to limit the total length of the connection. The telephone no activity timer out timer may also be used to disconnect if a period of time occurs without receiver activity. You can use this mode with the standard telephone call mode by setting up this mode in the telephone linking command and resetting this mode on hang up of the telephone.

The following is a list of settings and macros that should get you started in using this mode and allow you to continue using the telephone in normal operation.

S-Command 28 mode 4 S-Command 71 mode 2

Tone remote Tone-2 (2050 Hz Monitor tone) connect macro.

User Command (Connect via tone remote)

User Command (Normal telephone off hook and dial command)

User Command (Hang-up telephone, terminate telephone call)

#### **Two Wire Tone Remote**

This mode uses the telephone interface as a dedicated 2-Wire half-duplex tone remote interface. In this mode, the telephone is always off hook and ready to pass audio when the PTT tone (2175 Hz) is detected. When receiver audio is active, the controller will send the PTT tone out the telephone interface. You can use this mode to connect two repeaters with RI-300 or RI-310 controllers together via a dedicated 2-wire, 600 or 900-ohm connection. This mode can also be used with a tone remote hand set. When using this mode, all normal telephone operations are disabled.

## **SECTION 16**

## LINKING and REMOTE BASE

Linking is a method of connecting two different repeater sites using a simplex or full duplex radios. Link radios are not intended to be used as user inputs nor outputs; they are simply a dedicated radio path between repeater sites. If you intend to control one site from another, you should only consider using full duplex link radios. Linking with simplex radios only works best for communication from site to site without controlling. The following shows four typical examples of linking, but the RI-300 controller is not limited to these examples.

### **EXAMPLES OF LINKING**

In our first example, two sites are able to communicate to each other on a simplex single channel link. This example is simple and low cost, but user commands or control functions are not easily passed from site to site. This type of link is reserved for an application where independent repeater sites want to communicate to each other but control functions will not be passed between sites. A typical amateur application is one in which two or more UHF repeater sites (440-540 MHz) will communicate with each other on 2 meters, e.g., 146.460 MHz.

In our next example, we have added the ability to control the frequency and tone squelch of the link radio by adding a dedicated second controller to support these features. In this example, the link radio is better identified as a remote base radio. Users at each repeater can set the frequency of the remote base radio to allow a site to communicate with various other sites or even other repeaters, based on the frequency and the CTCSS tone used.

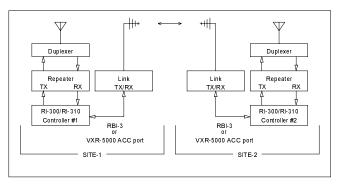

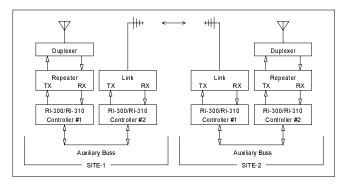

In our next example, site 2 is using a full duplex link repeater as a link hub. All other sites use a simplex link radio to communicate with each other through the link repeater, site 2. In this example, the link radios at site 1 and 3 can be configured in either manner as shown by the first two examples. Communication occurs in the same way that mobile users would access an ordinary single repeater to communicate with each other. In this example, all sites can perform control functions on site 2. All sites can also use site

2's remote base radio and telephone. The main limitation is that site 2 cannot easily control site 1 nor 3. And the audio from multiple sites cannot be mixed throughout the system.

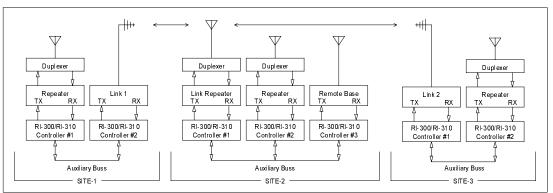

### Pacific Research Solutions

In our last example, we will use full duplex links between all sites. Each of these sites can include a repeater, remote base radio and telephone. In this example, users can talk to each other and pass control functions from site to site. The traffic on this type of link can be considered similar to a telephone party line. In this application, each repeater at each site can be connected or disconnected from the links.

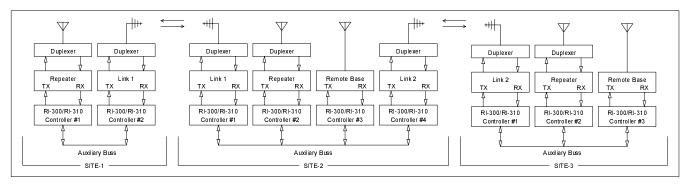

In systems like these, using the RI-300/RI-310 controller makes it possible to both use telephones and control remote base radios between sites. Site 1 could even use a remote base radio on site 3 without interfering with the repeater operation of site 2. The RI-300 is so flexible that you can add or move links from any site without impact to the rest of the system.

### THE CONTROLLER'S AUXILIARY BUSS ARCHITECTURE

The auxiliary buss is a passive, 16-pin flat cable on which you can attach up to 8 RI-300 controllers. Each controller has eight audio channels that are connected to the buss. Each channel of the buss will have a controller assigned to output audio on that channel. S-Command 39 controls this audio channel assignment. A controller that has been assigned address 1 will use channel 1 of the audio buss. This is the channel on which the controller will output audio onto the buss. In this type of architecture, each controller on the auxiliary buss acts a PORT to the system. Each port is simply an input and output connection between a radio and the system. Then within the controller, each port can be configured to operate as a repeater, link or remote base. Because you can add ports or controller to the system as needed, the system can grow to meet the needs of additional ports as required.

Controller settings vary, mainly S-Command 01, based on the type of port configuration that the controller is assigned. There are primarily three different controller/port configurations.

**Repeater port:** This is the main controller for the system. This is typically a full duplex port on which the users access the system. See S-Command 01 modes 1 and 3.

**Link port:** This is typically a full duplex port that is used to link sites together. See S-Command 01 modes 1, 2, 3 and 5. **Remote Base port:** This is typically a simplex radio that can be used to communicate with other repeaters or simplex mobile users. See S-Command 01 modes 5, 6 and 7.

The auxiliary buss also has serial data and buss request signals. Each controller on the bus will send packets of information about itself to the buss. This information is used by other controller to determine when to accept and pass audio from the buss to their transmitter. S-Commands from one controller to another may also be included in these packets. The buss has a buss request signal. This signal is used to help keep the controller's data packets from crashing into each other.

Even though the auxiliary buss has only 8 audio channels, you may notice that S-Command 39 will allow you to assign a 9<sup>th</sup> address. This feature allows you to attach a 9<sup>th</sup> controller to the buss that will not require any audio interaction but you still can send and receive system commands from this 9<sup>th</sup> controller.

### SETTING UP AUDIO CHANNELS

The auxiliary audio buss is set up at the factory by default to work with flat audio (audio without emphasis). If your application requires something other that flat audio, you may change the emphasis with jumpers (JP2 and JP3) on the analog board. See section 17 for more information.

To set up the auxiliary buss for multiple controllers, you must first define a unique address (Using S-Command 39) for each controller on the buss. This address will also be the address of the audio channel that is used by the assigned controller. A controller that has been assigned address 1 will use channel 1 of the audio buss.

For best operation of your system, use S-Command 34 to enable each controller to output audio on the auxiliary buss at all times. The mode of S-Command 34 will determine when audio is output to the buss. If you use modes 2 or 3 to output audio, you will need to set up the Auxiliary Tone Panel with the tones and/or codes that are required at the controller's receiver for audio output. When audio is output onto the buss, the sending controller will send the correct data packets so that other controllers will know to process input audio from the buss.

Now that you have set up a controller address for the auxiliary buss and enabled audio from each controller to the buss, you are ready to route audio. At this point, routing audio is as simple as enabling an input on a controller or defining to what channels a controller will listen. This function is controlled by S-Command 35 and can be set as a default mode or integrated into a user command with a macro. S-Command 35 will also allow you to define what audio from the buss is mixed with the controller's receiver audio or is muted when the controller's receiver audio is active. The last item in S-Command 35 will allow one controller port to monitor another controller port and respond to some of its functions, such as automatically regenerating DTMF that is decoded by a source controller or regenerating CTCSS that was decoded by a source controller.

If you have two repeaters connected to the buss and you wanted to build a user command to connect them together, the user command would call a macro that would only need two S-Commands. The first S-Command 35 would enable this controller's input channel from the other controller. The second S-Command would enable the other controller's input channel from this controller. Since the second command is coming from the first controller, it would have the "Ax" prefix to the S-Command 35. If you chose to mix all audio, the users on each repeater could be full duplex and would be able to have a continuous 2-way conversation just like a telephone.

If you have attached a dedicated controller/port on the auxiliary buss with either a half duplex radio or simplex remote, you may not want to repeat audio through that radio. To avoid a repeat audio path, only use system modes 5, 6 or 7 (S-Command 01). This will keep the radios receive audio from being routed to its transmitter. When using these modes, do not try to repeat the buss audio by having the controller listen to its own auxiliary buss channel.

### PASSING S-COMMANDS BETWEEN CONTROLLERS

When creating a user command that is decoded by one controller, but is intended to adjust a value in another controller, you can create macros that pass S-Commands from one controller to another via the auxiliary buss. Send these commands by adding the destination controller's address to the front of the S-Command. If you want controller/port #1 to send an S-Command to controller/port #2, you simply insert an "A2" in front of the S-Command (and its data) into the macro. All data from the "A2" through the "C" (S-Command separator) will be sent to the controller with an address of 2 (S-command 39).

You can also call a macro in another controller using S-Command 67. It should be noted that a jump (S-Command 68) will function the same as a call in this configuration. This procedure of calling macros in other controllers is best, because it reduces the total amount of data that must be sent on the auxiliary buss. This is because each time a controller sends an S-Command to another controller on the buss, the controller has to wait for a return acknowledgment before it can continue with the macro. You should avoid conditions where controller #1 calls a macro in controller #2 and then the macro in controller #1 or any other controller. However, additional calls within controller #2 would be OK.

If you want a message played in another controller, it is best to build the message in the other controller. Then call the macro line from the first controller. This will start the message and allow macro control to return back to the calling controller.

### LINK SET UP

When setting up a controller as a full duplex link port, start with the following S-Command defaults:

| 01 1 through 3 | Repeat audio path on for a full duplex repeating link |
|----------------|-------------------------------------------------------|
| or             |                                                       |
| 01 5           | Repeat audio path off for a non repeating link        |
| 04 ?           | Adjust repeat carrier delay as needed                 |
| 20 ??          | Set up tone panels as needed                          |
| 22 1           | Encode tone all times if required                     |
| 34 ?           | Set auxiliary output mode as required                 |
| 35 ?           | Set auxiliary input mode as required                  |
| 36 ?           | Adjust auxiliary carrier delay as needed              |
| 39 ?           | Set controller address as required                    |

### **REMOTE BASE SET UP**

When setting up a controller as a simplex remote base port, start with the following S-Command defaults:

| 01 7    | Repeat audio path off and RX audio disabled when PTT is active           |
|---------|--------------------------------------------------------------------------|
| 04 0    | No repeater carrier delay                                                |
| 07 0    | Disable station ID                                                       |
| 08 0    | Disable courtesy message                                                 |
| 15 ??   | Disable user commands if required                                        |
| 20 ??   | Set up user command, system command and auxiliary tone panel as required |
| 22 1    | Encode tone all times if required                                        |
| 32 ?? ? | Disable any messages that you may not want to use                        |
| 34 ?    | Set auxiliary output mode as required                                    |
| 35 ?    | Set auxiliary input mode as required                                     |
| 36 0    | Disable auxiliary carrier delay                                          |
| 39 ?    | Set controller address as required                                       |
| 70 0    | Disable telephone outgoing calls                                         |
| 71 0    | Disable telephone incoming calls                                         |
|         |                                                                          |

When changing frequencies on the remote base radio, it is best to build macros in the remote base radio that act like memory channels. These macros should include frequency, CTCSS/DCS and any other mode changes that you need. From the repeater controller you could then build a macro that will call the desired memory channel macro.

You can also build a user command that uses a wildcard to send direct frequency information to a remote base radio, see section 13 "Wildcard Commands".

### **CONTROL RECEIVER**

A control receiver can be easily added to the controller by connecting it directly to the controller's microphone jack. See the CPU circuit board schematic for proper connections on J7. Connect speaker audio to pin 4, the COS signal to pin 3 and ground to pin 5. The COS is active low. You may need to attenuate the control receiver's speaker audio for this connection to work correctly. Audio on this port will also arrive on the repeater's transmitter only when the pin 4 is low.

### **INTERFACING to the Doug Hall Electronics (DHE) RBI-1**

The RI-300 and RI-310 supports the "GENERIC" data format used by the Doug Hall Electronics (DHE) RBI-1. The RBI-1 can be used to control up to four Kenwood series TM-XX1 mobile radios from the Pacific Research RBI-3 or VXR-5000 ACC port. Contact Doug Hall Electronics at 815 E. Hudson Street, Columbus, Ohio 43211 (Tel 614-261-8871) for more detailed information on the RBI-1 and the radio model numbers that are supported.

### **Connecting to the DHE RBI-1**

When connecting the DHE RBI-1 to the RI-300, you will need to install the optional RBI-3 circuit board into your controller. If you are connecting the DHE RBI-1 to the Vertex VXR-5000 with a RI-310, you can connect directly to the ACC connector on the rear of the VXR-5000. If your system has multiple controllers connected together using the auxiliary buss, you will need to add a PE-3 (Port Expansion) board to your system. The PE-3 will add three link ports to your system, where one of the ports will be used to support the DHE RBI-1.

### **DHE RBI-1 to Pacific Research RBI-3 Cable**

| Signal Name         | DHE RBI-1  | PR RBI- | -3            | Notes                                             |
|---------------------|------------|---------|---------------|---------------------------------------------------|
| -                   | DB-09 Male | DB-25 F | Female        |                                                   |
| RBI-1 Reset         | 1          | 8 (Bi   | it Output 11) | Optional, controlled by S-Command 46              |
| "S" Meter Output    | 2          | 5 (Ai   | nalog input)  | Optional if not used by repeater receiver, this   |
|                     |            |         |               | input may need to be scaled with a potentiometer. |
| Data                | 3          | 18 (PI  | LL Data)      |                                                   |
| Clock/Strobe        | 4          | 19 (PI  | LL Clock)     |                                                   |
| Kenwood TX Audio    | 5          | 3 (A    | udio Out)     |                                                   |
| Kenwood RX Audio    | 6          | 2 (A    | udio In)      |                                                   |
| COS from Kenwood RX | 7          | 6 (Bi   | it Input 12)  |                                                   |
| PTT to Kenwood TX   | 8          | 4 (Bi   | it Output 10) |                                                   |
| Ground              | 9          | 15 (A   | udio Ground)  |                                                   |

### DHE RBI-1 to Vertex VXR-5000 ACC Cable

| Signal Name         | DHE RBI-1<br>DB-09 Male | Vertex VXR-5000 ACC<br>DB-25 Male | Notes     |
|---------------------|-------------------------|-----------------------------------|-----------|
| RBI-1 Reset         | 1                       | Not available                     | Optional, |
| "S" Meter Output    | 2                       | Not available                     | Optional. |
| Data                | 3                       | 9 (Bit Output 1)                  |           |
| Clock/Strobe        | 4                       | 10 (Bit Output 2)                 |           |
| Kenwood TX Audio    | 5                       | 5 (Audio Out)                     |           |
| Kenwood RX Audio    | 6                       | 6 (Audio In)                      |           |
| COS from Kenwood RX | 7                       | 8 (Bit Input 3)                   |           |
| PTT to Kenwood TX   | 8                       | 11 (Bit Output 3)                 |           |
| Ground              | 9                       | 7 (Audio Ground)                  |           |

### Hardware Setup

Follow the DHE RBI-1 Manual for details on setting up and connecting the radios to be used.

On the RI-300 and RI-310, some of the analog board jumpers will need to be changed. For detailed location of each jumper, see section 17 of this manual.

- 1. Remove jumper JP-2.
- 2. Move jumper JP-3 from pins 1-2 and place it on pins 2-3

If you are installing the DHE RBI-1 on the RI-310 (VXR-5000 ACC), you are finished with the hardware setup. If you are installing the DHE RBI-1 on the RI-300 (RBI-3), you nee to verify the jumper placement on the RBI-3. For detailed location of each jumper, see section 6 of this manual.

- 1. Install JP-303 and JP-304.
- 2. Connect JP-301 to pins 2-3 (Side closest to JP-304).

### Pacific Research Solutions

### **Initial Settings**

After you have connected the RBI-1 to the controller and connected your controller to your computer with the programming cable, start the programming software and open your repeater data file. From the top menu, pick "Repeater" then "GenData (DHE RBI-1) Setup", you will open a window like the one on the right.

This window is used to adjust the power on reset values of the RBI-1. First, make sure you select the proper port mode. You can then go through each item, setting values that fit your application. If you plan to build user commands that turn the RBI-1 on and off, make sure that the "Power On", "Receiver On" and "Transmitter On" are not checked.

Once you have finished setting up this window, pick the "Send" button to send these changes to the controller. After the send data is complete, you should notice the Kenwood radio b updated to the new values.

After you have setup the RBI-1, you will need to setup the auxiliary port. Pick "Repeater" then "Auxiliary Setup", open a window like the one below. From the "Auxiliary

Mode" select "1-COS" or "3-COS and Aux CTCSS". T that no inputs are checked, as you will want to build some user commands to control the inputs.

Once you have finished setting up this window, pick the "Send" button to send these changes to the controller.

### Operation

To quickly verify operation of the RBI-1, you can check the "Power On", "Receiver On" and "Transmitter On" from the DHE RBI-1 Setup window, send the data. Then from the Auxiliary Setup, check "Input #2" and send the data. You should be able to transmit and receive from the attached Kenwood radio. If you appear to have a

problem, you can review the troubleshooting tips from the DHE RBI-1 Manual. You may also want to confirm that all the signals on the interface cable are working. Once you have the radio working, do the following audio adjustments. Do not forget to restore the "Power On", "Receiver On", "Transmitter On" and "Auxiliary Input #2" to the Off condition.

### Adjustments

If you are using the RI-310 (VXR-5000 ACC), no adjustments are required on the controller. After you have enabled the RBI-1 TX and RX mode, you will need to follow the DHE RBI-1 Manual on adjusting the levels at the RBI-1.

However, if you are using the RI-300, you will need to adjust the TX and RX audio level. You can start by setting VR1 and VR2 on the RBI-3 to mid level. After you have enabled the RBI-1 TX and RX mode, you will need to follow the DHE RBI-1 Manual on adjusting the levels at the RBI-1.

| Page 125                                                          |  |
|-------------------------------------------------------------------|--|
| Download from Www.Somanuals.com. All Manuals Search And Download. |  |

#### 🔀 Generic Data (DHE RBI-1) Setup... \_ 🗆 🗵 Generic Data Port Mode • None C Doug Hall RBI-1 Connected to PacRes RBI-3 $\mathbf{C}$ Doug Hall RBI-1 Connected to VXR-5000 ACC C Generic Data Radio Connected to PacRes RBI-3 C Generic Data Radio Connected to VXR-5000 ACC Frequency Radio Functions User Functions Receive Power On UF-1 Bit Output 000.00000 MHz F Receiver On 🔲 UF-2 Bit Output High Band Limit Transmitter On E UF-3 Bit Output 999.99999 MHz UF-4 Bit Output Memory Channel Low Band Limit 🔲 UF-5 Bit Output VFO • 000.00000 MHz 🔲 UF-6 Bit Output Squelch Level 🔲 UF-7 Bit Output T 1000 MHz Adder UF-8 Bit Output -TX Offset CTCSS Select

| this will define the condition | inut uuuro                           | 10 001    |             | RDI I. Make suit                     |
|--------------------------------|--------------------------------------|-----------|-------------|--------------------------------------|
| 📡 Auxiliary setup              |                                      |           |             | ×                                    |
| Auxiliary Buss Mode            | Auxiliary Inp                        | ut Enable |             | Aux in DTMF Mute                     |
| 1 🗲 Controller buss address    | Input                                | Mute      | Mix         | Input                                |
| Serial data 💌 Data mode        | □ #1<br>□ #2<br>□ #3                 | •••       | 000         | □ #1<br>□ #2<br>□ #3                 |
| Auxiliary Source Monitoring    | □ #3<br>□ #4<br>□ #5<br>□ #6<br>□ #7 |           |             | □ #3<br>□ #4<br>□ #5<br>□ #6<br>□ #7 |
| Decode DTMF from source        | <b>=</b> #8                          | ē         | ŏ           | <b>#</b> 8                           |
| Auxiliary Output Mode          | To enable th                         | e RBI-3 i | nput, selec | t any of the above inputs            |
| Mute DTMF                      | OK                                   | Car       | ncel        | Send Help                            |

| being                                    | <ul> <li>Minus</li> <li>Simplex</li> <li>Plus</li> <li>Minus 20 (1200 on</li> </ul> |                      | Hz<br>code On<br>code On | •           | ©            | Power<br>Low<br>High<br>Mid |         |
|------------------------------------------|-------------------------------------------------------------------------------------|----------------------|--------------------------|-------------|--------------|-----------------------------|---------|
| ne<br>you will<br>Output<br>his will def | ine the condition                                                                   | Cancel               |                          | Send        | _            | ielp                        | ke sure |
| 📡 Auxiliary s                            | etup                                                                                |                      |                          |             |              |                             | ×       |
| Auxiliary Bus                            | s Mode                                                                              | Auxiliary Inp        | ut Enable                |             |              | ıx in DTMF I                | Mute –  |
| 1 🗲 Controller buss address              |                                                                                     | Input                | Mute                     | Mix         |              | nput                        |         |
| Serial data                              | 💌 Data mode                                                                         | □ #1<br>□ #2<br>□ #3 | 000                      |             | ן<br>ז<br>ן  | #1<br>#2<br>#3              |         |
| Auxiliary Sou                            | rce Monitoring                                                                      | <b>□</b> #4          | •                        | Č.          | Î            | #4                          |         |
| 1 韋 Ai                                   | □ #5<br>□ #6                                                                        | 0                    | 0                        | l l         | = #5<br>= #6 |                             |         |
| 📕 Regen D                                | <b>□</b> #7                                                                         | ۲                    | Ċ.                       | i i         | #7           |                             |         |
| ☐ Decode                                 | DTMF from source                                                                    | <b>□</b> #8          | ۲                        | 0           | ſ            | #8                          |         |
| Auxiliary Outp                           | out Mode                                                                            | To enable th         | ie RBI-3 i               | nput, selec | xt any ol    | f the above                 | inputs  |

#### **Customizing User Commands**

The following user commands are examples to get you started. Once you become more familiar with the DHE RBI-1 operation, you are welcome make modifications to these commands or add some of your own. The following user commands assume that you are starting with the controllers default command set. If you already have added commands and/or macros, you may have to adjust the storage location of the commands and/or macros. If you are not familiar with the user command programming process, please review section 13 before starting. You may also want to review section 12, S-Command 96.

#### Link Courtesy Messages

Before we start building some commands, you may want to define some distinctive courtesy messages so that you know what mode the link is in. For this example, we will be using the default single beep for link off mode, two beeps for link receive mode and three beeps for link transmit mode.

On macro start line 70, add the following message (Two beep courtesy).

| 31 001 | Start of CW message |
|--------|---------------------|
| 31 039 | TG1, Tone at 600 Hz |
| 31 079 | TG1, Level at 15    |
| 31 118 | TG2, Off            |
| 31 279 | Tone on for 70mS    |
| 31 315 | Delay for 70mS      |
| 31 279 | Tone on for 70mS    |
| 31 002 | End of CW message   |
| 64     | End of macro        |
|        |                     |

On macro start line 75, add the following message (Three beep courtesy).

| 31 001 | Start of CW message |
|--------|---------------------|
| 31 039 | TG1, Tone at 600 Hz |
| 31 079 | TG1, Level at 15    |
| 31 118 | TG2, Off            |
| 31 279 | Tone on for 70mS    |
| 31 315 | Delay for 70mS      |
| 31 279 | Tone on for 70mS    |
| 31 315 | Delay for 70mS      |
| 31 279 | Tone on for 70mS    |
| 31 002 | End of CW message   |
| 64     | End of macro        |
|        |                     |

#### Link Off Command

This command will turn off the link radio, port input and reset the courtesy message. We will also include a speech message in the command. Start by removing the old link user commands ("#0" and "\*0") in store position 12 and 13.

On user command store position 15, add the link off command. We will use "#00" as the command name. 62 015 0 1 080 #00 Command Number = 015, Type = standard, Group = 1, Start Line = 080, Name = "#00"

On macro start line 80, add the following S-Commands

| 3 | 35200     | Turn off auxiliary input #2            |
|---|-----------|----------------------------------------|
| 3 | 31 01 019 | Set clock reset courtesy to one beep   |
| 3 | 31 03 019 | Set clock not set courtesy to one beep |
| 9 | 06110     | Turn off receiver                      |
| 9 | 06120     | Turn off transmitter                   |
| 9 | 06170     | Turn off radio                         |
| 3 | 80 001    | Start of message                       |
| 3 | 80 008    | Delay 1 second                         |
| 3 | 30 336    | "LINK"                                 |
| 3 | 30 402    | "OFF"                                  |
| 3 | 30 002    | End of message                         |
| 6 | 54        | End of macro                           |
|   |           |                                        |

### Link RX Command

This command will turn on the link receiver; port input and set the courtesy message for two beeps. We will also include a speech message in the command.

| On user command store position 16, add the link RX command. We will use "#01" as the command name. |                                                                                  |  |  |  |
|----------------------------------------------------------------------------------------------------|----------------------------------------------------------------------------------|--|--|--|
| 62 016 0 1 085 #01                                                                                 | Command Number = 016, Type = standard, Group = 1, Start Line = 085, Name = "#01" |  |  |  |

On macro start line 85, add the following S-Commands

| 35 2 1 0  | Turn on auxiliary input #2              |
|-----------|-----------------------------------------|
| 31 01 070 | Set clock reset courtesy to two beeps   |
| 31 03 070 | Set clock not set courtesy to two beeps |
| 96111     | Turn on receiver                        |
| 96120     | Turn off transmitter                    |
| 96171     | Turn on radio                           |
| 30 001    | Start of message                        |
| 30 008    | Delay 1 second                          |
| 30 336    | "LINK"                                  |
| 30 455    | "RECEIVE"                               |
| 30 002    | End of message                          |
| 64        | End of macro                            |
|           |                                         |

### Link TX Command

This command will turn on the link transmitter and receiver; port input and set the courtesy message for three beeps. We will also include a speech message in the command.

On user command store position 17, add the link TX command. We will use "#02" as the command name. 62 017 0 1 090 #02 Command Number = 017, Type = standard, Group = 1, Start Line = 090, Name = "#02"

On macro start line 90, add the following S-Commands

| 35 2 1 0  | Turn on auxiliary input #2                |
|-----------|-------------------------------------------|
| 31 01 075 | Set clock reset courtesy to three beeps   |
| 31 03 075 | Set clock not set courtesy to three beeps |
| 96111     | Turn on receiver                          |
| 96 1 2 1  | Turn on transmitter                       |
| 96171     | Turn on radio                             |
| 30 001    | Start of message                          |
| 30 008    | Delay 1 second                            |
| 30 336    | "LINK"                                    |
| 30 554    | "TRANSMIT"                                |
| 30 002    | End of message                            |
| 64        | End of macro                              |

### **VFO Frequency Read Back**

Sometimes after the remote base has been on line for a period of time, it might be nice to know what frequency the radio is on. This example will simply read back in speech, the current VFO frequency.

On user command store position 18, add the frequency command. We will use "\*03" as the command name. 62 018 0 1 095 \*03 Command Number = 018, Type = standard, Group = 1, Start Line = 095, Name = "\*03"

On macro start line 95, add the following S-Commands

| 30 001 | Start of message            |
|--------|-----------------------------|
| 30 008 | Delay 1 second              |
| 30 455 | "RECEIVE"                   |
| 30 031 | Speak Remote Base Frequency |
| 30 002 | End of message              |
| 64     | End of macro                |
|        |                             |

#### **VFO Frequency Command**

In this example, we will assume that we are controlling a 2-meter radio. This command will be used to load the radio VFO with a frequency. We will use the first two digits of the 2-meter frequency as the name of the command and the balance of the frequency data will be passed as a wildcard to the macro. The command will be entered by the user in the following syntax "14652#2" for 146.520 MHz simplex. In order not to accidentally transmit after issuing this command, we will turn off the transmitter, making the link radio receive only. After you have verified that there is no traffic on the frequency, you can then issue the transmit command above.

On user command store position 19, add the frequency command. We will use "14" as the command name. 62 019 3 1 100 14 Command Number = 019, Type = wildcard, Group = 1, Start Line = 100, Name = "14"

#### On macro start line 100, add the following S-Commands

| 96 2 14B00 | Frequency with 14 plus any digits following command name (wildcard) |
|------------|---------------------------------------------------------------------|
| 35 2 1 0   | Turn on auxiliary input #2                                          |
| 31 01 070  | Set clock reset courtesy to two beeps                               |
| 31 03 070  | Set clock not set courtesy to two beeps                             |
| 96111      | Turn on receiver                                                    |
| 96120      | Turn off transmitter                                                |
| 96171      | Turn on radio                                                       |
| 30 001     | Start of message                                                    |
| 30 008     | Delay 1 second                                                      |
| 30 455     | "RECEIVE"                                                           |
| 30 031     | Speak Remote Base Frequency                                         |
| 30 002     | End of message                                                      |
| 64         | End of macro                                                        |

#### **Memory Channel Select Command**

In this example, we will build a command to select a memory channel. This command is similar to the frequency wild card command above, as the channel number will be passed as a wildcard to the macro. This command is entered by the user in the following syntax "\*04 1" to select memory channel 1.

```
On user command store position 20, add the channel recall command. We will use "*04" as the command name.
62 020 3 1 105 *04 Command Number = 020, Type = wildcard, Group = 1, Start Line = 105, Name = "*04"
```

On macro start line 105, add the following S-Commands

| ,         | 0                                                                       |
|-----------|-------------------------------------------------------------------------|
| 96 5 B00  | Recall memory channel plus any digits following command name (wildcard) |
| 35 2 1 0  | Turn on auxiliary input #2                                              |
| 31 01 070 | Set clock reset courtesy to two beeps                                   |
| 31 03 070 | Set clock not set courtesy to two beeps                                 |
| 96111     | Turn on receiver                                                        |
| 96120     | Turn off transmitter                                                    |
| 96171     | Turn on radio                                                           |
| 64        | End of macro                                                            |

#### **CTCSS Encode Select Command**

In this example, we will build a command to select a CTCSS frequency from the DHE CTCSS table and turn on the Encoder. This command is similar to the wild card command above as the CTCSS number will be passed as a wildcard to the macro. This command is entered by the user in the following syntax "\*05 12" for selecting 100.0Hz tone encode. Later, after you have built and tested the listed commands, you can add on your own 4 more commands to turn on and off the CTCSS encode and decode.

| On user command store position 2 | 1, add the CTCSS encode command. We will use "*05" as the command name.          |
|----------------------------------|----------------------------------------------------------------------------------|
| 62 020 3 1 110 *04               | Command Number = 021, Type = wildcard, Group = 1, Start Line = 110, Name = "*05" |

On macro start line 105, add the following S-Commands

| 96 3 B00 | The CTCSS select plus any digits following command name (wildcard) |
|----------|--------------------------------------------------------------------|
| 96131    | Turn on the CTCSS encoder                                          |
| 64       | End of macro                                                       |

### **Power Select Command**

In this example, we will build two commands to select the transmitter high and low power levels.

| On user command store position 22 | 2, add the low power command. We will use "*050" as the command name.             |
|-----------------------------------|-----------------------------------------------------------------------------------|
| 62 022 0 1 112 *050               | Command Number = 022, Type = standard, Group = 1, Start Line = 112, Name = "*050" |

On macro start line 112, add the following S-Commands

| 96340  | Transmit low power select |
|--------|---------------------------|
| 30 001 | Start of message          |
| 30 008 | Delay 1 second            |
| 30 340 | "LOW"                     |
| 30 435 | "POWER"                   |
| 30 002 | End of message            |
| 64     | End of macro              |
|        |                           |

On user command store position 23, add the low power command. We will use "\*051" as the command name. 62 023 0 1 114 \*051 Command Number = 022, Type = standard, Group = 1, Start Line = 114, Name = "\*051"

On macro start line 114, add the following S-Commands

| 96341  | Transmit low power select |
|--------|---------------------------|
| 30 001 | Start of message          |
| 30 008 | Delay 1 second            |
| 30 285 | "HIGH"                    |
| 30 435 | "POWER"                   |
| 30 002 | End of message            |
| 64     | End of macro              |
|        |                           |

### **User Function Command**

In this example, we will build a command to change the state of a User Function output bit on the DHE RBI-1. This example only sets the output low, other variations of the command can be built to change other bits.

On user command store position 24, add the low power command. We will use "\*050" as the command name. 62 024 0 1 116 \*090 Command Number = 024, Type = standard, Group = 1, Start Line = 116, Name = "\*090"

On macro start line 116, add the following S-Commands

| 96010 | Set bit 1 low |
|-------|---------------|
| 64    | End of macro  |

### PALOMAR COMMAND FORMAT

The Palomar RBC-700 controller uses a command system that allows a user to string together commands without un-keying. This is especially useful when you are using links to connect repeater sites where the carrier may not drop in order to terminate a command. The Palomar controller starts its local repeater port commands with a "\*" followed by 3 and 4 digit user commands. When the controller detects the "\*", it starts a command timer. Each time a user command is decoded, the command timer is refreshed. If the inter-digit timer times-out, the controller will attempt to process the current digits in the command buffer. If the command timer times out, the command process is terminated. The "\*" prefix is set by S-Command 03 1. S-Command 16 sets up the inter-digit timer; a value of 1.0 second will work best in this application. S-Command 03 3 sets up the command timer.

You will also want to set the auxiliary mute prefix to "\*", S-Command 03 2. This will mute DTMF to the link controller when a user command prefix begins with a "\*". Any other command prefix will not be muted to the link controller port.

### Controlling from the main repeater port

For best results, use the following setting on the main repeater port controller:

| S-Command 03 0 2  | Command Prefix – Select local repeater port command prefix                            |
|-------------------|---------------------------------------------------------------------------------------|
| S-Command 03 1 *  | Command Prefix "*"                                                                    |
| S-Command 03 2 14 | Auxiliary Mute Prefix "*", Will mute DTMF commands starting with "*" to the link port |
| S-Command 03 3 40 | Command Timer, 4.0 Seconds                                                            |
| S-Command 03 4 ?  | Pre-Access tone, this setting is ignored in the command prefix mode                   |
| S-Command 11 10   | Start processing minimum 3 digit commands                                             |
| S-Command 16 15   | Set inter-digit timer for 1.5 seconds.                                                |
|                   | -                                                                                     |

Once you set the command prefix mode to 2 (S-Command 03 0 2) the controller will start looking for the "\*" prefix. Once the prefix is decoded, the controller will start the command timer and is ready for the user command. Once you start sending commands, you need not un-key until you are done with your command strings. If you are operating full duplex, you will be able to hear the controller respond with a function complete between each command.

After the prefix has been decoded and while you are sending commands, the controller will start trying to decode standard user commands when the minimum command length is met, in this case, 3 digits. To get the controller decode variable length user commands that are less than 3 digits, pause for the inter-digit timer to expire or un-key. The minimum command length setting does not affect how the controller looks for the prefix.

#### Controlling from a link port

Use the following setting on all link port controllers:

| est are following strang on an min port tona ontro. |                                                                                                  |
|-----------------------------------------------------|--------------------------------------------------------------------------------------------------|
| S-Command 03 0 3                                    | Pre-Access Prefix – Select link port site prefix that enables, processing of additional commands |
| S-Command 03 1 #98                                  | Command Prefix "#98"                                                                             |
| S-Command 03 2 0                                    | Auxiliary Mute Prefix – Disable this feature                                                     |
| S-Command 03 3 80                                   | Command Timer, 8.0 Seconds                                                                       |
| S-Command 03 4 ?                                    | Pre-Access tone, use factory defaults                                                            |
| S-Command 03 5 ?                                    | Busy tone, use factory defaults                                                                  |
| S-Command 11 10                                     | Start processing minimum 3 digit commands                                                        |
| S-Command 16 15                                     | Set inter-digit timer for 1.5 seconds.                                                           |

To control from a link, you must first define a command prefix (link prefix) on the link port controller. This is done with S-Command 03 1. When the link port controller receives a valid pre-access prefix, it will return a dial tone indicating that it is alive and ready to process user commands. At this point your carrier is allowed to drop, so that the user can check for the pre-access tone, but un-keying is not required. Once you start the first command, you need not un-key until you are done with your command strings. Commands can now be strung together and executed without un-keying the link, as long as each command follows the next command within the command timer period (S-Command 03 3).

After the prefix has been decoded and while you are sending commands, the controller will start trying to decode standard user commands when the minimum command length is met, in this case, 3 digits. To get the link port controller to decode variable length user commands or commands that are less than 3 digits, pause for the inter-digit timer to expire, or un-key. The minimum command length setting does not affect how the controller looks for the prefix.

Pacific Research Solutions

## **SECTION 17**

## **CIRCUIT DESCRIPTIONS**

The following sections will cover the brief circuit description of the RI-300 repeater controller's Analog and CPU circuit board. Use the schematic on the following pages for additional reference. Only the basic function of each circuit is covered, theory of operation is not covered.

## CONTROLLER BLOCK DIAGRAM

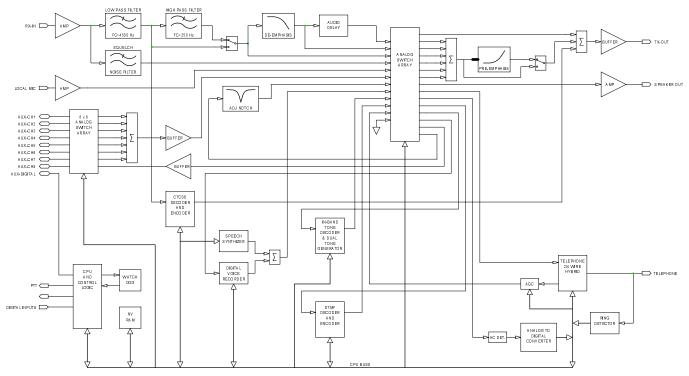

### ANALOG CIRCUIT BOARD DESCRIPTION

- The input of the RI-300 has an adjustable gain stage, U1-7. VR1 is used to set the gain of this stage.
- U2-8 is a low pass filter with a cutoff frequency of 4500 Hz. This filter is used to reduce adjacent channel splatter.
- The output of the low pass filter goes to U9 where a high pass filter is located with a cutoff frequency of 300 Hz. This filter can be turned on/off and is used to remove the receiver CTCSS tones and DCS codes.
- The output of the U9 goes to the cross point switch and U5-1 a de-emphasis filter.
- U5-1 is a de-emphasis filter used primarily for the DTMF decoder and telephone audio.
- U2-7 is a low pass filter used to reject the voice band. The output of this filter feeds the CTCSS/DCS decoder.
- U9 is used for decoding CTCSS tones and shipping audio for decoding DCS codes by the processor.
- U9 is used to encode CTCSS tones. The output goes to U2-1 and then to a digital level control pot.
- U1-8 is the noise filter for the RI-300's squelch circuit.
- The noise filter then goes to the U1-14, a gain stage used to adjust the squelch level. The output of the gain stage goes to the cross point switch, U17.
- The cross point switches U17 and U18, can connect any of the Y inputs to any of the X outputs. This switch is the primary method of all audio routing in the RI-300.
- The output of the Cross point switch goes to several places. The first is U5-8 a summing amplifier used to mix all audio sources for the transmitter.
- The output of U5-8 feeds a digital potentiometer used to set the transmit modulation level.
- U7-7 is a buffer used to drive the repeater transmitter.
- Some of the audio in the controller will need pre-emphasis before the transmitter, U5-7. These audios include the telephone, CTCSS/DCS, DTMF. Tone Generator and sometimes the AUX audio.
- The cross point switch is also used to control what audio goes to the U4-7 and U3-8 the AC to DC converter.
- The output of the AC to DC converter goes to an 8-bit analog to digital converter, U13. This converter allows the microprocessor to read the squelch noise level, receiver audio level and the telephone audio level.
- U6-14 is a limiter used to limit the maximum audio level sent to the telephone line.
- U7-1 and U8-7 make up the hybrid for the telephone interconnect. The digital potentiometer in this circuit is controlled by the microprocessor to balance the telephone hybrid.
- The output of the hybrid goes to U5-14 a gain stage also used as the telephone AGC. The digital potentiometer in this circuit is controlled by the microprocessor where the AGC is controlled.
- The output of the telephone hybrid is coupled to the telephone line using T1.
- K1 is used as the hook switch and for pulse dialing.
- SP2 is a fast acting semi-conductor used for lighting protection. F1 and F2 are self-resetting fuses.
- U22 is an opto coupler used as a ring detector.
- U16 is an open collect output driver used to drive the hook relay, PTT and the user port output bits.
- U12 is the DTMF decoder and encoder.
- U10 is a dual tone generator and in-band tone decoder. This is used to generate the CW messages. Each tone generator has it own digital level control pot.
- U3-7 is a buffer for the AUX audio output.
- U8 is a cross point switch for the AUX audio input.
- The output of U8 goes to a summing amplifier U3-1

### ANALOG CIRCUIT BOARD CONFIGURATION JUMPERS

#### JP1 - Modulation Select:

This jumper is used in conjunction with JP5 to select when driving a phased or pre-emphasized modulator. Install a jumper to drive a phase or pre-emphasized modulator. Do not install jumper or leave open if driving a true FM modulator or modulator without pre-emphasis.

#### JP5 - Modulation Select:

This jumper is used in conjunction with JP1 to select when driving a phased or pre-emphasized modulator. Install jumper between pins 1-2 to drive a phase or pre-emphasized modulator. Install a jumper between pins 2-3 driving a true FM modulator or modulator without pre-emphasis.

#### JP2 - Auxiliary Buss Audio Select:

This jumper is used in conjunction with JP3 to select the type of audio to be used on the auxiliary buss. Install a jumper to select flat audio (audio without pre- emphasis or de-emphasizes). Do not install jumper or leave open to select pre-emphasis or de-emphasis audio.

#### JP3 - Auxiliary Buss Audio Select:

This jumper is used in conjunction with JP2 to select the type of audio to be used on the auxiliary buss. Install a jumper between pins 1-2 to select flat audio (audio without pre- emphasis or de-emphasizes). Install jumper between pins 2-3 to select pre-emphasis or de-emphasis audio.

#### JP4 - DCS Modulation Output Select:

This jumper is used to select how the DCS is connected to your transmitter. Install a jumper between pins 1-2 to output DCS audio on J1 pin 11. Use this configuration when your transmitter has an input designed specifically for DCS modulation. Install jumper between pins 2-3 to sum DCS audio with the voice audio. This selection can be used with transmitters with audio inputs that are flat down to 2 Hz.

### JP6 - Scrambler:

When installing a voice scrambler, use this jumper to break the audio connection to the transmitter for installing a scrambler. This will allow system and telephone audio to be scrambled. Install a jumper in this location for normal repeater operation.

### JP7 - Band Pass Filter:

This jumper is used when installing a band pass filter for in band tone decoding. Install a jumper in this location for normal repeater operation.

#### **U11 - Expansion Port:**

This port is used when installing various options. When this port is not in use, install jumpers between pins 1-2, pins 3-4, pins 5-6 and pins 7-8 only.

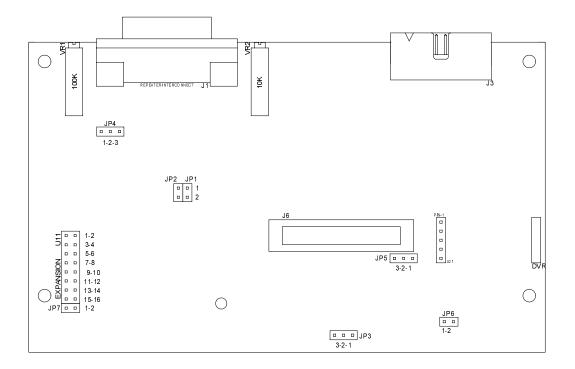

Page 133 Download from Www.Somanuals.com. All Manuals Search And Download.

### ANALOG CIRCUIT BOARD SCHEMATIC

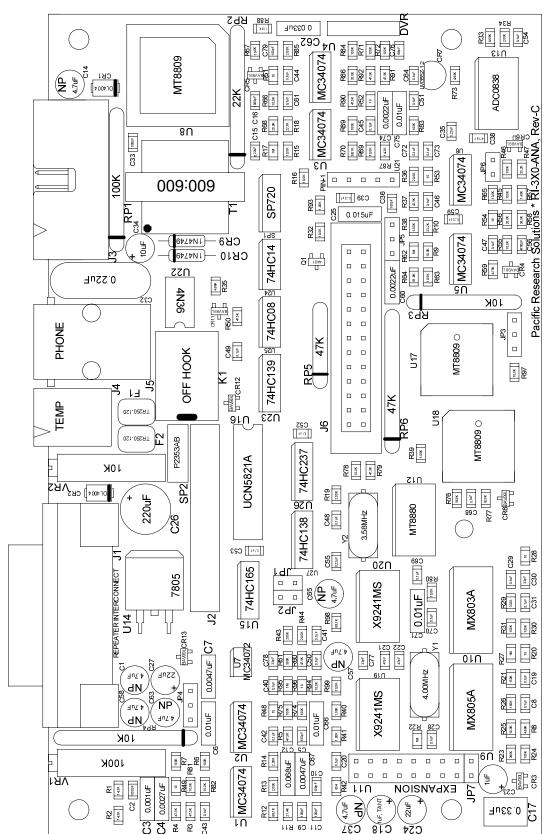

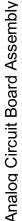

RI-300e User Manual

Page 135 Download from Www.Somanuals.com. All Manuals Search And Download.

### Central Processing Unit (CPU) CIRCUIT BOARD

- U100 is the microprocessor. This processor is an Intel 8051 family device running at 11.0592MHz. This processor has its own ROM and contains the operating system program.
- U102 is the Real Time Clock. B101 is the battery that backs this RTC when the power is off.
- U103 is a low address multiplex latch.
- U104 is an 8K x 8 static RAM. This device is used to hold all system temporary data.
- U105 is a 4K x 8 EEPROM, software watchdog and power monitor circuit. The system parameters are stored here.
- U106 is a serial to parallel driver. It is used to drive the front panel LEDs.
- U107 is the speech synthesizer. This is a DSP processor designed specifically for LPC speech. Data for the speech is stored in the FLASH memory sand send to this part as required by the program.
- U109 is an advance memory device, it contains 128K x 8 FLASH, 32K x 8 EEPROM, 2K x 8 static RAM and 24 bits of IO. This device is where the main program resides.
- U111 is a 9 volt regulator for DTMF equipped microphones.
- U112 is the system 5-volt power supply regulator.
- U113 op-amp and the associated circuit is the microphone pre-amp for the local microphone.
- U114 is the audio amplifier for the local speaker.
- Q101, Q102 and associated circuit are used connect the processor's serial port to the rest of the system. This circuit provides protection to the processor.
- J9 makes the connection between the digital board and analog board. The signals on this connector are isolated from the processor buss to reduce noise on the analog board.
- J10 connector provides I/O for a LCD display.

## **CPU CIRCUIT BOARD CONFIGURATION JUMPERS**

#### JP11 - Vertex Installation:

This jumper is used to identify when the RI-310 is installed into a Vertex VXR-5000 repeater. Install a jumper to select a Vertex repeater installation. Do not install a jumper in all other installations.

### JP12 - Watch Dog Disable:

This jumper is used in testing and trouble shooting problems. Install a jumper to disable the software watchdog circuit. Do not install jumper or leave open in normal installations to enable watchdog.

### JP13 - Disable Flash Memory:

This jumper is used in testing and trouble shooting problems. Install a jumper to disable the flash memory. This will force all program execution to be preformed in the CPU ROM. Do not install jumper or leave open in normal installations to enable flash memory.

### JP14 - Disable Flash Memory Test:

This jumper is used in testing and trouble shooting problems. Each time the controller is powered up, the program checks the Flash memory before executing instructions from flash. If the memory has an error, the flash memory is disabled. Install a jumper to force the CPU to use the flash memory even if errors are detected. Do not install jumper or leave open in normal installations to enable flash memory test.

### JP18 - CPU Select:

This jumper is used to select the type of CPU used in the controller. Install the jumper between pins 1-2 when an Intel 87C51FA CPU is installed. Install the jumper between pins 2-3 when other CPUs are used. The factory default for this jumper is pins 1-2.

### **JP19 - Product Select:**

This jumper is used to select the type of product that the CPU board is used with. Install the jumper between pins 1-2 when use with the RI-400. Install the jumper between pins 2-3 when used with the RI-300. The factory default for this jumper is pins 2-3.

#### CAUTION:

Do not place jumpers on JP15, JP16 and/or JP17. Placing jumpers in these positions can cause damage to the controller.

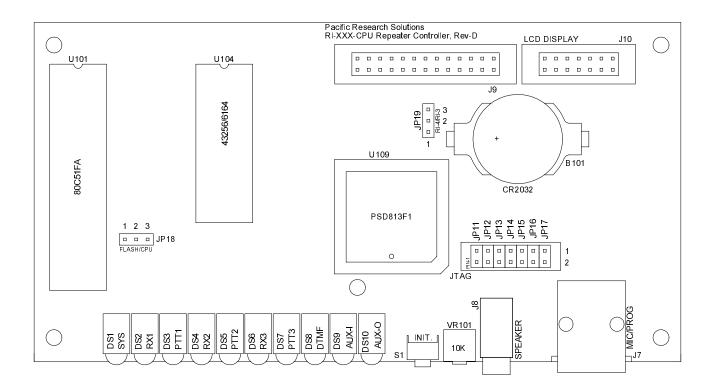

Page 137 Download from Www.Somanuals.com. All Manuals Search And Download.

## **CPU BOARD SCHEMATIC**

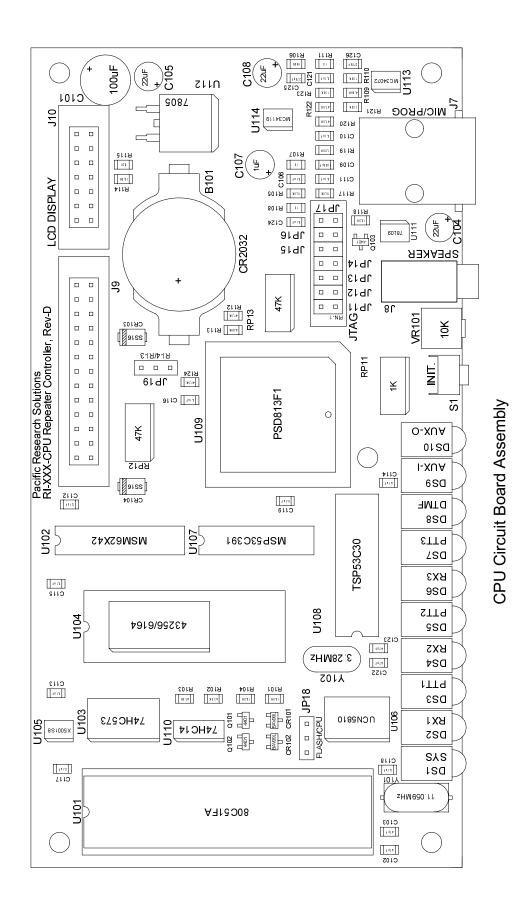

Page 139 Download from Www.Somanuals.com. All Manuals Search And Download.

## ANALOG and CPU CIRCUIT BOARD PARTS LIST

| QTY           | DESCRIPTION                               | PACKAGE     | TYPE/VALUE         | REFDES.                        |
|---------------|-------------------------------------------|-------------|--------------------|--------------------------------|
|               |                                           |             |                    | C8,C19,C20,C28,C29,C31,C40-C54 |
|               |                                           |             |                    | C61,C64,C68,C69,C70,C72,C73    |
| 41            | Capacitor, Mono                           | Chip 1206   | 0.1uF, 50V         | C106,C110-C119,C121,C124       |
| 5             | Capacitor, Mono                           | Chip 1206   | 0.22uF, 25V        | C15,C35,C39,C55,C59            |
| 4             | Capacitor, Mono                           | Chip 1206   | 1000pF, 50V        | C2,C16,C33,C109                |
| 5             | Capacitor, Mono                           | Chip 1206   | 100pF, 50V         | C9-C11,C36,C79                 |
| 1             | Capacitor, Mono                           | Chip 1206   | 150pF, 50V         | C5                             |
| 2             | Capacitor, Mono                           | Chip 1206   | 270pF, 50V         | C125,C126                      |
| 3             | Capacitor, Mono                           | Chip 1206   | 33pF, 50V          | C30,C77,C78                    |
| 1             | Capacitor, Mono                           | Chip 1206   | 4700pF, 50V        | C56                            |
| 1             | Capacitor, Mono                           | Chip 1206   | 470pF, 50V         | C38                            |
| 4             | Capacitor, Mono                           | Chip 1206   | 47pF, 50V          | C21,C22,C102,C103              |
| 1             | Capacitor, Mono                           | Chip 1206   | 68pF, 50V          | C76                            |
| 1             | Crystal                                   | HC-49/SD    | 11.0592 MHz        | Y101                           |
| 1             | Crystal                                   | HC-49/SD    | 3.58 MHz           | Y2                             |
| 1             | Crystal                                   | HC-49/SD    | 4.00 MHz           | Y1                             |
| 1             | Battery Holder                            | Coin Cell   | CR2032             | B101                           |
| 1             |                                           |             | 61(2032            | CR3-CR6, CR8,CR11-CR13         |
| 10            | Diode, Dual Signal                        | SOT-23      | BAV99L             | CR101,CR102                    |
| 2             | Diode, Power                              | DO-214AC    | DL4004             | CR1,CR2                        |
| $\frac{2}{2}$ | Diode, Schottky                           | DO-214AC    | SS16               | CR103,CR104                    |
| 1             | IC, 8 Bit Serial ADC                      | SOIC 20 Pin | ADC0838            | U13                            |
| 2             | 1                                         | PLCC 28 Pin | MT8809             | U17,U18                        |
| <u>_</u><br>1 | IC, Address Decoder, 8 Bit                | SOIC 16 Pin | 74HC138            | U27                            |
| 1             | IC, Address Decoder, 8 Bit                | SOIC 16 Pin | 74HC138<br>74HC237 | U26                            |
| 1             | IC, Address Decoder, 8 Bit                |             | /4ПС25/            | 020                            |
| 1             | Dual 4 Bit                                | SOIC 16 Pin | 74HC139            | U23                            |
| 1             |                                           | SOIC 18 Pin | MC34119            | U114                           |
| 1             | IC, Audio Amp<br>IC, DTMF Encoder/Decoder |             |                    | U114<br>U12                    |
| 1             |                                           |             | MT8880             |                                |
| 2             | IC, Dual Op Amp                           | SOIC 8 Pin  | MC34072            | U7,U113                        |
| 2             | IC, Hex Inverter                          | SOIC 14 Pin | 74HC14             | U24,U110                       |
| 1             | IC, Par/Ser Register                      | SOIC 16 Pin | 74HC165            | U15                            |
| 1             | IC, Quad And Gate                         | SOIC 14 Pin | 74HC08             | U25                            |
| 2             | IC, Quad Digital Pot                      | SOIC 20 Pin | X9241M             | U19,U20                        |
| 6             | IC, Quad Op Amp                           | SOIC 14 Pin | MC34074            | U1-U6                          |
| 2             | IC, Regulator, 5 Volt                     | D2E         | 7805               | U14,U112                       |
| 1             | IC, Regulator, 9 Volt                     | SOIC 8-Pin  | 78L09              | U111                           |
| 1             | IC, Ser/Par 10 Bit                        | SOIC 18 Pin | UCN5810            | U106                           |
|               | IC, Sub Tone                              |             |                    |                                |
| 1             | Decoder/Encoder                           | SOIC 24 Pin | MX805A             | U9                             |
| 1             | IC, Surge Protection                      | SOIC 16 Pin | SP720              | SP1                            |
| 1             | IC, Tone Decoder/Encoder                  | SOIC 24 Pin | MX803A             | U10                            |
|               | IC, Watch Dog and                         |             |                    |                                |
| 1             | Power Monitor                             | SOIC 8 Pin  | X5001S8            | U105                           |
| 1             | IC. 8 Bit Latch                           | SOIC 20 Pin | 74HC573            | U103                           |
| 1             | Resistor Network, Bussed                  | SOIC 16 Pin | 1K x 15            | RP11                           |
| 2             | Resistor Network, Bussed                  | SOIC 16 Pin | 47K x 15           | RP12,RP13                      |
| 1             | Resistor, 1%                              | Chip 1206   | 604                | R42                            |
| 6             | Resistor, 1%                              | Chip 1206   | 1.00K              | R38-R41,R93,R119               |
| 1             | Resistor, 1%                              | Chip 1206   | 1.43K              | R57                            |

| QTY | DESCRIPTION              | PACKAGE       | TYPE/VALUE      | REFDES.                       |
|-----|--------------------------|---------------|-----------------|-------------------------------|
|     |                          |               |                 | R9,R15,R16,R25,R32,R55,R63    |
|     |                          |               |                 | R65-R67,R69,R78,R80-R82,R94   |
|     |                          |               |                 | R97,R99,R101,R104,R105,R114   |
| 24  | Resistor, 1%             | Chip 1206     | 10.0K           | R117,R118                     |
|     |                          | -             |                 | R6,R7,R24,R30,R31,R45,R46,R71 |
| 15  | Resistor, 1%             | Chip 1206     | 100K            | R72,R74,R75,R83,R84,R88,R89   |
| 3   | Resistor, 1%             | Chip 1206     | 14.3K           | R1,R2,R87                     |
| 5   | Resistor, 1%             | Chip 1206     | 150K            | R21,R26,R110,R121,R123        |
| 4   | Resistor, 1%             | Chip 1206     | 2.00K           | R13,R14,R19,R34               |
| 6   | Resistor, 1%             | Chip 1206     | 20.0K           | R36,R44,R56,R68,R85,R86       |
| 1   | Resistor, 1%             | Chip 1206     | 200K            | R43                           |
| 1   | Resistor, 1%             | Chip 1206     | 22.1K           | R18                           |
| 1   | Resistor, 1%             | Chip 1206     | 27.4K           | R11                           |
| 2   | Resistor, 1%             | Chip 1206     | 33.2K           | R10,R47                       |
| 1   | Resistor, 1%             | Chip 1206     | 332K            | R29                           |
| 1   | Resistor, 1%             | Chip 1206     | 36.5K           | R58                           |
| 1   | Resistor, 1%             | Chip 1206     | 4.75K           | R59                           |
| 5   | Resistor, 1%             | Chip 1206     | 4.99K           | R8,R35,R73,R109,R113          |
|     |                          | 1             |                 | R3-R5,R37,R50,R60,R79,R90-R92 |
| 16  | Resistor, 1%             | Chip 1206     | 47.5K           | R102,R103,R112,R120,R122,R124 |
| 1   | Resistor, 1%             | Chip 1206     | 61.9K           | R64                           |
| 3   | Resistor, 1%             | Chip 1206     | 68.1K           | R12,R70,R98                   |
| 1   | Resistor, 1%             | Chip 1206     | 9.09K           | R33                           |
|     |                          | 1             |                 | R20,R28,R48,R49,R51-R54,R96   |
| 12  | Resistor, 5%             | Chip 1206     | 10              | R107,R108,R111                |
| 1   | Resistor, 5%             | Chip 1206     | 820             | R115                          |
| 5   | Resistor, 5%             | Chip 1206     | 1M              | R17,R22,R27,R62,R95           |
| 1   | Resistor, 5%             | Chip 1206     | 360K            | R23                           |
| 3   | Resistor, 5%             | Chip 1206     | 560K            | R61,R76,R106                  |
| 1   | Resistor, 5%             | Chip 1206     | 820K            | R77                           |
| 4   | Transistor, Signal, NPN  | SOT-23        | MBT4401         | Q1,Q101-Q103                  |
| 1   | Capacitor, Electrolytic  | Radial 0.15LS | 100uF, 16V      | C101                          |
| 1   | Capacitor, Electrolytic  | Radial 0.1LS  | 10uF, 35V       | C34                           |
| 2   | Capacitor, Electrolytic  | Radial 0.1LS  | 1uF, 35V        | C23,C107                      |
| 1   | Capacitor, Electrolytic  | Radial 0.2LS  | 220uF, 25V      | C26                           |
| 5   | Capacitor, Electrolytic  | Radial 0.1LS  | 22uF, 35V       | C24,C27,C104,C105,C108        |
| 1   | Capacitor, Film          | Box 0.2LS     | 0.001uF, 63V    | C3                            |
| 2   | Capacitor, Film          | Box 0.2LS     | 0.0022uF, 63V   | C60,C74                       |
| 1   | Capacitor, Film          | Box 0.2LS     | 0.0027uF, 63V   | C4                            |
| 2   | Capacitor, Film          | Box 0.2LS     | 0.0047uF, 63V   | C67,C7                        |
| 1   | Capacitor, Film          | Box 0.2LS     | 0.015uF, 63V    | C25                           |
| 4   | Capacitor, Film          | Box 0.2LS     | 0.01uF, 63V     | C6,C66,C71,C75                |
| 1   | Capacitor, Film          | Box 0.2LS     | 0.033uF, 63V    | C62                           |
| 1   | Capacitor, Film          | Box 0.2LS     | 0.068uF, 63V    | C12                           |
| 1   | Capacitor, Film          | Box 0.2LS     | 0.22uF, 250V    | C32                           |
| 1   | Capacitor, Film          | Box 0.2LS     | 0.33uF, 63V     | C17                           |
| 7   | Capacitor, Non Polar     | Radial 0.1LS  | 4.7uF, 50V      | C1,C14,C37,C57,C58,C63,C65    |
| 1   | Capacitor, Tantalum      | Radial 0.1LS  | 1uF, 35V        | C18                           |
| 1   | Connector, 16 Pin Header |               | Auxiliary I/O   | J3                            |
| 2   | Connector, 26 Pin Header |               | Bd Interconnect | J6,J9                         |
| 1   | Connector, 3 Pin         |               | Temp Sensor     | J4                            |
| 1   | Connector, 6P-6C RJ-11   |               | Telephone       | J5                            |

| 1 C<br>2 I<br>1 H | Connector, 8P-8C RJ-45<br>Connector, Phono Jack | RJ-45       |                         |                   |
|-------------------|-------------------------------------------------|-------------|-------------------------|-------------------|
| 2 I<br>1 H        | Connector, Phono Jack                           |             | Mic/Program             | J7                |
| 1 H               |                                                 |             | Speaker                 | J8                |
|                   | Diode, Zener, 24V, 1W                           | DO-41       | 1N4749                  | CR10,CR9          |
| 1 T               | Header, 14 Pin Dual Row                         |             | Feature Select          | JP11-JP17         |
| 1 1               | Header, 14 Pin Dual Row                         |             | LCD Display             | J10               |
| 1 I               | Header, 18 Pin, Dual Row                        |             | Expansion               | U11,JP7           |
| 3 H               | Header, 2 Pin                                   |             | Feature Select, BP Fltr | JP1,JP2,JP6       |
|                   |                                                 |             | DCS Sel, AUX Sel        |                   |
| 5 H               | Header, 3 Pin                                   |             | FM/PM, ROM Select       | JP3-JP5,JP18,JP19 |
| 1 F               | Header, 5 Pin                                   |             | Digital Voice Recorder  |                   |
| 1 I               | IC, Opto Coupler                                | DIP 6 Pin   | 4N36                    | U22               |
|                   | IC, Real Time Clock                             | DIP 18 Pin  | MSM62X42                | U102              |
| 1 I               | IC, Ser/Par 8 Bit OC                            | DIP 16 Pin  | UCN5821A                | U16               |
|                   |                                                 | DIP 16 Pin  | MSP53C391               | U107              |
|                   | IC, Static RAM, 2K x 8                          | DIP 28 Pin  | 6164                    | U104              |
|                   | IC, Voltage Reference,                          |             |                         |                   |
|                   | 1.2 Volt                                        | TO-92       | LM385Z-1.2              | CR7               |
|                   |                                                 |             | COS,TS,DTMF             |                   |
| 6 I               | LED                                             | T1-3/4 YEL  | , ,                     | DS2-DS5,DS8,DS9   |
|                   | LED                                             | T1-3/4 RED  | PTT,UL,RING             | DS6,DS7,DS10      |
|                   | LED                                             | T1-3/4 GRN  | SYS                     | DS1               |
| 2 I               | Poly Switch, 120mA                              |             | TR250-120               | F1,F2             |
|                   | Pot, 3/4" Long                                  | Multi Turn  | 100K                    | VR1               |
|                   | Pot, 3/4" Long                                  | Multi Turn  | 10K                     | VR2               |
|                   | Potentiometer, Trim                             | Side Adjust | 10K                     | VR101             |
|                   | Relay                                           | 5           | OFF HOOK                | K1                |
|                   |                                                 | SIP 10 Pin  | 100K x 9                | RP1               |
|                   |                                                 | SIP 10 Pin  | 10K x 7                 | RP3               |
|                   |                                                 | SIP 10 Pin  | 10K x 9                 | RP4               |
|                   |                                                 | SIP 10 Pin  | 22K x 9                 | RP2               |
|                   |                                                 | SIP 6 Pin   | 47K x 5                 | RP5               |
|                   |                                                 | SIP 10 Pin  | 47K x 9                 | RP6               |
|                   | Socket, 28 Pin PLCC                             | PLCC 28 Pin |                         | U8                |
|                   | Socket, 5 Pin                                   |             | Digital Voice Recorder  | U21               |
|                   |                                                 | DIP 40 Pin  | - U                     | U100              |
|                   |                                                 | PLCC 52 Pin |                         | U109              |
|                   | Surge Protection                                | TO-220      | P2353AB                 | SP2               |
|                   | Switch, Push Button                             |             | INITIALIZE              | S1                |
|                   | Transformer, Telephone Line                     |             | 600:600                 | T1                |
|                   |                                                 | Coin Cell   | CR2032                  | B101              |
|                   | Connector, 26 Pin IDC                           |             | Board Interconnect      | P6,P9             |
|                   | Connector, DB-15M, Right                        |             |                         |                   |
|                   | Angle                                           |             | Radio Interface         | J1                |
|                   | Flat Cable, 26 Conductor                        | Inch        | Board Interconnect      | P6,P9             |
|                   |                                                 | DIP 40 Pin  | 80C51FA                 | U101              |
|                   |                                                 | PLCC 28 Pin | MT8809                  | U8                |
|                   |                                                 | PLCC 52 Pin | PSD813F1                | U109              |

## VXR-5000 INTERFACE CIRCUIT BOARD SCHEMATIC & ASSEMBLY

## **REMOTE INTERFACE (RBI-3) CIRCUIT BOARD SCHEMATIC & ASSEMBLY**

# TROUBLESHOOTING

This section provides procedures to solve some common problems that may occur with the RI-300. Use the following checklist if you are experiencing problems with your controller.

- 1. Confirm that you have 12 VDC power connected to the correct pins.
- 2. Turn on power to the repeater. The system LED should be the only LED on. If other LED's are on, see the following problem list.
- 3. Apply a carrier without a CTCSS tone on the input of the repeater. The COS LED should come on and system LED should go out.
- 4. Apply a carrier with 100Hz CTCSS tone on the input of the repeater. The COS and the CTCSS LED should come on. The System, DTMF, AUX, Hook LEDs should be flashing 4 times per second.
- 5. Apply a carrier with a DTMF tone on the input of the repeater. The DTMF LED should stay on steady.
- 6. With the controller connected to your computer and programming software running. Confirm that the correct CTCSS/DCS is being decoded. Check all DTMF decode by sending all DTMF characters.

| PROBLEM                                                                                                    | SOLUTION                                                                                                    |
|----------------------------------------------------------------------------------------------------|----------------------------------------------------------------------------------------------------|
| No Green System LED                                                                                                    | +12 VDC power source not connected or voltage below 8VDC minimum.<br>S-Command 01 (system on/off) is off and or S-Command 11 (display on/off) is off.<br>If the COS LED is on, you may have a signal on the input of the repeater without the<br>correct tone squelch. If the unit has adequate voltage, and the S-Commands are correct,<br>there may be some type of hardware failure. |
| No COS yellow LED                                                                                                    | Confirm the receiver is on channel.                                                                                                    |
| COS yellow LED on all the time                                                                                                    | Confirm the receiver audio input level and the squelch level adjustments are correctly set. Check that the discriminator audio input is connected and working. If your discriminator does not have adequate filtering for 455 kHz, you will have to provide for this filtering between the radio and controller. You may also have a signal on the input of the repeater.               |
| No RPT-TS yellow LED                                                                                                    | CTCSS may not be responding because either the controller or the input signal does not have the correct CTCSS tone or DCS code. Confirm that the COS LED is working and the receiver audio level is correctly set. You can also use the programming software to view the current tone/code being decoded.                                                                               |
| No PTT red LED                                                                                                    | If COS and PL operate properly, then check that the S-Command 01 and 02 are set correctly.                                                                                                    |
| No DTMF yellow LED                                                                                                    | Confirm that the COS and CTCSS LED is working and the receiver audio level is correctly set. CTCSS tone may not be correctly set for DTMF control. This LED should light with the beginning of the first valid DTMF and go out with a function complete or the inter-digit timer, timing out.                                                                                           |
| No Aux input yellow LED                                                                                                    | Valid only when the Aux input is connected to another RI-100 controller or a control receiver. When connected to another RI-300 confirm all the Aux function are correctly enabled on both controllers                                                                                                    |
| Password will not respond                                                                                                    | The unit is not recognizing the password that is being sent, this can occur because of an error in sending the Password or the system password was accidentally changed. In order to get to a known password, the system EEPROM will need to be re-initialized.                                                                                                    |
| UN-LOCK LED flashing                                                                                                    | The RI-310 controller will flash this LED when the VXR-5000 PLL is not locked.<br>Confirm your receive and transmit frequency. You may want to reprogram these<br>frequencies with the programming software.                                                                                                    |
| VXR-5000 transmit power                                                                                                    | You may not have correctly programmed the VXR-5000 high and low power macros.                                                                                                    |
| changes                                                                                                    | See section 7 for details on setting up the transmitter power level.                                                                                                    |
| Error message when functioning a                                                                                                    | The function error is in response to an error in an S-Command within the macro. You                                                                                                    |
| user command                                                                                                    | can use the programming software to locate this error.                                                                                                    |
| You may need to add an alternate<br>command termination (default is<br>inter-digit timer) to terminate the<br>commands so the controller will<br>decode the command. | You may be experiencing a problem with the COS always on. Check that the receiver<br>and squelch levels are properly adjusted.                                                                                                    |

GLOSSA

## **SECTION 19**

ADC: Analog to Digital Converter, this is a device or circuit that converts an analog voltage to a digital number.

ANALOG: A voltage that has multiple or dynamic levels within a given range.

BOM: Beginning Of Message. This is a character that is entered at the beginning of a message data sequence.

CARRIER DELAY: The time a repeater transmitter remains on after a valid receiver signal input.

CLOCK: The system clock utilized to meet the needs of the time operated scheduler.

CONTROL CODES: The sequence of DTMF digits sent to perform a command or function.

CONTROL OPERATOR: Any repeater operator, designated to control or modify the repeater's operation.

COR: Carrier Operated Relay. An old term referring to the detection of a signal present on a repeater input.

COS: Carrier Operated Switch. This is used interchangeably with COR

**COURTESY MESSAGE:** A message or tone or set of tones that are transmitted on the repeater output after a user finishes a transmission to let other user know it is ok to begin a new transmission.

**CPU:** Central Processing Unit. This is the microprocessor or the brain of your controller.

**CTCSS:** Continuous Tone Controlled Squelch System. A sub-audio tone in the range between 67 Hz and 250 Hz use for access to the repeater, auxiliary, and DTMF command entry. Also known as, Private Line or PL (Trademark of Motorola), Channel Guard or CG (Trademark of GE) and Quiet Channel (Trademark of RCA).

DCS: Digital Coded Squelch. Sub-audio encoded data that can be used to control access to the repeater.

**DECREMENT:** To reduce a value by one or more counts.

**DEFAULTS:** Pre-set values that define the system characteristics. A default is the value that the unit is set to when supplied from the factory.

DIGITAL INPUTS: 0-5 VDC (TTL level) CMOS input. An input can be used to trigger or initiate a Macro.

**DIGITAL OUTPUTS:** TTL levels, CMOS digital output. Each output can be individually changed in state by either an S-Command or from within a Macro.

**DISABLED:** Turned off or not active.

**DISCRIMINATOR:** This is a circuit in the radio's receiver that converts the RF information to audio information, sometimes called a detector.

DTMF: Dual Tone Multi Frequency. Used by telephone systems for dialing, also referred to as touch-tone.

**EEPROM:** A special type of non-volatile memory that retains its programming information without power.

**ENABLED:** Turned on or active.

**EOC:** End Of Command. This is a character is entered at the end of a command sequence.

EOM: End Of Macro or Message. This is a character is entered at the end of the macro or message sequence.

**EVENT TRIGGER:** When an event occurs in the controller, the controller will trigger a macro. Events can be messages, timers, clock, digital inputs, etc.

**FLASH PROM:** A programmable Read Only Memory that can be electrically erased and programmed while remaining in the circuit. This device is typically used to store the controller's program.

FUNCTION: A valid command or control sequence executed by the controller.

FUNCTION COMPLETE: Telemetry response generated by the controller following execution of a valid command.

**HOOK:** This is like the hook switch on a standard telephone. Off-hook means the hand set is off the telephone and on-hook means the hand set in on the telephone.

**INTER-DIGIT TIMER:** Sets the maximum allowed time in seconds between valid DTMF digits.

**INCREMENT:** To increase a value by one or more counts.

**INITIALIZE:** To set up the minimum data requirement for the system.

**KEY CODE:** A programmable code that is used with a command code to provide security of the command codes.

**LINK:** This is when another radio or repeater is used to connect two repeater systems together. Links can be configured as duplex, half duplex or simplex.

**MACROS:** Macros allow the repeater owner to define user commands that execute one or more S-Commands thus customizing the commands for your repeater.

**MICROCONTROLLER:** A type of microprocessor that contains RAM, ROM, some I/O, etc. into one IC package. This significantly reduces RFI noise generated by the controller board as all interconnects are very short.

**MUTE:** Turning off the receiver audio to the transmitter. Mute is usually turned on when DTMF commands are being received and processed in order that the tones are not applied to the repeater transmitter. This would limit other people at ground level from decoding your commands and breaking into your repeater.

**PASSWORD:** A system access code that is used to secure access to all S-Commands in the RI-300. The repeater owner can change the password at anytime. DO NOT FORGET YOUR PASSWORD or you will have to initialize the controller which will load default data and you will have to reload all your macros and other information.

PL: Private Line or PL is a Trademark of Motorola for the EIA standard sub-audio tones used for repeater access.

**PTT:** Push to Talk is the keying of a transmitter. The RI-300 controller generates PTT to your repeater when a proper user is on the repeater input or when the controller is generating telemetry or carrier delays.

**REMOTE BASE:** This is a repeater system that has radio attached that is remotely controllable by the repeater user.

**SCHEDULER:** At specified times of the day when macros are automatically executed.

**S-COMMAND:** A system command code tells the controller to perform a function or set the controller in a given configuration.

SECURITY: Security is the limiting of access. Password protection is provided for security.

**SQUELCH:** This is a circuit the detects high frequency noise to determine when a signal is present on the receiver input. The squelch circuit is typically used to gate the voice audio.

**STATION ID:** This is Morse code message of the FCC station license number. This message is sent at a regular interval during use of the repeater.

SYSTEM COMMAND: Also called S-Command, an instruction that tells the system to perform a function.

**SYSTEM OPERATOR:** This is the owner or person who is responsible for the programming and final operation of the repeater system.

**TELEMETRY:** This is the signal(s) generated by the repeater controller in response to DTMF commands that are entered, or a response to time-outs and courtesy tones.

TOGGLE: To change state, turns on if off or turns off if on.

TONE PANEL: A function that allows multiple CTCSS tones or DCS codes to operate or access the repeater.

**TONE REMOTE:** A means of remotely controlling the repeater or base station with audible tones. Typically used to control a base station over a distance pair of wires.

TONE SQUELCH: A sub-audio (CTCSS tones) or digital data (DCS codes) used to squelch the repeater system audio.

**TOUCH TONE:** Used by telephone systems for dialing a telephone number (also see DTMF). Used in the RI-300 to enter desired functions or commands. Also see Macros and S-Commands.

**USER:** This is a person that uses the repeater system. This person may have user command rights but typically will not be able to perform programming or system functions

**USER COMMAND:** A command that a repeater user would send to the repeater to set its' mode. User commands point to macros, which contain S-Commands.

**WATCHDOG TIMER:** A hardware counter set to count for a predetermined time. If the count is reached without being restarted, the watchdog timer resets the microcontroller. This is the means to reset the system in the case of a software or hardware error. The software program restarts the watchdog timer periodically whenever the system is not operating correctly.

# LIMITED WARRANT

**PACIFIC RESEARCH SOLUTIONS** will repair this product with new or rebuilt parts free of charge in the United States for a period of 1 year from the date of the original purchase, in the event of a defect in the material or workmanship.

This warranty is extended only to the original purchaser. A purchase receipt or other proof of date of original purchase will be required before warranty performance is rendered. This warranty only covers failures due to defects in materials or workmanship, which occurs during normal use. It does not cover damage which occurs in shipment or failures which are caused by products not supplied by **PACIFIC RESEARCH SOLUTIONS** or failures which result from an accident, misuse, abuse, neglect, lightning, mishandling, misapplication, alteration, faulty installation, modification, or serviced by anyone other than **PACIFIC RESEARCH SOLUTIONS** or authorized service centers of **PACIFIC RESEARCH SOLUTIONS** or damage that is attributed to **ACTS OF GOD**.

If a problem with the product develops during the warranty period, you may contact your dealer. If the problem is not handled to your satisfaction, you may contact us in writing at:

### PACIFIC RESEARCH SOLUTIONS

6166 Enterprise Dr., Unit - D. Diamond Springs, CA 95619 Customer Service Dept.

Tel: 530-672-9053 Fax: 530-672-8749 email: pacres@pacres.com http://www.pacres.com

## LIMITS AND EXCLUSION

There is no other expressed warranty except as listed above. **PACIFIC RESEARCH SOLUTIONS** is not liable for indirect incidental or consequential damages in connection with the use of this product including but not limited to, any cost or expense of providing substitute equipment or services during period of malfunction or non-use and or, any destruction to and or loss of property or bodily injury.

This warranty gives you specific legal rights and you may have other rights, which vary from state to state.

# SYSTEM COMMAND TABLE

| S-Cmd | Command Description<br>and Data Format                                                                                                    | Read Back<br>Syntax | Command<br>Syntax | Factory<br>Setting                                                                                                    | Stored<br>Location |
|-------|----------------------------------------------------------------------------------------------------|---------------------|-------------------|----------------------------------------------------------------------------------------------------|--------------------|
| 00    | No Operation                                                                                                    | N/A                 | 00                | N/A                                                                                                    | N/A                |
| 00    | Used for clearing a macro area                                                                                                    | 1.071               | 00                | 10/21                                                                                                    | 10/11              |
| 01    | System mode<br>Mode 0 = System off, 1 = COS, 2 = Rpt CTCSS/DCS,<br>3 = COS + Rpt CTCSS/DCS, 4 = Open squelch,<br>5 = Rpt audio off, 6 = PTT and repeat audio Off<br>7 = Rpt audio off, RX audio disabled when PTT active.                                                                                                    | 01                  | 01 [Mode]         | 3<br>COS+<br>CTCSS                                                                                                    | RAM<br>EEPROM      |
| 02    | RX Audio source mode                                                                                                    | 02                  | 02 [Mode]         | 1                                                                                                    | RAM                |
| 02    | Mode $0 = Pass$ sub audio, $1 = Reject$ sub audio                                                                                                    | 02                  |                   | Reject sub<br>audio                                                                                                    | EEPROM             |
| 03    | Control Prefix Set up<br>Item 0 = Function Mode<br>Data 0 = Disable, 1 = Lockout, 2 = Local port,<br>3 = Link port<br>Item 1 = Prefix, 1-4 DTMF characters<br>Data = All DTMF characters<br>Item 2 = Aux Mute Character<br>Data = 0 (Disable), 1-9, 10-15 (A-D, *, #), 16 (0)<br>Item 3 = Command timer<br>Data = 25-255 in 100ms inc.<br>Item 4 = Active telemetry tone<br>Data = Four sets of 3 digit tone commands<br>Item 5 = Busy telemetry tone<br>Data = Four sets of 3 digit tone commands | 03 [Item]           | 03 [Item] [Data]  | Item 0<br>0 (Disable)<br>Item 1<br>No prefix<br>Item 2<br>0 (Disable)<br>Item 3<br>80 (8.0 S)<br>Item 4<br>026 079<br>272 000<br>Item 5<br>028 079<br>293 329 | RAM<br>EEPROM      |
| 04    | Repeater carrier delay time<br>Time = 0 to $255$ in $1/10$ second increments                                                                                                    | 04                  | 04 [Time]         | 30<br>3.0 Sec                                                                                                    | RAM<br>EEPROM      |
| 05    | Force on repeater PTT for set time<br>Time = 0 to 3600 second                                                                                                    | 05                  | 05 [Time]         | 0 Sec.                                                                                                    | Power<br>On        |
| 06    | Repeater telemetry mode<br>Mode 0 = Disable, 1 = Suppress function complete/error<br>one time, 2 = CW ID only, 3 = CW & Speech ID only,<br>4 = CW function complete & ID only,<br>5 = CW & Speech function complete & ID only,<br>6 = CW only, 7= All on                                                                                                    | 06                  | 06 [Mode]         | 7<br>All on                                                                                                    | RAM<br>EEPROM      |
| 07    | ID interval time                                                                                                    | 07                  | 07 [Time]         | 10.0 Min.                                                                                                    | RAM                |
| 00    | Time = 0 to 255 in 6 seconds increments, $0 = disable$                                                                                                    | 0.0                 | 00.000            | 1.5.0                                                                                                    | EEPROM             |
| 08    | Courtesy message timer, COS falling to start of message<br>Time = 0 to 99 in $1/10$ second increments, 0 = disable                                                                                                    | 08                  | 08 [Time]         | 1.5 Sec.                                                                                                    | RAM<br>EEPROM      |
| 09    | LED Status Display (lowers current drain)<br>Mode 0 = Disable (off), 1 = Enable (on)                                                                                                    | 09                  | 09 [Mode]         | 1<br>on                                                                                                    | RAM<br>EEPROM      |
| 10    | Repeater time-out time<br>Time = 0 to 255 in 6 seconds increments,<br>0 = disable, * = Reset timer                                                                                                    | 10                  | 10 [Time]         | 0<br>0.0 Min.                                                                                                    | RAM<br>EEPROM      |
| 11    | Alternate command terminator<br>Terminate 0 = None (COS Only), 1-4 = A-D, 5 = *, 6 = #,<br>7 = Inter-digit timer, 8 = Min 1 digit cmds, 9 = Min 2 digit<br>cmds, 10 = Min 3 digit cmds, 11 = Min 4 digit cmds, 12 =<br>Min 5 digit cmds, 13 = Min 6 digit cmds, 14 = Min 7 digit<br>cmds, 15 = Min 8 digit cmds                                                                                                    | 11                  | 11 [Terminate]    | 7 <b>RAM</b><br>Inter-digit <b>EEPROM</b>                                                                                                    |                    |
| 12    | Transmit audio output adjust<br>Adj. = 0 to 63 or * up one count, # down one count                                                                                                    | 12                  | 12 [Adj]          | 31                                                                                                    | RAM<br>EEPROM      |
| 13    | DAC output<br>DAC 1 & 2, Output 0-255 (0 = 0 volts, 255 = 5 volts)                                                                                                    | 13                  | 13 [DAC] [Output] | 0                                                                                                    | RAM<br>EEPROM      |

|    | and Data Format                                                                                                    | Syntax                                                                              | Syntax                    | Setting          | Stored<br>Location |
|----|----------------------------------------------------------------------------------------------------|-------------------------------------------------------------------------------------|---------------------------|------------------|--------------------|
| 14 | User and S-Cmd control CTCSS/DCS tone panel decode                                                                           | 14 [Panel]                                                                          | 14 [Panel] [Mode]         | 0                | RAM                |
|    | enable                                                                                                    |                                                                                     |                           | Off              | EEPROM             |
|    | Panel $0 = Both$ , $1 = User$ commands, $2 = S$ -Commands                                                                    |                                                                                     |                           |                  |                    |
|    | Mode $0 = \text{Disable (off)}, 1 = \text{Enable (on)}$                                                                      |                                                                                     |                           |                  |                    |
| 15 | User command group decode enable                                                                                             | 15 [Group]                                                                          | 15 [Group] [Mode]         | Group 1          | RAM                |
|    | Group = 1  to  8, 0 = All                                                                                                    |                                                                                     |                           | On               | EEPROM             |
|    | Mode $0 = \text{Disable (off)}, 1 = \text{Enable (on)}$                                                                      |                                                                                     |                           | Group 2-4        |                    |
|    |                                                                                                    |                                                                                     |                           | Off              |                    |
| 16 | DTMF Decode Inter digit time                                                                                                 | 16                                                                                  | 16 [Time]                 | 35               | RAM                |
|    | Time = 1 to 99 in $1/10$ seconds increments                                                                                  |                                                                                     |                           | 3.5 Sec.         | EEPROM             |
| 17 | DTMF Decode Mute time                                                                                                    | 17                                                                                  | 17 [Time]                 | 25               | RAM                |
|    | Time = 0 to 99 in $1/10$ seconds increments, $0 = No$ mute                                                                   |                                                                                     |                           | 2.5 Sec.         | EEPROM             |
| 18 | DTMF Mute control                                                                                                    | 18 [Mute]                                                                           | 18 [Mute] [Mode]          | 0 = All          | RAM                |
|    | Mute $0 = All$ , $1 = Repeater$ , $2 = Auxiliary$ , $3 = Telephone$ ,                                                        |                                                                                     |                           | 1 = on           | EEPROM             |
|    | 4-11 = Auxiliary inputs 1-8                                                                                                  |                                                                                     |                           |                  |                    |
|    | Mode $0 = \text{Disable (off)}, 1 = \text{Enable (on)}$                                                                      |                                                                                     |                           |                  |                    |
| 19 | Resend DTMF                                                                                                    | 19 0                                                                                | 19 [Location]             | N/A              | N/A                |
|    | Location $0 = \text{Read back only}, 1 = \text{Repeater},$                                                                   |                                                                                     | [Digits]                  |                  |                    |
|    | 2 = Auxiliary, $3 = $ Telephone                                                                                              |                                                                                     |                           |                  |                    |
|    | Digits = 0 to 9, A, B, D, *, # (32 digits max.)                                                                              |                                                                                     |                           |                  |                    |
| 20 | Tone Panel CTCSS / DCS decode enable                                                                                         | 20 [Panel]                                                                          | 20 [Panel] [Tone]         | All 013          | RAM                |
|    | Panel $0 = All$ , $1 = Repeater$ , $2 = User Commands$ ,                                                                     | [Tone]                                                                              | [Mode]                    | 100.0 Hz         | EEPROM             |
|    | 3 = System-Commands, $4 =$ Auxiliary, $5 =$ Telephone,                                                                       |                                                                                     |                           | on               |                    |
|    | 6 = User programmable (Dial Click)                                                                                           |                                                                                     |                           |                  |                    |
|    | Tone = $001$ to 154 decode tone number, $000$ = All                                                                          |                                                                                     |                           |                  |                    |
|    | Mode $0 = \text{Disable (off)}, 1 = \text{Enable (on)}$                                                                      |                                                                                     |                           |                  |                    |
| 21 | Tone Panel CTCSS / DCS master tone and cross encode                                                                          | 21 *                                                                                | 21 [Encode Tone]          | 100.0 Hz         | RAM                |
|    | Encode Tone = 0 to 154 tone number, $0 = Disable$                                                                            | <encode< td=""><td><decode tone=""></decode></td><td></td><td>EEPROM</td></encode<> | <decode tone=""></decode> |                  | EEPROM             |
|    | Decode Tone = 0 to 154 tone number, 0 = All, <optional></optional>                                                           | Tone>                                                                               |                           |                  |                    |
| 22 | Tone Panel CTCSS / DCS encode mode.                                                                                          | 22                                                                                  | 22 [Mode]                 | 2                | RAM                |
|    | Mode $0 = Off$ , $1 = Encode$ master tone all the time,                                                                      |                                                                                     |                           | Regen            | EEPROM             |
|    | 2 = Regen decode tone (allow change),                                                                                        |                                                                                     |                           |                  |                    |
|    | 3 = Regen master tone/cross encode tone (allow change),                                                                      |                                                                                     |                           |                  |                    |
|    | 4 = Regen decode tone (priority user),<br>5 = Regen master tone/cross encode tone (priority user),                           |                                                                                     |                           |                  |                    |
|    | 6 = Regen decode tone (only when active),                                                                                    |                                                                                     |                           |                  |                    |
|    | 7 = Regen factore tone (only when active),<br>7 = Regen master tone/cross encode (only when active)                          |                                                                                     |                           |                  |                    |
| 23 | External source CTCSS / DCS encode tone                                                                                      | 23 [Source]                                                                         | 23 [Source] [Tone]        | 0                | RAM                |
| 23 |                                                                                                    |                                                                                     |                           | Default          | KAM<br>EEPROM      |
|    | Source $0 = \text{Direct trigger}, 1 = \text{ID}, 2 = \text{Aux in}, 3 = \text{Telephone ring}, 4 = \text{Local microphone}$ |                                                                                     |                           | Delault          |                    |
|    | 5 = relephone ring, $4 =$ Local microphone<br>Tone $0 =$ No Tone, 1 to 154 = Tone number,                                    |                                                                                     |                           |                  |                    |
|    | 155 = Last Encode Tone, 156 = Master Tone,                                                                                   |                                                                                     |                           |                  |                    |
|    | 155 = Last Encode Tone, 156 = Master Tone,<br>157 = Aux source tone                                                          |                                                                                     |                           |                  |                    |
| 24 | CTCSS and DCS encode level                                                                                                   | 24 [Encoder]                                                                        | 24 [Encoder] [Adj]        | 31               | RAM                |
| 27 | Encoder $0 = CTCSS$ , $1 = DCS$                                                                                              |                                                                                     |                           | 51               | EEPROM             |
|    | Adj. = 0 to 63 or $*$ up one count, # down one count                                                                         |                                                                                     |                           |                  |                    |
| 25 | DCS TX and RX data polarity control                                                                                          | 25 [TX/RX]                                                                          | 25 [TX/RX] [Pol]          | TX = 0           | RAM                |
| 20 | 0 = TX, 1 = RX,                                                                                                    |                                                                                     |                           | RX = 0<br>RX = 0 | EEPROM             |
|    | Pol $0 = Non-inverted$ , $1 = Inverted$                                                                                      |                                                                                     |                           | 101 - 0          |                    |
| 26 | CTCSS / DCS Total air-time                                                                                                   | 26 [Tone]                                                                           | 26 [Tone] [Time]          | All Tones=       | EEPROM             |
| 20 |                                                                                                    | 20 [1010]                                                                           |                           |                  |                    |
| -  | Tone = 0 to 154 tone number, $0 = All$                                                                                       |                                                                                     |                           | 0                |                    |

| S-Cmd | Command Description<br>and Data Format                                                                                                    | Read Back<br>Syntax       | Command<br>Syntax             | Factory<br>Setting                                                                                                    | Stored<br>Location |
|-------|----------------------------------------------------------------------------------------------------|---------------------------|-------------------------------|----------------------------------------------------------------------------------------------------|--------------------|
| 27    | <ul> <li>Tone Remote Decode Set up<br/>Item 0 = Decode tolerance<br/>Data = 1-20 in 0.5 percent increments<br/>Item 1-8 = Decode frequencies,<br/>Data = 0 (Disable), 650-3000 (Hz)</li> </ul>                                                                                                    |                           | 27 [Item] [Data]              | Item 0<br>4 (2%)<br>Item 1-8<br>2175 Hz<br>2050 Hz<br>1950 Hz<br>1850 Hz<br>1650 Hz<br>1550 Hz<br>1450 Hz                                                   | RAM<br>EEPROM      |
| 28    | Tone Remote Mode and Notch Filter Control<br>Item 0 = Tone remote mode<br>Data 0 = Disable, 1 = RX decode, 2 = AUX decode<br>3 = TEL decode, 4 = RX tone remote pass,<br>5 = RX tone remote mute, 6 = AUX tone remote pass,<br>7 = AUX tone remote mute, 8 = TEL tone remote pass<br>9 = TEL tone remote mute<br>Item 1 = Decoder response<br>Data 0-14 = 36-576 mS in 36 mS increments<br>Item 2 = No tone timer<br>Data 0-7 = 10-150 mS in 20 mS increments<br>Item 3 = Notch filter select<br>Data 0 = Disable, 1 = Repeater, 2 = Aux, 3 = Tel<br>Item 4 = Tone remote PTT encode mode<br>Data 0 = Disable, 1 = TX encode, 2 = TX invert,<br>3 = Telephone encode, 3 = Telephone invert<br>Item 5 = Tone burst timer<br>Data 1-99 = 100mS to 9900mS in 100mS increments<br>Item 6 = Tone Encode,<br>Data 0 = No tone, 1-8 = Tone number 1 through 8 | 28 [Item]                 | 28 [Item] [Data]              | Item 0<br>0 (Disable)<br>Item 1<br>2 (72mS)<br>Item 2<br>3 (70mS)<br>Item 3<br>0 (Disable)<br>Item 4<br>0 (Disable)<br>Item 5<br>2 (200mS)<br>Item 6<br>N/A | RAM<br>EEPROM      |
| 29    | Reset Message Buffer<br>Buffer 0 = Tone Generator, 1 = Speech<br>Mode 0 = Reset current message, 1 = Clear all messages                                                                                                    | N/A                       | 29 [Buffer] [Mode]            | N/A                                                                                                    | N/A                |
| 30    | Speech message data<br>Speech Data = See speech data table                                                                                                    | 30 *<br>[Speech<br>Data]  | 30 [Speech Data]              | N/A                                                                                                    | N/A                |
| 31    | Tone generator data<br>Tone Data = See tone data table                                                                                                    | 31 *<br>[Tone Data]       | 31 [Tone Data]                | N/A                                                                                                    | N/A                |
| 32    | Message and Event macro triggers.<br><b>Msg</b> Trig 01 = Clock Reset Courtesy,<br>02 = Weak signal Courtesy,<br>03 = Clock not set Courtesy,<br>04 = Un-Lock Courtesy, 05 = Hourly message,<br>06 = Cleanup ID, 07 = Post time-out, 08 = Pre time-out,<br>09 = Acknowledgment, 10 = Error, 11 = ID,<br>12 = Ring Message, 13 = AP answer,<br>14 = AP Acknowledgment, 15 = AP Error,<br>16 = AP Ring,<br><b>Event</b> Trig 17 = Power on macro,<br>18 = Telephone hang-up, 19 = Telephone auto answer<br>Line = 1 - 999 and 0 = no message                                                                                                    | 32<br>[Msg/Event<br>Trig] | 32 [Msg/Event Trig]<br>[Line] | See<br>Table                                                                                                    | RAM<br>EEPROM      |
| 33    | DVR Message edit<br>Function 0 = Delete, 1 = Record, 2 = Play, 3 = Time,<br>9 = DVR Select<br>Msg 1-50, 0 = Stop play/record or total time<br>DVR Sel 0 = No DVR, 1 = 120S, 2 - 240S, 3 = 480S                                                                                                    | N/A                       | 33 [Function] [Msg]           | 90                                                                                                    | EEPROM             |

| S-Cmd   | Command Description                                                                | Read Back  | Command            | Factory     | Stored<br>Location |  |
|---------|------------------------------------------------------------------------------------|------------|--------------------|-------------|--------------------|--|
|         | and Data Format                                                                    | Syntax     | Syntax             | Setting     |                    |  |
| 34      | AUX output mode                                                                    | 34         | 34 [Mode]          | 0           | RAM                |  |
|         | Mode $0 = Off$ , $1 = COS$ , $2 = AUX CTCSS/DCS$ ,                                 |            |                    | off         | EEPROM             |  |
|         | 3 = COS + AUX CTCSS/DCS, 4 = Open squelch                                          |            |                    |             |                    |  |
| 35      | AUX input mode                                                                     | 35 [Input] | 35 [Input] [State] | 0           | RAM                |  |
|         | Input = 1 - 8, 0 = All                                                             |            | [Mode]             | off         | EEPROM             |  |
|         | State $1 =$ Enable (on), $0 =$ Disable (off)                                       |            | <source/>          |             |                    |  |
|         | Mode $0 =$ Mute audio, $1 =$ Mix audio                                             |            |                    |             |                    |  |
|         | Source = 1 - 8, Auxiliary tone decode source monitoring                            |            |                    |             |                    |  |
| 36      | AUX input, repeater carrier delay time                                             | 36         | 36 [Time]          | 10          | RAM                |  |
|         | Time = 0 to 255 in $1/10$ second increments                                        |            |                    | 1.0 Sec     | EEPROM             |  |
| 37      | Regenerate and decode DTMF from AUX input                                          | 37         | 37 [Function]      | 0 = 0 off   | RAM                |  |
|         | Function $0 = \text{Regenerate}, 1 = \text{Decode}$                                |            | [Mode]             | 1 = 0 off   | EEPROM             |  |
|         | Mode $0 = Disable (off), 1 = Enable (on)$                                          |            |                    |             |                    |  |
| 38      | Multiple controller data link protocol mode                                        | 38         | 38 [Mode]          | 1           | RAM                |  |
|         | Mode $0 =$ digital state port, $1 =$ serial data port                              |            |                    | serial data | EEPROM             |  |
|         | 2 = Clone (Data out)                                                               |            |                    |             |                    |  |
| 39      | Controller Unit Address, serial communication                                      | 39         | 39 [Address]       | 1           | RAM                |  |
|         | Address = 1 through 9                                                              |            |                    |             | EEPROM             |  |
| 40      | Delay timer macro trigger                                                          | 40 [Timer] | 40 [Timer] [Line]  | All = 0     | Power              |  |
|         | Timer = $1$ to $8$                                                                 |            | [Time]             |             | On                 |  |
|         | Line = Macro starting line 001 to 999, $000 = disable$                             |            |                    |             |                    |  |
|         | Time = 0 to $43,200$ Seconds, 0 = disable                                          |            |                    |             |                    |  |
| 41      | Receiver inactivity macro trigger and timer                                        | 41 [Timer] | 41 [Timer] [Line]  | 0           | Power              |  |
|         | Timer = $1$ to $8$                                                                 |            | [Time]             |             | On                 |  |
|         | Line = Macro starting line 001 to 999, 000 = disable                               |            |                    |             |                    |  |
|         | Time = 0 to 1440.0 Minutes, 6 sec. increments, $0 = disable$                       |            |                    |             |                    |  |
| 42      | Schedule to trigger a macro at a regular interval                                  | 42 [Timer] | 42 [Timer] [Line]  | All = 0     | RAM                |  |
|         | Timer = 1 to 8                                                                     |            | [Time]             |             | EEPROM             |  |
|         | Line = Macro starting line $001$ to $999,000$ = disable                            |            |                    |             |                    |  |
|         | Time = 0 to 1440.0 Minutes, 6 sec. increments, $0 = disable$                       |            |                    |             |                    |  |
| 43      | Set time clock                                                                     | 43         | 43 [Day] [Time]    | Not Set     | Power              |  |
| RI-300  | Day $1 = Sun, 2 = Mon, 3 = Tue, \dots, 7 = Sat$                                    |            |                    |             | On                 |  |
| Ver 2   | Time = HHMM in 24 hour mode                                                        |            |                    |             |                    |  |
| 43      | Adjust time clock                                                                  | 43 0       | 43 0 [Plus/Minus]  | 0           | RAM                |  |
| RI-300  | Plus/Minus $0 =$ Plus, $1 =$ Minus                                                 |            | [Seconds]          |             | EEPROM             |  |
| Ver 2   | Seconds = 0 to $120$                                                               |            |                    |             |                    |  |
| 43      | Set Real Time Clock                                                                | 43         | 43 [Day] [Date]    | Pacific     | Battery            |  |
| RI-300e | Day $1 = Sun, 2 = Mon, 3 = Tue, \dots, 7 = Sat$                                    |            | [Time]             | Time        | Backed             |  |
| Ver 3   | Date = MMDDYY, Month Day and Year                                                  |            |                    |             | RTC                |  |
|         | Time = HHMM in 24 hour mode                                                        |            |                    |             |                    |  |
| 44      | Schedule to trigger a macro                                                        | 44 [Sch]   | 44 [Sch] [Line]    | All 0       | RAM                |  |
|         | Sch = Scheduler 01 to 32                                                           |            | [Week] [Day]       | Disable     | EEPROM             |  |
|         | Line = Macro starting line number 1 to 999, $0 = disable$                          |            | [Month] [Time]     |             |                    |  |
|         | Week $0 =$ Ignore, $1 =$ Sun, $2 =$ Mon, $3 =$ Tue, $7 =$ Sat                      |            |                    |             |                    |  |
|         | Day $0-31 =$ Day of month, $0 =$ Ignore Day field,                                 |            |                    |             |                    |  |
|         | Month $0-12 =$ Month of year, $0 =$ Ignore Month field,                            |            |                    |             |                    |  |
|         | Time = HHMM in 24 hr mode                                                          |            |                    | -           |                    |  |
| 45      | Bit input, trigger macro on state change                                           | 45 [Bit]   | 45 [Bit] [State]   | All 0       | RAM                |  |
|         | Bit = $01-16$ (Input bits), $17-24$ = In band tone decoder,                        | [State]    | [Line]             | Disable     | EEPROM             |  |
|         | 25 = Repeater COS, $26 = $ Repeater Tone Panel,                                    |            |                    |             |                    |  |
|         | 27 = Repeater PTT, 28 = Ext. AUX COS,                                              |            |                    |             |                    |  |
|         | 29 = Ext AUX Tone Panel, 30 = Ext. AUX PTT,                                        |            |                    |             |                    |  |
|         | 31 = AUX Local PL Decode, 32 = Telephone Ring                                      |            |                    |             |                    |  |
|         | State $0 = \text{Hi} - \text{Lo}$ (Inactive), $1 = \text{Lo} - \text{Hi}$ (Active) |            |                    |             |                    |  |
|         | Line = Macro starting line number 1 to 999, $0 = disable$                          |            |                    | -           |                    |  |
| 46      | Bit output on/off                                                                  | 46 [Bit]   | 46 [Bit] [Mode]    | 0           | Power              |  |
|         | Bit = $01-16$ (Bit number)                                                         |            |                    | off         | On                 |  |
|         | Mode $0 = Disable$ (off), $1 = Enable$ (on)                                        |            |                    |             |                    |  |
| 47      | Bit output pulse on for time                                                       | 47 [Bit]   | 48 [Bit] [Time]    | 0           | Power              |  |
|         | Bit = 1-3 (Bit number)                                                             |            |                    |             | On                 |  |
|         | Time = 0 to 6,500.0 in $1/10$ second increments                                    |            |                    |             |                    |  |

| S-Cmd      | Command Description<br>and Data Format                                                                                               | Read Back<br>Syntax | Command<br>Syntax          | Factory<br>Setting | Stored<br>Location |
|------------|----------------------------------------------------------------------------------------------------|---------------------|----------------------------|--------------------|--------------------|
| 48         | Counter trigger                                                                                                    | 48 *                | 48 [Counter]               | All = 0            | RAM                |
|            | Counter = 1 to 8                                                                                                    | [Counter]           | [Counts] [Line]            |                    | EEPROM             |
|            | Counts = 0 to 255, $*$ = Inc Counter, $#$ = Dec Counter,                                                                             |                     |                            |                    |                    |
|            | 0 = Disable or reset counter                                                                                                    |                     |                            |                    |                    |
|            | Line = Macro starting line number 1 to 999, $0 =$ disable                                                                            |                     | <b>70</b> 54 117           |                    |                    |
| 50         | Squelch level adjust                                                                                                    | 50                  | 50 [Adj]                   | 31                 | RAM                |
| <i>5</i> 1 | Adj = 0 to 63 or * up one count, # down one count                                                                                    | 51                  | 61 D.C. 1 1                | 1                  | EEPROM             |
| 51         | Squelch mode<br>Mode 0 = External Squelch (PI-1),                                                                                    | 51                  | 51 [Mode]                  | 1<br>SmartSquel    | RAM<br>EEPROM      |
|            | 1 = SmartSqulch, $2 = $ Normal Squelch                                                                                               |                     |                            | ch                 | ELIKUM             |
| 52         | Squelch set up                                                                                                    | 52 [Item]           | 52 [Item] [Value]          | Upper 160          | RAM                |
| 52         | Item 1 = Upper threshold, Value = 75 to 200                                                                                          | 52 [nem]            | 52 [item] [ v aide]        | Lower 130          | EEPROM             |
|            | Item 2 = Lower threshold, Value = $50$ to $150$                                                                                      |                     |                            | Aqu 8              | 222 110 112        |
|            | Item $3 =$ Acquisition time, Value = 0 to 50 in 10 ms inc.                                                                           |                     |                            | Delay 125          |                    |
|            | Item 4 = Delay factor, Value 0 to $255$                                                                                              |                     |                            | Average 25         |                    |
|            | Item $5 =$ Average factor, Value 0 to 50                                                                                             |                     |                            | Weak 5             |                    |
|            | Item $6 =$ Weak signal thres, Value 3 to 50 in 10 ms inc.                                                                            |                     |                            |                    |                    |
| 53         | Telephone Hybrid adjust.                                                                                                    | 53                  | 53 [Adj]                   | 0                  | RAM                |
|            | Adj $0 =$ Auto adjust, $1 - 64 =$ Independent settings.                                                                              |                     |                            |                    | EEPROM             |
| 54         | Set Key code (prefix) for macros                                                                                                    | N/A                 | 54 [Key]                   | 0                  | RAM                |
|            | Key = 0 to 4 digits                                                                                                    |                     |                            | Digits             | EEPROM             |
| 55         | Set Password for programming, S-Cmd access                                                                                           | 55                  | 55 [PW]                    | 123456             | RAM                |
|            | PW = 1 to 6 digits                                                                                                    |                     |                            |                    | EEPROM             |
| 56         | Set Password for telephone incoming ring access                                                                                      | 56                  | 56 [PW]                    | 343                | RAM                |
| 57         | PW = 1 to 6 digits                                                                                                    | 57                  | 67 (DW)                    | 654201             | EEPROM             |
| 57         | Set Password for telephone incoming control access<br>PW = 1 to 6 digits                                                             | 57                  | 57 [PW]                    | 654381             | RAM<br>EEPROM      |
| 58         | Remote software reset                                                                                                    | 58, Read            | 58 [SN]                    | Serial             | N/A                |
|            | Controller Serial Number (SN) is 8 digits                                                                                            | Software            |                            | Number             |                    |
|            |                                                                                                    | Version             | <b>5</b> 0 5 <b>6</b> 0 13 | ~ · · ·            |                    |
| 59         | Remote EEPROM initialize                                                                                                    | N/A                 | 59 [SN]                    | Serial             | N/A                |
| (0         | Controller Serial Number (SN) is 8 digits                                                                                            |                     |                            | Number             |                    |
| 60<br>61   | Reserved Reserved                                                                                                    |                     |                            |                    |                    |
| 62         | Name user macro commands                                                                                                    | 62 * [Cmd]          | 62 [Cmd] [Type]            | See                | RAM                |
| 02         | Cmd = 000 to 199, Type 0 = Standard, 1 = Telephone,                                                                                  | 02 · [Cilid]        | [Group] [Line]             | Table              | EEPROM             |
|            | Type $2 = User S-Cmds$ , $3 = Wildcard$ ,                                                                                            |                     | [Name]                     | Table              | EEI KOM            |
|            | Group = 1 to 8, Line = 001 to 999, Name = 1 to 4 digits                                                                              |                     |                            |                    |                    |
| 63         | Macro editor, set start line number pointer                                                                                          | N/A                 | 63 [Line]                  | N/A                | N/A                |
| 00         | Line = $001$ to $999$                                                                                                    |                     |                            | 1.011              | 1011               |
| 64         | Macro editor, insert an S-Command                                                                                                    | N/A                 | 64 [S-Cmd]                 | See                | EEPROM             |
|            | S-Cmd = 00 to 99 and Data = as req. for $S-Cmd$                                                                                      |                     | [Data][End]                | Table              |                    |
|            | End = "D" or no data for last S-Cmd within macro                                                                                     |                     |                            |                    |                    |
| 65         | If / Than / Else                                                                                                    | 65 [Var] [Op]       | 65 [Var] [Op] [Ref]        | N/A                | N/A                |
|            | Var = See Table                                                                                                    | [Ref]               |                            |                    |                    |
|            | Op 0 = Not Equal, 1 = Equal,                                                                                                    |                     |                            |                    |                    |
|            | 2 = Less Than, 3 = More Than                                                                                                    |                     |                            |                    |                    |
|            | Ref = All values for "Var                                                                                                    |                     |                            | <b>NT</b> ( )      | <b></b>            |
| 66         | Read / Write / Push / Pop system data                                                                                                | N/A                 | 66 [Action]                | N/A                | N/A                |
|            | Action $0 = \text{Read from EEPROM}, 1 = \text{Write to EEPROM}, 2 = \text{Push to system stack}, 3 = \text{Reaf from system stack}$ |                     |                            |                    |                    |
|            | 2 = Push to system stack, 3 = Pop from system stack<br><i>This command only affects command stored locations</i>                     |                     |                            |                    |                    |
|            | that are in bold & italic.                                                                                                    |                     |                            |                    |                    |
| 67         | Call Macro Line                                                                                                    | N/A                 | 67 [Line]                  | N/A                | N/A                |
| 07         | Line = 1 to 999 (Do not exceed 32 nested calls)                                                                                      | 11/21               |                            | 11/21              | 11/17              |
|            |                                                                                                    | N/A                 | 68 [Line]                  | N/A                | N/A                |
| 68         | Jump to Macro Line                                                                                                    | IN/A                | too i Linei                | IN/A               |                    |

| S-Cmd | Command Description<br>and Data Format                                                                                                    | Read Back<br>Syntax   | Command<br>Syntax            | Factory<br>Setting  | Stored<br>Location |
|-------|----------------------------------------------------------------------------------------------------|-----------------------|------------------------------|---------------------|--------------------|
| 69    | Exit system command mode<br>Save 0 = Exit with out saving changes to EEPROM,<br>1 = Save to EEPROM and exit S-Cmd mode<br>Save only affects command stored locations that are in<br>bold & italic.                                                                                                    | N/A                   | 69 [Save]                    | N/A                 | N/A                |
| 70    | Telephone outgoing call mod<br>Mode, 0 = Disable out going calls, 1 = Half duplex,<br>2 = Duplex, 3 = Mute talk back, half duplex,<br>4 = Mute talk back, half duplex with cover tone<br>5 = Monitor repeater receiver<br>6 = Link over telephone line                                                                                                    | 70                    | 70 [Mode]                    | 1<br>Half<br>Duplex | RAM<br>EEPROM      |
| 71    | Telephone incoming call mode<br>Mode, 0 = Disable, 1 = Delay - On Hook - Ring TX<br>2 = Delay - Off Hook- Ring TX<br>3 = Delay - Off Hook - Ring PW required to ring TX<br>4 = Delay - Off Hook Ring PW, tone # and optional DTMF<br>string to ring TX (Tone and DTMF used during ring),<br>5 = Auto Answer after ring delay,<br>6 = Delay - Off Hook - Group 8 User Commands | 71                    | 71 [Mode]                    | 2                   | RAM<br>EEPROM      |
| 72    | Telephone CTCSS/DCS tone panel enable<br>Mode $0 = Disable$ (off), $1 = Enable$ (on)                                                                                                    | 72                    | 72 [Mode]                    | 0<br>COS            | RAM<br>EEPROM      |
| 73    | Telephone incoming call control time-out<br>Time = 1 to 150 in $1/10$ minutes increments,<br>0 = no time-out                                                                                                    | 73                    | 73 [Time]                    | 3.0<br>Minutes      | RAM<br>EEPROM      |
| 74    | Telephone incoming call ring command and PW time-out<br>Time = 1 to 120 seconds                                                                                                    | 74                    | 74 [Time]                    | 30<br>Seconds       | RAM<br>EEPROM      |
| 75    | Telephone ring delay, rings before controller responds<br>Ring = 0 to $15$                                                                                                    | 75                    | 75 [Ring]                    | 2<br>Rings          | RAM<br>EEPROM      |
| 76    | Telephone TX ring limit<br>Ring = 0 to 31, $0 = no$ limit                                                                                                    | 76                    | 76 [Ring]                    | 8<br>Rings          | RAM<br>EEPROM      |
| 77    | Telephone off hook time-out<br>Time = 0 to 240 minutes, $0 = no$ time-out                                                                                                    | 77                    | 77 [Time]                    | 10<br>Minutes       | RAM<br>EEPROM      |
| 78    | Telephone, no activity on RX time-out<br>Time = 0 to 240 seconds, $0 = no$ time-out                                                                                                    | 78                    | 78 [Time]                    | 60<br>Seconds       | RAM<br>EEPROM      |
| 79    | Telephone AGC level set<br>Level = 0 to 7 (0 = AGC off)                                                                                                    | 79                    | 79 [Level]                   | 4                   | RAM<br>EEPROM      |
| 80    | Flash hook switch, used for call waiting and hold                                                                                                    | N/A                   | 80                           | N/A                 | N/A                |
| 81    | Telephone dial tone/pulse select<br>Dial 0 = tone, 1 = pulse                                                                                                    | 81                    | 81 [Dial]                    | 0<br>Tone           | RAM<br>EEPROM      |
| 82    | Telephone on/off hook, access codes and account codes<br>Code = 1 to 8 off hook than code, $0 = $ on hook,<br>9 = Answer ringing telephone                                                                                                    | N/A                   | 82 [Code]                    | N/A                 | N/A                |
| 83    | Edit telephone access and account codes<br>Type $0 = Access code$ , $1 = Account code$<br>Code = 1 to 8 access and account code memory location<br>Number = 0 to 32 digits                                                                                                    | 83 * [Type]<br>[Code] | 83 [Type] [Code]<br>[Number] | None                | EEPROM             |
| 84    | Telephone number auto-dial<br>*xx to recall stored number when dialing<br>*00 to recall last number radial<br>Store = 00 to 99 memory location<br>Number = 0 to 16 digits (0-9, *, #, A = Pause)<br>84 xx to clear a memory location                                                                                                    | 84 * [Store]          | 84 [Store] [Number]          | None                | EEPROM             |
| 85    | Set an Auto-Dial number for use in a macro<br>Auto Dial = 00 to 99 store position                                                                                                    | 85                    | 85 [Auto Dial]               | N/A                 | N/A                |
| 86    | Telephone number accept table enable<br>Mode $0 = Disable$ (off), $1 = Enable$ (on)                                                                                                    | 86                    | 86 [Mode]                    | 0<br>Off            | RAM<br>EEPROM      |

| S-Cmd                 | Command Description<br>and Data Format                                                                                                    | Read Back<br>Syntax | Command<br>Syntax   | Factory<br>Setting                           | Stored<br>Location |  |
|-----------------------|----------------------------------------------------------------------------------------------------|---------------------|---------------------|----------------------------------------------|--------------------|--|
| 87                    | Edit telephone number accept table                                                                                                    | 87 * [Accept]       | 87 [Accept]         | None                                         | NV                 |  |
|                       | Accept = $00$ to 99 table entry                                                                                                    |                     | [Number]            |                                              | RAM                |  |
|                       | Number = 0 to 16 digits $(0-9, * = Wild card)$                                                                                                    |                     |                     |                                              |                    |  |
| 88                    | Telephone number reject table enable                                                                                                    | 88                  | 88 [Mode]           | 0                                            | RAM                |  |
|                       | Mode $0 = \text{Disable (off)}, 1 = \text{Enable (on)}$                                                                                                    |                     |                     | Off                                          | EEPROM             |  |
| 89                    | Edit telephone number reject table                                                                                                    | 89 * [Reject]       | 89 [Reject]         | None                                         | NV                 |  |
|                       | Reject = $00$ to 99 table entry                                                                                                    |                     | [Number]            |                                              | RAM                |  |
|                       | Number = 0 to 16 digits (0-9, $*$ = Wild card)                                                                                                    |                     |                     |                                              |                    |  |
| 90                    | Wait for dial tone                                                                                                    | 90                  | 90 [Time]           | 50                                           | RAM                |  |
|                       | Time = 0 to 99 in $1/10$ seconds inc. (0 = Auto detect)                                                                                                    |                     | , , [ ]             | 5.0 Sec.                                     | EEPROM             |  |
| 91                    | Set transmit and receive frequency                                                                                                    | 91 [TX/RX]          | 91 [TX/RX] [Freq]   | N/A                                          | EEPROM             |  |
|                       | TX/RX 1 = Transmit, 2 = Receive                                                                                                    | > [ [ ]             | <tx offset=""></tx> | 1011                                         |                    |  |
|                       | Freq = Frequency starting at 100s MHz (8 digits max)                                                                                                    |                     |                     |                                              |                    |  |
|                       | TX Offset #1 = Minus, #2 = Simplex, #3 Plus <optional></optional>                                                                                                    |                     |                     |                                              |                    |  |
| 92                    | Set radio type                                                                                                    | 92                  | 92 [Mode]           | 0                                            | RAM                |  |
| 12                    | Mode 0 = Vertex VXR-500 Duplex, 1 Simplex,                                                                                                    | 12                  |                     | VX-5000                                      | EEPROM             |  |
|                       | 2 = FTL connected to RBI-3, $3 = FTL$ radio interface                                                                                                    |                     |                     | VX-5000                                      | LEI KOM            |  |
|                       | 4 = Cactus Syntor remote interface                                                                                                    |                     |                     |                                              |                    |  |
|                       | 5 = Cactus Syntor radio interface                                                                                                    |                     |                     |                                              |                    |  |
|                       | 6 = RB-3 General purpose port                                                                                                    |                     |                     |                                              |                    |  |
|                       | 7 = VXR-5000 ACC General purpose port                                                                                                    |                     |                     |                                              |                    |  |
|                       | 8 = Doug Hall RBI-1 connected to PacRes RBI-3                                                                                                    |                     |                     |                                              |                    |  |
|                       | 9 = Doug Hall RBI-1 connected to VXR-5000 ACC                                                                                                    |                     |                     |                                              |                    |  |
|                       | 9 = Doug Han KBI-1 connected to VAR-5000 ACC<br>10 = Generic Data Radio connected to PacRes RBI-3                                                                                                    |                     |                     |                                              |                    |  |
|                       |                                                                                                    |                     |                     |                                              |                    |  |
| 02                    | 11 = Generic Data Radio connected to VXR-5000 ACC                                                                                                    | 02.11.1.1           |                     | 0                                            | D / 1 /            |  |
| 93                    | Frequency limits and Offset                                                                                                    | 93 [Limit]          | 93 [Limit] [Freq]   | 0                                            | RAM                |  |
|                       | Limit $0 = Low$ , $1 = High$ , $2 = Offset$                                                                                                    |                     |                     | &                                            | EEPROM             |  |
|                       | Limit Freq = Freq starting at 100s MHz (8 digits max)                                                                                                    |                     |                     | 999999999                                    |                    |  |
|                       | Offset Freq = Freq starting at 1s MHz (4 digits max)                                                                                                    |                     | 0.459 3             | No limits                                    |                    |  |
| 94                    | Set programming channel frequency steps                                                                                                    | 94                  | 94 [Step]           | 0                                            | RAM                |  |
|                       | Steps 0 = 5 KHz, 1 = 10 KHz, 2 = 12.5 KHz,                                                                                                    |                     |                     | 5.0 KHz                                      | EEPROM             |  |
|                       | 3 = 15 Khz, 4 = 20 Khz, 5 = 25 Khz, 6 = 50 KHz                                                                                                    |                     |                     |                                              |                    |  |
| 95                    | Frequency Increment and Decrement                                                                                                    | 95                  | 95 [Inc/Dec]        | N/A                                          | N/A                |  |
|                       | Inc/Dec $0 =$ Decrement, $1 =$ Increment                                                                                                    |                     |                     |                                              |                    |  |
| 96                    | Generic Data Radio and DHE RBI-1 Interface                                                                                                    | 96 [Item]           | 96 [Item] [Data]    | Item 0                                       | RAM                |  |
|                       | Item $0 =$ User Function Bits                                                                                                    |                     |                     | 0 (Low)                                      | EEPROM             |  |
|                       | Data $1x - 8x = User$ Function Bit                                                                                                    |                     |                     | Item 1                                       |                    |  |
|                       | Data $x0 = Off, x1 = On$                                                                                                    |                     |                     | 0 (Off)                                      |                    |  |
|                       | Item 1 = Radio Function                                                                                                    |                     |                     | Item 2                                       |                    |  |
|                       | Data $1x = Rx$ , $2x = Tx$ , $3x = TSQ$ Encode,                                                                                                    |                     |                     | 0.0MHz                                       |                    |  |
|                       | 4x = TSQ Decode, $5x = Scan$ , $6x = Squelch$                                                                                                    |                     |                     | Item 3                                       |                    |  |
|                       | 7x = Power                                                                                                    |                     |                     | 1 (67.0Hz)                                   |                    |  |
|                       | Data x0 = Off, x1 = On                                                                                                    |                     |                     | Item 4                                       |                    |  |
|                       |                                                                                                    |                     |                     | 0 (Low)                                      |                    |  |
|                       | Item 2 = Receive Frequency and Offset                                                                                                    |                     |                     | . ,                                          |                    |  |
|                       | Item 2 = Receive Frequency and Offset<br>Data = Freq. starting at 100s MHz (8 digits max)                                                                                                    |                     |                     | Item 5                                       |                    |  |
|                       | Item 2 = Receive Frequency and Offset<br>Data = Freq. starting at 100s MHz (8 digits max)<br>#1 = Minus, #2 = Simplex, #3 Plus, #4 Minus 20                                                                                                    |                     |                     | . ,                                          |                    |  |
|                       | Item 2 = Receive Frequency and Offset<br>Data = Freq. starting at 100s MHz (8 digits max)<br>#1 = Minus, #2 = Simplex, #3 Plus, #4 Minus 20<br>Item 3 = TSQ (CTCSS) Select                                                                                                    |                     |                     | Item 5<br>0 (VFO)<br>Item 6                  |                    |  |
|                       | Item 2 = Receive Frequency and Offset<br>Data = Freq. starting at 100s MHz (8 digits max)<br>#1 = Minus, #2 = Simplex, #3 Plus, #4 Minus 20<br>Item 3 = TSQ (CTCSS) Select<br>Data = See table in Section 12, S-Cmd 96                                                                                                    |                     |                     | Item 5<br>0 (VFO)                            |                    |  |
|                       | Item 2 = Receive Frequency and Offset<br>Data = Freq. starting at 100s MHz (8 digits max)<br>#1 = Minus, #2 = Simplex, #3 Plus, #4 Minus 20<br>Item 3 = TSQ (CTCSS) Select<br>Data = See table in Section 12, S-Cmd 96<br>Item 4 = Transmitter Power Level                                                                                                    |                     |                     | Item 5<br>0 (VFO)<br>Item 6                  |                    |  |
|                       | Item 2 = Receive Frequency and Offset<br>Data = Freq. starting at 100s MHz (8 digits max)<br>#1 = Minus, #2 = Simplex, #3 Plus, #4 Minus 20<br>Item 3 = TSQ (CTCSS) Select<br>Data = See table in Section 12, S-Cmd 96<br>Item 4 = Transmitter Power Level<br>Data 0 = Low, 1 = High, 2 = Mid                                                                                                    |                     |                     | Item 5<br>0 (VFO)<br>Item 6<br>N/A           |                    |  |
|                       | Item 2 = Receive Frequency and Offset<br>Data = Freq. starting at 100s MHz (8 digits max)<br>#1 = Minus, #2 = Simplex, #3 Plus, #4 Minus 20<br>Item 3 = TSQ (CTCSS) Select<br>Data = See table in Section 12, S-Cmd 96<br>Item 4 = Transmitter Power Level                                                                                                    |                     |                     | Item 5<br>0 (VFO)<br>Item 6<br>N/A<br>Item 7 |                    |  |
|                       | Item 2 = Receive Frequency and Offset<br>Data = Freq. starting at 100s MHz (8 digits max)<br>#1 = Minus, #2 = Simplex, #3 Plus, #4 Minus 20<br>Item 3 = TSQ (CTCSS) Select<br>Data = See table in Section 12, S-Cmd 96<br>Item 4 = Transmitter Power Level<br>Data 0 = Low, 1 = High, 2 = Mid                                                                                                    |                     |                     | Item 5<br>0 (VFO)<br>Item 6<br>N/A<br>Item 7 |                    |  |
|                       | Item 2 = Receive Frequency and Offset<br>Data = Freq. starting at 100s MHz (8 digits max)<br>#1 = Minus, #2 = Simplex, #3 Plus, #4 Minus 20<br>Item 3 = TSQ (CTCSS) Select<br>Data = See table in Section 12, S-Cmd 96<br>Item 4 = Transmitter Power Level<br>Data 0 = Low, 1 = High, 2 = Mid<br>Item 5 = Memory Channel Recall                                                                                                    |                     |                     | Item 5<br>0 (VFO)<br>Item 6<br>N/A<br>Item 7 |                    |  |
|                       | Item 2 = Receive Frequency and Offset<br>Data = Freq. starting at 100s MHz (8 digits max)<br>#1 = Minus, #2 = Simplex, #3 Plus, #4 Minus 20<br>Item 3 = TSQ (CTCSS) Select<br>Data = See table in Section 12, S-Cmd 96<br>Item 4 = Transmitter Power Level<br>Data 0 = Low, 1 = High, 2 = Mid<br>Item 5 = Memory Channel Recall<br>Data 0 = VFO, 1-20 = Memory channel number                                                                                                    |                     |                     | Item 5<br>0 (VFO)<br>Item 6<br>N/A<br>Item 7 |                    |  |
|                       | Item 2 =Receive Frequency and Offset<br>Data = Freq. starting at 100s MHz (8 digits max)<br>#1 = Minus, #2 = Simplex, #3 Plus, #4 Minus 20Item 3 =TSQ (CTCSS) Select<br>Data = See table in Section 12, S-Cmd 96Item 4 =Transmitter Power Level<br>Data 0 = Low, 1 = High, 2 = MidItem 5 =Memory Channel Recall<br>Data 0 = VFO, 1-20 = Memory channel numberItem 6 =Memory Channel Save                                                                                                    |                     |                     | Item 5<br>0 (VFO)<br>Item 6<br>N/A<br>Item 7 |                    |  |
|                       | Item 2 = Receive Frequency and Offset<br>Data = Freq. starting at 100s MHz (8 digits max)<br>#1 = Minus, #2 = Simplex, #3 Plus, #4 Minus 20<br>Item 3 = TSQ (CTCSS) Select<br>Data = See table in Section 12, S-Cmd 96<br>Item 4 = Transmitter Power Level<br>Data 0 = Low, 1 = High, 2 = Mid<br>Item 5 = Memory Channel Recall<br>Data 0 = VFO, 1-20 = Memory channel number<br>Item 6 = Memory Channel Save<br>Data 1-20 = Memory channel number<br>Item 7 = Squelch Setting                                          |                     |                     | Item 5<br>0 (VFO)<br>Item 6<br>N/A<br>Item 7 |                    |  |
| 97                    | Item 2 = Receive Frequency and Offset<br>Data = Freq. starting at 100s MHz (8 digits max)<br>#1 = Minus, #2 = Simplex, #3 Plus, #4 Minus 20<br>Item 3 = TSQ (CTCSS) Select<br>Data = See table in Section 12, S-Cmd 96<br>Item 4 = Transmitter Power Level<br>Data 0 = Low, 1 = High, 2 = Mid<br>Item 5 = Memory Channel Recall<br>Data 0 = VFO, 1-20 = Memory channel number<br>Item 6 = Memory Channel Save<br>Data 1-20 = Memory channel number<br>Item 7 = Squelch Setting<br>Data 0-15 = Squelch level             | 97                  | 97                  | Item 5<br>0 (VFO)<br>Item 6<br>N/A<br>Item 7 |                    |  |
| <u> </u>              | Item 2 = Receive Frequency and Offset<br>Data = Freq. starting at 100s MHz (8 digits max)<br>#1 = Minus, #2 = Simplex, #3 Plus, #4 Minus 20<br>Item 3 = TSQ (CTCSS) Select<br>Data = See table in Section 12, S-Cmd 96<br>Item 4 = Transmitter Power Level<br>Data 0 = Low, 1 = High, 2 = Mid<br>Item 5 = Memory Channel Recall<br>Data 0 = VFO, 1-20 = Memory channel number<br>Item 6 = Memory Channel Save<br>Data 1-20 = Memory channel number<br>Item 7 = Squelch Setting<br>Data 0-15 = Squelch level<br>Reserved | 97<br>98            | 97<br>98            | Item 5<br>0 (VFO)<br>Item 6<br>N/A<br>Item 7 |                    |  |
| <u>97</u><br>98<br>99 | Item 2 = Receive Frequency and Offset<br>Data = Freq. starting at 100s MHz (8 digits max)<br>#1 = Minus, #2 = Simplex, #3 Plus, #4 Minus 20<br>Item 3 = TSQ (CTCSS) Select<br>Data = See table in Section 12, S-Cmd 96<br>Item 4 = Transmitter Power Level<br>Data 0 = Low, 1 = High, 2 = Mid<br>Item 5 = Memory Channel Recall<br>Data 0 = VFO, 1-20 = Memory channel number<br>Item 6 = Memory Channel Save<br>Data 1-20 = Memory channel number<br>Item 7 = Squelch Setting<br>Data 0-15 = Squelch level             |                     |                     | Item 5<br>0 (VFO)<br>Item 6<br>N/A<br>Item 7 | RAM                |  |

### RI-300e User Manual

# FACTORY DEFAULTS

## **DEFAULT USER COMMANDS**

| Name | Number | Туре      | Group | Start Line | Description                    |
|------|--------|-----------|-------|------------|--------------------------------|
| *3   | 000    | Standard  | 1     | 005        | Open squelch on repeater       |
| #1   | 001    | Standard  | 1     | 002        | System off                     |
| *1   | 002    | Standard  | 1     | 004        | CTCSS/DCS Decode on            |
| *2   | 003    | Standard  | 1     | 003        | CTCSS/DCS Decode off, COS only |
| *5   | 004    | Standard  | 1     | 006        | DTMF Mute on                   |
| #5   | 005    | Standard  | 1     | 007        | DTMF Mute off                  |
| *4   | 006    | Standard  | 1     | 010        | CTCSS/DCS Encode on            |
| #4   | 007    | Standard  | 1     | 011        | CTCSS/DCS Encode off           |
| *6   | 008    | Standard  | 1     | 008        | Carrier Delay on               |
| #6   | 009    | Standard  | 1     | 009        | Carrier Delay off              |
| *7   | 010    | Standard  | 2     | 015        | Answer ringing telephone       |
| #    | 011    | Standard  | 2     | 013        | Telephone on-hook              |
| *0   | 012    | Standard  | 1     | 018        | Link On                        |
| #0   | 013    | Standard  | 1     | 019        | Link Off                       |
| *9   | 014    | Standard  | 2     | 014        | Flash Telephone Hook Switch    |
| А    | 099    | S-Cmd     | 1     | 005        | Lock on PTT for X time         |
| *8   | 120    | Telephone | 2     | 012        | Telephone off-hook             |

## **DEFAULT MACRO DATA**

| Ctart 1:n a 001                  | 067C 340C D                                |
|----------------------------------|--------------------------------------------|
| Start line 001<br>Start line 002 | 010C D                                     |
| Start line 002<br>Start line 003 | 011C D                                     |
| Start line 003                   | 013C D                                     |
| Start line 004                   | 014C D                                     |
| Start line 005                   |                                            |
| Start line 008                   | 18011C D<br>18010C D                       |
| Start line 007                   | 0430C D                                    |
| Start line 008                   | 0430C D<br>040C D                          |
| Start line 009                   | 222C D                                     |
|                                  | -                                          |
| Start line 011<br>Start line 012 | 220C D                                     |
|                                  | 061C 821C 065C 1510C D                     |
| Start line 013                   | 067C 820C 1511C D                          |
| Start line 014                   | 80C D                                      |
| Start line 015                   | 061C 829C 1510C D                          |
| Start line 016                   | 343C 35111C A1343C A135111C D              |
| Start line 018                   | 340C A1340 C D                             |
| Start line 019                   | 31 039 079 118 279 C D                     |
| Start line 020                   | 31 027 079 165 282 C D                     |
| Start line 021                   | 30 166 393 485 C D                         |
| Start line 022                   | 31 053 079 165 118 272 326 130 290 C D     |
| Start line 024                   | 31 118 043 079 294 039 294 C D             |
| Start line 025                   | 30 617 217 C D                             |
| Start line 026                   | 31 041 079 118 324 216 246 242 C D         |
| Start line 028                   | 31 118 089 049 326 272 316 055 316 049     |
| <b>a</b> 11 aat                  | 316 055 316 055 316 049 316 055 280 C D    |
| Start line 031                   | 31 118 099 043 304 C D                     |
| Start line 032                   | 31 118 079 049 272 318 271 310 039 282 C D |
| Start line 034                   | 30 005 429 214 571 216 169 C D             |
| Start line 035                   | 30 005 617 077 073 C D                     |
| Start line 036                   | 30 005 617 217 C D                         |
| Start line 037                   | 31 005 027 078 165 295.C D                 |
| Start line 038                   | 31 036 079 118 212 239 236 243 243 246 C D |
| Start line 040 thr               | e                                          |
| Start line 050                   | 061C 131100C D                             |
| Start line 051                   | 061C 65481001#480901C 6853C DD             |
| Start line 053                   | 061C 131200C D                             |
| Start line 054                   | 061C 46110C D                              |
| Start line 055                   | 061C 46111C D                              |
| Start line 056                   | 061C 46121C 46130C 6850C D                 |
| Start line 057                   | 061C 46120C 46130C 6851C D                 |
| Start line 058                   | 061C 46121C 46130C 6853C D                 |
| Start line 059                   | 660C 4509056C 4510151C 6863C D             |
| Start line 061                   | 660C 4509058C 4510153C 6863C D             |
| Start line 063                   | 4509157C 4510050C 4527154C                 |
| Start line 064                   | 4527055C 661C D                            |
|                                  |                                            |

System reset, power on System off System on, COS access System on, CTCSS/DCS + COS System on, open squelch Repeater DTMF mute on Repeater DTMF mute off Carrier delay on Carrier delay off PL Encode on PL Encode off Telephone off-hook Telephone on-hook Flash Hook Answer a ringing telephone Link on Link off Message, Normal courtesy Message, Weak signal courtesy Message, Power on reset courtesy "RST" Message, Post timeout Message, Pre timeout Message, Function error "ERROR" Message, Function acknowledgment "OK" Message, Auto patch ring

Message, 10 Second test tone @1KHz Message, Un-lock courtesy Message, Auto patch answer message "HELLO" Message, Auto patch function ack. "OK" Message, Auto patch function "ERROR" Message, Auto patch ring back Message, Station ID "HELLO" Next available line Vertex Low TX Power, approximately 10 watts Check for over temp and battery operation Vertex High TX Power, approximately 25 watts TX LED on TX LED off BATT LED on, AC LED off jump to Low power BATT LED off, AC LED on jump to High power BATT LED on, AC LED off jump to High power AC initialization, enable triggers and jump to line 63 DC initialization, enable triggers and jump to line 63 Finish Vertex initialization.

Free Manuals Download Website <u>http://myh66.com</u> <u>http://usermanuals.us</u> <u>http://www.somanuals.com</u> <u>http://www.4manuals.cc</u> <u>http://www.4manuals.cc</u> <u>http://www.4manuals.cc</u> <u>http://www.4manuals.com</u> <u>http://www.404manual.com</u> <u>http://www.luxmanual.com</u> <u>http://aubethermostatmanual.com</u> Golf course search by state

http://golfingnear.com Email search by domain

http://emailbydomain.com Auto manuals search

http://auto.somanuals.com TV manuals search

http://tv.somanuals.com